## **Institut für Produktion und Industrielles Informationsmanagement**

Universität Duisburg-Essen, Campus Essen Fakultät für Wirtschaftswissenschaften Universitätsstraße 9, 45141 Essen Tel.: +49 (0) 201 18 34007

> Arbeitsbericht Nr. 51 zugleich **KI-LiveS-Projektbericht Nr. 5**

**Konzipierung und Implementierung eines E-Learning-Moduls für ein ontologiegestütztes Case-based Reasoning Tool zur Unterstützung des Projektmanagements im Rahmen des KI-LiveS-Projekts**

Allam, S. • Heeb, T. • Zelewski, S.

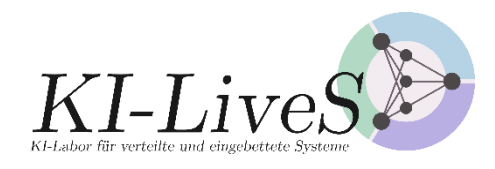

Verbundprojekt KI-LiveS: KI-Labor für verteilte und eingebettete Systeme Förderkennzeichen: 01IS19068

GEFÖRDERT VOM

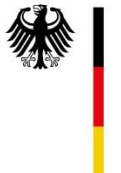

Bundesministerium<br>für Bildung und Forschung

E-Mail: stephan.zelewski@pim.uni-due.de

Internet: https://www.pim.wiwi.uni-due.de/team/stephan-zelewski/

ISSN 1614-0842

Essen 2021

Alle Rechte vorbehalten.

#### **Zusammenfassung**

Das BMBF-Forschungsprojekt "KI-LiveS" (KI-Labor für verteilte und eingebettete Systeme) verfolgt primär das Transferziel ("Third Mission"), Erkenntnisse aus der universitären Erforschung Künstlicher Intelligenz (KI) besser in der gewerblichen Wirtschaft zu verankern, um dort Entwicklungen von innovativen Produkten, insbesondere Dienstleistungen anzuregen, die den Wirtschaftsstandort Deutschland nachhaltig stärken. In diesem Kontext befasst sich der vorliegende Projektbericht Nr. 5 des KI-LiveS-Projekts mit der Konzipierung eines E-Learning-Moduls zur Vermittlung von KI-Software-Kompetenz sowie mit der Implementierung des E-Learning-Moduls in einer Moodle-Lernumgebung.

#### **Abstract**

The BMBF research project 'KI-LiveS' (AI laboratory for distributed and embedded systems) pursues primarly the third-mission-based aim of a more effective implementation of the university research of Artificial Intelligence (AI) into trade and industry in order to stimulate the development of innovative products, especially services, which strenghten the business location Germany sustainably. In this context, this project report no. 5 of the project 'KI-LiveS' deals with the conception of an e-learning module for imparting AI software competence as well as with the implementation of the e-learning module in a 'Moodle' learning environment.

#### **Danksagung**

Dieser Projektbericht entstand durch die Kooperation zahlreicher Personen, die am KI-LiveS-Projekt mitwirken. Dazu zählen neben den Verfassern des Projektberichts vor allem mehrere Mitarbeiter des Instituts für Produktion und Industrielles Informationsmanagement, die substanzielle redaktionelle Zuarbeiten zu diesem Projektbericht geleistet haben.

Darüber hinaus fühlen sich die Mitglieder des KI-LiveS-Projektkonsortiums ("Universitätspartner") dem BMBF als Förderer des Drittmittel-Verbundprojekts sowie dem Deutschen Zentrum für Luftund Raumfahrt e. V. (DLR) als zuständigem Projektträger für die großzügige finanzielle Projektförderung bzw. für die professionelle Projektbegleitung zu großem Dank verbunden.

# **Inhaltsverzeichnis**

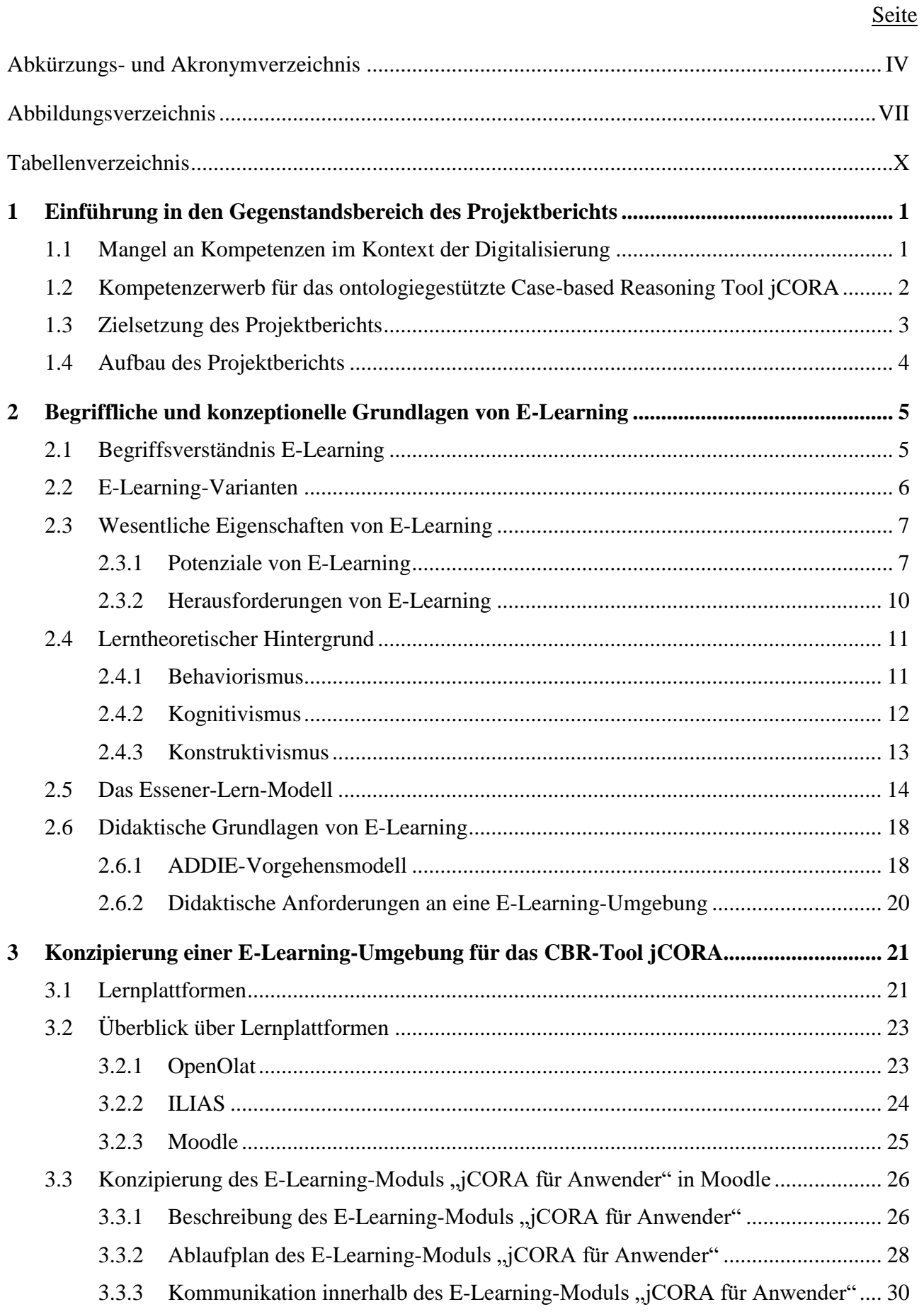

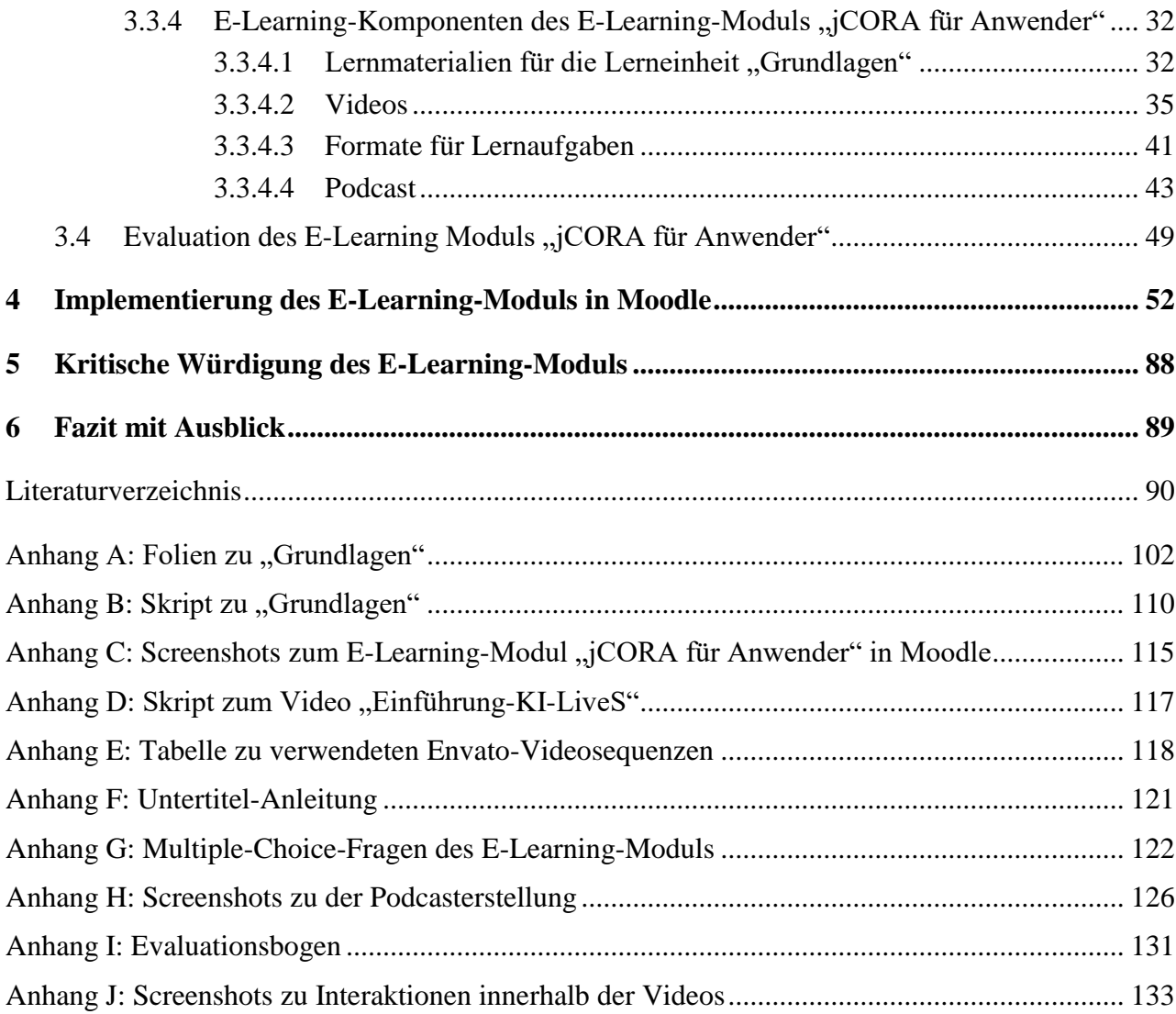

# **Abkürzungs- und Akronymverzeichnis**

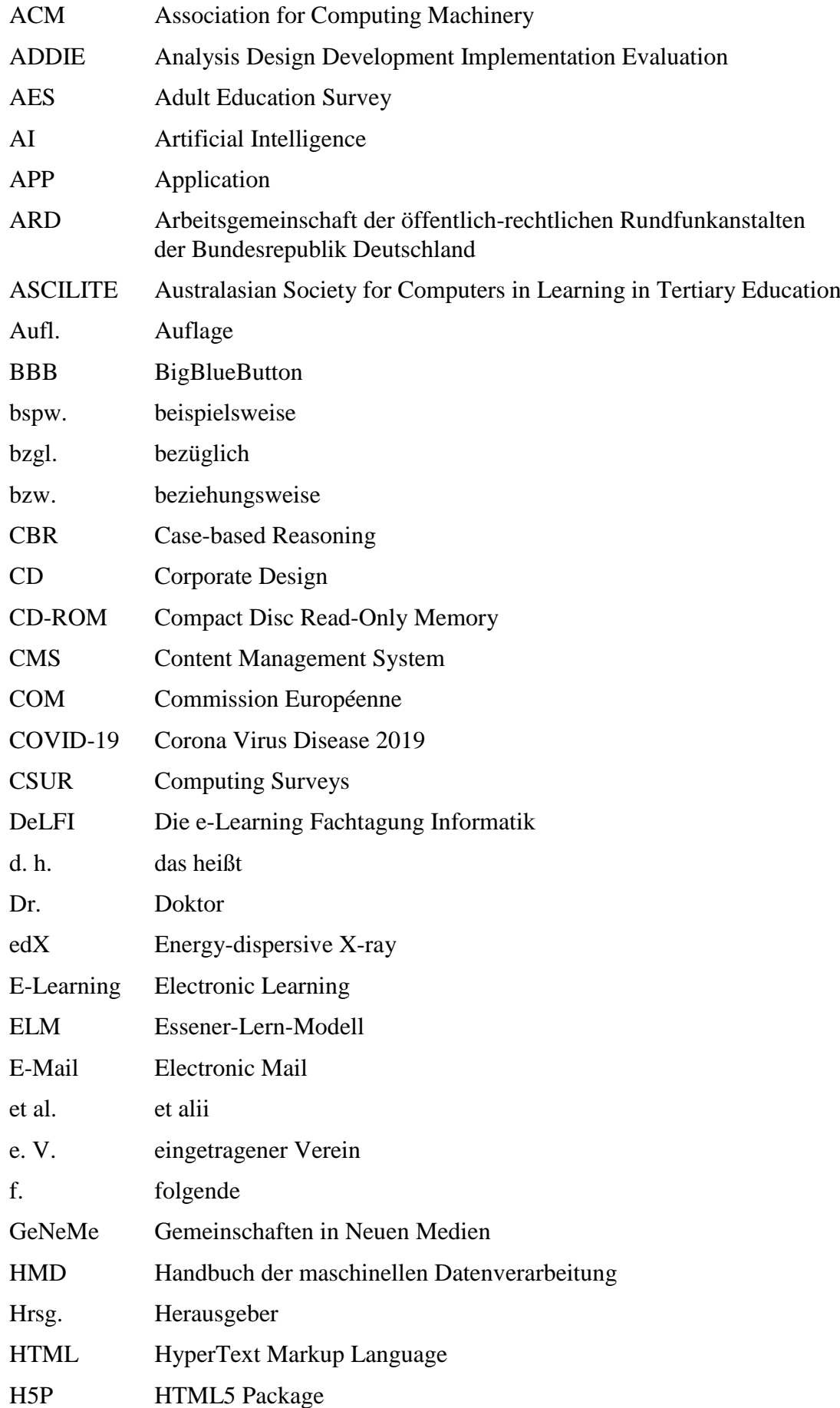

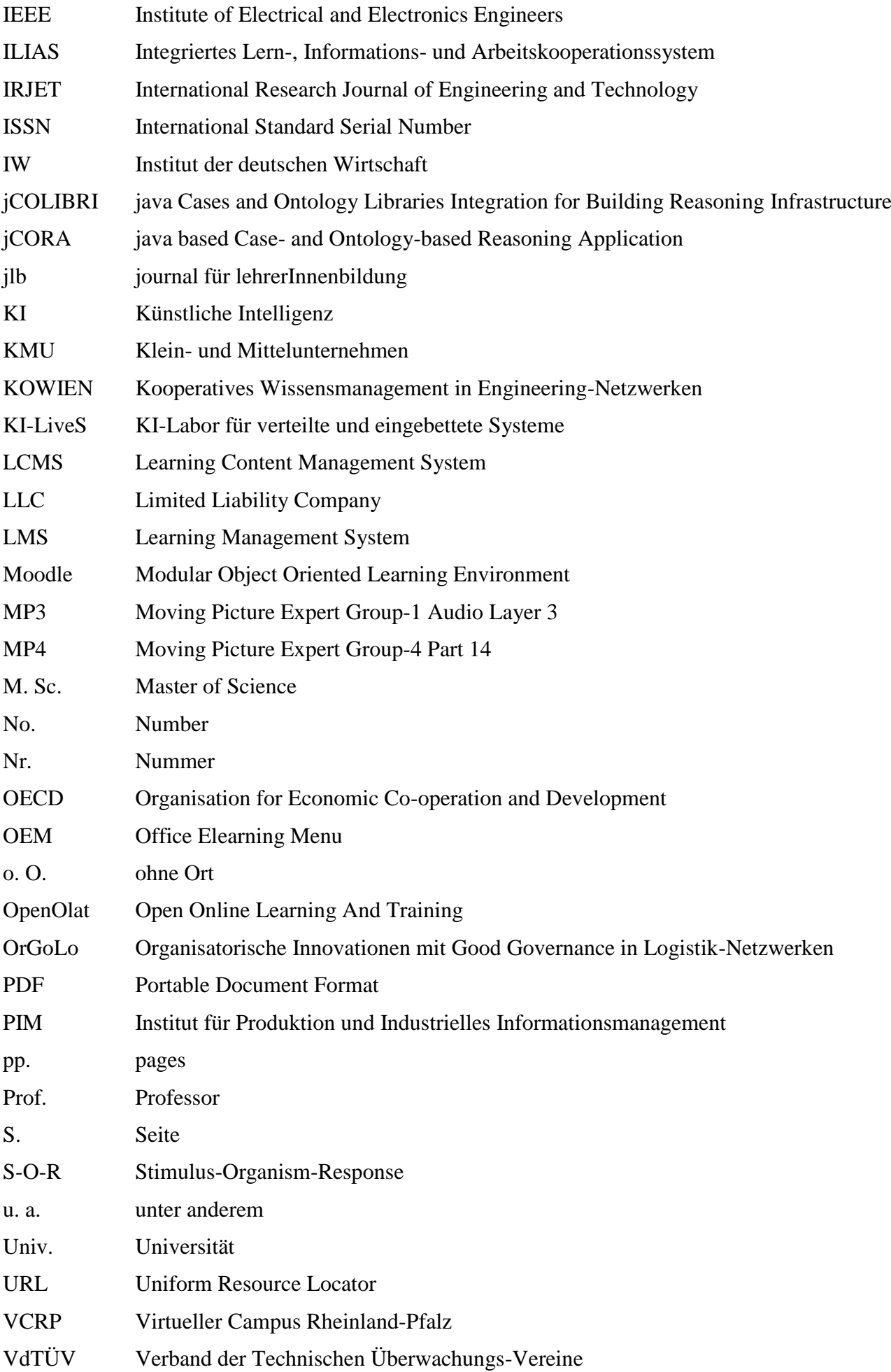

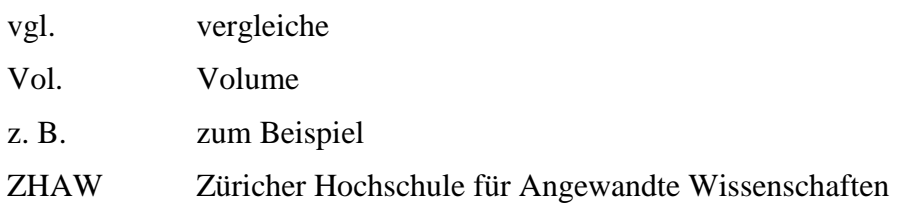

# **Abbildungsverzeichnis**

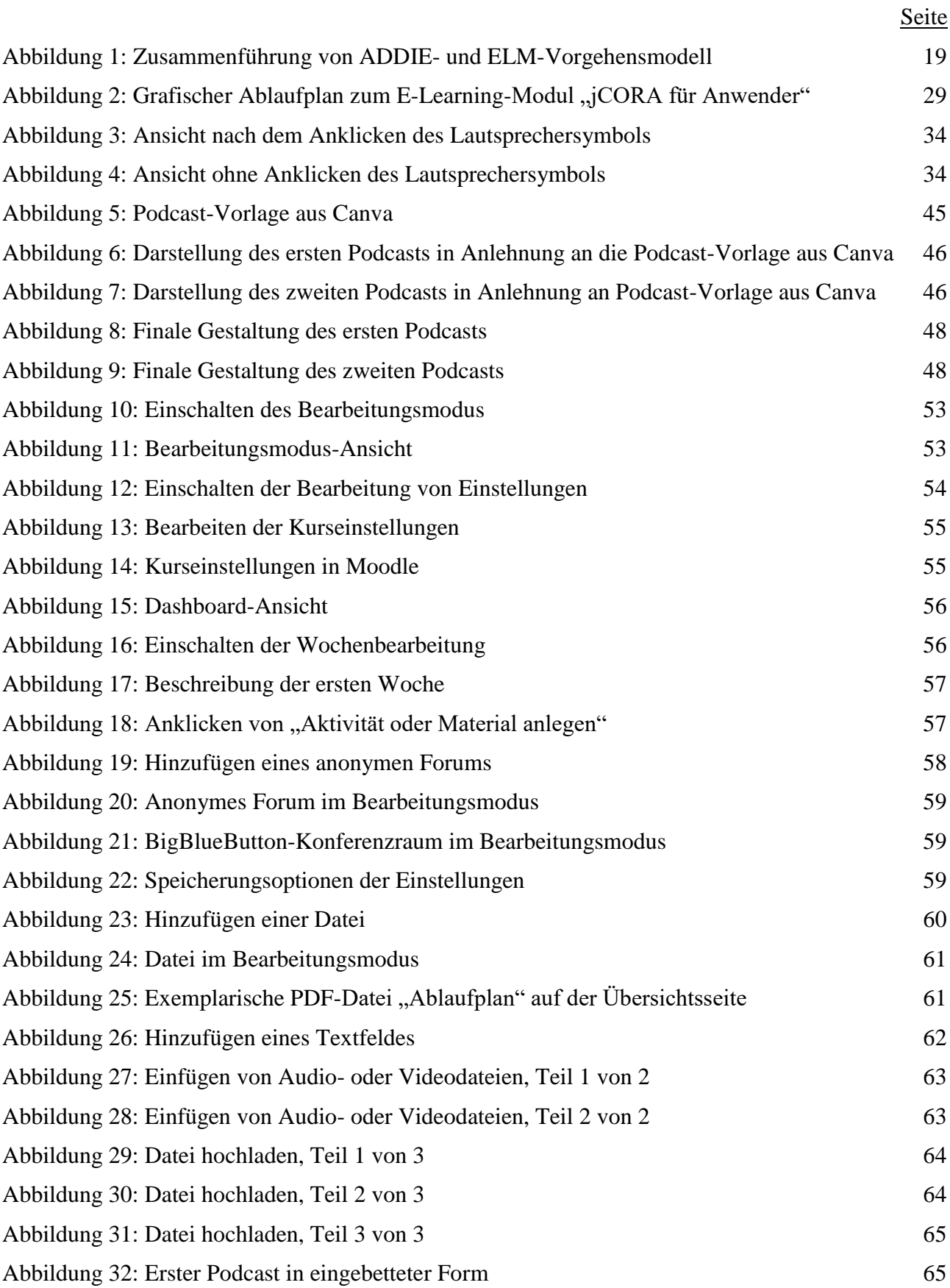

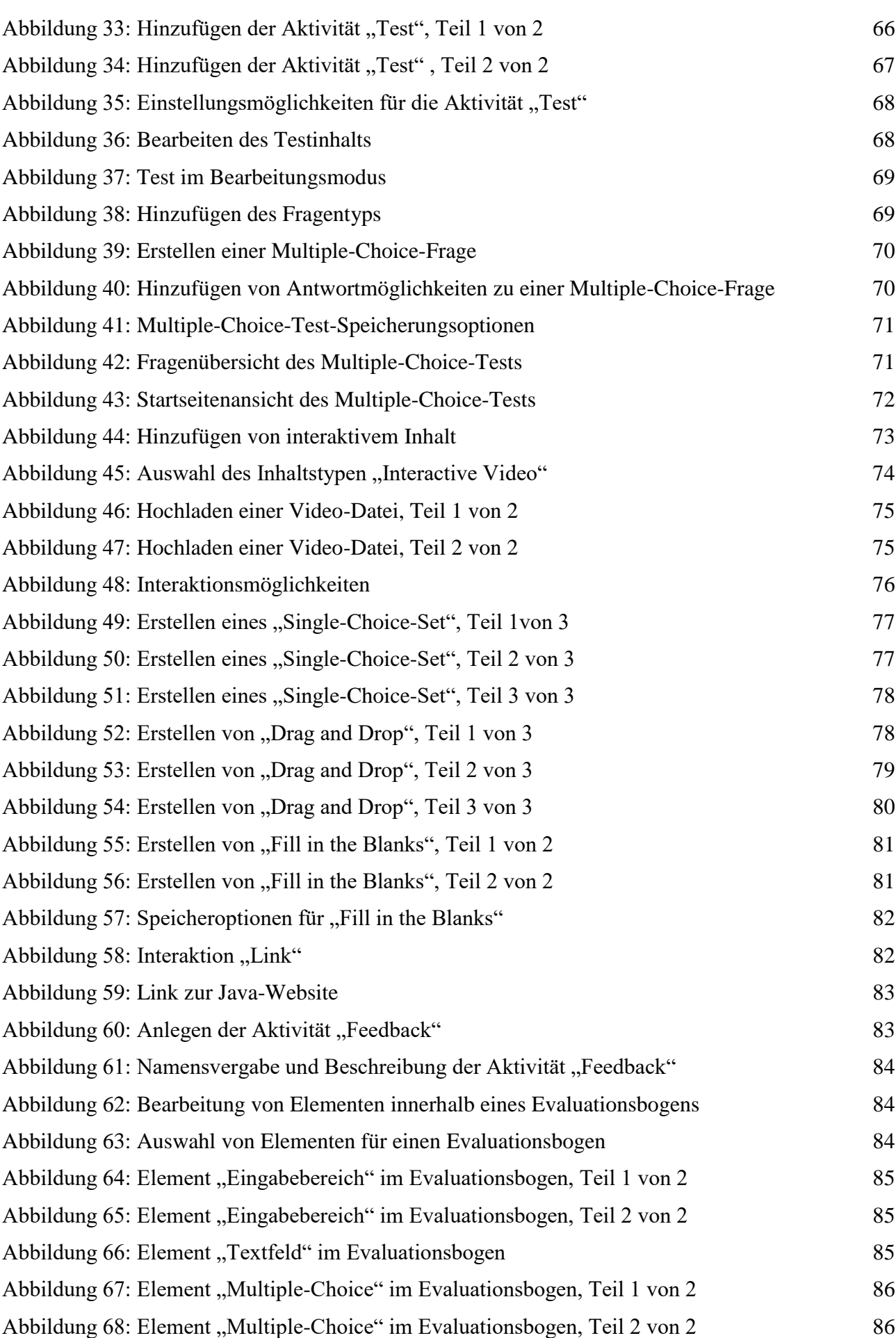

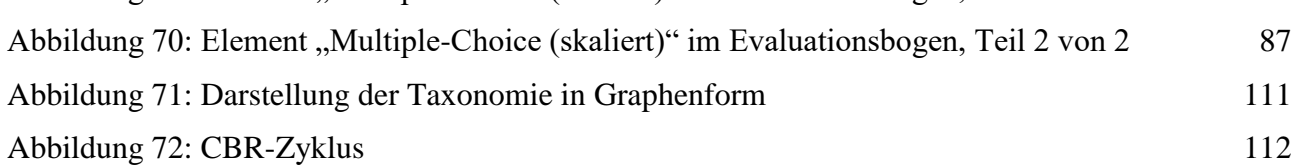

# **Tabellenverzeichnis**

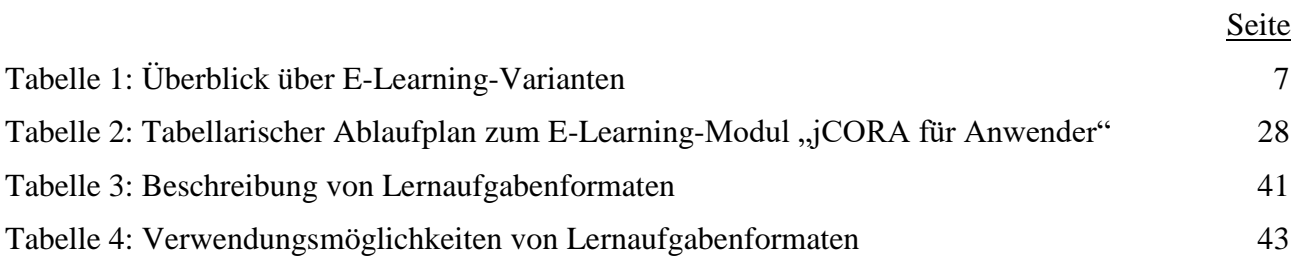

# **1 Einführung in den Gegenstandsbereich des Projektberichts**

## **1.1 Mangel an Kompetenzen im Kontext der Digitalisierung**

Die Digitalisierung und deren Thematisierung sind allgegenwärtig.<sup>1</sup> So stehen besonders Themen wie Industrie 4.0, Big Data und Künstliche Intelligenz im Fokus von Diskussionen.<sup>2</sup> Laut Untersuchungen der OECD kann die Digitalisierung als globaler Trend betrachtet werden.<sup>3</sup> Der Einsatz von Künstlicher Intelligenz zeigt sich nicht nur, aber auch im Projektmanagement.<sup>4</sup> Projektmanagement umfasst besonders das Management von projektbezogenem Erfahrungswissen.<sup>5</sup> Explizit geht es darum, projektbezogenes Erfahrungswissen, das in bereits durchgeführten Projekten erworben wurde, bei der Planung und Durchführung neuer Projekte wiederzuverwenden ("Knowledge Reuse").<sup>6</sup>

Hinsichtlich der Wiederverwendung von projektbezogenem Erfahrungswissen ist auf das Realproblem des möglichen Wissensverlustes hinzuweisen. Zu einem Wissensverlust kann es kommen, sobald ein Mitarbeiter<sup>7</sup> ein Unternehmen verlässt.<sup>8</sup> Daher ist das Speichern des Erfahrungswissens der Mitarbeiter von großer Bedeutung. Einen Lösungsanansatz zur Wiederverwendung von projektbezogenem Erfahrungswissen bietet das ontologiegestützte Case-based Reasoning Tool<sup>9</sup> jCORA<sup>10</sup>.

Im beruflichen Kontext können digitale Lösungsansätze mit einer Zunahme an Kompetenzanforderungen einhergehen.<sup>11</sup> Folglich ist seitens der Unternehmen ein Bedarf an Mitarbeitern, die einen sicheren Umgang mit digitalen Lösungen aufweisen oder sogar digitale Lösungen entwickeln können, zu verzeichnen.<sup>12</sup>

In diesem Zusammenhang geht beispielsweise aus der "eLearning Benchmarking Studie 2019" hervor, dass die befragten Unternehmen die hauptsächliche Ursache, die aktuell gegen den Einsatz von KI-Tools für die betriebliche Bildung – mit Nennungen in Höhe von 55,3 % – spricht, in dem zu geringen internen Know-how sehen.<sup>13</sup>

<u>.</u>

8) Vgl. SCHAGEN/ZELEWSKI/HEEB (2020), S. 263.

<sup>1)</sup> Vgl. DELOITTE DIGITAL/HEADS! (2015), S. 2.

<sup>2)</sup> Vgl. DELOITTE DIGITAL/HEADS! (2015), S. 2.

<sup>3)</sup> Vgl. OECD (2019), S. 4.

<sup>4)</sup> Vgl. BOTHUR/KICHERER/SÖDLER (2020), S. 1 (gemäß eigener Paginierung).

<sup>5)</sup> Vgl. KAMARA/AUGENBROE/ANUMBA et al. (2002), S. 61; INGASON/JÓNASSON (2009), S. 59; GÖROG (2011), S. 17 f.

<sup>6)</sup> Vgl. ZELEWSKI/KOWALSKI/BERGENRODT (2015), S. 233.

<sup>7)</sup> Aus Gründen der besseren Lesbarkeit werden im Rahmen dieses Projektberichts keine genderneutralen Sprachformen verwendet. Deshalb gelten sämtliche Personenbezeichnungen gleichermaßen für alle Geschlechter.

<sup>9)</sup> Das ontologiegestützte Case-based Reasoning stellt eine computergestützte Technik dar, welche u. a. die Wiederverwendung von projektbezogenem Erfahrungswissen ermöglicht; vgl. BEIßEL (2011), S. 10.

<sup>10)</sup> Im Rahmen des Verbundprojekts OrGoLo wurde der Prototyp jCORA (java based Case- and Ontology-based Reasoning Application) entwickelt; vgl. BERGENRODT/KOWALSKI/ZELEWSKI (2015), S. 480. Die Weiterentwicklung von jCORA erfolgt im Rahmen des KI-LiveS-Projekts; vgl. SCHAGEN/ZELEWSKI/HEEB (2020), S. 76. Das Erfahrungswissen, das aus bereits durchgeführten Projekten stammt, kann mithilfe von jCORA gespeichert und zur Wiederverwendung eingesetzt werden; vgl. SCHAGEN/ZELEWSKI/HEEB (2020), S. 106.

<sup>11)</sup> Vgl. HAMMERMANN/STETTES (2016), S. 19. In der angegebenen Quelle wird von Digitalisierung gesprochen. In diesem Projektbericht wird die Künstliche Intelligenz als ein Teil der Digitalisierung betrachtet.

<sup>12)</sup> Vgl. DEMARY/ENGELS/RÖHL et al. (2016), S. 53.

<sup>13)</sup> Vgl. SIEPMANN (2019), S. 25 f.

Der Erwerb von Wissen<sup>14</sup> weist nicht nur für Individuen, sondern auch für Gesellschaft und für Wirtschaft eine hohe Bedeutsamkeit auf.<sup>15</sup> So verweist die EUROPÄISCHE KOMMISSION darauf, dass Wissen die Chancen eines jeden Individuums bestimmt, auf dem Arbeitsmarkt erfolgreich zu sein und eine aktive Rolle in der Gesellschaft einzunehmen. Wissen ist sowohl für den gesellschaftlichen Zusammenhalt als auch für die Wettbewerbs- und Innovationsfähigkeit von Unternehmen und der gesamten Wirtschaft entscheidend.<sup>16</sup> So wird empfohlen, Wissen auf allen Ebenen zu erwerben und dieses fortwährend zu erneuern.<sup>17</sup>

Laut DOYÉ steht hinsichtlich des Umgangs mit Wissen eine wesentliche Veränderung bevor, bei der das Erwerben ("Lernen") und der Austausch von Wissen im Fokus stehen.<sup>18</sup> Es geht jedoch nicht nur um den Wissenserwerb, sondern vor allem auch um den Erwerb entsprechender Kompetenzen<sup>19</sup>.<sup>20</sup> Lebenslanger Kompetenzerwerb wird im Zuge der Digitalisierung nicht nur gefordert, sondern auch gefördert.<sup>21</sup> Im Bereich des Kompetenzerwerbs, z. B. in Form von Weiterbildungen, etablieren sich zunehmend digitale Formate der Kompetenzvermittlung.<sup>22</sup> Als dominantes digitales Format erweist sich zurzeit das E-Learning, und zwar einschließlich seiner Erweiterung um nicht-digitale Präsenzphasen im Rahmen von Blended Learning.

## **1.2 Kompetenzerwerb für das ontologiegestützte Case-based Reasoning Tool jCORA**

Der Einsatz des ontologiegestützten Case-based Reasoning Tools jCORA für die Wiederverwendung von Erfahrungswissen im Rahmen des Projektmanagements setzt für die Mitarbeiter im Projektmanagement eines Unternehmens voraus, entsprechende Kompetenzen hinsichtlich der Anwendung eines solchen KI-Tools voraus. Daher zielt das vom BMBF geföderte Verbundprojekt KI-LiveS u. a, darauf ab, mithilfe eines E-Learning-Kurses Kompetenzen zu vermitteln, die sich einerseits allgemein auf den Einsatz von KI-Tools für ontologiegestütztes Case-based Reasoning sowie andererseits speziell auf die Anwendung des KI-Tools jCORA im betrieblichen Projektmanagement erstrecken.

Eine umfangreiche Suche nach E-Learning-Kursen im Internet hat ergeben, dass es E-Learning-Kurse zu zahlreichen Bereichen der Digitalisierung gibt. So bietet beispielsweise der Anbieter GOODHABITZ E-Learning-Kurse zu der Kategorie "Digitale Kompetenzen" an.<sup>23</sup> Hierunter fallen beispielsweise die E-Learning-Kurse zu "Microsoft Office 365" und "Outlook 2016".<sup>24</sup> Die Suche nach E-Learning-Kursen ist weiter einzugrenzen, sodass lediglich E-Learning-Kurse im Bereich der Künstlichen Intelligenz betrachtet werden. Im Zuge der Eingrenzung sind E-Learning-Kurse zu verschiedenen Bereichen der Künstlichen Intelligenz ersichtlich. So bietet beispielsweise der Anbieter COURSERA die E-

1

- 20) Vgl. BITKOM (2018), S. 10.
- 21) Vgl. BITKOM (2018), S. 10.
- 22) Vgl. WILMS (2013), S. 2.

24) Vgl. GOODHABITZ (2021), S. 1 (gemäß eigener Paginierung).

<sup>14)</sup> Hier wird von "Wissen" im allgemeinen Sinne ausgegangen. Im Kontext des Projektmanagements ist im Folgenden "Erfahrungswissen" gemeint. Dies ist damit zu begründen, dass Erfahrungswissen im Rahmen des Projektwissensmanagements als maßgeblich aufgefasst werden kann; vgl. ZELEWSKI/KOWALSKI/BERGENRODT (2015), S. 241.

<sup>15)</sup> Vgl. HARTMANN/KUWAN (2011) S. 17.

<sup>16)</sup> Vgl. EUROPÄISCHE KOMMISSION (2008), S. 2.

<sup>17)</sup> Vgl. PALMER (2002), S. 13.

<sup>18)</sup> Vgl. DOYÉ (2020), S. 210.

<sup>19)</sup> Kompetenzen werden hier als handlungsbefähigendes Wissen aufgefasst; vgl. ZELEWSKI (2005), S. 3, und die dort ausgewertete Fachliteratur.

<sup>23)</sup> Vgl. GOODHABITZ (2021), S. 1 (gemäß eigener Paginierung).

Learning-Kurse "KI für alle"<sup>25</sup>, "KI für Medizin" und "Deep Learning" an.<sup>26</sup> Der Anbieter UDEMY bietet den E-Learning-Kurs "Künstliche Intelligenz – einfach erklärt für Einsteiger" an.<sup>27</sup> Im Rahmen dieses E-Learning-Kurses werden Grundlagen zum Deep Learning, zu Agenten- und Multiagentensystemen, zu Neuronalen Netzen sowie zu Machine Learning<sup>28</sup> und Computer Vision vermittelt.<sup>29</sup> Neben einer Vielzahl weiterer E-Learning-Kurse im Bereich der Künstlichen Intelligenz ist die Lernplattform KI-Campus herauszustellen, da nicht nur Konzepte der Künstlichen Intelligenz dargestellt werden, sondern auch das Anwenden von Künstlicher Intelligenz nähergebracht wird.<sup>30</sup> Unter der Sucheingabe, KI "E-Learning" in der Internet-Suchmaschine GOOGLE, lassen sich weitere Beispiele wie der E-Learning-Kurs "Artificial Intelligence Ai Masterclass"<sup>31</sup> des Anbieters OEM OFFICE ELEARNING MENU auffinden. Allerdings fällt bei der Betrachtung des Angebots verschiedener E-Learning-Kurse auf, dass es derzeit weder E-Learning-Kurse zum ontologiegestützten Case-based Reasoning im Allgemeinen noch zum KI-Tool jCORA im Besonderen angeboten werden.

Vor diesem State-of-the-Art-Hintergrund soll im Rahmen des KI-LiveS-Projekts ein E-Learning-Kurs konzipiert und implementiert werden, der es Mitarbeitern im Projektmanagement von Unternehmen – und z. B. auch öffentlichen Verwaltungen – ermöglicht, die für die Anwendung des KI-Tools jCORA erforderlichen allgemeinen (Case-based Reasoning) und speziellen (jCORA- und Protégé-spezifischen) Kompetenzen zu erwerben sowie für die Wiederverwendung von projektbezogenem Erfahrungswissen zur Planung und Durchführung neuer Projekte Erfolg versprechend einzusetzen.

## **1.3 Zielsetzung des Projektberichts**

Das Ziel des vorliegenden Projektberichts<sup>32</sup> kann in zwei Subziele aufgeteilt werden. Zum einen geht es um die Konzipierung eines E-Learning-Moduls für das ontologiegestützte Case-based Reasoning Tool (kurz: KI-Tool) jCORA. Zum anderen soll das konzipierte E-Learning-Modul in der etablierten E-Learning-Umgebung "Moodle" implementiert werden.

Insgesamt betrachtet, wird das Ziel verfolgt, im Rahmen eines E-Learning-Moduls aufeinander aufbauende E-Learning-Komponenten für den Transfer von KI-Know-how in die betriebliche Praxis zu entwickeln (d. h. zu konzipieren und zu implementieren). Dadurch sollen Mitarbeiter im Bereich des Projektmanagements hinsichtlich der computergestützen Wiederverwendung von Erfahrungswissen unterstützt werden. Insbesondere sollen Kompetenzen hinsichtlich der Anwendung des KI-Tools jCORA vermittelt werden. Deshalb gilt es, ein E-Learning-Modul zu entwickeln, das auf die KIzentrierte Weiterbildung von Mitarbeitern im Projektmanagement abzielt.

<sup>25)</sup> Ein Grundlagenkurs zur Künstlichen Intelligenz wird auch vom Unternehmen EDX angeboten; vgl. EDX (2021), S. 1 (gemäß eigener Paginierung). Einen weiteren Grundlagenkurs gibt es in englischer Sprache von dem Anbieter UDACITY; vgl. UDACITY (2011-2021), S. 1 (gemäß eigener Paginierung).

<sup>26)</sup> Vgl. COURSERA (2021), S. 10 (gemäß eigener Paginierung).

<sup>27)</sup> Vgl. UDEMY (2021), S. 1 (gemäß eigener Paginierung).

<sup>28)</sup> Ein weiteres Beispiel für einen E-Learning-Kurs zum "Applied Machine Learning Online Course" bietet APPLIED ROOTS (2021), S. 1 (gemäß eigener Paginierung). Zudem kann auf einen E-Learning-Kurs von GOOGLE verwiesen werden; vgl. GOOGLE (2021), S. 1.

<sup>29)</sup> Vgl. UDEMY (2021), S. 1 (gemäß eigener Paginierung).

<sup>30)</sup> Vgl. KI-CAMPUS (2021), S. 2 (gemäß eigener Paginierung). Die Lernplattform beinhaltet Kurse, Videos und Podcasts; vgl. KI-CAMPUS (2021), S. 1 (gemäß eigener Paginierung).

<sup>31)</sup> Vgl. OEM OFFICE ELEARNING MENU (2021), S. 2-4 (gemäß eigener Paginierung).

<sup>32)</sup> Der Projektbericht beruht im Wesentlichen auf der Masterarbeit von Frau ALLAM. Frau ALLAM wird daher als (Haupt-)Autorin des Projektberichts an erster Stelle genannt. Sie wurde von den beiden Koautoren des Projektberichts – Frau HEEB und Herrn ZELEWSKI – aus universitärer Sicht maßgeblich "gefördert und gefordert". Außerdem sorgten die beiden Koautoren für eine redaktionelle Überarbeitung des Projektberichts.

Das E-Learning-Modul , jCORA für Anwender" richtet sich an die Zielgruppe von Anwendern<sup>33</sup> im betrieblichen Projektmanagement. Die Entwicklung der E-Learning-Komponenten erfolgt unter Berücksichtigung neuer Methoden<sup>34</sup> und Instrumente<sup>35</sup> sowie ihrer Kombination.

## **1.4 Aufbau des Projektberichts**

1

Das zweite Kapitel des Projektberichts widmet sich grundlegenden Aspekten des E-Learnings. Hierdurch soll ein grundlegendes Verständnis für die im Rahmen des Projektberichts verwendeten Inhalte und Termini geschaffen werden. Als grundlegend gelten das Begriffsverständnis von E-Learning und die Differenzierung zwischen verschiedenen E-Learning-Varianten. Zudem werden sowohl Vor- als auch Nachteile von E-Learning dargestellt. Anschließend wird das Modellverständnis erläutert, das diesem Projektbericht zugrunde liegt. Es handelt sich um eine Zusammenführung des sogenannten Essener-Lern-Modells und des ADDIE-Vorgehensmodells. Ebenso werden didaktische Anforderungen an eine E-Learning-Umgebung vorgestellt und diskutiert.

Das dritte Kapitel behandelt die Konzipierung eines E-Learning-Moduls für die computergestützte Wiederverwendung von Erfahrungswissen im Projektmanagement mithilfe des KI-Tools jCORA. In diesem Zusammenhang wird erläutert, was unter Lernplattformen als E-Learning-Umgebungen für ein solches Modul zu verstehen ist. Außerdem erfolgt eine Abgrenzung der Lernplattformen Open-Olat, ILIAS und Moodle. Aufgrund der Auswahl der Lernplattform Moodle wird der Moodle-Aufbau des E-Learning-Moduls "jCORA für Anwender" vorgestellt. In diesem Kontext wird auf den Ablauf und die Kommunikationsmöglichkeiten im E-Learning-Modul eingegangen, um anschließend die konzipierten E-Learning-Komponenten voneinander abzugrenzen und die jeweiligen Gestaltungsentscheidungen zu rechtfertigen. Hinsichtlich der Bewertung des E-Learning-Moduls "jCORA für Anwender" werden Bewertungskriterien für E-Learning-Komponenten herausgearbeitet, die für die Erstellung eines Evaluationsbogens zu diesem E-Learning-Modul eingesetzt werden.

Das vierte Kapitel thematisiert die Implementierung des E-Learning-Moduls "jCORA für Anwender" auf der Lernplattform Moodle. Es werden vor allem "technische" Aspekte der Realisierung eines Moodle-Kurses mit dem E-Learning-Modul als Kern erläutert. Das fünfte Kapitel umfasst eine grundsätzliche kritische Würdigung des E-Learning-Moduls "jCORA für Anwender".

Der Projektbericht endet mit einem Fazit im sechsten Kapitel. Es fasst die wesentlichen Ergebnisse der Projektarbeiten zum E-Learning-Modul "jCORA für Anwender" zusammen. Außerdem gewährt es einen kurzen Ausblick auf nachfolgend empfohlene Forschungs- sowie Implementierungsarbeiten.

<sup>33)</sup> Beim Einsatz des KI-Tools jCORA kann zwischen Anwendern, die das Tool im Rahmen ihrer Projektmanagementtätigkeiten zur Wiederverwendung von Erfahrungswissen nutzen, und Entwicklern, die das Tool weiterentwickeln und projektbezogenes Erfahrungswissen in Form einer Fallbasis sichern, unterschieden werden.

<sup>34)</sup> Unter Methoden werden an dieser Stelle Lernmethoden verstanden, die hauptsächlich in der digitalen Weiterbildung eingesetzt werden können.

<sup>35)</sup> Zu den E-Learning-Instrumenten zählen die Verfasser unter anderem Lernvideos und Podcasts, die eine große zeitliche und räumliche Flexibilität des Lernens ermöglichen.

# **2 Begriffliche und konzeptionelle Grundlagen von E-Learning**

## **2.1 Begriffsverständnis E-Learning**

Aufgrund der COVID-19-Pandemie ist E-Learning auf der gesamten "Welt"<sup>36</sup> zu einer bedeutsamen Komponente von Bildungseinrichtungen, wie zum Beispiel Universitäten und Schulen, geworden.<sup>37</sup>

Der Begriff "E-Learning"<sup>38</sup> ist auch unter der Bezeichnung "electronic learning"<sup>39</sup> bekannt und hat eine breite Akzeptanz in allen Bildungsbereichen und akademischen Institutionen gefunden.<sup>40</sup> Hinsichtlich einer einheitlichen definitorischen Auslegung sind umfangreiche Debatten zu verzeichnen.<sup>41</sup> Es liegt keine einheitliche Begriffsverwendung für E-Learning vor.<sup>42</sup> Deshalb erweist es sich als nicht einfach, eine allgemein anerkannte Definition für den Begriff "E-Learning" aufzuzeigen.<sup>43</sup>

E-Learning lässt sich im Rahmen eines relativ breit geteilten Begriffsverständnisses zunächst als "learning supported and stimulated through the use of information and communication technologies"<sup>44</sup> auffassen. Im Wesentlichen kann E-Learning als ein computergestütztes Bildungssystem aufgefasst werden, das ein orts- und zeitunabhängiges Lernen ermöglicht.<sup>45</sup>

In der Vergangenheit erfolgte die E-Learning-Bereitstellung in einer computergestützten Mischform, wie zum Beispiel CD-ROM.<sup>46</sup> Im Gegensatz zu der einstigen Bereitstellung lokal installierter Computerprogramme (Computer-assisted Learning) erfolgt heutzutage die E-Learning-Bereitstellung hauptsächlich über das Inter- oder Intranet (Web-based Learning).<sup>47</sup> Die Technik ist so weit fortgeschritten, dass die geographische Distanz durch den Einsatz von Tools überbrückt werden kann und der Eindruck entsteht, sich in einem Klassenraum zu befinden.<sup>48</sup> E-Learning kann in Abhängigkeit von den individuellen Lernzielen sowohl online als auch offline erfolgen. E-Learning bezieht sich in den meisten Fällen auf einen Kurs, ein Bildungsprogramm oder einen akademischen Abschluss, deren Bereitstellung vollständig online abläuft.<sup>49</sup>

- 40) Vgl. RODRIGUES/ALMEIDA/FIGUEIREDO et al. (2019), S. 87.
- 41) Vgl. RODRIGUES/ALMEIDA/FIGUEIREDO et al. (2019), S. 87.
- 42) Vgl. ZINTH/SCHÜTZ (2010), S. 95.

- 44) KASSYMOVA/KENZHALIYEV/KOSHERBAYEVA et al. (2020), S. 3696.
- 45) Vgl. EPIGNOSIS LLC (2014), S. 5.
- 46) Vgl. EPIGNOSIS LLC (2014), S. 5.
- 47) Vgl. SÖNNICHSEN/WALDMANN/VOLLMAR et al. (2005), S. 1.
- 48) Vgl. EPIGNOSIS LLC (2014), S. 5 f.
- 49) Vgl. KASSYMOVA/KENZHALIYEV/KOSHERBAYEVA et al. (2020), S. 3696.

<sup>36)</sup> In der nachfolgend zitierten Quelle wird auf die "gesamte Welt" verwiesen. Es ist jedoch darauf hinzuweisen, dass bestehende Einschränkungen zu berücksichtigen sind. Es gibt Orte ohne Zugriff auf das Internet sowie fehlende technische Voraussetzungen, wie zum Beispiel das Vorhandensein eines Computers. Demnach bestehen global nicht die gleichen Möglichkeiten hinsichtlich des Einsatzes von E-Learning. Dies darf nicht außer Acht gelassen werden, sodass die Bezeichnung des E-Learnings als einer bedeutsamen Komponente von Bildungseinrichtungen nicht zugleich bedeutet, dass es sich auf der "gesamten Welt" ohne gravierende Schwierigkeiten praktizieren lässt.

<sup>37)</sup> Vgl. RADHA/MAHALAKSHMI/SATHISH et al. (2020), S. 1088.

<sup>38)</sup> In dem vorliegenden Projektbericht wird der Fokus lediglich auf die Konzipierung und Implementierung eines reinen E-Learning-Moduls gesetzt. Aus diesem Grund wird auf eine ausführliche Erläuterung des sogenannten "Blended Learning" in Abgrenzung zum E-Learning verzichtet. Dennoch ist zu klären, was unter Blended Learning zu verstehen ist. Blended Learning stellt eine Kombination aus Präsenzunterricht, E-Learning und Selbststudium dar; vgl. SCHOBLICK (2020), S. XVII.

<sup>39)</sup> Das Kompositum E-Learning lässt sich als "elektronisches Lernen" ins Deutsche übersetzen; vgl. ARNOLD/KILIAN/ THILLOSEN et al. (2018), S. 22; SÖNNICHSEN/WALDMANN/VOLLMAR et al. (2005), S. 1.

<sup>43)</sup> Vgl. ARKORFUL/ABAIDOO (2015), S. 29; siehe auch KASSYMOVA/KENZHALIYEV/KOSHERBAYEVA et al. (2020), S. 3696.

E-Learning offeriert einen interaktiven Lehr- und Lernstil.<sup>50</sup> Dies impliziert, dass zum einen über eine sogenannte Lernplattform Bildungsinhalte online zur Verfügung gestellt werden und zum anderen die Lernenden sowohl mit ihren Lehrenden als auch mit anderen Lernenden in einer virtuellen Lernumgebung<sup>51</sup> via Internet kommunizieren können.<sup>52</sup> Auch KASSYMOVA/KENZHALIYEV/KOSHERBA-YEVA et al. fassen E-Learning als ein Bildungsprogramm auf, das über Internet-gestütze Informationstechnik vermittelt wird.<sup>53</sup>

Im Rahmen des E-Learnings besteht die Möglichkeit, Materialien in verschiedenen Formaten, wie zum Beispiel Videos, Word-Dokumenten oder PDF-Dateien, zur Verfügung zu stellen.<sup>54</sup> Interagieren Lernende und Lehrende zur selben Zeit, beispielsweise im Rahmen einer Videokonferenz oder in einem Chat, so liegt synchrones E-Learning vor.<sup>55</sup> In Abgrenzung dazu ist unter asynchronem E-Learning das Lernen zu unterschiedlichen Zeiten zu verstehen.<sup>56</sup> Zu Beispielen für asynchrones Lernen können sowohl Foren als auch weitere Interaktionsmöglichkeiten, die durch Lernplattformen wie zum Beispiel Moodle gewährleistet werden, gezählt werden.<sup>57</sup>

Im Zuge der Ermittlung einer Beschreibung für E-Learning sind weitere Wörter wie "online learning" und "virtual learning" zu verzeichnen.<sup>58</sup> E-Learning ist KERRES zufolge:

"ein Oberbegriff für alle Varianten der Nutzung digitaler Medien zu Lehr- und Lernzwecken, die über einen Datenträger oder über das Internet bereitgestellt werden, etwa um Wissen zu vermitteln, für den zwischenmenschlichen Austausch oder das gemeinsame Arbeiten an Artefakten"<sup>59</sup>.

Deshalb ist unter E-Learning die Nutzung jeglicher "elektronischer" Techniken für den Zugang zu Bildungsinhalten außerhalb des traditionellen Klassenraums zu verstehen.<sup>60</sup> Im weiteren Verlauf des Projektberichts wird von der hier dargestellten definitorischen Auslegung von KERRES ausgegangen.

## **2.2 E-Learning-Varianten**

REINMANN-ROTHMEIER differenziert zwischen drei Varianten des E-Learnings: e-learning by distributing, e-learning by interacting und e-learning by collaborating.<sup>61</sup> Der Übersichtlichkeit halber werden diese drei Varianten nachfolgend in tabellarischer Form vorgestellt. Anhand der Tabelle 1 auf der nächsten Seite wird ein Einblick in verschiedene Möglichkeiten der Gestaltung von E-Learning<sup>62</sup> gewährt.

<sup>50)</sup> Vgl. KASSYMOVA/KENZHALIYEV/KOSHERBAYEVA et al. (2020), S. 3696.

<sup>51)</sup> Unter dem begrifflichen Kompositum "E-Learning-Umgebung" wird in diesem Projektbericht eine E-Learning-Lernumgebung verstanden. Um eine begriffliche Redundanz zu vermeiden, wird auf das Kompositum E-Learning-Umgebung ausgewichen. Im weiteren Verlauf des Projektberichts werden die Begriffe E-Learning-Umgebung und virtuelle Lernumgebung synonym verwendet.

<sup>52)</sup> Vgl. EULER/SEUFERT (2005), S. 5.

<sup>53)</sup> Vgl. KASSYMOVA/KENZHALIYEV/KOSHERBAYEVA et al. (2020), S. 3696.

<sup>54)</sup> Vgl. EPIGNOSIS LLC (2014), S. 6.

<sup>55)</sup> Vgl. SCHOBLICK (2020), S. ⅩⅦ; siehe auch WOODTLI (2008), S. 20.

<sup>56)</sup> Vgl. SCHOBLICK (2020), S. ⅩⅦ.

<sup>57)</sup> Vgl. SCHOBLICK (2020), S. ⅩⅦ.

<sup>58)</sup> Vgl. EPIGNOSIS LLC (2014), S. 8.

<sup>59)</sup> KERRES (2018), S. 6.

<sup>60)</sup> Vgl. KASSYMOVA/KENZHALIYEV/KOSHERBAYEVA et al. (2020), S. 3696.

<sup>61)</sup> Vgl. REINMANN-ROTHMEIER (2003), S. 33.

<sup>62)</sup> Vgl. ARNOLD/KILIAN/THILLOSEN et al. (2018), S. 122.

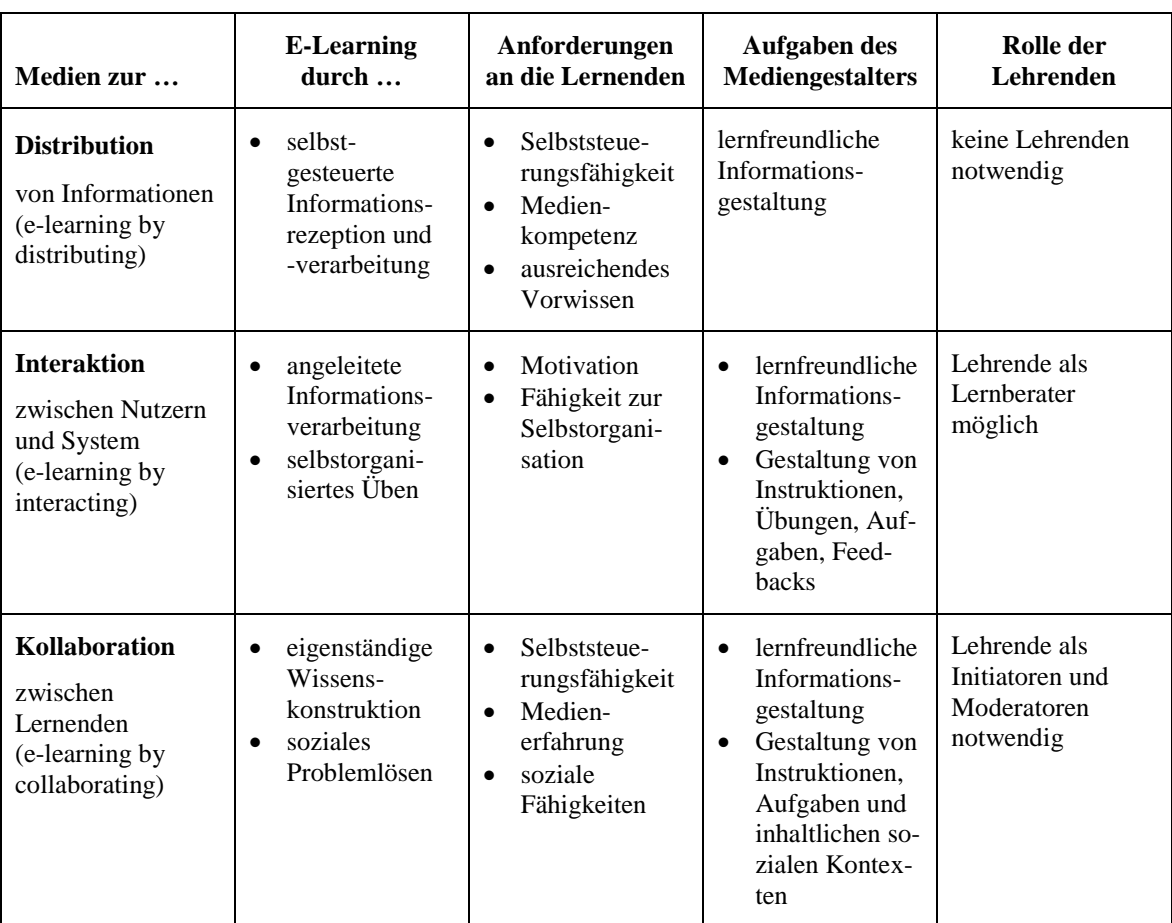

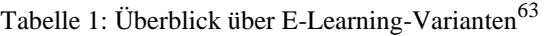

<span id="page-17-0"></span>Bei den drei voranstehenden E-Learning-Varianten geht es allgemein um das Lernen mit Medien. Diese Varianten gehen jeweils mit verschiedenen Anforderungen einher. Die Anforderungen beziehen sich einerseits auf die Gestaltung von E-Learning-Umgebungen und somit auf die Fertigkeiten der Lehrenden und der Mediengestalter sowie andererseits auf die Lernprozesse und zugleich die seitens der Lernenden zu erfüllenden Voraussetzungen.<sup>64</sup>

## **2.3 Wesentliche Eigenschaften von E-Learning**

#### **2.3.1 Potenziale von E-Learning**

Zunächst werden zur Übersicht Potenziale von E-Learning aufgelistet:<sup>65</sup>

- 1. ort- und zeitunabhängiges Lernen,
- 2. Zeit- und Reisekostenersparnis,
- 3. Kosteneffektivität,

- 4. Lernen in eigener Geschwindigkeit,
- 5. Flexibilität des Arbeitsausfalls,

<sup>63)</sup> Eigene Darstellung in Anlehnung an REINMANN-ROTHMEIER (2003), S. 34 f.

<sup>64)</sup> Vgl. REINMANN-ROTHMEIER (2003), S. 33.

<sup>65)</sup> Die aufgelisteten Potenziale werden anschließend im Fließtext in der dargestellten Reihenfolge durch entsprechende Quellen belegt. Zu erwähnen ist, dass die Nummerierung der möglichen Potenziale keine Rangfolge darstellt.

- 6. Offenheit und Vielfalt von Lernressourcen,
- 7. Differenzierung und Diversität von Lern- und Lehrhandlungen,
- 8. Autonomie und Selbstorganisation des Lernens sowie
- 9. neue soziale Kontexte und Kooperationsformen.

E-Learning-Kurse können von Lernenden orts- und zeitunabhängig in Anspruch genommen werden. <sup>66</sup> Im Vergleich zum Präsenzunterricht bietet E-Learning die Möglichkeit, zu jeder Zeit und an jedem Ort einen Zugang zu den Lernmaterialien zu erhalten.<sup>67</sup> In Bezug auf die Ortsunabhängigkeit kann herausgestellt werden, dass beispielsweise von Zuhause, im Bus oder an einem anderen beliebigen Ort gelernt werden kann<sup>68</sup>. Dies geht sowohl mit einer Zeit- als auch mit einer Reisekostenersparnis einher.<sup>69</sup> Da einmal entwickelte Kursinhalte bei zukünftigem Bedarf auf einfache Art und Weise modifiziert und für die Lehre wiederverwendet werden können, kann E-Learning laut GOYAL als kosteneffektiv<sup>70</sup> aufgefasst werden.<sup>71</sup> Im Gegensatz dazu wird Präsenzunterricht als teuer<sup>72</sup> aufgefasst und mit hohen Kosten, wie zum Beispiel Kosten für Schulungsräume, Schulungsmaterialkosten und Reisekosten, in Verbindung gebracht.<sup>73</sup> Darüber hinaus können Lernende beim E-Learning ihre Lerngeschwindigkeit selbst bestimmen.<sup>74</sup> Folglich können sie bei einer aufkommenden Blockade eine Pause einlegen und nach ihrem eigenen Ermessen fortfahren.<sup>75</sup> Zudem ist die Flexibilität des Arbeitsausfalls zu benennen, da sich für Lernende die Möglichkeit ergibt, einen Kurs zum Beispiel von Zuhause aus über mehrere Wochen verteilt in jeweils kleinen "Portionen" zu absolvieren.<sup>76</sup> Dem steht im Rahmen des Präsenzunterrichts beispielsweise eine starre einwöchige Schulung gegenüber.<sup>77</sup>

Des Weiteren sind die Offenheit und Vielfalt von Lernressourcen<sup>78</sup> hervorzuheben, die sich im Rahmen von virtuellen Lernumgebungen ergeben.<sup>79</sup> So lässt sich unter der Zuhilfenahme des Internets die Ermittlung von Lernmaterialien erleichtern. Zudem ergibt sich die Möglichkeit, weltweit Kontakte zu knüpfen.<sup>80</sup> Als weiteres Potenzial des E-Learnings können die Differenzierung und Diversität von Lern- und Lehrhandlungen festgehalten werden. Diese Potenziale bestehen unter der

69) Vgl. PANDE/WADHAI/THAKRE (2016), S. 460.

71) Vgl. GOYAL (2012), S. 240.

- 72) An dieser Stelle ist auf die Subjektivität des Adjektivs "teuer" zu verweisen. BUCHNER betont, dass E-Learning an sich im Vergleich zum Präsenzunterricht nicht als kostengünstiger aufzufassen ist. Vielmehr ist die sich ergebende Möglichkeit der Einsparung beispielsweise auf den Wegfall einer Anreise oder eines Arbeitsausfalls zu beziehen; vgl. BUCHNER (2003), S. 89.
- 73) Vgl. GOYAL (2012), S. 240.
- 74) Vgl. GOYAL (2012), S. 240; siehe auch PANDE/WADHAI/THAKRE (2016), S. 460.
- 75) Vgl. PANDE/WADHAI/THAKRE (2016), S. 460.
- 76) Vgl. BUCHNER (2003), S. 88.
- 77) Vgl. BUCHNER (2003), S. 88.
- 78) Im Zusammenhang mit der dargestellten Offenheit und Vielfalt von Lernressourcen sind für Lernende und Lehrende Orientierungshilfen, Recherchetechniken und Bewertungskompetenzen erforderlich. So können vor dem Hintergrund des jeweiligen Lernziels entsprechende Ressourcen aus einer Fülle von Angeboten ermittelt werden. In dieser Hinsicht bietet sich zur Erleichterung von Recherchen nach Lernmaterialien beispielsweise die Katalogisierung von Lernmaterialien an; vgl. ARNOLD/KILIAN/THILLOSEN et al. (2018), S. 52.
- 79) Vgl. ARNOLD/KILIAN/THILLOSEN et al. (2018), S. 51.
- 80) Vgl. ARNOLD/KILIAN/THILLOSEN et al. (2018), S. 51.

<sup>66)</sup> Vgl. PANDE/WADHAI/THAKRE (2016), S. 460.

<sup>67)</sup> Vgl. Zum Zeitaspekt GOYAL (2012), S. 240.

<sup>68)</sup> Vgl. PANDE/WADHAI/THAKRE (2016), S. 460.

<sup>70)</sup> In Bezug auf den Begriff der Kosteneffektivität wird folgende Begriffsabgrenzung von Effektivität und Effizienz vorgenommen. In Anlehnung an SCHAGEN/ZELEWSKI/HEEB (2020), S. 20, wird unter Effektivität eine zwischen dem Ist- und dem Soll-Output bestehende Relation verstanden. In Abgrenzung dazu kann unter Effizienz eine zwischen Outputs von Prozessen und den hierfür eingesetzten Inputs bestehende Relation verstanden werden.

Annahme, dass keine strikten Vorgaben hinsichtlich der Verwendung von Medien, des Lernens von Inhalten und des Lösens von Prüfungsaufgaben vorliegen.<sup>81</sup> Lernende können gemäß ihren individuellen Präferenzen beim Lernen Schwerpunkte setzen, indem sie beispielsweise Lernaufgaben auswählen, eigene Lernpfade steuern und individuelle Zeiten sowie Orte zum Lernen festlegen.<sup>82</sup> Auf diese Weise werden Lernhandlungen individualisiert, was wiederum seitens der Lehrenden die Diversifizierung<sup>83</sup> von Lehrhandlungen nahelegt.<sup>84</sup> So nehmen Lehrende in virtuellen Lernumgebungen gegenüber den Lernenden eine beratende und zugleich betreuende Rolle ein.<sup>85</sup> Darüber hinaus übernehmen Lehrende beispielsweise die Moderation von Fachdiskussionen in virtuellen Lernumgebungen und liefern Lernenden eine Orientierungshilfe in Bezug auf die Ermittlung von zusätzlichen Quellen.<sup>86</sup> ARNOLD/KILIAN/THILLOSEN et al. zufolge gehen sowohl die bereits aufgeführte Orts- und Zeitunabhängigkeit als auch die Offenheit und Vielfalt von Lernressourcen sowie die Differenzierung und Diversität von Lern- und Lehrhandlungen mit der Notwendigkeit einher, Fähigkeiten hinsichtlich des autonomen und selbst organisierten Lernens zu entwickeln.<sup>87</sup> Durch die Autonomie und die Selbstorganisation des Lernens werden zugleich Anforderungen im Kontext des Lebens und der Arbeit innerhalb einer Wissensgesellschaft erfüllt.<sup>88</sup> Mithilfe von Computern und des Internets können Lernende Informationen abrufen und diese selbst organisiert und autonom kritisch reflektieren und zugleich in eigenes Wissen umformen.<sup>89</sup> Lernende sind in diesem Kontext als autodidaktisch Lernende aufzufassen, da ihrerseits traditionelle Lehrfunktionen übernommen werden.<sup>90</sup> Unter die traditionellen Lehrfunktionen fallen neben der Definition von Lernzielen und der Bestimmung von Lehrinhalten auch die Auswahl von Lernmethoden sowie die Kontrolle und Bewertung von Lernergebnissen.<sup>91</sup> Lehrende weisen hingegen fachliche Kompetenzen auf und nehmen im Rahmen eines Lernprozesses die Rolle des beratenden, informierenden und moderierenden Partners ein.<sup>92</sup>

Im Rahmen der bestehenden Autonomie und Selbstorganisation des Lernens ist der Austausch zwischen Lernenden und mit Lehrenden erforderlich.<sup>93</sup> Die Gewährleistung dieses Austauschs erfolgt durch Kommunikation, Partizipation und Kooperation innerhalb virtueller Lernumgebungen.<sup>94</sup> Ungeachtet der gegebenen örtlichen und zeitlichen Flexibilisierung ergibt sich die Möglichkeit, kooperativ zu lernen und zu arbeiten.<sup>95</sup> Die sich im Kontext des Internets ergebenden neuen Möglichkeiten zur Kommunikation und Kooperation gehen mit neuen sozialen Kontexten einher.<sup>96</sup> Konkret wird beispielweise im Kontext internationaler Gruppen den Lernenden ein gemeinsamer Austausch

1

84) Vgl. ARNOLD/KILIAN/THILLOSEN et al. (2018), S. 52.

86) Vgl. ARNOLD/KILIAN/THILLOSEN et al. (2018), S. 52.

90) Vgl. ARNOLD/KILIAN/THILLOSEN et al. (2018), S. 53.

<sup>81)</sup> Vgl. ARNOLD/KILIAN/THILLOSEN et al. (2018), S. 52.

<sup>82)</sup> Vgl. ARNOLD/KILIAN/THILLOSEN et al. (2018), S. 52.

<sup>83)</sup> Es ist darauf hinzuweisen, dass die Individualisierung und Diversifizierung sowohl Lernende als auch Lehrende verunsichern kann. Seitens der Lernenden ist der Umgang mit sich ergebenden Freiheiten und ausgedehnten Wahlmöglichkeiten zu erlernen. Seitens der Lehrenden empfehlen sich der Erwerb von neuen Kompetenzen und die Auseinandersetzung mit neuen Arbeitsweisen und ihrer Gestaltung, sodass Lernende in Bezug auf ihre Autonomie und selbstständige Organisation unterstützt werden können; vgl. ARNOLD/KILIAN/THILLOSEN et al. (2018), S. 52.

<sup>85)</sup> Vgl. ARNOLD/KILIAN/THILLOSEN et al. (2018), S. 52.

<sup>87)</sup> Vgl. ARNOLD/KILIAN/THILLOSEN et al. (2018), S. 52.

<sup>88)</sup> Vgl. ARNOLD/KILIAN/THILLOSEN et al. (2018), S. 52 f.

<sup>89)</sup> Vgl. ARNOLD/KILIAN/THILLOSEN et al. (2018), S. 53.

<sup>91)</sup> Vgl. ARNOLD/KILIAN/THILLOSEN et al. (2018), S. 53.

<sup>92)</sup> Vgl. ARNOLD/KILIAN/THILLOSEN et al. (2018), S. 53.

<sup>93)</sup> Vgl. ARNOLD/KILIAN/THILLOSEN et al. (2018), S. 53.

<sup>94)</sup> Vgl. ARNOLD/KILIAN/THILLOSEN et al. (2018), S. 53.

<sup>95)</sup> Vgl. ARNOLD/KILIAN/THILLOSEN et al. (2018), S. 53.

<sup>96)</sup> Vgl. ARNOLD/KILIAN/THILLOSEN et al. (2018), S. 53.

über Interessen, Erfahrungen, Wissen und Ergebnisse ermöglicht.<sup>97</sup> Durch neue soziale Kontexte und Kooperationsformen kann es jedoch auch zu einer Beeinträchtigung<sup>98</sup> der Kommunikation kommen.<sup>99</sup>

#### **2.3.2 Herausforderungen von E-Learning**

Analog zu Kapitel 2.3.1 wird einleitend eine Übersicht über mögliche Herausforderungen von E-Learning gegeben. Anschließend wird auf diese in der aufgeführten Reihenfolge näher eingegangen.

- 1. Notwendigkeit einer technischen Ausstattung,
- 2. Notwendigkeit technischer Kompetenzen,
- 3. soziale Isolation<sup>100</sup>,
- 4. Informationsüberflutung,
- 5. Orientierungsverlust sowie
- 6. Technologiezugang.

Zur Nutzung von E-Learning-Kursen besteht die Notwendigkeit<sup>101</sup> der Anschaffung einer entsprechenden technischen Ausstattung, falls diese noch nicht vorhanden ist. <sup>102</sup> Dies kann mit erheblichen Kosten einhergehen.<sup>103</sup> Zudem besteht die Notwendigkeit<sup>104</sup> technischer Kompetenzen, sodass es erforderlich ist, dass Lernende grundlegende Kenntnisse hinsichtlich des Umgangs mit Computern aufweisen.<sup>105</sup> Außerdem ist die sich im Zuge des Lernens ergebende soziale Isolation zu benennen.<sup>106</sup> Des Weiteren kann es zu einer Informationsüberflutung kommen, indem an Lernende insbesondere im Rahmen von E-Learning-Kursen, die jeweils auf einem unausgereiften Konzept basieren, zu viele Informationen herangetragen werden.<sup>107</sup> Dies kann wiederum mit einem Orientierungsverlust der Lernenden einhergehen.<sup>108</sup> APPEL zufolge ist der Technikzugang als eine weitere Herausforderung von E-Learning aufzufassen.<sup>109</sup> Für den Zugang zu E-Learning-Kursen bedarf es des Einsatzes von Computertechniken.<sup>110</sup> Im Falle einer fehlenden Internetverbindung oder nicht vorhandener Geräte,

102) Vgl. WEICHELT (2004), S. 21.

1

103) Vgl. WEICHELT (2004), S. 21.

- 105) Vgl. WEICHELT (2004), S. 21.
- 106) Vgl. WEICHELT (2004), S. 21; siehe auch APPEL (2016), S. 2 (gemäß eigener Paginierung).
- 107) Vgl. WEICHELT (2004), S. 21.
- 108) Vgl. WEICHELT (2004), S. 21.
- 109) Vgl. APPEL (2016), S. 2 (gemäß eigener Paginierung).
- 110) Vgl. APPEL (2016), S. 2 (gemäß eigener Paginierung).

<sup>97)</sup> Vgl. ARNOLD/KILIAN/THILLOSEN et al. (2018), S. 53.

<sup>98)</sup> Bei der Beeinträchtigung der Kommunikation kann darauf verwiesen werden, dass sich beispielsweise in Bezug auf textbasierte Diskussionsforen eine Unübersichtlichkeit hinsichtlich der Kommunikationsformen ergibt. So obliegt es den Lehrenden, im Zuge der Moderation Möglichkeiten zu ergründen, die innerhalb der internetbasierten Kommunikation die Sichtbarkeit wesentlicher Kontexte von beteiligten Akteuren gewährleisten; vgl. ARNOLD/ KILIAN/THILLOSEN et al. (2018), S. 54.

<sup>99)</sup> Vgl. ARNOLD/KILIAN/THILLOSEN et al. (2018), S. 53.

<sup>100)</sup> Mit der sozialen Isolation ist der verminderte soziale Kontakt beispielweise zu Lernenden und Lehrenden gemeint.

<sup>101)</sup> Die Notwendigkeit der Anschaffung einer geeigneten technischen Ausstattung begründet sich in diesem Fall dadurch, dass die technische Ausstattung eine notwendige Bedingung zur Nutzung von E-Learning-Kursen darstellt.

<sup>104)</sup> Die Notwendigkeit technischer Kompetenzen begründet sich in diesem Fall dadurch, dass Kenntnisse hinsichtlich des Umgangs beispielsweise mit Personalcomputern eine notwendige Bedingung zur Nutzung von E-Learning-Kursen darstellen.

wie zum Beispiel einem Personalcomputer ("Desktop"), Laptop oder Tablet, kann ein E-Learning-Kurs nicht absolviert werden. $111$ 

## **2.4 Lerntheoretischer Hintergrund**

#### **2.4.1 Behaviorismus**

JOHN WATSON gilt als Begründer des sogenannten Behaviorismus.<sup>112</sup> Die behavioristische Lerntheorie befasst sich nicht mit Denk- und Verstehensprozessen<sup>113</sup> und beschreibt diese als Blackbox.<sup>114</sup> So steht hinsichtlich des Lernens die Beschreibung externer Bedingungen im Fokus.<sup>115</sup> Lernen wird durch Reize und die Verstärkung eines jeweils erwünschten Verhaltens gesteuert,<sup>116</sup> während innerpsychische Vorgänge außer Acht gelassen werden. Es wird lediglich das Verhältnis zwischen Reizen (Stimuli) und Verhaltensreaktionen (Responses) betrachtet.<sup>117</sup> Demnach wird Lernen als Reiz-Reaktions-Modell<sup>118</sup> angesehen.<sup>119</sup> Gemäß diesem Schema ruft ein geeigneter Reiz eine konkrete Verhaltensreaktion hervor.<sup>120</sup>

Zu erwähnen ist, dass sich der Behaviorismus laut KRETSCHMER nicht dazu eignet, komplexe Zusammenhänge zu vermitteln.<sup>121</sup> Er eignet sich vielmehr für Wissensbereiche, die eine einfache Struktur aufweisen, wie zum Beispiel Vokabeltests.<sup>122</sup>

- 119) Vgl. ARNOLD/KILIAN/THILLOSEN et al. (2018), S. 124.
- 120) Vgl. KRETSCHMER (2002), S. 47.
- 121) Vgl. KRETSCHMER (2002), S. 48.
- 122) Vgl. KRETSCHMER (2002), S. 48.

<sup>111)</sup> Vgl. APPEL (2016), S. 2 (gemäß eigener Paginierung).

<sup>112)</sup> Vgl. GERRIG (2018), S. 14.

<sup>113)</sup> Im Folgenden wird eine Abgrenzung von Denk- und Verstehensprozessen vorgenommen. Die inhaltliche Abgrenzung ist nicht einfach. Jeder Verstehensprozess inkludiert einen Denkprozess. Aber nicht jeder Denkprozess umfasst einen Verstehensprozess. Demnach besteht eine asymmetrische Beziehung zwischen Denk- und Verstehensprozessen. Die Grundlage für Verstehensprozesse stellen größtenteils kognitive Leistungen dar. Deshalb sind die Intelligenz, das Vorwissen und die Steuerung von Lernprozessen in diesem Kontext von Bedeutung; vgl. STALDER (2013), S. 28. Die beim Denken implizierten Prozesse können nicht beobachtet werden. Annahmen können jedoch auf Basis von beobachteten Ereignissen oder Reaktionen getroffen werden. So kann Denken beispielsweise als Oberbegriff für Begreifen, Urteilen oder Einschätzen aufgefasst werden; vgl. BAK (2020), S. 136.

<sup>114)</sup> Vgl. ARNOLD/KILIAN/THILLOSEN et al. (2018), S. 124.

<sup>115)</sup> Vgl. KRETSCHMER (2002), S. 46.

<sup>116)</sup> Vgl. ARNOLD/KILIAN/THILLOSEN et al. (2018), S. 124.

<sup>117)</sup> Vgl. REY (2009), S. 32.

<sup>118)</sup> Das Reiz-Reaktions-Modell kann auch als Stimulus-Response-Modell (S-R-Modell) bezeichnet werden; vgl. REY (2009), S. 32.

#### **2.4.2 Kognitivismus**

Im Gegensatz zum Behaviorismus wird im Rahmen des Kognitivismus vom sogenannten "S-O-R-Modell"<sup>123</sup> ausgegangen.<sup>124</sup> Anhand dieses Modells wird verdeutlicht, dass zwischen den Variablen "S" und "R" für Stimuli bzw. Responses innerhalb eines Organismus ("O") kognitive Prozesse stattfinden, die eine vermittelnde Funktion erfüllen.<sup>125</sup> So wird Lernen gemäß ARNOLD/KILIAN/THILLO-SEN et al. als ein individueller Prozess betrachtet, der zur Verarbeitung von Informationen<sup>126</sup> über als objektiv empfundene, externe "Fakten" dient.<sup>127</sup> Zudem finden im Rahmen des Kognitivismus individuelle Denk- und Verstehensprozesse Berücksichtigung.<sup>128</sup> In diesem Zusamenhnag sind Kognitionen als Prozesse aufzufassen, die es einem Organismus ermöglichen, aus seiner Umwelt Kenntnisse zu gewinnen.<sup>129</sup> So ermöglichen Kognitionen, wie zum Beispiel Denken, den Erwerb von Wissen.<sup>130</sup> Die Betrachtung von Lernen als eine Verarbeitung von Informationen führt zu einem Zusammenhang zwischen dem Kognitivismus und dem Forschungsfeld der Künstlichen Intelligenz.<sup>131</sup>

Vor dem Hintergrund des kognitivistischen Lernverständnisses gilt die Simulation<sup>132</sup> im Kontext des E-Learnings im Allgemeinen als Anwendungsprototyp.<sup>133</sup> Neben Simulationen eignen sich auch tutorielle Programme in Bezug auf Problemlösungen als Hilfestellung für Lernende.<sup>134</sup> Tutorielle Programme erweisen sich aufgrund der Unterstützung durch Computer als flexibel.<sup>135</sup> Explizit werden Lernende dahingehend unterstützt, Methoden zu erlernen und zur Problemlösung anzuwenden.<sup>136</sup> Außerdem kann im Rahmen der Programme die Lerngeschwindigkeit seitens der Lernenden individuell gewählt werden.<sup>137</sup>

- 125) Vgl. REY (2009), S. 32.
- 126) Im Rahmen dieses Projektberichts wird primär auf (projektbezogenes Erfahrungs-)Wissen eingegangen. Im Rahmen des hier angesprochenen S-O-R-Modells wird hingegen auf Informationen Bezug genommen. Aus diesem Grund wird hier der Begriff Information verwendet, der sich jedoch – vereinfacht – als Synonym zum Wissensbegriff auffassen lässt.
- 127) Vgl. ARNOLD/KILIAN/THILLOSEN et al. (2018), S. 125.
- 128) Vgl. ARNOLD/KILIAN/THILLOSEN et al. (2018), S. 125.
- 129) Vgl. KRETSCHMER (2002), S. 48.
- 130) Vgl. KRETSCHMER (2002), S. 48 f.
- 131) Vgl. ARNOLD/KILIAN/THILLOSEN et al. (2018), S. 125.
- 132) Die sogenannte Entscheidungssimulation stellt das Modell eines fiktiven oder realen Systems, wie z. B. einer Unternehmung, dar. Der Lehrende kann an gegebenen Parametern des Modells Veränderungen vornehmen. Indem sich der Lernende mit dem Modell interaktiv beschäftigt, ergibt sich die Möglichkeit, dessen Funktionsweise und Zusammenhänge zwischen seinen Komponenten zu begreifen; vgl. EULER (2005), S. 229.
- 133) Vgl. EULER (2005), S. 229.
- 134) Vgl. KRETSCHMER (2002), S. 49.
- 135) Vgl. KRETSCHMER (2002), S. 49.
- 136) Vgl. KRETSCHMER (2002), S. 49.
- 137) Vgl. KRETSCHMER (2002), S. 49 f.

<sup>123)</sup> Hinter der Bezeichnung S-O-R-Modell verbirgt sich das Stimulus-Organism-Response-Modell; vgl. BRUHN/ SCHWARZ/SCHÄFER et al. (2011), S. 42.

<sup>124)</sup> Vgl. REY (2009), S. 32.

### **2.4.3 Konstruktivismus**

Es kann auf keine eindeutige Definition für den Konstruktivismus verwiesen werden.<sup>138</sup> Obwohl dieses Konzept in Bildung und Psychologie als einflussreich gilt, wird es auf vielfältige Weise ausgelegt.<sup>139</sup> So wird der Terminus technicus "Konstruktivismus" von verschiedenen Forschern unterschiedlich definiert.<sup>140</sup>

Im Wesentlichen betrachtet der Konstruktivismus einen Lernenden in Bezug auf seine Wissenserwerbsprozesse als einen verantwortungsbewussten, aktiven Akteur.<sup>141</sup> Zudem wird einem Lernenden die Fähigkeit zugesprochen, selbstständig zu denken und auf diese Weise vor dem Hintergrund bereits bestehender Begriffe neues Wissen und neuartige Begriffe hervorzubringen.<sup>142</sup>

KRETSCHMER zufolge bedarf es als Basis zur Schaffung neuartiger Begriffe der Schaffung von Möglichkeiten, Erfahrungen zu sammeln.<sup>143</sup> So besteht laut KRETSCHMER seitens eines Lernenden die Notwendigkeit, für neue Probleme entsprechende Problemlösungen zu konstruieren.<sup>144</sup> Das für jene Problemlösungen notwendige Wissen basiert zum einen auf der aktiven Anpassung bereits gegebener kognitiver Konstruktionen und zum anderen auf der Ausweitung durch neue kognitive Konstruktionen, die zu ermitteln sind.<sup>145</sup>

Unter der Berücksichtigung des Konstruktivismus gelten im Kontext des E-Learnings entweder Fallstudien, die multimedial dargestellt werden, oder problemhaltige Hypermedia-Strukturen als Prototypen zur Anwendung.<sup>146</sup> Explizit obliegt die Konstruktion entsprechender Problemlösungen mithilfe multimedialer Lernressourcen dem Lernenden.<sup>147</sup> In diesem Zusammenhang wird der Computer als kooperierender Berater begriffen.<sup>148</sup>

Ferner argumentiert der Konstruktivismus: Interaktive Aktivitäten, bei denen Lernende selbst aktiv werden und die Geschwindigkeit des Lernens selbst bestimmen können, führen dazu, dass Lernende wirkungsvoller eingebunden und motiviert werden als bei Aktivitäten, bei denen Lernende lediglich passiv beteiligt sind.<sup>149</sup>

- 140) Vgl. LOYENS (2007), S. 16.
- 141) Vgl. LOYENS (2007), S. 16.
- 142) Vgl. KRETSCHMER (2002), S. 51.
- 143) Vgl. KRETSCHMER (2002), S. 51.
- 144) Vgl. KRETSCHMER (2002), S. 51.
- 145) Vgl. EULER (2005), S. 230.
- 146) Vgl. EULER (2005), S. 230.
- 147) Vgl. EULER (2005), S. 230.
- 148) Vgl. KRETSCHMER (2002), S. 51.
- 149) Vgl. LEIDNER/JARVENPAA (1995), S. 274; ZHANG/ZHOU/BRIGGS et al. (2006), S. 16.

<sup>138)</sup> Vgl. LOYENS (2007), S. 16.

<sup>139)</sup> Vgl. LOYENS (2007), S. 16.

## **2.5 Das Essener-Lern-Modell**

Das sogenannte Essener-Lern-Modell (ELM) stellt ein generisches Vorgehensmodell dar, das die Entwicklung computergestützter Lernumgebungen unterstützt.<sup>150</sup> Das vom Essener-Lern-Modell beschriebene "Vorgehen" bei der Entwicklung einer Lernumgebung (kurz: Entwicklungsprozess) erstreckt sich von der Curriculumsentwicklung bis zur Lerneinheitenentwicklung.<sup>151</sup> Das Vorgehensmodell kann in drei Entwicklungsschritte sowie fünf Entwicklungsebenen unterteilt werden. <sup>152</sup> Die Entwicklungsschritte weisen eine Untergliederung in die Bereiche Verhandlung, Anpassung und Entwicklung auf und dienen der Beschreibung der Aktivitäten, die im Verlauf der Entwicklung einer Lernumgebung bedeutsam sind.<sup>153</sup>

Unter dem Schritt der Verhandlung sind die Planung von weiteren Aktivitäten sowie unter anderem die Evaluation von Teilergebnissen zu verstehen.<sup>154</sup> Die Abstimmung dieser Aktivitäten erfolgt im Rahmen eines Projektteams, das sich aus Domänenexperten, Entwicklern, Managern, Lernenden sowie Lehrenden zusammensetzt.<sup>155</sup>

An die Verhandlung knüpft der Schritt der Anpassung des Vorgehens an.<sup>156</sup> Im Fokus stehen die Analyse und Planung von wiederverwendbaren E-Learning-Komponenten.<sup>157</sup> So erfolgt zunächst eine Analyse hinsichtlich der Auswahl bereits bestehender Komponenten, die in den Entwicklungsprozess einbezogen werden können.<sup>158</sup>

Anschließend folgt der Schritt der Entwicklung.<sup>159</sup> Die Entwicklung beinhaltet sowohl die Aktivitäten der Anforderungsdefinition als auch des Designs, der Implementierung, der Nutzung und der Wartung einer Lernumgebung.<sup>160</sup> Bis ein Konsens in Bezug auf das Endprodukt vorliegt, erfolgen mehrere Durchläufe der beschriebenen Entwicklungsschritte.<sup>161</sup>

- 151) Vgl. PAWLOWSKI (2001), S. i.
- 152) Vgl. PAWLOWSKI (2001), S. 125.
- 153) Vgl. PAWLOWSKI (2001), S. 125.
- 154) Vgl. PAWLOWSKI (2001), S. 125.
- 155) Vgl. PAWLOWSKI (2001), S. 125.
- 156) Vgl. PAWLOWSKI (2001), S. 125.
- 157) Vgl. PAWLOWSKI (2001), S. 125. Durch die Wiederverwendung bereits entwickelter Komponenten können Einsparungen hinsichtlich der eingesetzten Ressourcen erzielt werden.
- 158) Vgl. PAWLOWSKI (2001), S. 125.
- 159) Vgl. PAWLOWSKI (2001), S. 125.
- 160) Vgl. PAWLOWSKI (2001), S. 125.
- 161) Vgl. PAWLOWSKI (2001), S. 125.

<sup>150)</sup> Vgl. PAWLOWSKI (2001), S. i.

Die Bezeichnung der jeweiligen Entwicklungsebenen ist auf die Ebenen des sogenannten didaktischen Handelns<sup>162</sup> zurückzuführen. Die Entwicklungsebenen<sup>163</sup> werden folgendermaßen voneinander abgegrenzt:<sup>164</sup>

- Die C-Ebene (ELM-C)
- Die D-Ebene (ELM-D)
- Die E-Ebene (ELM-E)

1

Die C-Ebene (ELM-C)<sup>165</sup> beinhaltet die Planung von Ausbildungsmaßnahmen.<sup>166</sup> Dies wird mithilfe der Projektinitiierung, der Analyse des Kontextes, des Curriculumdesigns und der Evaluation gewährleistet.<sup>167</sup>

Die Projektinitiierung umfasst die Festlegung der Rahmenbedingungen eines Projekts.<sup>168</sup> Zudem weist sie neben Aktivitäten des Projektmanagements und des Konfigurationsmanagements Aktivitäten der Qualitätssicherung auf.<sup>169</sup> PAWLOWSKI zufolge geht die Entwicklung von computergestützten Lernumgebungen mit einem hohen Koordinationsgrad in Bezug auf Akteure unterschiedlicher Domänen einher.<sup>170</sup> Im Rahmen des Teamaufbaus erfolgen eine konkrete Planung und Steuerung sowie die Festlegung von Verantwortlichkeiten für die einzelnen Teilbereiche.<sup>171</sup> Darüber hinaus ist – PAWLOWSKI folgend - ein hoher Koordinationsaufwand erforderlich, um den Aktivitäten jeweils Zeiten und Ressourcen zuzuordnen.<sup>172</sup>

- 166) Vgl. PAWLOWSKI (2001), S. 125.
- 167) Vgl. PAWLOWSKI (2001), S. 129 f.
- 168) Vgl. PAWLOWSKI (2001), S. 129.
- 169) Vgl. PAWLOWSKI (2001), S. 130.
- 170) Vgl. PAWLOWSKI (2001), S. 131.
- 171) Vgl. PAWLOWSKI (2001), S. 131.
- 172) Vgl. PAWLOWSKI (2001), S. 131.

<sup>162)</sup> Im Rahmen des Essener-Lern-Modells wird eine mögliche Abgrenzung von Inhalten und Aufgaben einer Lernumgebung vorgenommen. Die Abgrenzung erfolgt durch die sogenannten Ebenen des didaktischen Handelns. Diese werden jeweils mithilfe der Großbuchstaben A bis E voneinander unterschieden. Demnach wird zwischen der A-, B-, C-, D- und E- Ebene differenziert; vgl. PAWLOWSKI (2001), S. 17.

<sup>163)</sup> Die Entwicklungsebenen sind im Kontext der Konzipierung und Implementierung einer computergestützten Lernumgebung (im Folgenden synonym verwendet: E-Learning-Umgebung) von Bedeutung. In dem vorliegenden Projektbericht werden lediglich Inhalte des ELM-Modells aufgegriffen, die sich auf die Konzipierung und Implementierung der angestrebten E-Learning-Umgebung beziehen. Demnach liegt der Fokus zunächst auf der D- und der E-Ebene. Laut PAWLOWSKI beschäftigt sich die A-Ebene unter anderem mit dem Beschäftigungssystem, der Qualifikationsentwicklung und der Berufsausbildung. Die B-Ebene umfasst unter anderem strukturelle Informationen, Reformmodelle sowie die übergreifende Lehrplan- und Schulkonzeptgestaltung; vgl. PAWLOWSKI (2001), S. 17 f. Es ist darauf hinzuweisen, dass auf die beschriebenen Aspekte der Ebenen A und B vor dem Hintergrund der Konzipierung einer E-Learning-Umgebung im Kontext einer Hochschule – hier der Universität Duisburg-Essen – kein Einfluss genommen werden kann. Somit erfolgt im weiteren Verlauf keine Betrachtung der A- und B- Ebene.

<sup>164)</sup> Vgl. PAWLOWSKI (2001), S. 125; die Fußnote bezieht sich auf alle drei Aufzählungspunkte.

<sup>165)</sup> Der Inhalt der C-Ebene wird nicht im Detail thematisiert. Die Inhalte der A- und der B-Ebene werden im weiteren Verlauf überhaupt nicht erörtert. Auf Erläuterungen zur im Rahmen der C-Ebene festgelegten Projektinitiierung, Kontextanalyse, Curriculumdesign und Evaluation wird vorerst verzichtet. So wird von der Vorgabe ausgegangen, dass sich das E-Learning-Modul auf Mitarbeiter des Projektmanagements beziehen soll. Explizit soll das E-Learning-Modul auf Anwender einer Projektmanagement-Software (hier speziell: eines KI-Tools zur Unterstützung des Projektmanagements) ausgerichtet sein, sodass beispielsweise Software-Entwickler im Rahmen des Projektberichts nicht einbezogen werden. In diesem Zusammenhang sollen den Lernenden mithilfe des E-Learning-Moduls Kompetenzen hinsichtlich der betrieblichen Anwendung des ontologiegestützten Case-based Reasoning Tools jCORA vermittelt werden.

Im Rahmen der Kontextanalyse erfolgt eine Analyse des Umfeldes der Lernumgebung.<sup>173</sup> Diese Analyse ermöglicht es, bereits in der Planungsphase umfeldspezifische Problemstellungen zu identifizieren und ihnen mit entsprechenden Maßnahmen zu begegnen.<sup>174</sup> So wird neben der Organisationsund Personalstruktur die IT-Infrastruktur untersucht, um mögliche Einschränkungen hinsichtlich der technischen Implementierung eines E-Learning-Moduls zu erfassen.<sup>175</sup> Außerdem erfolgt eine Analyse der Ausbildungsstruktur, insbesondere der Qualifikationen der Mitarbeiter, durch die zugleich Rahmenbedingungen für die Entwicklung eines E-Learning-Moduls gesetzt werden.<sup>176</sup> In diesem Zusammenhang werden Curricula, Zertifikate, Programme und Kompetenzen erhoben.<sup>177</sup>

An die Kontextanalyse knüpfen das Curriculumdesign und die Evaluation an.<sup>178</sup> Die jeweiligen Aktivitätsbereiche stellen den Startpunkt für die Entwicklung eines Online-Kurses dar.<sup>179</sup> Im Zentrum stehen die Spezifikation und Evaluation von Ausbildungsprogrammen mithilfe von Lernzielen.<sup>180</sup> Darüber hinaus erfolgen die Spezifikation von Kursen, Curricula und Kompetenzen, sodass im Rahmen des Curriculumdesigns ein detailliertes Ausbildungskonzept geschaffen werden kann.<sup>181</sup>

Die D-Ebene (ELM-D) beinhaltet die Entwicklung von Lernsequenzen, wie zum Beispiel von Präsenz-Vorlesungen und Online-Kursen. <sup>182</sup> Dies umfasst vor allem die Beschreibung von didaktischen Methoden und Inhalten sowie von Benutzercharakteristika.<sup>183</sup> Die Lernsequenzen werden im Rahmen der folgenden vier Phasen entwickelt: Wissensakquisition, Benutzercharakterisierung, Methodenauswahl und Lernumgebungsdesign.<sup>184</sup>

Die Wissensakquisition dient der Spezifikation von Lerninhalten der Lernumgebung.<sup>185</sup> Hierfür dienen die Recherche und die Festlegung relevanter<sup>186</sup> Lerninhalte für die Lernumgebung durch ein Team, das sich aus Entwicklern, Domänenexperten, Lehrenden und Lernenden zusammensetzt.<sup>187</sup>

Im Rahmen der Benutzercharakterisierung erfolgt die Charakterisierung der Benutzer, indem Informationen zu Vorwissen, Präferenzen und persönlichen Zielen identifiziert werden.<sup>188</sup> Auf diese Weise können Lerneinheiten entsprechend an Benutzerbedürfnisse angepasst werden.<sup>189</sup>

- 176) Vgl. PAWLOWSKI (2001), S. 134.
- 177) Vgl. PAWLOWSKI (2001), S. 134 f.
- 178) Vgl. PAWLOWSKI (2001), S. 136.
- 179) Vgl. PAWLOWSKI (2001), S. 136.
- 180) Vgl. PAWLOWSKI (2001), S. 136.
- 181) Vgl. PAWLOWSKI (2001), S. 136.
- 182) Vgl. PAWLOWSKI (2001), S. 125. In diesem Projektbericht wird im Gegensatz zu einer Präsenz-Vorlesung oder einem vollumfänglichen E-Learning-Kurs von einem E-Learning-Modul ("jCORA für Anwender") ausgegangen, das in einen umfassenden E-Learning-Kurs oder auch in ein Blended-Learning-Konzept mit einer Kombination aus Online- und Präsenz-Komponenten eingebettet sein kann. Da die Implementierung des E-Learning-Moduls mithilfe der E-Learning-Umgebung "Moodle" erfolgt, wird im Folgenden synonym die Bezeichnung "Moodle-Kurs" verwendet.
- 183) Vgl. PAWLOWSKI (2001), S. 125.
- 184) Vgl. PAWLOWSKI (2001), S. 139 f.
- 185 Vgl. PAWLOWSKI (2001), S. 139.
- 186) Die Relevanz von Lerninhalten wird im Einzelfall festgelegt.
- 187) Vgl. PAWLOWSKI (2001), S. 141.
- 188) Vgl. PAWLOWSKI (2001), S. 143.
- 189) Vgl. PAWLOWSKI (2001), S. 143.

<sup>173)</sup> Vgl. PAWLOWSKI (2001), S. 129.

<sup>174)</sup> Vgl. PAWLOWSKI (2001), S. 133.

<sup>175)</sup> Vgl. PAWLOWSKI (2001), S. 133 f.

Im Rahmen der Methodenauswahl besteht zum einen für den Lernenden die Möglichkeit, mit Hinweisen<sup>190</sup> zu arbeiten, und zum anderen lassen sich verschiedene Templates für die Implementierung einer Methode gestalten.<sup>191</sup> Da die Templates Hinweise, Präsentations-, Kommunikations- und Evaluationsanwendungen<sup>192</sup> beinhalten, müssen für eine weitere Nutzung lediglich Inhalte und nähere Erläuterungen für die Lernenden eingepflegt werden.<sup>193</sup> Für die Lehrenden geht dies mit einer Vereinfachung in Bezug auf die Nutzung von technisch anspruchsvollen Methoden einher.<sup>194</sup>

Im Rahmen des Lernumgebungsdesigns wird eine prototypische Lernumgebung geschaffen. Im Fokus steht die Evaluation, die seitens der Entwickler, Lehrenden, Lernenden und Designer erfolgt.<sup>195</sup> Dadurch werden didaktische, inhaltliche und technische Aspekte analysiert und bewertet.<sup>196</sup>

Die E-Ebene (ELM-E) befasst sich anschließend mit der Gestaltung von einzelnen Lerneinheiten.<sup>197</sup> Diese Gestaltung erstreckt sich auf Kommunikations-, Präsentations- und Evaluationskomponenten.<sup>198</sup> Die E-Ebene umfasst neben der Ablauffestlegung das Präsentations-, Interaktions- und Evaluationsdesign sowie die anschließende Implementierung von Lerninhalten. 199

Im Fokus der Ablauffestlegung steht die Spezifikation von Lernwegen.<sup>200</sup> Im Rahmen einer Spezifikation der Abfolge von Lerneinheiten kann beispielsweise zwischen einer linearen oder einer frei wählbaren Abfolge von Lerneinheiten differenziert werden.<sup>201</sup> Eine lineare Abfolge erfordert die aufeinanderfolgende Bearbeitung von Lerneinheiten.<sup>202</sup> Diese Variante findet vor allem bei aufeinander aufbauenden Lerninhalten Anwendung.<sup>203</sup>

Unter das Präsentationsdesign fallen PAWLOWSKI zufolge das Anfertigen von Lerninhalten und die entsprechende Präsentation.<sup>204</sup> Hierbei werden Lerninhalte, wie zum Beispiel Texte, Videos und Graphiken, auf Basis zugrunde gelegter Inhaltsstrukturen und Quellen erstellt.<sup>205</sup>

- 193) Vgl. PAWLOWSKI (2001), S. 149.
- 194) Vgl. PAWLOWSKI (2001), S. 149.
- 195) Vgl. PAWLOWSKI (2001), S. 149.
- 196) Vgl. PAWLOWSKI (2001), S. 149.
- 197) Vgl. PAWLOWSKI (2001), S. 125.
- 198) Vgl. PAWLOWSKI (2001), S. 125.
- 199) Vgl. PAWLOWSKI (2001), S. 150.
- 200) Vgl. PAWLOWSKI (2001), S. 151.
- 201) Vgl. PAWLOWSKI (2001), S. 151.
- 202) Vgl. PAWLOWSKI (2001), S. 151.
- 203) Vgl. PAWLOWSKI (2001), S. 151.
- 204) Vgl. PAWLOWSKI (2001), S. 152.
- 205) Vgl. PAWLOWSKI (2001), S. 152.

<sup>190)</sup> Unter den Hinweisen sind konkret Hinweise für Präsentationsmöglichkeiten zu verstehen; vgl. PAWLOWSKI (2001), S. 147.

<sup>191)</sup> Vgl. PAWLOWSKI (2001), S. 149.

<sup>192)</sup> Die Evaluationsanwendung ist in diesem Kontext als Leistungsüberprüfung aufzufassen und kann mithilfe von Übungen oder Prüfungen vorgenommen werden; vgl. PAWLOWSKI (2001), S. 147.

Das Interaktionsdesign beschreibt die Gestaltung der Kommunikationsformen innerhalb einer E-Learning-Umgebung.<sup>206</sup> Es handelt sich einerseits um synchrone Kommunikation<sup>207</sup>, die beispielsweise in Form von Videokonferenzen erfolgt, und andererseits um asynchrone Kommunikation<sup>208</sup>, die beispielsweise in Form von E-Mails und Foren geschieht. 209

Darüber hinaus befasst sich das Evaluationsdesign mit möglichen Evaluationsmethoden in E-Learning-Umgebungen sowie mit der Überprüfung des Lernerfolgs und der damit einhergehenden Ausgestaltung von Übungen und Prüfungen.<sup>210</sup>

Abschließend wird im Zuge der Implementierung ein Prototyp erstellt. <sup>211</sup> Dieser Prototyp wird für die Abschlussevaluation<sup>212</sup> zugrunde gelegt.<sup>213</sup> Bis ein letztendlicher Konsens und somit der Abschluss eines E-Learning-Entwicklungsprojekts vorliegt, werden entsprechende Änderungen vorgenommen.<sup>214</sup>

### **2.6 Didaktische Grundlagen von E-Learning**

#### **2.6.1 ADDIE-Vorgehensmodell**

Bei der Betrachtung von Vorgehensmodellen im Rahmen des sogenannten Instructional Designs<sup>215</sup> lässt sich eine grundlegende Struktur erkennen.<sup>216</sup> Die entsprechenden Elemente können mithilfe des Akronyms ADDIE beschrieben werden.<sup>217</sup> ADDIE steht für Analysis, Design, Development, Implementation und Evaluation.<sup>218</sup> Ferner ist ADDIE als ein allgemeines Vorgehensmodell aufzufassen, dessen Schritte unabhängig von dem lerntheoretischen Hintergrund<sup>219</sup> eines mediendidaktischen

- 209) Vgl. PAWLOWSKI (2001), S. 154.
- 210) Vgl. PAWLOWSKI (2001), S. 154.
- 211) Vgl. PAWLOWSKI (2001), S. 155.
- 212) Vorliegend wird im Zuge der Abschlussevaluation kein weiterer Prototyp erstellt. Basierend auf der Evaluation nach dem Abschluss des E-Learning-Moduls werden zwar Anpassungen an dem hier konzipierten Prototyp vorgenommen. Die Anpassungen erfolgen jedoch nicht im Rahmen des vorliegenden Projektberichts. Sie erfolgen anschließend im Rahmen der im KI-LiveS-Projekt angesetzten Testphase mit Lernenden aus dem Bereich des Projektmanagements.
- 213) Vgl. PAWLOWSKI (2001), S. 155 f.
- 214) Vgl. PAWLOWSKI (2001), S. 155 f.
- 215) Unter dem Begriff "Instructional Design" (Instruktionsdesign) ist ein Konzept mit Prinzipien und Verfahren zu verstehen, mit denen Unterrichtsmaterialien, Lektionen und ganze Systeme auf konsistente und zuverlässige Weise entwickelt werden können; vgl. MOLENDA/REIGELUTH/NELSON (2003), S. 574.
- 216) Vgl. KERRES (2018), S. 234.
- 217) Vgl. KERRES (2018), S. 234.
- 218) Vgl. KERRES (2018), S. 234; BRANCH (2009), S. 2; MOLENDA (2003), S. 1 f.
- 219) Hierunter sind die bereits in Kapitel 2.4 dargestellten Lerntheorien Behaviorismus, Kognitivismus und Konstruktivismus zu verstehen.

<sup>206)</sup> Vgl. PAWLOWSKI (2001), S. 154.

<sup>207)</sup> Zur synchronen Kommunikation können synchrone Kommunikationsmedien gerechnet werden, die den zeitgleichen Austausch von Informationen ermöglichen; vgl. MEDER (2006), S. 192. Im Rahmen dieses Projektberichts wird überwiegend der Begriff Wissen verwendet. In der vorliegenden Quelle wird hingegen der Begriff Information zugrunde gelegt, der hier mit dem Wissensbegriff synonym verwendet wird. Analog gilt dies auch für die nachfolgende Fußnote.

<sup>208)</sup> Unter asynchroner Kommunikation können asynchrone Kommunikationsmedien zusammengefasst werden, die einen zeitlich versetzten Austausch von Informationen ermöglichen; vgl. MEDER (2006), S. 195.

Konzepts anwendbar sind.<sup>220</sup> Daher wird ADDIE häufig als ein Vorgehensmodell zur Entwicklung von E-Learning-Kursen – oder auch einzelner E-Learning-Module<sup>221</sup> – genutzt.<sup>222</sup>

Die Analyse ("Analysis") beinhaltet unter anderem die Charakterisierung der Zielgruppe sowie die Ergründung von Bedürfnissen und Erwartungen der Mitarbeiter einer Unternehmung.<sup>223</sup> Das Design stellt den zweiten Schritt dar, bei dem es unter anderem darum geht, eine Strategie und Zielsetzungen festzulegen.<sup>224</sup> Darüber hinaus erfolgt die Auswahl geeigneter Medien. Im Rahmen der Entwicklung ("Development") werden Kursmaterialien auf Basis der zuvor festgestellten Bedürfnissen und Erwartungen erstellt.<sup>225</sup> Anschließend erfolgt die Implementierung ("Implementation") des E-Learning-Kurses.<sup>226</sup> Während dieses Schrittes wird der E-Learning-Kurs für die Lernenden freigegeben und die Wirkung des E-Learning-Kurses beobachtet.<sup>227</sup> Die anschließende Evaluation umfasst die Bewertung der Wirkung des E-Learning-Kurses auf Basis des Feedbacks der Lernenden.<sup>228</sup> Nach Abschluss der Evaluation können Verbesserungsmöglichkeiten für den E-Learning-Kurs untersucht werden, sodass daraufhin der gesamte ADDIE-Prozess wiederholt wird.<sup>229</sup>

Es bietet sich an dieser Stelle an, das beschriebene ADDIE-Vorgehensmodell und die zuvor beschriebenen und im Rahmen des Projektberichts relevanten Ebenen des ELM-Vorgehensmodells in Form einer Abbildung zusammenzuführen. Dies geschieht hier als Basis für den Aufbau eines E-Learning-Kurses (E-Learning-Moduls) in Moodle. Die nachfolgende Abbildung 1 verdeutlicht die Zusammenführung des ADDIE-Vorgehensmodells und des ELM-Vorgehensmodells.

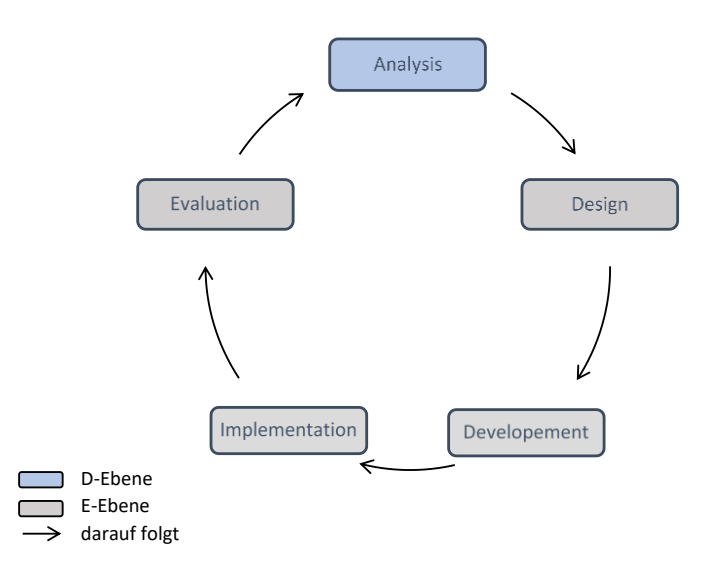

Abbildung 1: Zusammenführung von ADDIE- und ELM-Vorgehensmodell<sup>230</sup>

- 221) Die Begriffe "E-Learning-Kurs" und "E-Learning-Modul" werden in diesem Projektbericht weitgehend synonym verwendet, weil je nach Quellenlage entweder der Kurs- oder der Modulbegriff bevorzugt wird. Falls beide Begriffe inhaltlich voneinander differenziert werden sollen, so wird ein E-Learning-Kurs als Oberbegriff einer didaktisch und organisatorisch in sich abgeschlossenen E-Learning-Veranstaltung aufgefasst, die sich aus mehreren E-Learning-Modulen (im Sinne eines Unterbegriffs) als "modularen Komponenten" zusammensetzen kann.
- 222) Vgl. GUTIERREZ (2018), S. 2 (gemäß eigener Paginierung).
- 223) Vgl. GUTIERREZ (2018), S. 3 (gemäß eigener Paginierung).
- 224) Vgl. GUTIERREZ (2018), S. 3 (gemäß eigener Paginierung).
- 225) Vgl. GUTIERREZ (2018), S. 3 (gemäß eigener Paginierung).
- 226) Vgl. GUTIERREZ (2018), S. 3 (gemäß eigener Paginierung).
- 227) Vgl. GUTIERREZ (2018), S. 3 (gemäß eigener Paginierung).
- 228) Vgl. GUTIERREZ (2018), S. 3 (gemäß eigener Paginierung).
- 229) Vgl. GUTIERREZ (2018), S. 3 (gemäß eigener Paginierung).
- 230) Bei der Abbildung handelt es sich um eine eigene Darstellung.

<span id="page-29-0"></span><sup>220)</sup> Vgl. KERRES (2018), S. 234.

Konkret umfasst das dargestellte ELM-Modell vorwiegend lediglich relevante Elemente der bereits dargestellten D- und E-Ebene (vgl. Kapitel 2.5). Gemäß Abbildung 1 kann die D-Ebene des ELM-Modells, hier blau dargestellt, im Rahmen der Analyse des ADDIE-Vorgehensmodells eingeordnet werden. Die E-Ebene des ELM-Modells, hier grau dargestellt, umfasst die weiteren aufeinander folgenden Schritte des ADDIE-Vorgehensmodells. Wie in Abbildung 1 zu erkennen ist, umfasst das ADDIE-Vorgehensmodell die einzelnen Schritte Amalyse (Analysis), Design, Entwicklung (Development), Implementierung (Implementation) und Evaluation.

### **2.6.2 Didaktische Anforderungen an eine E-Learning-Umgebung**

Hinsichtlich der Konzipierung des vorliegenden E-Learning-Kurses (synonym: E-Learning-Moduls) sind die didaktischen Anforderungen an eine E-Learning-Umgebung zu berücksichtigen. Diese Anforderungen umfassen nach BLEES und RITTBERGER in Anlehnung an KERRES<sup>231</sup> und DOWNES<sup>232</sup> folgende Aspekte:

- Offenheit: Es sollte ein freier Zugang zu der E-Learning-Umgebung gewährleistet werden.<sup>233</sup>
- Partizipation: Es sollte eine aktive Beteiligung hinsichtlich der Entwicklung der E-Learning-Umgebung sowohl durch Lehrende als auch Lernende<sup>234</sup> erfolgen.<sup>235</sup> Ferner sollten Lehrende und Lernende dieselben Werkzeuge nutzen.<sup>236</sup>
- Motivation: In einer E-Learning-Umgebung sollte das individuelle Engagement eines jeden Lernenden transparent gemacht werden.<sup>237</sup> Darüber hinaus sollte die E-Learning-Umgebung den persönlichen Austausch zwischen Lehrenden und Lernenden gewährleisten.<sup>238</sup> Ferner sollten sich Lehrende in der E-Learning-Umgebung an Lernprozessen aktiv beteiligen, indem sie beispielweise Quellen zur Verfügung stellen oder bei der Teilnahme an Diskussionen Vorschläge einbringen.<sup>239</sup>
- Monitoring, Feedback: Lehrende<sup>240</sup> sollten die Möglichkeit haben, die individuellen Lernaktivitäten der Lernenden zu verfolgen, um ihnen darauf basierend ein motivierendes Feedback<sup>241</sup> geben zu können.<sup>242</sup>

- 236) Vgl. BLEES/RITTBERGER (2009), S. 4.
- 237) Vgl. BLEES/RITTBERGER (2009), S. 4.
- 238) Vgl. BLEES/RITTBERGER (2009), S. 4.
- 239) Vgl. BLEES/RITTBERGER (2009), S. 4.

- 241) Vorliegend erhalten Lernende im Rahmen der konzipierten E-Learning-Komponenten ein Feedback.
- 242) Vgl. BLEES/RITTBERGER (2009), S. 4.

<sup>231)</sup> Vgl. KERRES (2006); KERRES (2007).

<sup>232)</sup> Vgl. DOWNES (2007), S. 26.

<sup>233)</sup> Vgl. BLEES/RITTBERGER (2009), S. 4.

<sup>234)</sup> Bei der Konzipierung war vorwiegend keine aktive Einbeziehung von Lernenden möglich. Die Weiterentwicklung des E-Learning-Moduls wird jedoch auf Basis der abschließenden Evaluation erfolgen.

<sup>235)</sup> Vgl. BLEES/RITTBERGER (2009), S. 4.

<sup>240)</sup> In diesem Kontext ist zu verdeutlichen, dass auch Lernende die Möglichkeit haben sollten, ein Feedback zu geben.

# **3 Konzipierung einer E-Learning-Umgebung für das CBR-Tool jCORA**

## **3.1 Lernplattformen**

Viele Bildungsanbieter verwenden laut ARNOLD/KILIAN/THILLOSEN et al. Lernplattformen<sup>243</sup> mit der Intention, internetbasierte Lern- und Lehrprozesse zu ermöglichen.<sup>244</sup> Innerhalb einer Lernplattform können die Organisation, Durchführung und Evaluation von Lernprozessen erfolgen.<sup>245</sup> So kann beispielweise die Evaluation von Veranstaltungen vorgenommen werden.<sup>246</sup> Darüber hinaus stellen Lernplattformen für Lern- und Lehrprozesse einen virtuellen Raum zur Verfügung.<sup>247</sup>

Sowohl viele verschiedene Inhalte, die zunehmend in digitaler Form zur Verfügung stehen, als auch frei verfügbare Informationen können als Bildungsressourcen verwendet werden.<sup>248</sup> So lässt sich die Einbeziehung von im Internet verfügbaren Bildungsressourcen (einschließlich Lern- und Lehrressourcen) in zahlreichen Lernplattformen beobachten,<sup>249</sup> vor allem vor dem Hintergrund der Förderung von Lernprozessen.<sup>250</sup>

Lernplattformen als internetbasierte, virtuelle Lernumgebungen beruhen einerseits auf der Gestaltung von Rahmenbedingungen in Bezug auf das Lernen und Lehren und andererseits auf grundlegenden didaktischen Gestaltungsentscheidungen. <sup>251</sup> Die Didaktik umfasst die Gestaltung der Lernumgebung, die Aufbereitung sowie die Bereitstellung und die Zugangsmöglichkeit zu entsprechenden Lernmaterialien.<sup>252</sup> Darüber hinaus sind die Kommunikation beteiligter Individuen (Lernende und Lehrende) und die Überprüfung von erworbenen Kompetenzen darunter zu fassen.<sup>253</sup>

Als Alternativen zur Nutzung einer Lernplattform können sowohl die Kommunikation als auch die Kooperation zwischen den beteiligten Individuen unter Zuhilfenahme von Diensten, die im Internet offeriert werden, erfolgen.<sup>254</sup> Dazu zählen zum Beispiel Diskussionsforen, E-Mails, Chats und auch cloudbasierte Dienste, wie zum Beispiel Kollaborationswerkzeuge.<sup>255</sup> Laut ARNOLD/KILIAN/THILLO-SEN et al. können durch die Nutzung eines gemeinschaftlichen virtuellen Orts zum Lernen sowohl die Gestaltung als auch die Organisation von Lernprozessen vereinfacht werden.<sup>256</sup> Vor diesem Hintergrund wird davon ausgegangen, dass durch den gemeinschaftlichen virtuellen Ort zum Lernen die Zugangsmöglichkeit zu allen erforderlichen Kursbereichen gewährleistet wird.<sup>257</sup> Ferner zählen zu

- 245) Vgl. ARNOLD/KILIAN/THILLOSEN et al. (2018), S. 59.
- 246) Vgl. ARNOLD/KILIAN/THILLOSEN et al. (2018), S. 59.
- 247) Vgl. ARNOLD/KILIAN/THILLOSEN et al. (2018), S. 59.
- 248) Vgl. ARNOLD/KILIAN/THILLOSEN et al. (2018), S. 59.
- 249) Vgl. ARNOLD/KILIAN/THILLOSEN et al. (2018), S. 59.
- 250) Vgl. ARNOLD/KILIAN/THILLOSEN et al. (2018), S. 59.
- 251) Vgl. ARNOLD/KILIAN/THILLOSEN et al. (2018), S. 61.
- 252) Vgl. ARNOLD/KILIAN/THILLOSEN et al. (2018), S. 61.
- 253) Vgl. ARNOLD/KILIAN/THILLOSEN et al. (2018), S. 61.
- 254) Vgl. ARNOLD/KILIAN/THILLOSEN et al. (2018), S. 62.
- 255) Vgl. ARNOLD/KILIAN/THILLOSEN et al. (2018), S. 62.
- 256) Vgl. ARNOLD/KILIAN/THILLOSEN et al. (2018), S. 62.
- 257) Vgl. ARNOLD/KILIAN/THILLOSEN et al. (2018), S. 62.

<sup>243)</sup> Die Begriffe "Lernplattform", "virtuelle Lernumgebung" und "E-Learning-Umgebung" werden in diesem Projektbericht synonym verwendet, um vor allem die Anschlussfähigkeit zu den unterschiedlichen Begriffsverwendungen in den zitierten Quellen zu wahren.

<sup>244)</sup> Vgl. ARNOLD/KILIAN/THILLOSEN et al. (2018), S. 59.

den Kursbereichen beispielsweise der Kursplan und -verlauf, Funktionen zur Kommunikation, Lernmaterialien und aktuelle Termine.<sup>258</sup>

Lernplattformen weisen im Gegensatz zur bestehenden Auswahl an Informationen im Internet eine Begrenzung hinsichtlich des Informationsumfangs auf.<sup>259</sup> Die Begrenzung bezieht sich darauf, dass Lernplattformen lediglich Informationen, wie zum Beispiel Lernmaterialien, beinhalten, die von Lernenden, Lehrenden oder von anderen Personen, die an der Gestaltung eines Kurses beteiligt sind, eingepflegt werden.<sup>260</sup> Darüber hinaus liegt im Rahmen der gegebenen Möglichkeiten zur Kommunikation und Kooperation eine Begrenzung vor.<sup>261</sup> So ist zum einen eine Begrenzung in Bezug auf die Auswahlmöglichkeit von Instrumenten ersichtlich, wie zum Beispiel Chats und Foren, und zum anderen besteht eine Begrenzung hinsichtlich der Kommunikationspartner, zu denen beispielsweise Lernende, Lehrende und Tutoren zählen.<sup>262</sup>

Da es Lernende gibt, die es präferieren, außerhalb einer Lernplattform beispielsweise Hilfestellungen im Rahmen von Communities in Anspruch zu nehmen oder zusätzlich zu den zur Verfügung gestellten Lernmaterialien Informationen zu ermitteln, hat sich eine neue Sichtweise in Bezug auf technische Infrastrukturen des E-Learnings ergeben.<sup>263</sup> Angesichts dieser neuen Sichtweise ist vor allem ein Einbezug von Internetressourcen in eine Lernplattform zu berücksichtigen. <sup>264</sup> Dies bringt eine Ausweitung auf einen "virtuellen Bildungsraum" mit sich.<sup>265</sup> Lernplattformen stellen in Abhängigkeit von jeweils vorhandenen Eigenschaften ein Learning Management System (LMS), ein Content Management System (CMS) oder auch eine Kombination der beiden Systeme, ein Learning Content Management System (LCMS), dar.<sup>266</sup>

Learning Management Systeme dienen vorrangig dazu, Lern- und Lehrprozessen mithilfe von digitalen Medien Unterstützung zu bieten.<sup>267</sup> Des Weiteren wird beispielsweise in Bezug auf die Verwaltung von Kursen und Lernenden Unterstützung geboten.<sup>268</sup>

Content Management Systeme befassen sich mit der Organisation von Inhalten.<sup>269</sup> Hierunter können die Erstellung, Ablage und Recherche von Online-Materialien verstanden werden.<sup>270</sup> Im Folgenden werden die drei Open-Source-Lernplattformen OpenOlat, ILIAS und Moodle miteinander verglichen und hierdurch voneinander abgegrenzt.

<sup>258)</sup> Vgl. ARNOLD/KILIAN/THILLOSEN et al. (2018), S. 62.

<sup>259)</sup> Vgl. ARNOLD/KILIAN/THILLOSEN et al. (2018), S. 62.

<sup>260)</sup> Vgl. ARNOLD/KILIAN/THILLOSEN et al. (2018), S. 62.

<sup>261)</sup> Vgl. ARNOLD/KILIAN/THILLOSEN et al. (2018), S. 62.

<sup>262)</sup> Vgl. ARNOLD/KILIAN/THILLOSEN et al. (2018), S. 62.

<sup>263)</sup> Vgl. ARNOLD/KILIAN/THILLOSEN et al. (2018), S. 63.

<sup>264)</sup> Vgl. ARNOLD/KILIAN/THILLOSEN et al. (2018), S. 63.

<sup>265)</sup> Vgl. ARNOLD/KILIAN/THILLOSEN et al. (2018), S. 63.

<sup>266)</sup> Vgl. ARNOLD/KILIAN/THILLOSEN et al. (2018), S. 64.

<sup>267)</sup> Vgl. ARNOLD/KILIAN/THILLOSEN et al. (2018), S. 87.

<sup>268)</sup> Vgl. ARNOLD/KILIAN/THILLOSEN et al. (2018), S. 87.

<sup>269)</sup> Vgl. ARNOLD/KILIAN/THILLOSEN et al. (2018), S. 87.

<sup>270)</sup> Vgl. ARNOLD/KILIAN/THILLOSEN et al. (2018), S. 64.

## **3.2 Überblick über Lernplattformen**

### **3.2.1 OpenOlat**

OpenOlat stellt ein Open-Source<sup>271</sup> Learning Management System dar.<sup>272</sup> Das Akronym OLAT steht für "Online Learning And Training".<sup>273</sup> Die Lernplattform OpenOlat dient – neben dem Lernen und der Lehre – der Kommunikation zwischen Lernenden und Lehrenden sowie der Bewertung von Online-Kursen. <sup>274</sup> Die Lernplattform weist ein Baukastensystem auf, das Lehrenden eine Vielfalt an didaktischen Möglichkeiten für E-Learning-Kurse gewährt.<sup>275</sup> Kurse begünstigen die Realisierung der Online-Lehre und des Online-Lernens.<sup>276</sup>

Die E-Learning-Kurse setzen sich aus jeweils ausgewählten Bausteinen zusammen.<sup>277</sup> Ferner führen Bausteine dazu, dass den E-Learning-Kursen sogenannte Funktionen zugeordnet werden.<sup>278</sup> Diese Funktionen können sich beispielsweise auf Wissensvermittlung, Kooperation, Kommunikation und Organisation beziehen. 279

Im Rahmen der Lernplattform OpenOlat ist in Bezug auf den Zugang zu einem Kurs eine individuelle Gestaltungsmöglichkeit gegeben.<sup>280</sup> Folglich kann zum Beispiel der Zugang zu einem Kurs einerseits lediglich einer ausgewählten Zielgruppe oder andererseits jedem Interessierten gewährt werden.<sup>281</sup>

Neben Kursen erweisen sich Gruppen in OpenOlat als bedeutsam.<sup>282</sup> Es besteht sowohl für Lehrende als auch für Lernende mit einem OpenOlat-Account die Möglichkeit, eigenständig und selbstorganisiert Gruppen zu erstellen.<sup>283</sup> Das bedeutet die uneingeschränkte Nutzung der vorhandenen Gruppenwerkzeuge.<sup>284</sup> Neben den Gruppenwerkzeugen zur Organisation, wie zum Beispiel E-Mail und Kalender, gibt es Gruppenwerkzeuge zur Kommunikation, wie zum Beispiel Foren und Chats.<sup>285</sup> Darüber hinaus zählen im Kontext der Kollaboration beispielsweise Wikis dazu.<sup>286</sup>

- 272) Vgl. HOERNECKE/AMELUNG/KRIEGER et al. (2011), S. 127.
- 273) Vgl. ARNOLD/FISLER (2010), S. 632.

- 274) Vgl. OPENOLAT (2020), S. 1 (gemäß eigener Paginierung).
- 275) Vgl. OPENOLAT (2020), S. 1 (gemäß eigener Paginierung).
- 276) Vgl. VCRP (2021), S. 1 (gemäß eigener Paginierung).
- 277) Vgl. VCRP (2021), S. 1 (gemäß eigener Paginierung).
- 278) Vgl. VCRP (2021), S. 1 (gemäß eigener Paginierung).
- 279) Vgl. VCRP (2021), S. 1 (gemäß eigener Paginierung).
- 280) Vgl. VCRP (2021), S. 1 (gemäß eigener Paginierung).
- 281) Vgl. VCRP (2021), S. 1 (gemäß eigener Paginierung).
- 282) Vgl. VCRP (2021), S. 1 (gemäß eigener Paginierung).
- 283) Vgl. VCRP (2021), S. 1 (gemäß eigener Paginierung).
- 284) Vgl. VCRP (2021), S. 1 (gemäß eigener Paginierung).
- 285) Vgl. VCRP (2021), S. 1 (gemäß eigener Paginierung).
- 286) Vgl. VCRP (2021), S. 1 (gemäß eigener Paginierung).

<sup>271)</sup> Vgl. HOERNECKE/AMELUNG/KRIEGER et al. (2011), S. 129.

## **3.2.2 ILIAS**

ILIAS gehört zu den ersten weithin bekannt gewordenen Learning Management Systemen.<sup>287</sup> Das Akronym ILIAS steht für "Integriertes Lern-, Informations- und Arbeitskooperationssystem".<sup>288</sup> Bei der Lernplattform ILIAS handelt es sich um eine Open-Source-Software.<sup>289</sup> Im Fokus steht das zugrunde liegende "Lizenzmodell".<sup>290</sup> Es fallen keine Lizenzgebühren an, sodass die Nutzung von ILIAS für jeden Interessierten gewährleistet wird und zugleich keine Einschränkungen hinsichtlich der Nutzung von ILIAS existieren.<sup>291</sup> Im Zentrum des Aufbaus von ILIAS steht die Differenzierung zwischen zwei Komponenten.<sup>292</sup> Es kann zwischen dem sogenannten Magazin und dem sogenannten persönlichen Schreibtisch differenziert werden.<sup>293</sup>

Im Rahmen des Magazins erfolgt die Bereitstellung von Lerninhalten, Kursangeboten und Arbeitsmaterialien.<sup>294</sup> Ferner weist das Magazin eine Einteilung in Themen und Bereiche auf.<sup>295</sup> Dies ähnelt einer virtuellen Bibliothek.<sup>296</sup> Inhalte innerhalb des Magazins werden in Kategorien eingeteilt, die als Container bezeichnet werden und sowohl Inhalte als auch Kurse und Unterkategorien beinhalten.<sup>297</sup> Beispielsweise ist das Anlegen eines verzweigten Verzeichnisses möglich.<sup>298</sup> Das Konzept des Magazins steht anderen Lernplattformen, die Inhalte im Rahmen von Kursen darstellen, gegenüber.<sup>299</sup> Es besteht die Möglichkeit, den Zugang für externe Nutzer herzustellen, indem eine Aktivierung des öffentlichen Bereichs für das Magazin vorgenommen wird.<sup>300</sup> Da dadurch sowohl nicht angemeldeten Nutzern als auch Suchmaschinen der Zugang zu freigegebenen Inhalten gewährt wird, kann ILIAS in diesem Zusammenhang als Content Management System aufgefasst werden.<sup>301</sup>

Der persönliche Schreibtisch umfasst den persönlichen Bereich der Nutzer.<sup>302</sup> In ILIAS fungiert dieser persönliche Schreibtisch einerseits als Startseite und andererseits werden Funktionen, wie zum Beispiel Bookmarks, Kalender und Lernfortschritt, bereitgestellt.<sup>303</sup> Darüber hinaus haben Lernende die Möglichkeit, Inhalte, die im Internet frei verfügbar sind, auf dem persönlichen Schreibtisch zusammenzutragen.<sup>304</sup>

- 290) Mit dem Lizenzmodell sind hier lizenzfreie Open-Source Software-Lizenzen gemeint.
- 291) Vgl. KUNKEL (2011), S. 44.
- 292) Vgl. KUNKEL (2011), S. 41.
- 293) Vgl. KUNKEL (2011), S. 41.
- 294) Vgl. KUNKEL (2011), S. 41.
- 295) Vgl. KUNKEL (2011), S. 41.
- 296) Vgl. KUNKEL (2011), S. 41.
- 297) Vgl. KUNKEL (2011), S. 41.
- 298) Vgl. KUNKEL (2011), S. 41.
- 299) Vgl. KUNKEL (2011), S. 41.
- 300) Vgl. KUNKEL (2011), S. 42.
- 301) Vgl. KUNKEL (2011), S. 42.
- 302) Vgl. KUNKEL (2011), S. 42.
- 303) Vgl. KUNKEL (2011), S. 42.
- 304) Vgl. KUNKEL (2011), S. 42.

<sup>287)</sup> Vgl. KUNKEL (2011), S. 35.

<sup>288)</sup> Vgl. KUNKEL (2011), S. 36.

<sup>289)</sup> Vgl. KUNKEL (2011), S. 38.

## **3.2.3 Moodle**

Moodle<sup>305</sup> stellt ein kostenloses Learning Management System dar, das über das World Wide Web abgerufen werden kann.<sup>306</sup> Das Akronym Moodle steht für "Modular Object Oriented Learning Environment".<sup>307</sup>

Moodle weist einerseits einen modularen Aufbau auf und ist andererseits objektorientiert.<sup>308</sup> Moodle stellt eine objektorientierte Lernumgebung dar, die auf dem Konzept "Open Source" basiert.<sup>309</sup> Moodle findet sowohl im Kontext des E-Learnings als auch im Kontext des Blended Learnings Verwendung und zeichnet sich durch ein offenes Baukastensystem aus.<sup>310</sup> Außerdem basiert Moodle in Bezug auf Lern- und Lehrprozesse auf einem konstruktivistischen Ansatz<sup>311</sup>.<sup>312</sup>

Bei der Gestaltung eines Kursraumes besteht die Möglichkeit, Module oder "Blöcke", die verschiedene Funktionen aufweisen, individuell zu gestalten.<sup>313</sup> Im virtuellen Kursraum können Aktivitäten angelegt und Arbeitsmaterialien eingepflegt werden.<sup>314</sup> So kann in Moodle unter dem Auswahlmenü die Option "Aktivität anlegen" gewählt werden.<sup>315</sup> Unter dieser Option sind verschiedene interne Moodle-Werkzeuge aufgeführt, die als Aktivitäten bezeichnet werden.<sup>316</sup> Exemplarisch werden im Folgenden Beispiele für sogenannte Aktivitäten<sup>317</sup> in Moodle aufgezeigt. Neben Glossaren, Lektionen, Tests und Umfragen gelten auch Chats, Foren und Workshops als Aktivitäten.<sup>318</sup>

Das Format eines virtuellen Kursraumes kann in Abhängigkeit vom jeweils verfolgten Zweck festgelegt werden.<sup>319</sup> Zur Auswahl stehen ein Themen- oder Wochenformat und ein Forum.<sup>320</sup> Im Kontext der Arbeitsmaterialien sind das Hochladen eigener Dateien, das Einbinden von Links und die Erstellung von Texten mithilfe eines Online-Editors möglich.<sup>321</sup> In Bezug auf das Lernen besteht die Möglichkeit, in Moodle verschiedene Lernformen einzusetzen.<sup>322</sup> Neben individuellem Lernen

- 308) Vgl. WIEGREFE (2011), S. 25.
- 309) Vgl. WIEGREFE (2011), S. 25.
- 310) Vgl. WIEGREFE (2011), S. 25.
- 311) Es handelt sich um den sozial-konstruktivistischen Ansatz; vgl. WIEGREFE (2011), S. 25.
- 312) Vgl. WIEGREFE (2011), S. 25.
- 313) Vgl. WIEGREFE (2011), S. 25.
- 314) Vgl. WIEGREFE (2011), S. 25.
- 315) Vgl. WIEGREFE (2011), S. 67.
- 316) Vgl. WIEGREFE (2011), S. 67.
- 317) Es ist darauf hinzuweisen, dass in diesem Projektbericht das Moodle-spezifische Verständnis von "Aktivitäten" übernommen wird. Dies bedeutet, dass beispielsweise Foren als "Aktivitäten" aufgefasst werden.
- 318) Vgl. WIEGREFE (2011), S. 67.
- 319) Vgl. WIEGREFE (2011), S. 25.
- 320) Vgl. WIEGREFE (2011), S. 25.
- 321) Vgl. WIEGREFE (2011), S. 25 f.
- 322) Vgl. WIEGREFE (2011), S. 29.

<sup>305)</sup> Es ist darauf hinzuweisen, dass zum Zweck der Implementierung eines E-Learning-Moduls seitens des Instituts für Produktion und Industrielles Informationsmanagement ein "Moodle-Raum" zur Verfügung gestellt wurde. Deshalb wird gemäß der Vorgabe die Implementierung des E-Learning-Moduls in Moodle vorgenommen. Weitere bereits beschriebene Lernplattformen werden daher nicht weiter in Erwägung gezogen. Darüber hinaus erfüllt der Einsatz der Lernplattform Moodle die in Kapitel 2.6.2 dargestellte Anforderung "Offenheit". Es besteht ein freier Zugang hinsichtlich der Teilnahme am Moodle-Kurs.

<sup>306)</sup> Vgl. WIEGREFE (2011), S. 25.

<sup>307)</sup> Vgl. WIEGREFE (2011), S. 25.
ist der Einsatz von Partner-, Gruppen- und Plenumsarbeit möglich.<sup>323</sup> Darüber hinaus kann auch eine Kombination der vorgenannten Lernformen erfolgen.<sup>324</sup>

# **3.3 Konzipierung des E-Learning-Moduls "jCORA für Anwender" in Moodle**

### **3.3.1 Beschreibung des E-Learning-Moduls "jCORA für Anwender"**

Die im Rahmen des E-Learning-Moduls vermittelten Inhalte zielen auf die Nutzung des ontologiegestützten Case-based Reasoning Tools jCORA ab. Die Erstellung des Prototyps jCORA erfolgte zunächst im Rahmen des BMBF-Verbundprojekts OrGoLo.<sup>325</sup> Die Weiterentwicklung von jCORA geschieht im Rahmen des – ebenfalls vom BMBF geförderten – KI-LiveS-Projekts.<sup>326</sup> Erfahrungswissen aus alten, bereits durchgeführten Projekten kann unter Zuhilfenahme des KI-Tools jCORA gespeichert und so aufbereitet werden, dass darauf basierend eine Wiederverwendung ("Knowledge Reuse") dieses Erfahrungswissens für die Planung, Durchführung und Evaluierung neuer, möglichst ähnlicher Projekte erfolgen kann.<sup>327</sup>

Durch das E-Learning-Modul "jCORA für Anwender" sollen Mitarbeitern ("Anwendern") im Bereich des Projektmanagements Kompetenzen hinsichtlich der Anwendung des KI-Tools jCORA vermittelt werden. Dieses E-Learning-Modul stellt lediglich einen Teil der im Rahmen des KI-LiveS-Projekts angestrebten, wesentlich umfassender angelegten E-Learning-Kurse dar, die sich beispielsweise auch auf Themen wie "Machine Learning" und "Deep Learning Networks" erstrecken.

Im Rahmen eines umfassenderen E-Learning-Kurses soll die Nutzung des KI-Tools CORA nicht nur Anwendern, sondern auch weiteren Zielgruppen, wie zum Beispiel "Entwicklern" von Software Tools zur Unterstützung des Projektmanagements und Entscheidungsträgern hinsichtlich Investitionen in solche Software Tools, nähergebracht werden. Um den Umfang des vorliegenden Projektberichts nicht zu überschreiten, wird der Fokus lediglich auf die Zielgruppe der Anwender gelegt. Explizit geht es also um die Konzipierung und Implementierung des E-Learning-Moduls "jCORA für Anwender" in Moodle.

Das in Moodle gewählte Kursformat ist das Wochenformat. Den Lernenden werden Inhalte des E-Learning-Moduls innerhalb von drei Wochen vermittelt.

In der ersten Woche<sup>328</sup> erfolgt im Rahmen der Lerneinheit "Einführung" eine thematische Einführung in das KI-LiveS-Projekt unter Zuhilfenahme eines Videos und eines Podcasts. Zudem erfolgt eine Abfrage des Vorwissens der Lernenden in Form eines Multiple-Choice-Tests. In der zweiten Woche geht es im Rahmen der Lerneinheit "Grundlagen" um die grundlegenden Inhalte des E-Learning-Moduls, die mithilfe von PowerPoint-Folien und eines entsprechenden Skripts vermittelt werden. Anschließend erfolgt eine Abfrage des Verständnisses der Inhalte im Rahmen eines interaktiven Videos. In der dritten Woche befasst sich die Lerneinheit "jCORA" mit der Nutzung des ontologiegestützten Case-based Reasoning Tools jCORA. Die Anleitungen zur Anwendung des KI-Tools jCORA im betrieblichen Einsatzumfeld umfassen vor allem Videos (z. B. zur Fallerstellung in

<sup>323)</sup> Vgl. WIEGREFE (2011), S. 29.

<sup>324)</sup> Vgl. WIEGREFE (2011), S. 29.

<sup>325)</sup> Vgl. BERGENRODT/KOWALSKI/ZELEWSKI (2015), S. 480.

<sup>326)</sup> Vgl. SCHAGEN/ZELEWSKI/HEEB (2020), S. 76.

<sup>327)</sup> Vgl. SCHAGEN/ZELEWSKI/HEEB (2020), S. 106.

<sup>328)</sup> Im Folgenden werden die Inhalte der einzelnen Wochen grob dargestellt. Verwendete E-Learning-Komponenten, wie zum Beispiel Videos und Podcasts, werden inklusive entsprechender Bezeichnungen im Rahmen des Ablaufplans (Kapitel 3.4.1) angeführt. Darüber hinaus kann der Moodle-Kurs unter der URL: [https://moodle.uni](https://moodle.uni-due.de/course/view.php?id=23883)[due.de/course/view.php?id=23883](https://moodle.uni-due.de/course/view.php?id=23883) mit separat anzufordernden Zugangsdaten abgerufen werden.

jCORA ) und einen Podcast. Ein Abschlusstest und eine abschließende Evaluation komplettieren das E-Learning-Modul "jCORA für Anwender".

Im Folgenden geht es um die Beschreibung, inwiefern das zugrunde gelegte Modellverständnis, d. h. die Kombination aus dem ADDIE-Vorgehensmodell einerseits sowie der D- und der E-Ebene des Essener-Lern-Modells andererseits, bei der Konzipierung des E-Learning-Moduls einbezogen wird.

Zunächst sind die D-Ebene des Essener-Lern-Modells und zugleich die Analyse als erster Schritt im Rahmen des ADDIE-Vorgehensmodells zu betrachten. Wie bereits dargestellt, erfolgt die Entwicklung von Lernsequenzen, hier explizit als die Konzipierung des E-Learning-Moduls "jCORA für Anwender", unter der Berücksichtigung von vier Phasen. Neben der Wissensakquisition und der Benutzercharakterisierung zählen die Methodenauswahl und das Lernumgebungsdesign dazu.

Die im Zuge der Wissensakquisition vorgenommene Recherche der Inhalte einzelner Lerneinheiten basiert auf einschlägiger Fachliteratur zu den Themen "Ontologien" und "Case-based-Reasoning". Die Festlegung der einzelnen Inhalte erfolgte in Absprache mit KI-LiveS-Mitarbeitern am Institut für Produktion und Industrielles Informationsmanagement. Dies ist mit der ihrerseits vorhandenen Expertise im Umgang mit dem KI-Tool jCORA zu begründen. Die darauf aufbauenden "Folien" oder "Slides" für die entsprechenden Lerneinheiten des E-Learning-Moduls befinden sich im Moodle-Kurs und im Anhang A dieses Projektberichts. Das zugehörige Skript ist sowohl im Moodle-Kurs als auch im Anhang B dieses Projektberichts zu finden.

Die bereits dargestellte Analyse im Rahmen des ADDIE-Vorgehensmodells und die Benutzercharakterisierung umfassen die Charakterisierung der potenziellen Anwender des KI-Tools, die in dem vorliegenden Projektbericht als Lernende bezeichnet werden. Sowohl die Analyse als auch die Benutzercharakterisierung sind im Rahmen des Projektberichts nur eingeschränkt möglich. In dem konzipierten E-Learning-Modul "jCORA für Anwender" ist im Rahmen der ersten Woche in Moodle ein Multiple-Choice-Test zu finden. Er dient der Erfassung des Vorwissens der Lernenden. Darüber hinaus werden nach dem Abschluss des E-Learning-Moduls mithilfe einer Evaluation beispielsweise Daten zu den persönlichen Präferenzen der Lernenden hinsichtlich des E-Learning-Modul-Stils erfasst.

Da das E-Learning-Modul auf Mitarbeiter im Projektmanagement ausgerichtet ist, bedarf es einer Testphase in der Praxis, um entsprechende Anpassungen vornehmen zu können. Aufgrund des hohen Zeitaufwands für alle Beteiligten in der Praxis wird davon abgewichen, wie im Essener-Lern-Modell empfohlen, zwischenzeitliche Evaluationen während der Konzipierung vorzunehmen. Alternativ wird davon ausgegangen, dass das E-Learning-Modul nach Abschluss der Konzipierung und Implementierung in der Praxis von entsprechenden Mitarbeitern des Projektmanagements angewendet und anschließend im Rahmen einer Evaluation bewertet wird.

In Absprache mit dem Institut für Produktion und Industrielles Informationsmanagement wird die Testphase erst nach Erstellung dieses Projektberichts erfolgen, sobald ein Unternehmen für den Test inklusive anschließender Evaluation des E-Learning-Moduls zur Verfügung stehen wird. Daran anknüpfend können Anpassungen an das im Rahmen des Projektberichts konzipierte und implementierte prototypische E-Learning-Modul vorgenommen werden.

PAWLOWSKI zufolge umfassen Lehrmethoden konkrete Präsentationsanwendungen, für die Hinweise zur Nutzung bereitgestellt werden können. Hierzu zählen beispielsweise Installationshinweise.<sup>329</sup> Daher ist in der dritten Woche des E-Learning-Moduls eine Anleitung zu jCORA in Form des Videos "jCORA-Anleitung" zu finden.

<sup>329)</sup> Vgl. PAWLOWSKi (2001), S. 147.

# **3.3.2 Ablaufplan des E-Learning-Moduls "jCORA für Anwender"**

Gemäß der E-Ebene des Essener-Lern-Modells<sup>330</sup> ist ein konkreter Ablauf für die Komponenten eines E-Learning-Angebots (Kurs, Modul u. Ä.) zu planen. Im vorliegenden Moodle-Kurs<sup>331</sup> zum E-Learning-Modul "jCORA für Anwender" bauen die Lerneinheiten inhaltlich aufeinander auf, sodass eine lineare Abfolge der Lerneinheiten vorliegt. Diese Abfolge wird in dem nachfolgenden tabellarischen Ablaufplan der Tabelle 2 verdeutlicht.

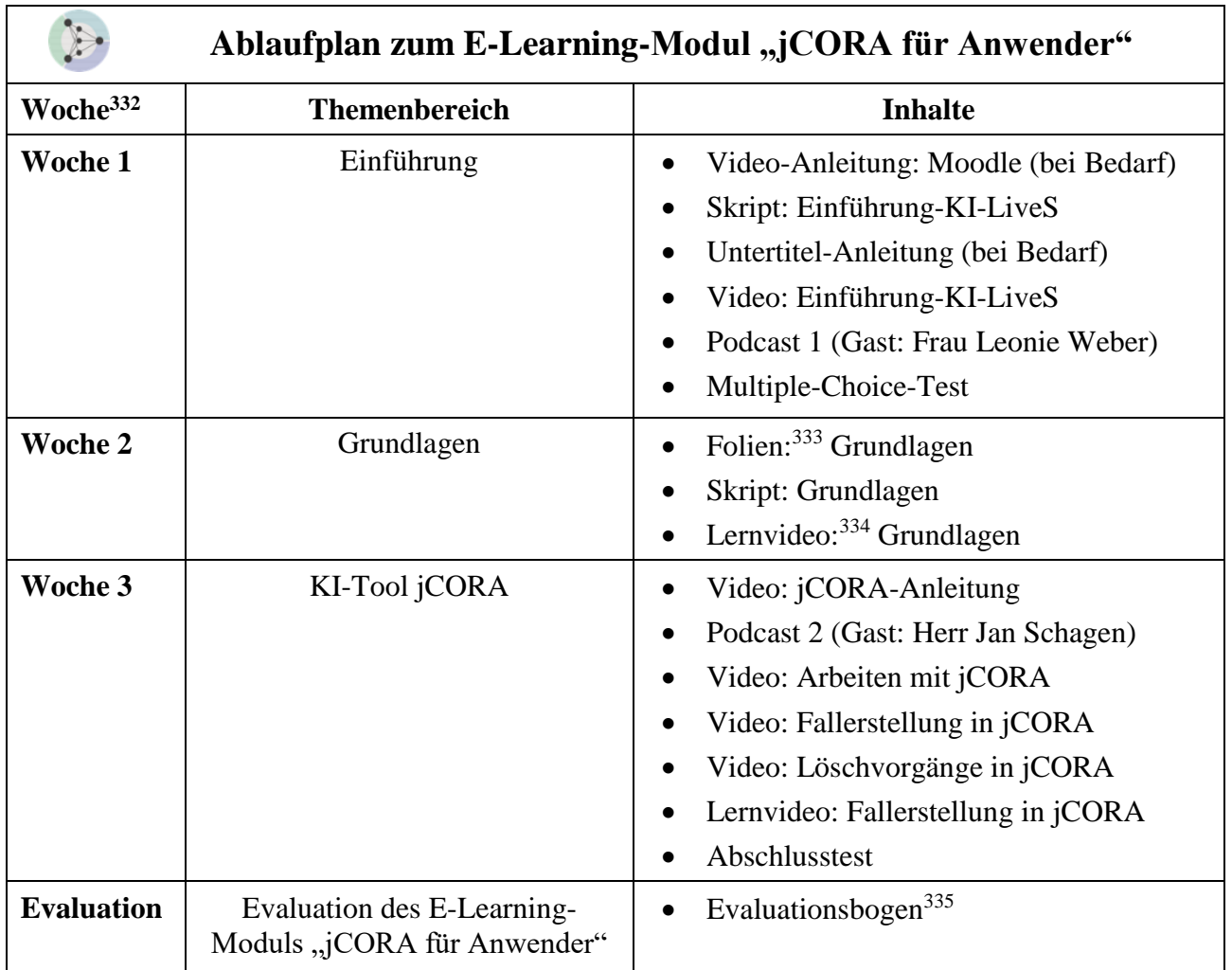

Tabelle 2: Tabellarischer Ablaufplan zum E-Learning-Modul "jCORA für Anwender"

<sup>330)</sup> Siehe Kapitel 2.5 des vorliegenden Projektberichts.

<sup>331)</sup> Das entsprechende Modul "jCORA für Anwender" lässt sich als Moodle-Kurs unter folgender URL aufrufen: https://moodle.uni-due.de/course/view.php?id=23883.

<sup>332)</sup> Es erfolgen keine konkreten Zeitraumangaben, weil der Beginn des E-Learning-Kurses in Moodle im Rahmen des KI-LiveS-Projekts noch nicht festgelegt wurde.

<sup>333)</sup> Mit dem Begriff "Folien" sind mittels PowerPoint erstellte Präsentationsfolien ("Slides") gemeint. Die Folien zu den "Grundlagen" sind in zwei Versionen im Moodle-Kurs vorzufinden. Es gibt eine PDF-Version und eine PowerPoint-Version, welche die Folien in vertonter Form beinhaltet. Die Benennung der Folien "Grundlagen" umfasst auch die vertonte Version der Folien, sodass diese aufgrund des deckungsgleichen Inhalts nicht zusätzlich in der Tabelle und der darauffolgenden Abbildung angeführt werden.

<sup>334)</sup> Hier wird der allgemeine Begriff "Lernvideo" verwendet. Im Rahmen des E-Learning-Moduls "jCORA für Anwender" werden die Lernvideos explizit als interaktive Videos verstanden, die Lernaufgaben enthalten.

<sup>335)</sup> Der Evaluationsbogen befindet sich in interaktiver Form im Moodle-Kurs.

Die in Tabelle 2 dargestellte Form des Ablaufplans ist die Basis der grafischen Darstellung des Ablaufplans, die in der nachfolgenden Abbildung 2 präsentiert wird.

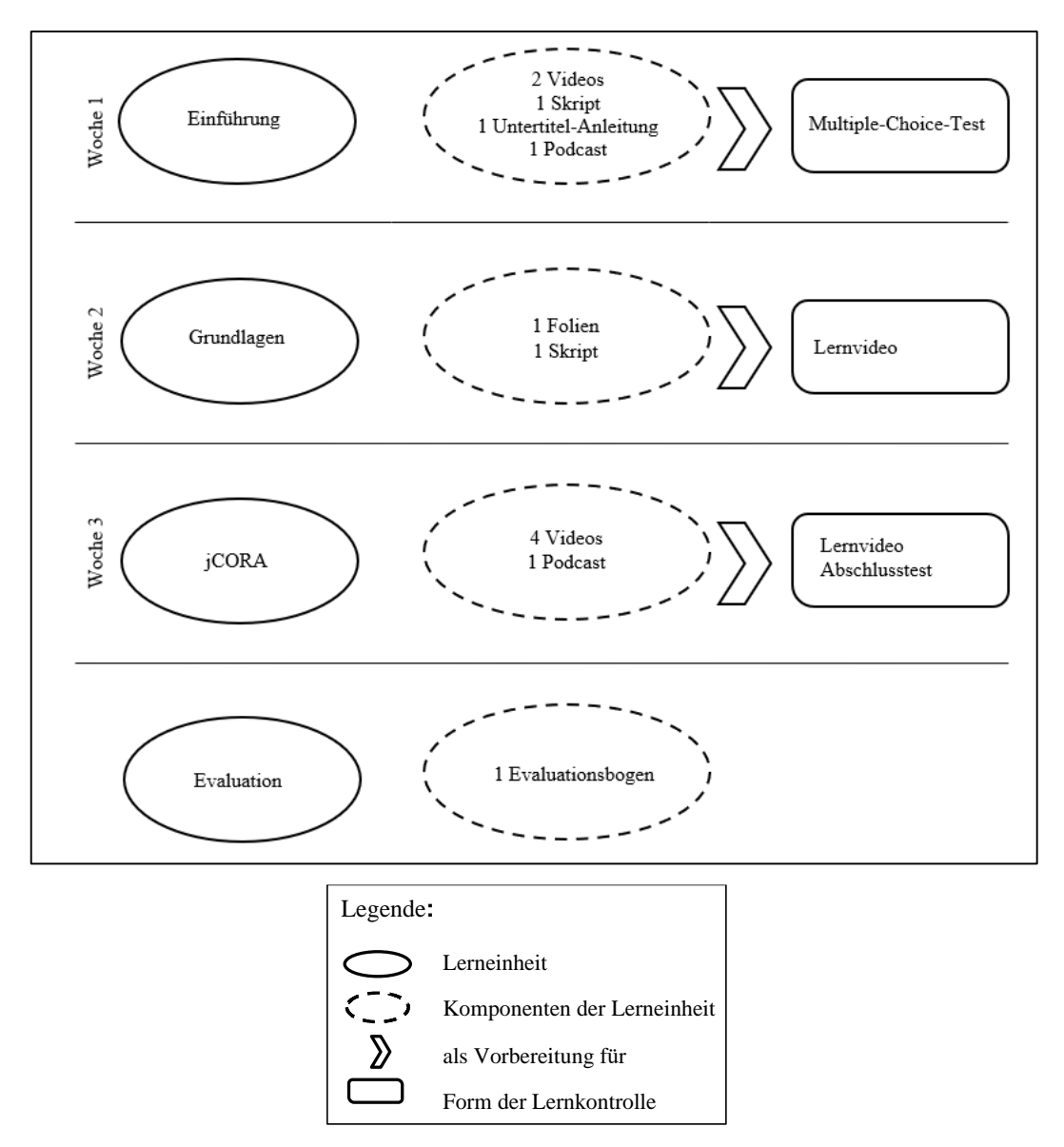

Abbildung 2: Grafischer Ablaufplan zum E-Learning-Modul "jCORA für Anwender"

Sowohl die tabellarische als auch die grafische Darstellung des Ablaufplans sind im Moodle-Kurs zum E-Learning-Modul "jCORA für Anwender" unter "Allgemeines" zu finden. Sie sollen den Lernenden helfen, sich einen Überblick über den Kurs zu verschaffen und zugleich als Orientierung dienen. So wird den Lernenden ein transparenter Überblick über einzelne E-Learning-Komponenten in den jeweiligen Wochen und Lerneinheiten ermöglicht. Darüber hinaus ist ersichtlich, in welcher Form entsprechende Lernkontrollen in den jeweiligen Wochen vorgesehen sind. Die zur Verfügung gestellten Lerninhalte sollen von den Lernenden möglichst in der vorgegebenen, didaktisch empfohlenen Abfolge bearbeitet werden.

Streng genommen handelt es sich im Rahmen des hier abgebildeten Ablaufplans hinsichtlich der Evaluation nicht um eine Lerneinheit. Die Darstellung wurde jedoch gewählt, um den einheitlichen Stil beizubehalten. Zudem wird auf die Wochenangabe für die Evaluation bewusst verzichtet. Die Teilnahme und der Zeitpunkt der Teilnahme steht den Lernenden frei. Es wird jedoch davon ausgegangen, dass die Lernenden in der Regel im Anschluss an die dritte Woche an der Evaluation teilnehmen werden.

#### **3.3.3** Kommunikation innerhalb des E-Learning-Moduls "jCORA für Anwender"

Die E-Ebene des Essener-Lern-Modells betrifft vor allem das Interaktionsdesign. In diesem Rahmen ist insbesondere auf die Gestaltung der Kommunikationsformen innerhalb des E-Learning-Moduls "jCORA für Anwender" einzugehen. In diesem E-Learning-Modul erfolgt die synchrone Kommunikation über den Einsatz eines BigBlueButton-Konferenzraums. Die asynchrone Kommunikation erfolgt über Nachrichten und Ankündigungen seitens der Lehrenden und zugleich über ein bereitgestelltes anonymes Diskussionsforum. Mit dem Einsatz der Kommunikationsformen wird intendiert, die in Kapitel 2.6.2 dargestellte Anforderung (Motivation) zu erfüllen. Dies ist damit zu begründen, dass ein persönlicher Austausch zwischen Lehrenden und Lernenden ermöglicht wird.

Die im Moodle-Kurs zum E-Learning-Modul "jCORA für Anwender" zur Verfügung stehenden Komponenten der Kommunikation sind unter "Allgemeines" an oberster Stelle des Moodle-Kurses aufgeführt. Hierunter fallen neben dem Ankündigungsforum ein anonymes Forum und ein BigBlue-Button-Konferenzraum. Die Bezeichnung des Ankündigungsforums ist frei wählbar.<sup>336</sup> Das Ankündigungsforum zum E-Learning-Modul "jCORA für Anwender" wird unter der Bezeichnung "Ankündigungen" aufgeführt. Es gilt zu beachten, dass innerhalb eines Ankündigungsforums lediglich Lehrende die Möglichkeit haben, neue Themen zu eröffnen.<sup>337</sup> Daher werden dort nur Nachrichten und Ankündigungen von Lehrenden publiziert.

Neben dem Ankündigungsforum können in Moodle weitere Foren<sup>338</sup> herangezogen werden. Im Gegensatz zum Ankündigungsforum ist in einem anderen Forum, wie zum Beispiel einem Standardoder Diskussionsforum, die aktive Mitgestaltung von Lernenden möglich.<sup>339</sup> So können Foren als Instrumente der Kommunikation aufgefasst werden, in denen das Stellen von Fragen ermöglicht wird und zugleich Hilfe seitens der Community, d. h. seitens der Lernenden und Lehrenden, innerhalb des Moodle-Kurses in Anspruch genommen werden kann.<sup>340</sup> Foren bieten den Lernenden die Möglichkeit, orts- und zeitunabhängig miteinander zu kommunizieren.<sup>341</sup>

Da Foren<sup>342</sup> unter die asynchrone Kommunikation zu fassen sind, stehen Lernende und Lehrende nicht unter dem Druck, umgehend antworten zu müssen, sodass bei Verfassen von Foreneinträgen beliebig viele Anpassungen vorgenommen werden können.<sup>343</sup> Das Einrichten eines Forums kann in Moodle gemäß einer der fünf zur Verfügung stehenden Varianten erfolgen.<sup>344</sup>

Eine erste Variante stellt das Diskussionsforum dar, das sich lediglich mit einem Thema befasst. Es bietet allen Lernenden und Lehrenden eines Moodle-Kurses die Möglichkeit, bezüglich des adressierten Themas eine Antwort abzugeben.<sup>345</sup>

- 339) Vgl. SCHOBLICK (2020), S. 386.
- 340) Vgl. SCHOBLICK (2020), S. 386.
- 341) Vgl. COLE/FOSTER (2007), S. 69.
- 342) Foren bieten sowohl Lernenden, deren Muttersprache nicht mit der Sprache des Moodle-Kurses übereinstimmen, als auch Lernenden mit kommunikativen Einschränkungen oder auch Lernenden, die schüchtern sind, die Möglichkeit, sich so viel Zeit zu nehmen, wie sie brauchen, um einen Foreneintrag zu formulieren; vgl. COLE/FOS-TER (2007), S. 69.
- 343) Vgl. COLE/FOSTER (2007), S. 69.
- 344) Vgl. SCHOBLICK (2020), S. 386.
- 345) Vgl. SCHOBLICK (2020), S. 386.

<sup>336)</sup> Vgl. SCHOBLICK (2020), S. 386.

<sup>337)</sup> Vgl. SCHOBLICK (2020), S. 386.

<sup>338)</sup> Foren können von Lehrenden als eine Quelle für das Feedback der Lernenden genutzt werden. Durch Beobachtung der gestellten Fragen und der jeweils entsprechenden Antworten lassen sich Defizite hinsichtlich des Lernens identifizieren, sodass zusätzliche Lektionen erstellt werden können; vgl. SCHOBLICK (2020), S. 386.

Eine weitere Variante für ein Forum stellt die Einzelfrage dar.<sup>346</sup> Hierbei kann seitens der Lernenden jeweils ein Thema publiziert werden.<sup>347</sup> Antworten zum Thema können seitens aller Lernenden uneingeschränkt erfolgen.<sup>348</sup>

Im Rahmen des sogenannten Frage-Antwort-Forums müssen Lernende bereits einen Eintrag in das Forum vorgenommen haben, um auf publizierte Foreneinträge antworten zu können.<sup>349</sup>

Im Standardforum können Foreneinträge seitens der Lernenden nach Belieben vorgenommen werden.<sup>350</sup> Darüber hinaus kann zwischen zwei Formen des Standardforums differenziert werden.<sup>351</sup> Einerseits gibt es die "normale Ansicht" und andererseits existiert die "Blog-Ansicht".<sup>352</sup>

Für den vorliegenden Moodle-Kurs zum E-Learning-Modul "jCORA für Anwender" wurde ein Standardforum ausgewählt, da für die Lernenden die Möglichkeit, Foreneinträge beliebig vorzunehmen, gewährleistet werden soll. Somit erfolgen keine Einschränkungen, wie sie in den anderen Forenvarianten zu verzeichnen sind. Darüber hinaus handelt es sich bei dem ausgewählten Standardforum um ein anonymes Forum. Dementsprechend ist es im Rahmen des Moodle-Kurses als anonymes Forum bezeichnet worden und unter dem Ankündigungsforum positioniert.<sup>353</sup> Durch das anonyme Forum wird angestrebt, dass der Abbau von möglichen Hürden und der Austausch bei Diskussionen gefördert werden. 354

Eine weitere Komponente der Kommunikation stellt der BigBlueButton-Konferenzraum dar. Die in dem Moodle-Kurs einbezogene Lernaktivität BigBlueButton<sup>355</sup> ermöglicht einerseits Lehrenden die Erstellung von virtuellen Konferenzräumen und andererseits Lernenden das Einloggen in die erstellten Konferenzräume.<sup>356</sup>

Im Gegensatz zu einer Präsenzveranstaltung, die zum Zweck der Einführung von Kursen stattfindet, um sich gegenseitig kennenzulernen<sup>357</sup> und den Ablauf sowie die Inhalte des Kurses zu vermitteln, wird der im Rahmen des E-Learning-Moduls "jCORA für Anwender" erstellte BigBlueButton-Konferenzraum herangezogen. Zu Beginn des Moodle-Kurses erfolgen im BigBlueButton-Konferenzraum das erste Kennenlernen der Lehrenden und Lernenden sowie die Vermittlung des Ablaufs und der Modulinhalte.

- 347) Vgl. SCHOBLICK (2020), S. 386.
- 348) Vgl. SCHOBLICK (2020), S. 386.
- 349) Vgl. SCHOBLICK (2020), S. 386.
- 350) Vgl. SCHOBLICK (2020), S. 386.
- 351) Vgl. SCHOBLICK (2020), S. 386.
- 352) Vgl. SCHOBLICK (2020), S. 386.
- 353) Im Anhang C befinden sich Screenshots zu der gesamten Moodle-Ansicht inklusive aufgeführter Kommunikationskomponenten, die im Moodle-Kurs unter "Allgemeines" aufgeführt sind. Insgesamt ist darauf hinzuweisen, dass alle erstellten E-Learning-Komponenten im Moodle-Kurs hochgeladen wurden und unter der URL "https://moodle. uni-due.de/course/view.php?id=28531&notifyeditingon=1" abgerufen werden können.
- 354) Vgl. WEIß (2018), S. 56. Es ist darauf hinzuweisen, dass die Verwendung eines anonymen Forums nicht zugleich bedeutet, dass eine höhere Beteiligung an Diskussionen zu verzeichnen ist; vgl. WEIß (2018), S. 56.
- 355) In Moodle haben Lehrende unter "Aktivitäten und Material anlegen" die Möglichkeit, eine Lernaktivität in Big-BlueButton zum Moodle-Kurs hinzuzufügen. BigBlueButton kann von den Lernenden im Moodle-Kurs direkt über den entsprechenden Link abgerufen werden. Die BigBlueButton-Funktion ist im Moodle integriert und bedarf daher keiner separaten Installierung.
- 356) Vgl. MOODLE DOCS (2012), S. 1 (gemäß eigener Paginierung).
- 357) Dies setzt voraus, dass mehrere Mitarbeiter im gleichen Zeitraum an dem E-Learning-Modul teilnehmen. Einzelfälle, wie neue Mitarbeiter, werden hier bei dem Kennenlernen außer Acht gelassen.

<sup>346)</sup> Vgl. SCHOBLICK (2020), S. 386.

### **3.3.4 E-Learning-Komponenten des E-Learning-Moduls "jCORA für Anwender"**

#### **3.3.4.1** Lernmaterialien für die Lerneinheit "Grundlagen"

Als Lernmaterialien werden hier in exemplarischer Weise die "Folien" zur Lerneinheit "Grundlagen" und das entsprechende Skript mit Ergänzungen zu den Folien vorgestellt. Zusätzlich sind die Folien von den Verfassern dieses Projektberichts, die im Rahmen des Moodle-Kurses als Lehrende gelten, vertont worden. Demnach besteht für die Lernenden die Möglichkeit, auf die vertonten Folien im PowerPoint-Format<sup>358</sup> zurückzugreifen oder alternativ die Folien im PDF-Format und das zugehörige Skript zu verwenden. Insgesamt können sich die Lernenden selbstständig für eine Kombination aus den bereitgestellten Lernmaterialen entscheiden.

Bei der Zielgruppe des E-Learning-Moduls "jCORA für Anwender" handelt es sich um Mitarbeiter im Bereich des Projektmanagements. Die Inhalte des E-Learning-Moduls sind auf Anfänger im Umgang mit dem KI-Tool jCORA ausgerichtet. Möglicherweise gibt es Lernende, die bereits Vorwissen zum ontologiegestützten Case-based-Reasoning oder zu anderen Inhalten des E-Learning-Moduls aufweisen. Die Gewährleistung eines einheitlichen Wissenstands sowie das Aktivieren bereits vorhandenen Vorwissens erfolgen durch die Bereitstellung der grundlegenden Lernmaterialien im Rahmen der Lerneinheit "Grundlagen".

Das Erstellen der Lernmaterialien (d. h. hier E-Learning-Komponenten) lässt sich im Essener-Lern-Modell der E-Ebene<sup>359</sup> und im ADDIE-Vorgehensmodell dem dritten Schritt<sup>360</sup>, also der Entwicklung ("Development") von Kursmaterialien, zuordnen. Wie bereits in Kapitel 2.5 dargestellt, umfasst das Präsentationsdesign im Essener-Lern-Modell das Erstellen von Lerninhalten sowie die Präsentation beispielsweise von Texten und Videos.<sup>361</sup>

In diesem und in den folgenden Kapiteln werden die erstellten Lernmaterialien thematisiert. Zunächst ist darauf hinzuweisen<sup>362</sup>, dass es sich bei der Bezeichnung "Folien" um Präsentationsfolien handelt, die mithilfe der Software "PowerPoint" erstellt wurden. Sowohl im Moodle-Kurs als auch im weiteren Verlauf dieses Projektberichts wird die Bezeichnung "Folien" verwendet.

In Bezug auf PowerPoint müssen sowohl Vorteile als auch Kritik betrachtet werden. So stellen beispielsweise SZABO und HASTINGS vor dem Hintergrund ihrer empirischen Untersuchung heraus, dass im Allgemeinen auf PowerPoint-Vorträge verwiesen werden kann, die eher der Unterhaltung als der Bildung der Lernenden dienen.<sup>363</sup> PowerPoint sollte nicht als Ersatz für eine Tafel, sondern vielmehr als Hilfsmedium zur Verbesserung des Lernens aufgefasst werden.<sup>364</sup> Vorträge auf Basis von PowerPoint können mit Vorteilen einhergehen, wie zum Beispiel einer erhöhten Strukturiertheit und einer Erleichterung bei der Anfertigung von Mitschriften.<sup>365</sup>

Für die Foliengestaltung in PowerPoint können zum Zweck der Förderung des Lernens empirische Befunde zugrunde gelegt werden.<sup>366</sup> Zu berücksichtigen ist beispielsweise die Auswahl der Schriftgröße.<sup>367</sup> Ebenso zu berücksichtigen ist die Auswahl der Schriftart. Hinsichtlich der Schriftarten kann 1

- 361) Siehe Kapitel 2.5.
- 362) Vgl. Fußnote 332.
- 363) Vgl. SZABO/HASTINGS (2000), S. 186.
- 364) Vgl. SZABO/HASTINGS (2000), S. 187.
- 365) Vgl. KRIST/NOLL/PICK et al. (2015), S. 91.
- 366) Vgl. KRIST/NOLL/PICK et al. (2015), S. 95.
- 367) Vgl. MANSFIELD/LEGGE/BANE (1996), S. 1492.

<sup>358)</sup> PowerPoint stellt eine Präsentations-Software des Unternehmens Microsoft dar. Ursprünglich sollte es lediglich dem Entwurf von Folien dienen. Es hat sich jedoch zu einem Präsentationsprogramm entwickelt und findet vor allem im Zuge mündlicher Vorträge Anwendung; vgl. SCHNETTLER/KNOBLAUCH/PÖTZSCH (2007), S. 14.

<sup>359)</sup> Siehe Kapitel 2.5.

<sup>360)</sup> Siehe Kapitel 2.6.1.

festgehalten werden, dass bei dem Einsatz der Schriftarten Courier oder Arial im Vergleich zu der Schriftart Times New Roman eine bessere Lesbarkeit gegeben ist.<sup>368</sup>

Darüber hinaus sollte zwischen dem gewählten Hintergrund und der gewählten Schriftart ein hoher Kontrast zu verzeichnen sein.<sup>369</sup> In diesem Kontext ist zu berücksichtigen, dass Menschen mit einer Sehbehinderung<sup>370</sup> zum Lesen in der Regel große Buchstaben benötigen und die Verwendung eines hohen Kontrastes für sie von besonderer Bedeutung ist.<sup>371</sup> Auf konkrete Zahlen als Kriterium für die aufgeführten Faktoren kann nicht verwiesen werden.<sup>372</sup> Im Kontext von Präsenzveranstaltungen spielt allerdings die Abhängigkeit von weiteren Faktoren, wie zum Beispiel den Lichtverhältnissen oder der Größe des Raumes, eine Rolle. 373

In diesem Projektbericht erfolgt die Wiedergabe der Folien in PowerPoint im Zuge des E-Learning-Formats am Personalcomputer der Lernenden. Als Schriftart wurde "Arial" ausgewählt. Für Textpassagen wurde die Schriftgröße "18 pt." und für Überschriften die Schriftgröße "27 pt." verwendet. Für die Gewährleistung eines hinreichenden Kontrasts sind die Textpassagen auf den Folien in dunkelblau gehalten und auf einem hellblauen Hintergrund platziert. Die Zwischenfolien sind in dunkelblau gehalten und die darauf positionierten Gliederungspunkte sind weiß. Zudem wurde darauf verzichtet, auf jeder Folie Informationen, wie zum Beispiel das Thema, in der Fußzeile aufzuführen, da diese bereits Teil der Titelfolie sind und für alle Folien gelten.<sup>374</sup> Die hier gewählte Form der Foliengestaltung<sup>375</sup> kann nach Abschluss des E-Learning-Moduls im Falle von im Evaluationsbogen geäußerter Kritik<sup>376</sup> angepasst werden.

Im Allgemeinen ist die Kombination aus geschriebener und gesprochener Sprache im Rahmen von Vorträgen von Vorteil.<sup>377</sup> Wie bereits erwähnt, sind neben den Folien im PDF-Format die Folien zusätzlich mithilfe der Funktion "Audio aufzeichnen" in PowerPoint vertont worden. Dies ist mit dem "modality effect" zu begründen, der impliziert, dass das Lernen verbessert wird, wenn Textinformationen auch in Form eines auditorischen Formats<sup>378</sup> anstatt im üblichen ausschließlich visuellen Format präsentiert werden.<sup>379</sup> Demnach sollten bei multimedialen Erklärungen die Wörter eher in einer auditorischen und nicht in einer visuellen Darstellungsform präsentiert werden.<sup>380</sup> KALYUGA/ CHANDLER/SWELLER zufolge führt die duale Darstellungsform<sup>381</sup> des Lernmaterials im Vergleich zum rein visuell dargestellten Lernmaterial zu verbessertem Lernen. Dies ist darauf zurückzuführen,

<sup>368)</sup> Vgl SHEEDY/SUBBARAM/ZIMMERMANN et al. (2005), S. 797; MANSFIELD/LEGGE/BANE (1996), S. 1492.

<sup>369)</sup> Vgl. LEGGE/RUBIN/LUEBKER (1987), S. 1165.

<sup>370)</sup> Bei einer Sehbehinderung kann beispielsweise das Sehen von Farben eingeschränkt sein oder eine niedrige Sehkraft vorliegen; vgl. NIKLAS (2021), S. 4.

<sup>371)</sup> Vgl. LEGGE/RUBIN/LUEBKER (1987), S. 1165.

<sup>372)</sup> Vgl. KRIST/NOLL/PICK et al. (2015), S. 95.

<sup>373)</sup> Vgl. KRIST/NOLL/PICK et al. (2015), S. 95.

<sup>374)</sup> Vgl. KRIST/NOLL/PICK et al. (2015), S. 96.

<sup>375)</sup> Bei der Foliengestaltung wurde die Lesbarkeit zunächst aus der Perspektive der Verfasser des Projektberichts unter Berücksichtigung der dargestellten Faktoren festgelegt.

<sup>376)</sup> Kritik oder Anmerkungen der Lernenden werden nicht nur im Zuge der Evaluationsbogen berücksichtigt. Jegliche Kritik oder Anmerkungen im Rahmen des Moodle-Kurses werden einbezogen.

<sup>377)</sup> Vgl. KRIST/NOLL/PICK et al. (2015), S. 89.

<sup>378)</sup> Unter dem auditorischen Format wird die Vertonung (der gesprochene Text) verstanden.

<sup>379)</sup> Vgl. GINNS (2005), S. 213.

<sup>380)</sup> Vgl. MORENO/MAYER (1999), S. 359. Darüber hinaus kann auf weitere empirische Befunde verwiesen werden, die den "modalitiy effect" bestätigen. Dazu zählen beispielsweise KALYUGA/CHANDLER/SWELLER (1999); KALYUGA/ CHANDLER/SWELLER (2000).

<sup>381)</sup> Unter der dualen Darstellungsform ist die Kombination aus visueller und auditorischer Darstellungsform zu verstehen; vgl. KALYUGA/CHANDLER/SWELLER (1999), S. 368.

dass sich die Arbeitsgedächtniskapazität unter der Verwendung der dualen Darstellungsform nachweislich verbessert.<sup>382</sup>

Abschließend ist darauf hinzuweisen, dass bei der Vertonung auf den jeweiligen Folien ein Lautsprechersymbol zu platzieren ist, das für die Wiedergabe der Audioaufnahme angeklickt werden muss. Vor dem Hintergrund der Barrierefreiheit ist darauf zu achten, dass beim Anklicken des Lautsprechersymbols eine Wiedergabeleiste erscheint, die zugleich den Text auf den Folien verdecken kann. Deshalb wurde versucht, das Lautsprechersymbol auf den Folien so zu platzieren, dass keine Textstellen verdeckt werden.

Kritisierbar ist, dass die Lautsprechersymbole insgesamt keine einheitliche Größe und Position auf den Folien aufweisen. Zudem wurde für drei Folien<sup>383</sup> keine barrierefreie Lösung gefunden. So werden, wie im Folgenden dargestellt, beim Anklicken beispielsweise Teile des Titels verdeckt.

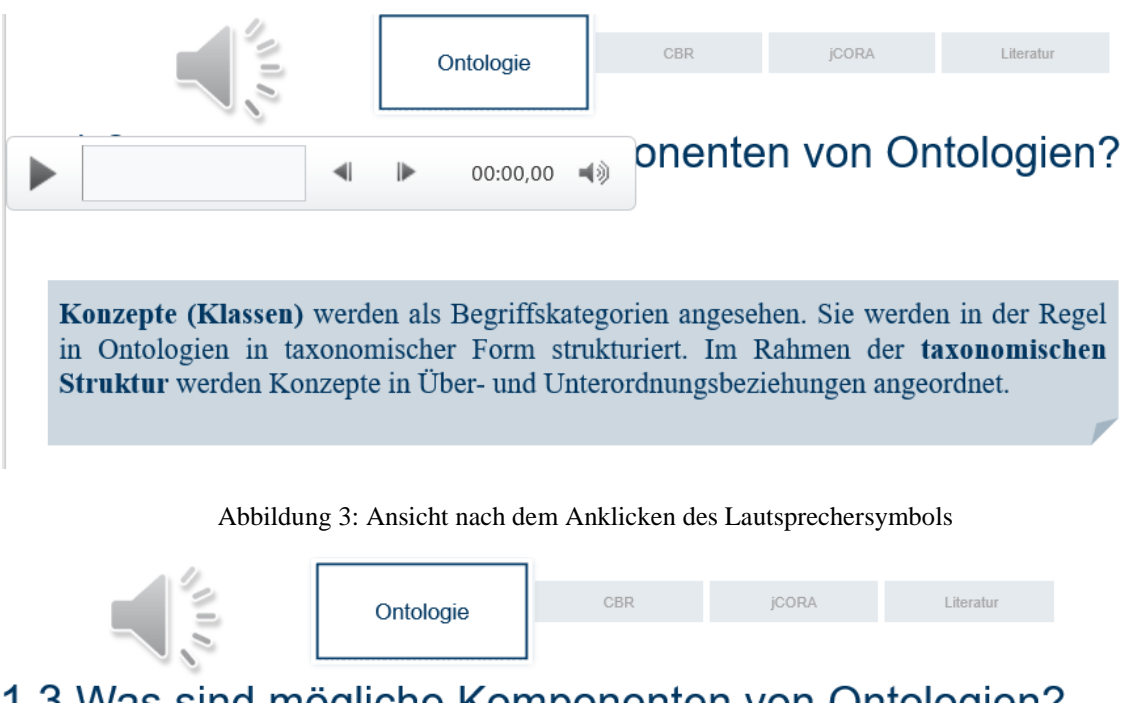

# 1.3 Was sind mögliche Komponenten von Ontologien?

Konzepte (Klassen) werden als Begriffskategorien angesehen. Sie werden in der Regel in Ontologien in taxonomischer Form strukturiert. Im Rahmen der taxonomischen Struktur werden Konzepte in Über- und Unterordnungsbeziehungen angeordnet.

Abbildung 4: Ansicht ohne Anklicken des Lautsprechersymbols

Der angeführten Kritik kann jedoch entgegengesetzt werden, dass die Folien zusätzlich im PDF-Format und in der Form eines Skriptes zur Verfügung stehen. Außerdem besteht sowohl vor als auch nach der Wiedergabe der Audioaufnahme eine freie Sicht auf alle Textpassagen.

<sup>382)</sup> Vgl. KALYUGA/CHANDLER/SWELLER (1999), S. 368.

<sup>383)</sup> Es handelt sich um die Folien mit den Seitenzahlen 10, 14 und 15.

#### **3.3.4.2 Videos**

Für E-Learning erweist sich der Einsatz von Videos aus didaktischer Sicht als sehr gut geeignet.<sup>384</sup> Durch den Einsatz eines Videos kann die Vermittlung sowohl von Orientierungswissen als auch von vertiefendem Wissen erfolgen.<sup>385</sup> Darüber hinaus vermag ein Video zu unterstützen, dass sich Lernende intensiver mit Lerninhalten befassen.<sup>386</sup> Hierbei sollte gewährleistet werden, dass die Lernenden die Kontrolle über verwendete Videosequenzen behalten, indem sie auf Funktionen wie Stopp, Pause und Wiederholung zugreifen können.<sup>387</sup> Bei der Erläuterung von Sachverhalten ist zu berücksichtigen, dass die Synchronität<sup>388</sup> zwischen dem Sprechertext und der visuellen Darstellung gewahrt wird.<sup>389</sup> Im Allgemeinen sind im Kontext von Videos insbesondere Emotionalität<sup>390</sup>, beispielsweise aufgrund des Einsatzes von Musik, Informationsdichte, beispielsweise aufgrund des Einsatzes von Kommentaren, und Realitätsnähe, beispielsweise aufgrund des Einsatzes ergänzender Bildsequenzen und Geräusche, zu beachten.<sup>391</sup>

Unter der weiter gefassten Bezeichnung "Video" werden hier insbesondere Lernvideos verstanden.<sup>392</sup> Lernvideos können hinsichtlich verschiedener Gestaltungsformen unterschieden werden.<sup>393</sup> Die Auswahl der Gestaltungsform hängt im Wesentlichen davon ab, welche Inhalte vermittelt werden sollen.<sup>394</sup> Beispielsweise lässt sich zwischen den Gestaltungsformen "Realfilme", "Erklärvideos" und "Bildschirmaufzeichnungen" differenzieren.<sup>395</sup> Außerdem bietet sich gemäß dem bereits dargestellten Konstruktivismus der Einsatz interaktiver Aktivitäten in E-Learning-Umgebungen an.<sup>396</sup> Vor diesem Hintergrund werden interaktive Videos als weitere Gestaltungsform betrachtet.

SAMMET/WOLF zufolge können Realfilmen mithilfe einer Video-Kamera aufgezeichnet werden.<sup>397</sup> Hierbei lassen sich mithilfe von professionellen Schauspielern<sup>398</sup> Szenen nachstellen, um beispielswiese Soft Skills zu vermitteln.<sup>399</sup> Geht es hingegen um die Erläuterung von Prozessen oder Gegenständen, wie z. B. das Bedienen einer Maschine, bietet sich beispielsweise die Aufzeichnung mithilfe eines Smartphones an. Die Aufzeichnung kann direkt verbal durch Kommentare begleitet werden oder im Nachhinein durch eine Off-Stimme<sup>400</sup> ergänzt werden.

- 386) Vgl. NIEGEMANN/HESSEL/HOCHSCHEID-MAUEL et al. (2004), S. 153.
- 387) Vgl. NIEGEMANN/HESSEL/HOCHSCHEID-MAUEL et al. (2004), S. 153. Alle konzipierten Videos umfassen die drei Funktionen Stopp, Pause und Wiederholung.
- 388) Um die Synchronität zwischen dem Sprechertext und der visuellen Darstellung zu gewährleisten, wurde bei der Tonaufnahme zugleich das zugehörige Video eingeblendet, um zu gewährleisten, dass Informationen zum jeweils richtigen Zeitpunkt dargeboten werden.
- 389) Vgl. NIEGEMANN/HESSEL/HOCHSCHEID-MAUEL et al. (2004), S. 153.
- 390) Der Einsatz einer Melodie beispielsweise im Rahmen des Videos "Einführung-KI-LiveS" soll bei den Zuschauern Spannung in Verbindung mit begleitenden Kommentaren aufbauen. Darüber hinaus soll Interesse für das KI-LiveS-Projekt geweckt werden.
- 391) Vgl. NIEGEMANN/HESSEL/HOCHSCHEID-MAUEL et al. (2004), S. 155.
- 392) Vgl. SAMMET/WOLF (2019), S. 88.
- 393) Vgl. SAMMET/WOLF (2019), S. 88; vgl. NIEGEMANN/HESSEL/HOCHSCHEID-MAUEL et al. (2004), S. 155.
- 394) Vgl. SAMMET/WOLF (2019), S. 88.
- 395) Vgl. SAMMET/WOLF (2019), S. 88 f.
- 396) Vgl. Kapitel 2.4.3.
- 397) Vgl. SAMMET/WOLF (2019), S. 88.
- 398) Die Empfehlung, professionelle Schauspieler hinzuziehen, beruht darauf, dass die Szenen möglichst authentisch wirken sollen; vgl. SAMMET/WOLF (2019), S. 88.
- 399) Vgl. SAMMET/WOLF (2019), S. 88.
- 400) Eine Off-Stimme kann auch als Off-Voice oder Off-Kommentar bezeichnet werden. Es handelt sich um eine Stimme, die aus dem "Off" ("von außen") kommt. Explizit handelt es sich um den Kommentator in einem Video; vgl. RÖTHL (2019), S. 2 (gemäß eigener Paginierung).

<sup>384)</sup> Vgl. SAMMET/WOLF (2019), S. 88.

<sup>385)</sup> Vgl. NIEGEMANN/HESSEL/HOCHSCHEID-MAUEL et al. (2004), S. 153.

Vor dem Hintergrund der voranstehenden Ausführungen werden im Folgenden die Gestaltungsentscheidungen in Bezug auf die im E-Learning-Modul positionierten Videos erläutert.

Zunächst ist das zu Beginn des Moodle-Kurses positionierte Video "Einführung-KI-LiveS" zu betrachten. Für die Erstellung des Videos wurden keine Schauspieler akquiriert. Um entsprechende Inhalte durch Filmsequenzen zu verdeutlichen, wurde auf bereits bestehende Filmsequenzen der Website envato.com<sup>401</sup> zurückgegriffen. Beachtet wurde hierbei, dass die Filmsequenzen sowohl die Thematik der Künstlichen Intelligenz als auch des Projektmanagements widerspiegeln. Um passgenaue Filmsequenzen zu finden, ist zunächst ein Skript<sup>402</sup> erstellt worden. Anschließend wurde das Skript in Form einer Tabelle<sup>403</sup> thematisch in Abschnitte aufgeteilt, sodass einzelnen Abschnitten entsprechende Filmsequenzen<sup>404</sup> in Form von Links zugeordnet werden konnten. Die Auswahl des dargestellten Video-Formats, das heißt die Darstellung in Form eines Realfilms, dient dazu, Sachverhalte realitätsnah darzustellen.<sup>405</sup>

Der Einsatz des Videos "Einführung-KI-LiveS" im E-Learning-Modul wird damit begründet, dass eine realitätsnahe Darstellung<sup>406</sup> des KI-LiveS-Projekts und damit zusammenhängender Themen gewährleistet werden soll. Aufgrund der Dateigröße kann das Video nicht in Moodle hochgeladen werden. Deshalb wurde es als YouTube-Video in Moodle eingebettet. <sup>407</sup> Durch die in YouTube

- 404) Das Zusammenfügen von Filmsequenzen wurde mithilfe der Software "Video-Editor" vorgenommen.
- 405) Vgl. SAMMET/WOLF (2019), S. 92.

- 406) Es ist anzumerken, dass die realitätsnahe Darstellung darauf bezogen ist, dass Schauspieler in einzelnen Filmsequenzen zu sehen sind und zudem optisch aufeinander angepasste Filmsequenzen aus dem Bereich der Künstlichen Intelligenz einbezogen wurden, sodass die Thematik des KI-LiveS-Projekts in einem einheitlichen Stil verdeutlicht wird. Es hätte sich an dieser Stelle ebenso angeboten, Mitarbeiter des KI-LiveS-Projekts einzubeziehen und somit die Realitätsnähe des KI-LiveS-Projekts besser zum Ausdruck zu bringen. Die Corona-Pandemie und damit einhergehende "Hoheitliche" Vorgaben erschwerten jedoch die Umsetzung von professionellen Aufnahmen im Team. Darüber hinaus wurden für die professionelle Aufnahme nicht nur das entsprechende Equipment benötigt, sondern auch entsprechende Umgebungen, um die Aufnahmen möglichst ansprechend zu gestalten. Insgesamt sind nicht nur die bestehenden Vorgaben im Rahmen der Corona-Pandemie als Hürde anzusehen, sondern auch die bei einer professionellen Umsetzung entstehenden Kosten und der seitens der involvierten Mitarbeiter entstehende Zeitaufwand. Vor diesem Hintergrund war die alternative Nutzung von Filmsequenzen der Website envato.com gerechtfertigt. Der Vor- und Abspann des erstellten Videos beinhalten das KI-LiveS-Logo, sodass sowohl zu Beginn als auch zum Ende des Videos bewusst der Fokus auf das KI-LiveS-Projekt gelenkt wird.
- 407) Konkrete Informationen folgen im Rahmen des vierten Kapitels im Hinblick auf die Implementierung des E-Learning-Moduls.

<sup>401)</sup> Die Verfasser des Projektberichts haben für die Website ["www.envato.com"](http://www.envato.com/) ein einmonatiges Abonnement abgeschlossen, sodass ein freier Zugriff auf alle Medien gewährleistet und durch das Herunterladen der jeweiligen Lizenzen die Verwendung der Videosequenzen ermöglicht wurden. ENVATO gestattet den Zugriff auf Grafikvorlagen, Fotos, Videos und Audios. Darüber hinaus gilt ENVATO unter anderem für kreative Tools als eine weltweit führende Online-Community. Auf ENVATO kann für den Kauf und Verkauf kreativer Elemente und für die Nutzung von Designvorlagen zurückgegriffen werden. Außerdem unterstützt der unbegrenzte Abonnement-Service bei einer schnellen Fertigstellung von Video-Projekten; vgl. ENVATO (2021), S. 1 (gemäß eigener Paginierung).

<sup>402)</sup> Die Verfasser des Projektberichts haben für die Aufnahme (Off-Stimme) des Videos ein entsprechendes Skript erstellt. Das Skript befindet sich in Anhang D. Auf Basis des Skripts konnte auf der Website ["www.envato.com"](http://www.envato.com/) eine konkrete Suche nach inhaltlich passenden Filmsequenzen erfolgen. Die Auswahl der Filmsequenzen ist letztlich immer subjektiv, sodass bei der Suche nach einem bestimmten Schlagwort personenabhängig unterschiedliche Ergebnisse resultieren können.

<sup>403)</sup> Die Tabelle inklusive der thematischen Abschnitte und entsprechenden Filmsequenzen in Form von "Links" ist im Anhang E zu finden.

bestehende Möglichkeit, ein Skript zum Video hinzuzufügen und somit einen Untertitel zu generieren, kann die Barrierefreiheit<sup>408</sup> innerhalb des Moodle-Kurses gewahrt werden. Für das Ein- und Ausschalten des Untertitels ist im Moodle-Kurs eine Anleitung in Form einer PDF-Datei unter der Bezeichnung "Untertitel-Anleitung"<sup>409</sup> zu finden. Zusätzlich wurde das Skript mithilfe des Programms Audacity<sup>410</sup> vertont, sodass die Bildschirmaufnahmen mit einer Off-Stimme unterlegt sind.

Dem Stimmprinzip (voice principle)<sup>411</sup> folgend, sollte eher eine menschliche Stimme als eine Computerstimme verwendet werden.<sup>412</sup> Zudem geht aus Studien hervor, dass Lernende bei dem Einsatz einer menschlichen, akzentfreien Stimme verbesserte Transferleistungen beim Lernen aufweisen. $413$ 

Darüber hinaus besteht die Möglichkeit, Erklärvideos<sup>414</sup> in eine E-Learning-Umgebung einzubinden.<sup>415</sup> Der Einsatz von Erklärvideos bietet sich an, wenn eine visuelle Darstellung nicht möglich ist, weil beispielweise keine reale Wahrnehmbarkeit<sup>416</sup> besteht und somit eine Darstellung durch ein Video nicht möglich ist.<sup>417</sup> Erklärvideos eignen sich zum Beispiel im Kontext der Erklärung von Theorien und Modellen.<sup>418</sup> Im KI-LiveS-Projekt wurde zunächst vom Einsatz von Erklärvideos abge-

Die gewählte Vorgehensweise ist jedoch damit zu begründen, dass die Lizenzen zu den Videosequenzen der Website "envato.com" im Video nur für eine einmalige Verwendung der jeweiligen Videosequenzen vorgesehen sind. Zur Einhaltung dieser Richtlinien von "envato.com" wurde hier also auf die Verwendung eines Videos in zweifacher Ausführung verzichtet. Der Untertitel wurde in das Video eingefügt und muss gegebenenfalls eingeschaltet werden. Ebenso kann der Fall eintreten, dass ein bereits vorhandener Untertitel Lernende stört, sodass diese den Untertitel ausschalten möchten. Bei der Weiterentwicklung des vorliegenden prototypischen E-Learning-Moduls sollte deshalb in Erwägung gezogen werden, weitere Lizenzen zu erwerben und somit "duale" Videos, einmal mit und einmal ohne Untertitel, erstellen und verwenden zu können.

409) Die Anleitung befindet sich im Anhang F.

<u>.</u>

- 410) Es gibt eine große Auswahl in Bezug auf Software, die beispielsweise zum Aufnehmen und Bearbeiten von selbst erstellten Podcasts verwendet werden kann; vgl. CHAIKOVSKA (2020), S. 3; PROHASKA (2021), S. 124. Darunter fällt die kostenlose Software Audacity; vgl. CHAIKOVSKA (2020), S. 3, VINCENT/VAN´T HOOFT (2007), S. 125. Sie kann als leistungsfähige und multifunktionale Software aufgefasst werden und weist eine benutzerfreundliche Oberfläche auf; vgl. CHAIKOVSKA (2020), S. 3.
- 411) Vgl. STILLER (2011), S. 6; ATKINSON/MAYER/MERRILL (2004), S. 136.
- 412) Vgl. ATKINSON/MAYER/MERRILL (2004), S. 136; STILLER (2011), S. 6; STERN/MULLENNIX/YAROSLAVSKY, S. 50.
- 413) Vgl. ATKINSON/MAYER/MERRILL (2004), S. 136; siehe auch MAYER/SOBKO/MAUTONE (2003).
- 414) Die Vertonung von Erklärvideos erfolgt zumeist aus der Perspektive eines Erklärers mithilfe einer Off-Stimme, die im Stil des Storytellings gehalten ist. Es kann zwischen verschiedenen Gestaltungsmöglichkeiten eines Erklärvideos differenziert werden. Es gibt beispielsweise Erklärvideos, die sequenziell oder auch vollumfänglich einen Zeichenstil aufweisen. Damit ist gemeint, dass ein Sachverhalt mithilfe einer zeichnenden Hand dargestellt wird. Es gibt auch Erklärvideos, die im Stil eines Zeichentrickfilms gehalten sind und animierte Objekte aufweisen; vgl. SAMMET/WOLF (2019), S. 88.
- 415) Vgl. SAMMET/WOLF (2019), S. 88.
- 416) Die Wahrnehmbarkeit bezieht sich auf die entsprechenden Inhalte der Erklärvideos.
- 417) Vgl. SAMMET/WOLF (2019), S. 93.
- 418) Vgl. SAMMET/WOLF (2019), S. 93.

<sup>408)</sup> Für die Wahrung der Barrierefreiheit wird die Möglichkeit gegeben, auf Untertitel zuzugreifen. Zu kritisieren ist hier jedoch, dass es besser gewesen wäre, für alle Lernenden gleiche Voraussetzungen zu schaffen. Dies hätte bedeutet, dass alle Lernenden gleichermaßen durch einen Klick zu dem jeweils gewünschten Video gelangen können und somit diejenigen, die auf Untertitel angewiesen sind, nicht zusätzliche Schritte einleiten und gegebenenfalls die Anleitung durchlesen müssen. An dieser Stelle ist einzuräumen, dass dieser Aspekt durchaus als verbesserungswürdig aufzufassen ist und die angestrebte Barrierefreiheit im Kontext der Lernenden hierdurch nicht einwandfrei eingehalten wird. NIKLAS (2021), S. 2, zufolge sollen im Rahmen der sogenannten "digitalen Barrierefreiheit" (Accessibility) für Menschen mit Beeinträchtigungen der Zugang und die Bedienbarkeit digitaler Angebote, wie zum Beispiel mobile Anwendungen, Softwares, Websites und auch elektronische Dokumente, ohne Hindernisse gewährleitstet werden; vgl. NIKLAS (2021), S. 2.

sehen, da weder Erklärvideos im Zeichenstil noch im Stil eines Zeichentrickfilms zu dem vorgesehenen Fokus des E-Learning-Moduls auf die berufliche Weiterbildung passen. Es wurde vielmehr versucht, Videos im Management-Stil zu konzipieren.

Da der Fokus auf dem ontologiegestützten Case-based Reasoning Tool jCORA liegt, bietet sich der Einsatz von Bildschirmaufzeichnungen an. Der Einsatz von Bildschirmaufzeichnungen liegt vor allem dann nahe, wenn Vorgänge, die bei der Anwendung einer Software ablaufen, vermittelt werden sollen.<sup>419</sup> Unter Bildschirmaufzeichnungen können Aufzeichnungen von Vorgängen an einem Bildschirm verstanden werden.<sup>420</sup> Unter Zuhilfenahme einer Software<sup>421</sup> kann eine Aufzeichnung von einem konkreten Bildschirm-Ausschnitt oder auch von einem kompletten Bildschirm vorgenommen werden.<sup>422</sup> Im Rahmen der Implementierung des E-Learning-Moduls "jCORA für Anwender" wurden Bildschirmaufzeichnungen<sup>423</sup> und Screenshots für die Vermittlung der Nutzung von jCORA verwendet. Diese Bildschirmaufzeichnungen und Screenshots sind im Rahmen der Lerneinheit "jCORA" vor allm in der dritten Woche in Form von Videos ersichtlich.

Für das Video "jCORA-Anleitung" wurde mithilfe von "Captura" eine Bildschirmaufnahme für die vor der Nutzung von jCORA einzuleitenden Schritte vorgenommen. Zusätzlich hat Frau ALLAM für dieses Video die entsprechenden Erläuterungen zu den einzelnen Schritten mithilfe des Programms Audacity vertont, sodass zu den Bildschirmaufnahmen eine Off-Stimme unterlegt ist. Wie aus dem Video hervorgeht, ist das Vorhandensein einer aktuellen Java-Umgebung auf dem Computer für die Nutzung von jCORA notwendig. Da die aktuelle Java-Umgebung für jedes Betriebssystem auf der Java-Website kostenlos heruntergeladen werden kann<sup>424</sup>, wurde in dem Video eine Verlinkung<sup>425</sup> eingefügt, die direkt zu der Java-Website führt. Somit gelangen Lernende bei Bedarf direkt zu der Java-Website. Aufgrund der vorgenommenen Verlinkung in Moodle wird das Video im Rahmen des E-Learning-Moduls als interaktives Video bezeichnet und ist dementsprechend mit dem H5P-Logo gekennzeichnet.

Das Video "Arbeiten mit jCORA" beinhaltet die Schritte, die für das Anlegen eines "Falls" im Rahmen des Case-based Reasonings erforderlich sind. Hierzu liegen Screenshots<sup>426</sup> zugrunde, die innerhalb von jCORA für eine exemplarische Fallerstellung aufgenommen wurden. Das Video "Löschvorgänge in jCORA" stellt exemplarisch dar, wie sich einzelne – z. B. veraltete – Fälle in jCORA löschen lassen. Die Darstellung basiert auch hier auf innerhalb von jCORA aufgenommenen Screenshots.

1

Für alle weiteren Bildschirmaufzeichnungen wurde der "Screen Recorder Pro" verwendet. Die Auswahl ist u. a. damit zu begründen, dass die Verfasser die intuitive Benutzeroberfläche sowie die einfache Handhabbarkeit des "Screen Recorder Pro" präferieren.

<sup>419)</sup> Vgl. SAMMET/WOLF (2019), S. 93.

<sup>420)</sup> Vgl. SAMMET/WOLF (2019), S. 89.

<sup>421)</sup> Für die Bildschirmaufzeichnungen wurde für das Video "jCORA-Anleitung" die Software "Captura" verwendet. Captura ist eine Open-Source-Software, welche die Aufzeichnung von Bildschirminhalten ermöglicht; vgl. BUCH-NER (2020), S. 2 (gemäß eigener Paginierung).

<sup>422)</sup> Vgl. SAMMET/WOLF (2019), S. 89.

<sup>423)</sup> Unter Bildschirmaufzeichnungen sind Videoaufzeichnungen eines Bildschirms zu verstehen.

<sup>424)</sup> Vgl. JAVA (2021), S. 2 (gemäß eigener Paginierung).

<sup>425)</sup> Die Verlinkung ist konkret als Hyperlink aufzufassen. Auf den Hyperlink und die Darstellung als interaktives Video wird auf den folgenden Seiten im Rahmen der Thematisierung interaktiver Videos im Detail eingegangen.

<sup>426)</sup> Die Erstellung von Bildschirmaufzeichnungen ist unter Zuhilfenahme des sogenannten "Snipping Tool" möglich; vgl. MILTON/RAMAKRISHNAN (2014), S. 187. Das Snipping-Tool wurde für die Erstellung von Screenshots genutzt.

Die Erstellung der beiden vorgenannten Videos erfolgte im gleichen Stil und unter Zuhilfenahme der Software "Powtoon"<sup>427</sup>. Da nach der Auswahl einer Vorlage innerhalb von Powtoon beliebige Anpassungen vorgenommen werden können, wurden rote Pfeile und ergänzende Hinweise in Textform zu den Screenshots hinzugefügt. Der Einsatz von Hinweisen in Textform und in Form von Pfeilen soll den Lernenden die einzelnen Schritte näherbringen. Zudem soll auf diese Weise sichergestellt werden, dass die Lernenden die wesentlichen Stellen der Lernunterlagen unmittelbar erkennen können.

Das ebenfalls im Moodle-Kurs ersichtliche Video "Fallerstellung in jCORA" beinhaltet eine exemplarische Durchführung einer Fallerstellung und zeigt als Ausblick die sogenannten CBR-Anfrage in jCORA. Sowohl für die Fallerstellung als auch für die CBR-Anfrage wurde eine Bildschirmaufzeichnung mithilfe der Software "Screen Recorder Pro" vorgenommen. Ergänzend zu den Bildschirmaufzeichnungen wurde eine Komponente der bereits beschriebenen Gestaltungsform "Realfilm" einbezogen. Explizit geht es hierbei um einen Realfilm in Form eines Vortrags.<sup>428</sup> Die entsprechende Aufzeichnung des Profils des Redners erfolgte unter Zuhilfenahme einer Funktion in PowerPoint und einer Webcam.<sup>429</sup> Der Computer nahm die Aufzeichnung während des Vortrags vor.<sup>430</sup>

Die Einbeziehung eines Vortrags eignet sich, sofern die vortragende Person<sup>431</sup> mit der Thematik des zu vermittelnden Wissens in Verbindung steht.<sup>432</sup> Es handelt sich um eine Kombination aus einer Bildschirmaufzeichnung und einem entsprechenden Vortrag als Begleitung durch das Video. Als Redner wurde Herr JAN PETER SCHAGEN akquiriert, der ein Experte<sup>433</sup> im Umgang mit dem KI-Tool jCORA ist.

Der Einsatz von interaktiven Videos<sup>434</sup> in einer E-Learning-Umgebung ermöglicht Lernenden den proaktiven und direkten Zugriff auf Videoinhalte.<sup>435</sup> Interaktive Videos implizieren interaktive Objekte.<sup>436</sup> In die Videos können beispielsweise Zusatzinformationen oder auch Wissensabfragen integriert werden. Aus technischer Perspektive wurde keine Veränderung an den zugrunde gelegten Videos vorgenommen.<sup>437</sup> Sie wurden lediglich durch interaktive Objekte ergänzt.<sup>438</sup> Für ein interaktives Video wurden sowohl die Originalvideodatei als auch die Informationen der interaktiven

- 431) In diesem Projektbericht wird die vortragende Person auch als Redner bezeichnet.
- 432) Vgl. SAMMET/WOLF (2019), S. 92.

- 434) Interaktive Videos sind auch als "clickable Video" oder "dynamisches Video" bekannt; vgl. LEHNER (2011), S. 51. Eine weitere Bezeichnung ist "Hypervideo", vgl. MEIXNER (2017), S. 1.
- 435) Vgl. ZHANG/ZHOU/BRIGGS et al. (2006), S. 15.
- 436) Vgl. LEHNER (2011), S. 52.
- 437) Vgl. LEHNER (2011), S. 52.
- 438) Vgl. LEHNER (2011), S. 52.

<sup>427)</sup> Powtoon stellt ein webbasiertes Video-Tool dar. Es bietet eine Vielzahl von Vorlagen und ermöglicht das Erstellen von Lernvideos. Vorlagen werden in verschiedenen Stilrichtungen angeboten und können je nach Bedarf angepasst werden. Es kann auch durch eigene Komponenten ergänzt werden. Vgl. DORGERLOH/ WOLF (2020), S. 176.

<sup>428)</sup> Vgl. SAMMET/WOLF (2019), S. 89.

<sup>429)</sup> Vgl. SAMMET/WOLF (2019), S. 89.

<sup>430)</sup> Vgl. SAMMET/WOLF (2019), S. 100.

<sup>433)</sup> Die Bezeichnung als Experte ist damit zu begründen, dass Herr SCHAGEN im Rahmen seiner Masterarbeit mit Bezug auf jCORA herausragende Leistungen vorweisen kann. Darüber hinaus befasst er sich im Rahmen seiner Tätigkeit als KI-LiveS-Mitarbeiter intensiv mit jCORA.

Objekte abgespeichert.<sup>439</sup> Die Interaktivität kann unter Zuhilfenahme von H5P<sup>440</sup> geschaffen werden.<sup>441</sup> Die Erstellung der interaktiven Videos erfolgte unter Zuhilfenahme der in Moodle zur Verfügung stehenden H5P-Funktion.

Das E-Learning-Modul "jCORA für Anwender" umfasst die drei interaktiven Videos: "Grundlagen", "jCORA-Anleitung" und "Fallerstellung in jCORA". Das interaktive Video "jCORA-Anleitung" beinhaltet als interaktives Objekt einen Hyperlink<sup>442</sup>, der zu der Java-Website führt. Das interaktive Video "Grundlagen" beinhaltet vier Wissensabfragen. Hierbei wurden als interaktive Objekte einmal das sogenannte "Single-Choice-Set", einmal "Drag and Drop" und zweimal "Fill in the Blanks" ausgewählt.

Das interaktive Video "Fallerstellung in jCORA" beinhaltet drei Wissensabfragen unter Zuhilfenahme des sogenannten "Single-Choice-Set". Es bietet sich eine Verlagerung der Thematisierung der interaktiven Objekte auf das Kapitel "Lernaufgaben-Zusammensetzung" an. Denn unabhängig vom Einsatz in einem interaktiven Video können die interaktiven Objekte "Single-Choice-Set", "Drag and Drop" und "Fill in the Blanks" unter die Bezeichnung "Lernaufgaben" im Rahmen des E-Learning-Moduls "jCORA für Anwender" subsumiert werden.

<sup>439)</sup> Vgl. LEHNER (2011), S. 52.

<sup>440)</sup> H5P (https://h5p.org/) ermöglicht die einfache Erstellung von HTML5-Inhalten. Durch das Einbinden von H5P-Inhalten in Kursmaterialien haben Lernende die Möglichkeit, kritisch über Erlerntes nachzudenken. Ferner besteht die Möglichkeit, eine Vielzahl an Aktivitäten, wie zum Beispiel Fallstudien, interaktive technische Demonstrationen und Quizfragen, zu erstellen. Für die Umsetzung steht eine Vielzahl unterschiedlicher Lernformate, wie z. B. "Fill in the Blanks" (Lückentexte) sowie bild- und textbasierte Drag-and-Drop-Aufgaben, zur Verfügung. H5P-Inhalte können im Rahmen verschiedener "LMS" genutzt werden. Neben Canvas zählt beispielsweise auch Moodle dazu; vgl. SINGLETON/CHARLTON (2020), S. 13. Deshalb ist auf die in Moodle integrierte H5P-Aktivität zurückgegriffen worden.

<sup>441)</sup> Vgl. WILKIE/GHAITH/MCDONALD et al. (2018), S. 547.

<sup>442)</sup> Ein Hyperlink (ein Querverweis) stellt in einem Video die Verbindung zu weiteren Informationskomponenten her; vgl. ZAHN/OESTERMEIER/FINKE (2006), S. 357.

#### **3.3.4.3 Formate für Lernaufgaben**

Im Folgenden werden Lernaufgabenformate dargestellt. Hierbei sind die interaktiven Objekte "Single-Choice-Set", "Drag and Drop" und "Fill in the Blanks" zu betrachten, die innerhalb der interaktiven Videos verwendet werden. Darüber hinaus sind in der ersten Woche ein "Multiple-Choice-Test" und in der dritten Woche ein "Abschlusstest" vorgesehen. Beide Tests bestehen aus Multiple-Choice-Fragen, die ebenfalls zu berücksichtigen sind. Im Folgenden werden Lernaufgabenformate mithilfe ihrer Beschreibung und ihrer Verwendungsmöglichkeiten in tabellarischer Form erläutert.

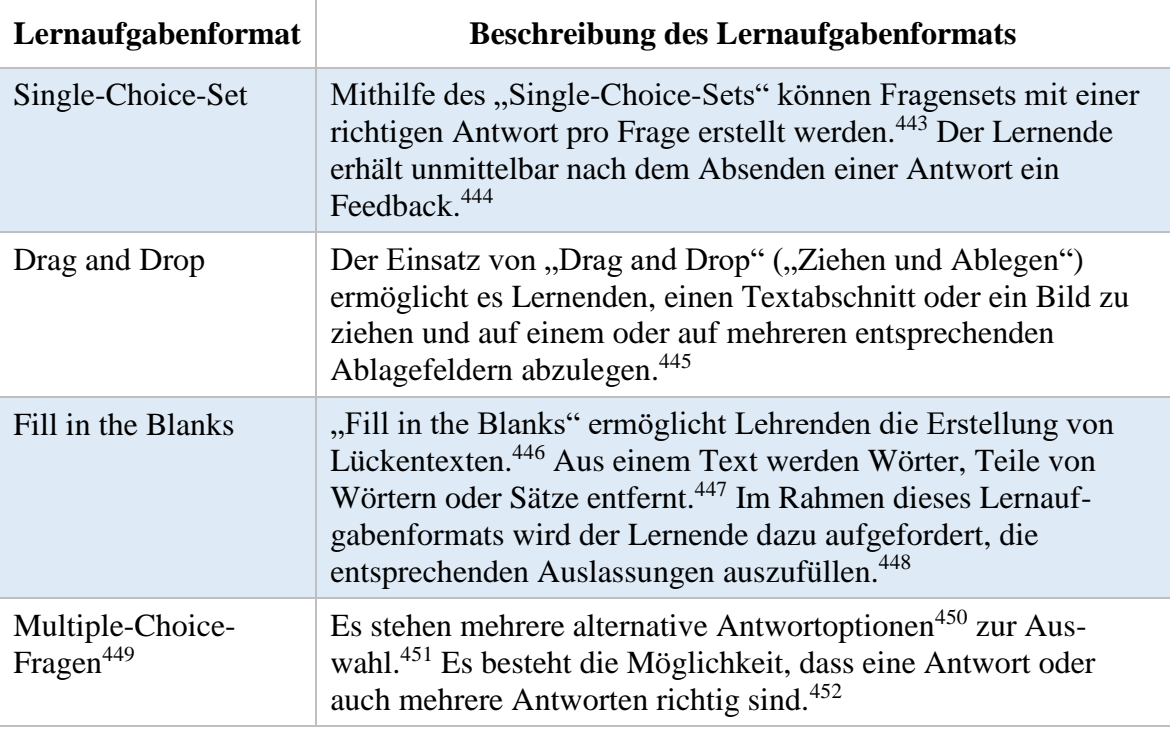

Tabelle 3: Beschreibung von Lernaufgabenformaten

- 443) Vgl. H5P (2021a), S. 1 (gemäß eigener Paginierung); DI GIUSTO/MÜLLER WERDER/REICHMUTH (2018), S. 9.
- 444) Vgl. H5P (2021a), S. 1 (gemäß eigener Paginierung).

- 445) Vgl. H5P (2021b), S. 1 (gemäß eigener Paginierung).
- 446) Vgl. H5P (2021c), S. 1 (gemäß eigener Paginierung).
- 447) Vgl. H5P (2021c), S. 1 (gemäß eigener Paginierung).
- 448) Vgl. H5P (2021c), S. 1 (gemäß eigener Paginierung); GROGORICK/FINSTER/ROBRA-BISSANTZ (2019) S. 284.
- 449) Multiple-Choice-Tests können dazu führen, dass Lernende motiviert sind, sich intensiv mit Lerninhalten zu befassen. Multiple-Choice-Tests gehen also nicht zwangsläufig damit einher, dass Lernende Antworten erraten. Es ist jedoch darauf hinzuweisen, dass die Lernenden häufig auf andere Art und Weise motiviert sind, wenn bekannt ist, dass ein Lehrender und nicht eine Maschine für die Auswertung des Tests zuständig ist. Die Auswertung erfolgt im Rahmen von hybriden Lernumgebungen von sogenannten Tele-Tutoren. Dies lässt auch beispielsweise den Einsatz von komplexen Projektaufgaben zu; vgl. KERRES/DE WITT/STRATMANN (2002), S. 11.
- 450) RODRIGUEZ zufolge sind im Rahmen einer Multiple-Choice-Aufgabe drei Antwortoptionen optimal; vgl. RODRI-GUEZ (2005), S. 3. So empfiehlt die große Mehrheit der Autoren, die sich im Rahmen einer Studie damit befasst haben, die Verwendung von drei Antwortoptionen; vgl. RODRIGUEZ (2005), S. 10. Hierauf basiert die im Rahmen des vorliegenden E-Learning-Moduls getroffene Entscheidung, im Multiple-Choice-Test jeweils drei Antwortoptionen zu einer Frage zu bieten. Screenshots zu den erstellten Multiple-Choice-Fragen für den Multiple-Choice-Test befinden sich im Anhang G. Der erstellte Abschlusstest beinhaltet diese erstellten Multiple-Choice-Fragen als Basis. Zur Erweiterung sind weitere Multiple-Choice-Fragen ergänzt worden. Die ergänzten Multiple-Choice-Fragen befinden sich ebenfalls im Anhang G.
- 451) Vgl. MEISINGER (2010), S. 15.
- 452) Vgl. MEISINGER (2010), S. 16.

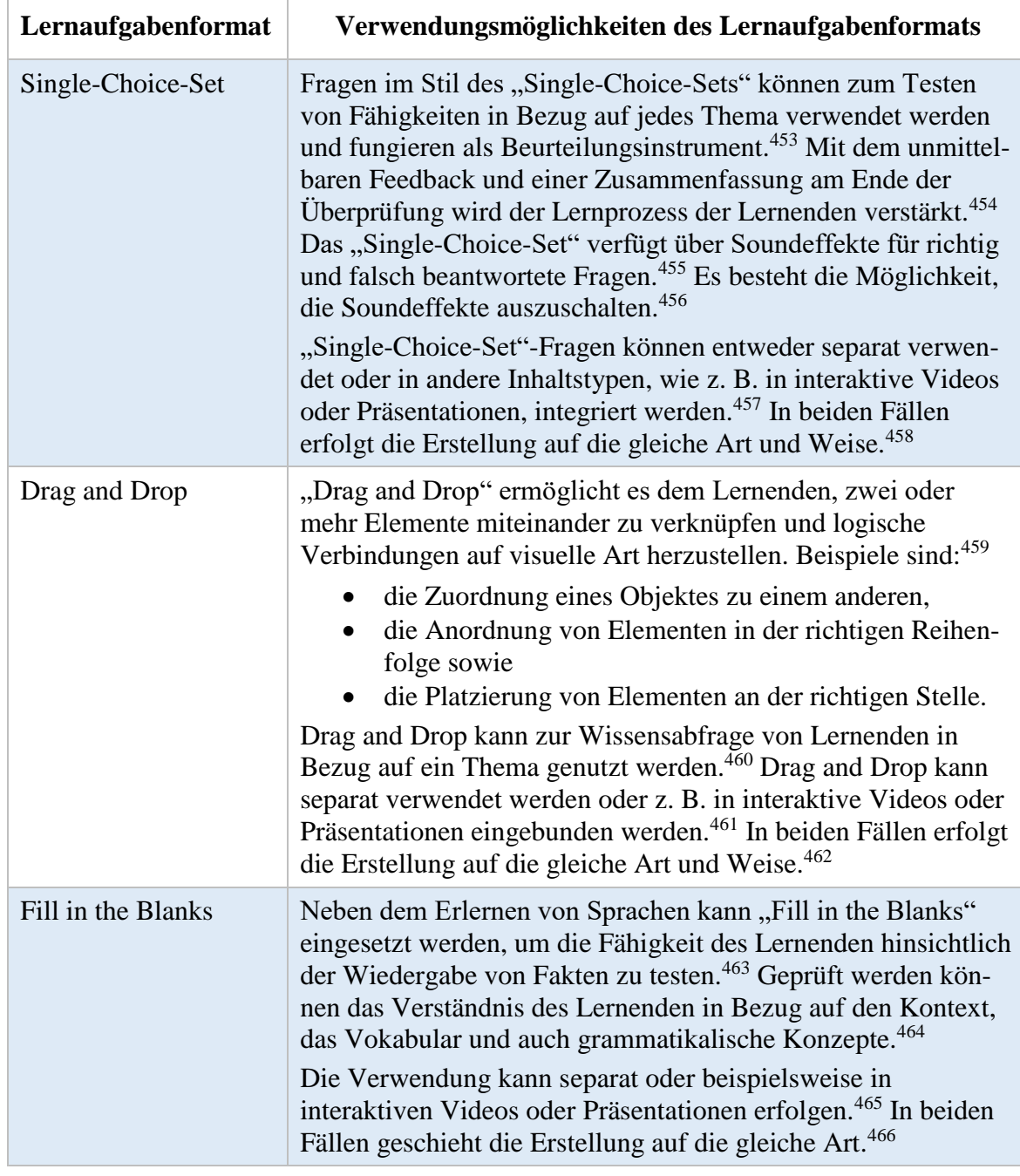

453) Vgl. H5P (2021a), S. 2 (gemäß eigener Paginierung).

- 454) Vgl. H5P (2021a), S. 2 (gemäß eigener Paginierung).
- 455) Vgl. H5P (2021a), S. 2 (gemäß eigener Paginierung).
- 456) Vgl. H5P (2021a), S. 2 (gemäß eigener Paginierung).
- 457) Vgl. H5P (2021a), S. 2 (gemäß eigener Paginierung).
- 458) Vgl. H5P (2021a), S. 2 (gemäß eigener Paginierung).
- 459) Vgl. H5P (2021b), S. 3 (gemäß eigener Paginierung).
- 460) Vgl. H5P (2021b), S. 3 (gemäß eigener Paginierung).
- 461) Vgl. H5P (2021b), S. 3 (gemäß eigener Paginierung).
- 462) Vgl. H5P (2021b), S. 3 (gemäß eigener Paginierung).
- 463) Vgl. H5P (2021c), S. 2 (gemäß eigener Paginierung).
- 464) Vgl. H5P (2021c), S. 2 (gemäß eigener Paginierung).
- 465) Vgl. H5P (2021c), S. 2 (gemäß eigener Paginierung).
- 466) Vgl. H5P (2021c), S. 2 (gemäß eigener Paginierung).

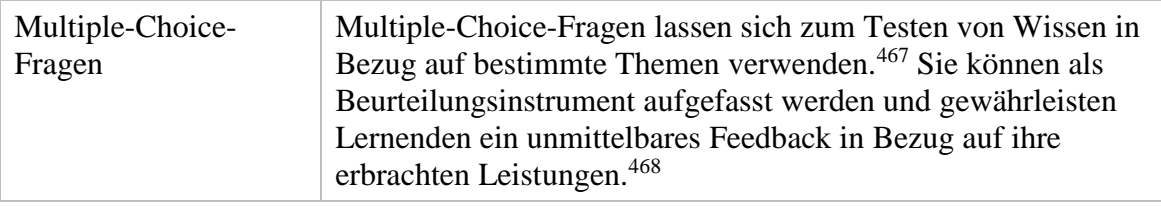

Tabelle 4: Verwendungsmöglichkeiten von Lernaufgabenformaten

Im Rahmen der dargestellten Lernformate kann zwischen geschlossenen und offenen Antwortformaten differenziert werden.<sup>469</sup>

Im geschlossenen Antwortformat, zu dem beispielsweise Multiple-Choice-Aufgaben zählen, erfolgt lediglich die Erfassung von Wissen, das sich auf die vorgegebenen Fragen und Antwortoptionen bezieht.<sup>470</sup> Folglich lassen sich weder zusätzlich vorhandenes Wissen noch Verständnisprobleme berücksichtigen, sofern diese nicht Teil des Inhalts der Antwortoptionen sind.<sup>471</sup>

Unter offene Antwortformate können beispielsweise Kurzantworten oder Aufsätze subsumiert werden.<sup>472</sup> Antwortoptionen sind in diesem Kontext nicht gegeben.<sup>473</sup> Im Vergleich zu geschlossenen Antwortformaten können bei der Nutzung offener Antwortformate die Denkweise und die Argumentationsweise der Lernenden zur Kenntnis genommen werden. 474

Vor diesem Hintergrund weisen die Lernaufgabenformate<sup>475</sup> "Single-Choice-Set", "Drag and Drop" sowie "Multiple-Choice-Fragen" aufgrund vorgegebener Antwortoptionen ein geschlossenes Antwortformat auf. Ein offenes Antwortformat ist hingegen im Hinblich auf die beiden "Fill in the Blanks"-Aufgaben zu verzeichnen. In einer Aufgabe wird das Einfügen passender Begriffe gefordert. In einer anderen Aufgabe wird das Einfügen von Zahlen zur Festlegung einer erfragten Reihenfolge erbeten.

#### **3.3.4.4 Podcast**

1

Ein Podcast kann als eine digitalisierte Audiodatei aufgefasst werden, die im Internet gespeichert ist und beispielsweise auf einen Personalcomputer oder einen MP3-Player heruntergeladen und dort abgespielt werden kann.<sup>476</sup> Obwohl sich auch andere Dateiformate verwenden lassen, werden Audiodateien üblicherweise im MP3-Format abgespeichert.<sup>477</sup> Um digitale Audiodateien zu erstellen, die

- 472) Vgl. LINDNER (2019), S. 65.
- 473) Vgl. HAMMANN/JÖRDENS (2014), S. 169.
- 474) Vgl. HAMMANN/JÖRDENS (2014), S. 169.

<sup>467)</sup> Vgl. H5P (2021d), S. 2 (gemäß eigener Paginierung).

<sup>468)</sup> Vgl. H5P (2021d), S. 2 (gemäß eigener Paginierung).

<sup>469)</sup> Vgl. LINDNER (2019), S. 65.

<sup>470)</sup> Vgl. GRAF (2014), S. 326.

<sup>471)</sup> Vgl. GRAF (2014), S. 326.

<sup>475)</sup> Die Lernaufgabenformate können im Rahmen der interaktiven Videos des E-Learning-Moduls "jCORA für Anwender" eingesehen werden. Der Moodle-Kurs für dieses E-Learning-Modul lässt sich unter folgendem Link aufrufen: [https://moodle.uni-due.de/course/view.php?id=23883.](https://moodle.uni-due.de/course/view.php?id=23883) Darüber hinaus befinden sich zusätzlich zum einen die Screenshots zu den Multiple-Choice-Fragen in Anhang G und zum anderen die Lernaufgabenformate sowie Interaktionen im Rahmen der jeweiligen interaktiven Videos in Anhang J.

<sup>476)</sup> Vgl. SIEGLE (2007), S. 14; KIDD (2012), S. 54.

<sup>477)</sup> Vgl. SIEGLE (2007), S. 14.

im MP3-Format abgespeichert werden können, wird nicht viel Equipment benötigt.<sup>478</sup> Für die Erstellung und Speicherung von Audiodateien werden lediglich ein Personalcomputer, ein Mikrofon<sup>479</sup> und eine Software zur Audiobearbeitung benötigt.<sup>480</sup> Des Weiteren gilt es zu erwähnen, dass Podcasts nicht automatisch zu Lernobjekten werden.<sup>481</sup> Ein Lernobjekt kann zwar in Form eines Podcasts publiziert werden, zu einem Podcast wird es jedoch erst, wenn es mit einem Lernziel<sup>482</sup> einhergeht und somit einen pädagogischen Wert aufweist.<sup>483</sup>

CEBECI/TEKDAL zufolge weist Podcasting<sup>484</sup> ein großes Potenzial hinsichtlich einer sozialeren E-Learning-Umgebung auf.<sup>485</sup> Seitdem das "New Oxford American Dictionary" die Bezeichnung "Podcast" zum Wort des Jahres erklärt hat, weist die Verbreitung von Podcasts sowohl im medizinischen als auch im pädagogischen Bereich einen beträchtlichen Anstieg auf.<sup>486</sup>

Das Erstellen von Podcasts, die auch als Audio-Inhalte bezeichnet werden, lässt sich als ein ergänzendes E-Learning-Werkzeug ansehen, das mit besonderen pädagogischen Vorteilen einhergeht. <sup>487</sup> So kann beispielsweise mithilfe von Podcasts orts- und zeitunabhängiges Lernen ermöglicht werden.<sup>488</sup> Sobald Podcasts heruntergeladen worden sind, ist ihre Nutzung nach individuellem Belieben möglich.<sup>489</sup> Die Flexibilität in Bezug auf das Zuhören kann als technologischer Vorteil von Podcasts herausgestellt werden.<sup>490</sup> Ferner kann im Rahmen des Einsatzes von Podcasts das Lernen durch Zuhören als eine der wichtigsten pädagogischen Eigenschaften aufgefasst werden.<sup>491</sup> Dies ist damit zu begründen, dass für eine Vielzahl von Menschen das Zuhören im Vergleich zum Lesen als ansprechender und weniger ermüdend aufgefasst wird. So kann das Zuhören diejenigen Lernenden, die nicht gerne lesen, motivieren.<sup>492</sup> Zudem eignen sich Podcasts insbesondere als ein Werkzeug in E-Learning-Umgebungen zur Unterstützung von Lernenden, die eine Sehbehinderung aufweisen.<sup>493</sup>

Für das E-Learning-Modul "jCORA für Anwender" wurden zwei Podcasts<sup>494</sup> erstellt. Der erste Podcast gehört zur ersten Woche und entstand mit Frau LEONIE WEBER als Gast. Der zweite Podcast wird der dritten Woche zugerechnet und wurde mit Herrn JAN PETER SCHAGEN als Gast produziert.

- 486) Vgl. JALALI/LEDDY/GAUTHIER et al. (2011), S. 742.
- 487) Vgl. CEBECI/TEKDAL (2006), S. 49.
- 488) Vgl. CEBECI/TEKDAL (2006), S. 49.
- 489) Vgl. CEBECI/TEKDAL (2006), S. 49.
- 490) Vgl. CEBECI/TEKDAL (2006), S. 49.
- 491) Vgl. CEBECI/TEKDAL (2006), S. 49.
- 492) Vgl. CEBECI/TEKDAL (2006), S. 49.
- 493) Vgl. CEBECI/TEKDAL (2006), S. 49.
- 494) Die vorliegenden Podcasts sind als Prototypen aufzufassen. Sie können lediglich im Moodle-Kurs von den Lernenden abgerufen werden. Eine Veröffentlichung auf Plattformen, wie zum Beispiel Podcast.de, Spotify und Deezer, ist wegen ungeklärter daten- und urheberrechtsschutzrechtlicher Aspekte bislang (noch) nicht erfolgt.

<sup>478)</sup> Vgl. SIEGLE (2007), S. 15.

<sup>479)</sup> Die meisten Laptops verfügen zwar über eingebaute Mikrofone, die gut funktionieren; vgl. SIEGLE (2007), S. 15. Aufgrund der vergleichsweise schlechteren Tonqualität des vorhandenen Laptop-Mikrofons haben sich die Verfasser jedoch für die Aufnahme mithilfe des Rode-NT-USB-Mikrofons entschieden.

<sup>480)</sup> Vgl. SIEGLE (2007), S. 15.

<sup>481)</sup> Vgl. CEBECI/TEKDAL (2006), S. 52.

<sup>482)</sup> Für Lehrende stellen Lernziele eine Hilfestellung hinsichtlich der Planung von Lernprozessen dar. So unterstützen die Lernziele Lehrende beispielsweise in Bezug auf die Auswahl der Lerninhalte. Für Lernende bieten sich Lernziele beispielsweise in Bezug auf die Lernkontrolle an; vgl. MAYER/HERTNAGEL/WEBER (2009), S. 5.

<sup>483)</sup> Vgl. CEBECI/TEKDAL (2006), S. 52.

<sup>484)</sup> Podcasting stellt eine begriffliche Zusammensetzung aus "iPodTM" und "Broadcasting" dar. Inhaltlich geht es dabei um Audio- und Videodateien, die auf mobilen Endgeräten abgespielt werden können; vgl. ZUMBACH (2010), S. 198.

<sup>485)</sup> Vgl. CEBECI/TEKDAL (2006), S. 55.

Wird eine zu große Diskrepanz zwischen dem bestehenden Wissen eines Lernenden und den Ausführungen eines Experten im Podcast wahrgenommen, so könnte dies für die Wissensaneignung eine Hürde darstellen.<sup>495</sup> Deshalb bedarf es laut HEBBEL-SEEGER der Schaffung expliziter Anknüpfungspunkte im Podcast.<sup>496</sup> Im ersten Podcast wird der Verlust von Erfahrungswissen im Projektmanagement als Anknüpfungspunkt thematisiert, um die Lernenden in die Thematik einzuführen und die sich daraus ergebende Möglichkeit des Einsatzes von jCORA im betrieblichen Alltag zu verdeutlichen. Der zweite Podcast gehört zur Rubrik "Häufig gestellte Fragen". Im Rahmen dieser Rubrik dienen Fragen, die seitens der Lernenden häufig gestellt werden,<sup>497</sup> als Anknüpfungspunkte und werden von einem Experten beantwortet. So wird beispielsweise thematisiert, welcher Zusammenhang zwischen dem Ontologie-Editor Protégé und dem CBR-Tool jCORA besteht.

Nach der thematischen Festlegung erfolgten bis zur letztendlichen Form der Podcasts in Moodle folgende Schritte:

- 1. Aufnahme der Podcasts mithilfe der Software Audacity,
- 2. Design der Podcasts mithilfe der Apps Canva und Headliner sowie
- 3. Generierung der Untertitel mithilfe der App Headliner.

Als Ausgangspunkt gilt die Aufnahme mit Audacity. Abgeschlossene Aufnahmen wurden als MP3- Dateien exportiert worden. Das Design wurde unter Zuhilfenahme der App Canva erstellt. Hierzu wurde die kostenlose Vorlage<sup>498</sup> für Podcasts von Canva als Grundlage ausgewählt.

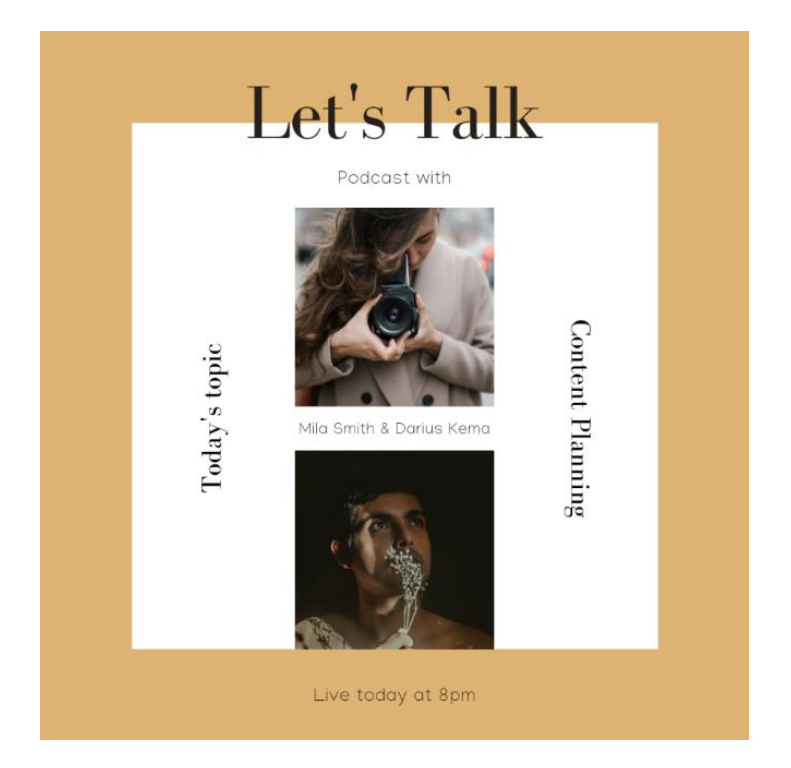

Abbildung 5: Podcast-Vorlage aus Canva

495) Vgl. HEBBEL-SEEGER (2021), S. 270.

1

496) Vgl. HEBBEL-SEEGER (2021), S. 270.

<sup>497)</sup> Für den ersten Podcast wurde auf Fragen der Verfasserin, Frau SABAH ALLAM, zurückgegriffen, weil sie sich während des Seminars "Projekt- und problemorientiertes Lernen" gemeinsam mit Kommilitonen mit dem KI-Tool jCORA befasste. Sie nutzte die Gelegenheit, im Podcast Fragen zu verwenden, die bei ihr und ihren Kommilitonen im Verlauf des Seminars aufgekommen waren. Alle weiteren Fragen der Rubrik "Häufig gestellte Fragen" sollen Fragen der zukünftigen Lernenden im Moodle-Kurs sein.

<sup>498)</sup> Die Vorlage kann unter der URL https://www.canva.com/design/DAEZha6Q2RI/WBZooQrKH8eYWDiGxpdBA /edit abgerufen werden.

Mithilfe der möglichen Einstellungen in Canva erfolgte eine farbliche Anpassung an das KI-LiveS-Logo.<sup>499</sup> Außerdem wurde der Podcast durch Fotos der Gäste und der Podcast-Verfasserin, Frau SABAH ALLAM, als Gastgeberin ergänzt. Im Folgenden sind sowohl die Anpassung für den ersten als auch für den zweiten Podcast als Screenshots zu sehen. Insgesamt ist das Design der Vorlage bei beiden Podcasts im gleichen Stil gehalten. Lediglich die Fotos der Gäste machen einen erkennbaren Unterschied im Design aus. Der zweite Podcast enthält darüber hinaus den Zusatz der Rubrik "Häufig gestellte Fragen", sodass für den Lernenden der Kontext des Podcasts ersichtlich ist.

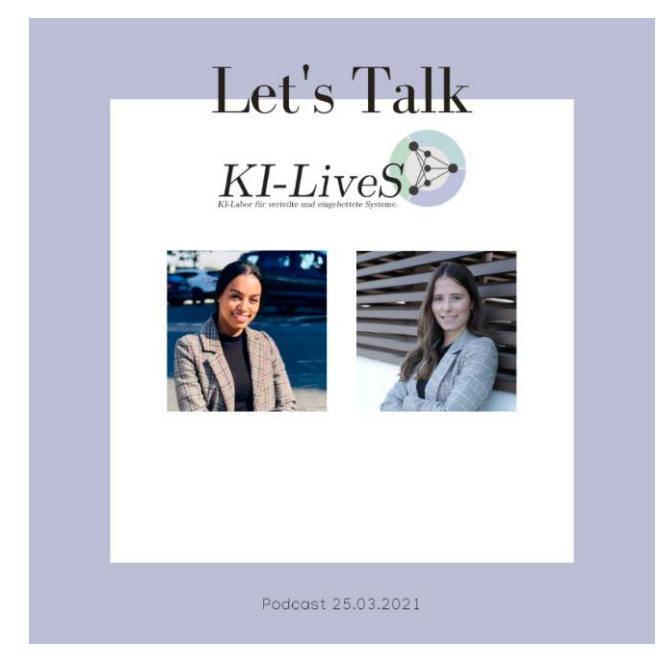

Abbildung 6: Darstellung des ersten Podcasts in Anlehnung an die Podcast-Vorlage aus Canva

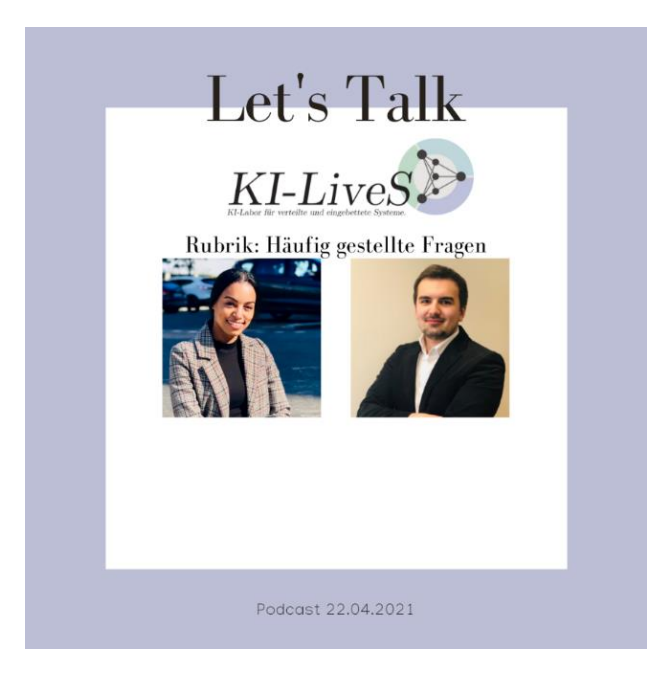

Abbildung 7: Darstellung des zweiten Podcasts in Anlehnung an Podcast-Vorlage aus Canva

<sup>499)</sup> Gemäß dem Corporate Design (CD) erfolgt die Abstimmung jeglicher Elemente visueller Art, die ein Unternehmen in seiner Außendarstellung verwendet. Hierunter fallen beispielsweise Farben und Zeichen, die unternehmenstypisch sind; vgl. WIEDMANN (2009), S. 340.

Sowohl die erstellte MP3-Datei als auch die bearbeitete Canva-Vorlage sind für die weitere Bearbeitung in der Headliner App<sup>500</sup> zu verwenden. Beide Elemente können in der App zusammengefügt werden.<sup>501</sup> Zunächst wird in der Headliner App aus den Optionen im "Audiogram Wizard" ausgewählt. Dies ermöglicht das Hochladen der MP3-Datei. Bei der genutzten kostenlosen Version der Headliner App können MP3-Dateien mit einer Länge von maximal 10 Minuten hochgeladen werden.

In einem nächsten Schritt lässt sich das Seitenverhältnis des Podcasts unter "Choose aspect ratio" auswählen. Das quadratische Format wurde bevorzugt, weil es sich u. a. für Twitter, Instagram und Facebook gut eignet. Anschließend kann das Design<sup>502</sup> der Tonspur unter "Waveform" festgelegt werden. Dieses Design lässt sich nach Belieben farblich anpassen. Entsprechend dem KI-LiveS-Logo wurde ein heller Lilaton ausgewählt. Danach kann mittels der Funktion "Image" ein Bild, das als Hintergrundbild des Podcasts dienen soll, hochgeladen werden. An dieser Stelle wurden die in Canva bearbeiteten Vorlagen jeweils hochgeladen. Durch die Kombination der hochgeladenen MP3-Datei als Audiodatei im engeren Sinne mit der "Waveform" der Tonspur sowie dem Hintergrundbild aus Canva-Vorlagen stellt der so weit bearbeitete Podcast im technischen Sinne ein "Video" dar, das im MP4-Format gespeichert (exportiert) wird.

Anschließend kann in der Headliner App anstatt der zuvor benutzten Option "Audiogram Wizard" die weitere Option "Video Transcript" ausgewählt werden, um Untertitel zu generieren. Nach der erneuten Auswahl der Seitenverhältnisse lässt sich das zuvor erstellte Video im MP4-Format hochladen, um unter Auswahl der entsprechenden Sprache, hier Deutsch, die gewünschten Untertitel zu erstellen. Zu beachten ist, dass die Untertitel in der Regel manuell angepasst werden müssen und dass die Schriftgröße beliebig ausgewählt werden kann.

Optisch wurden im zweiten Podcast geringfügige Veränderungen vorgenommen, um im Rahmen der abschließenden Evaluation der beiden Podcasts Präferenzen der Lernenden erfragen und ihnen hierfür zwei visuelle Beispiele anbieten zu können, an denen sie sich bei ihrer Bewertung orientieren können. Einerseits wurde eine andere Gestaltung der Tonspur ("Waveform") ausgewählt und andererseits weisen die Untertitel im zweiten Podcast eine deutlich größere Schriftgröße als im ersten Podcast auf. Somit wurde im Rahmen des E-Learning-Moduls "jCORA für Anwender" die oftmals erhobene Anforderung der Einheitlichkeit von E-Learning-Materialien bewusst durchbrochen.

Die Abbildungen 8 und 9 auf der nächsten Seite zeigen zwei Screenshots von den beiden Podcasts, die im Moodle-Kurs mit dem E-Learning-Modul "jCORA für Anwender" eingepflegt wurden.

<sup>500)</sup> Podcasts können unter Zuhilfenahme der Headliner App mit visuellen Elementen angereichert werden; vgl. DOR-GERLOH/WOLF (2020), S. 176. Beispielsweise lässt sich die Headliner App für die Erstellung sogenannter Audiogramme verwendet werden; vgl. BETTENDORF (2020), S. 87.

<sup>501)</sup> Die im Folgenden beschriebenen Schritte innerhalb der Headliner App können dem Anhang H dieses Projektberichts gemäß der dort dargestellten Reihenfolge entnommen werden.

<sup>502)</sup> Das hier vorgestellte Design mit seiner Einbeziehung von Tonspur und Untertiteln entstand in Anlehnung an den "Y-Kollektiv-Podcast" der ARD. In der ARD-Audiothek können die Episoden dieses Podcasts abgerufen werden. Das Design wird jedoch seitens des Y-Kollektiv-Teams lediglich für Podcast-Ausschnitte auf der Social-Media-Plattform Instagram genutzt; vgl. Y-KOLLEKTIV (2021), S. 1 (gemäß eigener Paginierung).

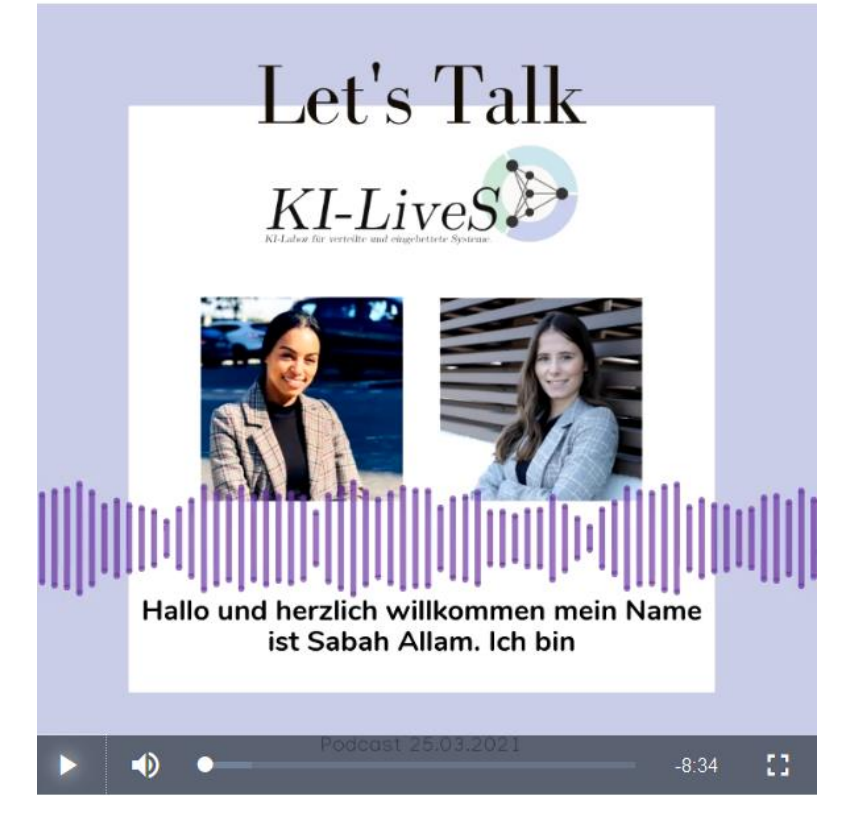

Abbildung 8: Finale Gestaltung des ersten Podcasts

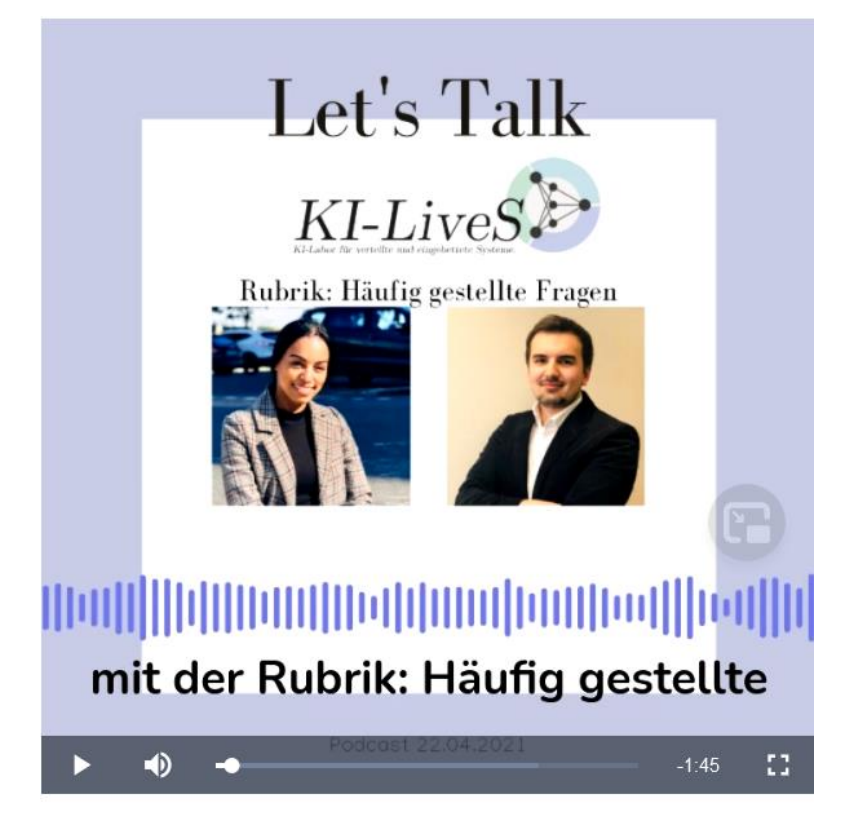

Abbildung 9: Finale Gestaltung des zweiten Podcasts

# **3.4** Evaluation des E-Learning Moduls "jCORA für Anwender"

Die Evaluation<sup>503</sup> des E-Learning-Moduls "jCORA für Anwender" erfolgt im Rahmen des Moodle-Kurses, in den dieses E-Learning-Modul eingebettet ist.<sup>504</sup> Die schriftliche Befragung<sup>505</sup> der Lernenden nach Abschluss des E-Learning-Moduls soll eine systematische Evaluation der Modulgestaltung ermöglichen.

Da der Einsatz des KI-Tools jCORA im Projektmanagement vorgesehen ist, empfiehlt es sich, sowohl bei dem Testen als auch bei der Evaluation des E-Learning-Moduls Personen mit entsprechender Projektmanagementerfahrung hinzuzuziehen. Daher werden für Testphase und Evaluation des E-Learning-Moduls "jCORA für Anwender" betriebliche Expertinnen und Experten benötigt, die im Projektmanagement tätig sind. Während der Erstellung dieses Projektberichts und der ihm zugrunde liegenden Masterarbeit war es aber trotz mehrfacher Versuche leider nicht möglich, diesen Personenkreis zur aktiven Mitarbeit im KI-LiveS-Projekt im Hinblick auf das E-Learning-Modul zu "motivieren". Daher bleibt es Folgearbeiten – vielleicht auch erst im Anschluss an das KI-LiveS-Projekt – vorbehalten, betriebliche Expertinnen und Experten mit Projektmanagementerfahrungen für ein "praxisnahes" Testen und Evaluieren des E-Learning-Moduls "jCORA für Anwender" zu gewinnen. Erst nach einer solchen Kooperation mit der Unternehmenspraxis, die vom Institut für Produktion und Industrielles Informationsmanagement nachdrücklich angestrebt wird, besteht die Aussicht, das E-Learning-Modul "jCORA für Anwender" auf Basis der Einschätzungen der relevanten Zielgruppe, hier Expertinnen und Experten im Projektmanagement, zu überarbeiten und weiterzuentwickeln.

Wie bereits in Kapitel 2.5 dargestellt, umfasst die E-Ebene des Essener-Lern-Modells das Evaluationsdesign. Es kann zwischen folgenden Evaluationsmethoden ausgewählt werden: Fragebögen, Interviewverfahren, Beobachtungstechniken, Testverfahren, Übungsszenarien und Verweise.<sup>506</sup> Für den vorliegenden Projektbericht wurden Fragebögen als Evaluationsmethode ausgewählt. Nach PAW-LOWSKI umfassen Fragebögen offene Fragen, Zuordnungen und Multiple-Choice.<sup>507</sup> Die Auswahl einer Evaluation in Form eines Fragebogens bietet sich aufgrund der ausgewählten Lernplattform Moodle an. Moodle bietet die Möglichkeit, Evaluationsbögen innerhalb eines Moodle-Kurses anzulegen und dabei auf verschiedene bereitgestellte Fragetypen zurückzugreifen. Auf Details in Bezug auf die Implementierung des Evaluationsbogens innerhalb von Moodle wird im letzten Abschnitt von Kapitel 4 näher eingegangen.

<sup>503)</sup> Die Evaluation ist Teil des Essener-Lern-Modells (E-Ebene) und des letzten Schritts im ADDIE-Vorgehensmodell. Daher wurde die Evaluation in diesen Projektbericht einbezogen, um den Moodle-Kurs gemäß dem zugrunde gelegten Modellverständnis abzurunden.

<sup>504)</sup> Der entsprechend ausgearbeitete "digitale" Evaluationsbogen wurde in Moodle angelegt, sodass eine Einsichtnahme im Rahmen des Moodle-Kurses unter der URL<https://moodle.uni-due.de/course/view.php?id=23883> erfolgen kann. Der Evaluationsbogen ist unter Evaluation des E-Learning-Moduls "jCORA für Anwender" zu finden. Außerdem befindet sich ein Screenshot des Evaluationsbogens in Anhang I.

<sup>505)</sup> Die Befragung ist als Evaluationsmethode aufzufassen und weist im Vergleich zu anderen Evaluationsmethoden die häufigste Verwendung auf. Mit der Befragung wird das Ziel verfolgt, Wertungen, Einschätzungen und Informationen von konkreten Personengruppen oder Personen zu erlangen. So erfolgt die Befragung von Lernenden in einer Evaluation beispielsweise in Bezug auf ihren Lernerfolg sowie die Akzeptanz und Gestaltung des Lernprogramms; vgl. NIEGEMANN/DOMAGK/HESSEL et al. (2008), S. 404.

<sup>506)</sup> Vgl. PAWLOWSKI (2001), S. 154.

<sup>507)</sup> Vgl. PAWLOWSKI (2001), S. 154.

Als Grundlage einer Evaluation dienen Evaluationskriterien<sup>508</sup> zur Bewertung unterschiedlicher Aspekte des zu evaluierenden Objekts, hier des E-Learning-Moduls "jCORA für Anwender". NIEGE-MANN/DOMAGK/HESSEL et al. verweisen auf die zentralen Evaluationskriterien, die in Evaluationen einzubeziehen sind:<sup>509</sup>

1. Lernprozesse und Lernergebnisse:

Unter Lernprozesse und Lernergebnisse können sowohl Informationen in Bezug auf den Lernfortschritt als auch die Motivation subsumiert werden.

2. Inhaltliche Gestaltung:

Unter inhaltliche Gestaltung sind sowohl Kriterien zur Auswahl, zum Umfang, zur Tiefe und zum Schwierigkeitsgrad als auch zur Vielfalt und zur Komplexität des dargestellten Wissens zu fassen.

3. Didaktische Gestaltung:

Unter didaktische Gestaltung fallen sowohl Kriterien wie Rückmeldungen und Hilfestellungen als auch Interaktionsmöglichkeiten mit Lernenden.

4. Präsentation des Lernmaterials:

Zur Präsentation des Lernmaterials kann die Layoutgestaltung des Lernmaterials im Allgemeinen gerechnet werden. Hierunter fallen Kriterien in Bezug auf den Einsatz von Bildern, Animationen, Texten, Videos, Ton und farblicher Gestaltung.<sup>510</sup>

5. Usability (Benutzerfreundlichkeit)<sup>511</sup>:

Unter Usability sind Kriterien wie die Benutzerführung und die Layoutgestaltung im Besonderen, sofern sie sich auf die Benutzerfreundlichkeit auswirkt, zu fassen. Zu der Benutzerführung zählen die Navigationsstruktur und die Navigationsmöglichkeiten.

Neben den dargestellten Kriterien zum Zweck der Erstellung der Fragen im Evaluationsbogen wird eine weitere Kriterienkategorie einbezogen: Es handelt sich um die "Stilrichtung" des E-Learning-Moduls. In dieser Hinsicht erfolgt eine Operationalisierung anhand unterschiedlicher nominal skalierter Stilarten. In diesem Kontext soll der seitens der Lernenden präferierte Stil von E-Learning-Kursen im Allgemeinen ermittelt werden. Ferner sollen die Lernenden eine Einordnung der Stilrichtung des E-Learning-Moduls vornehmen und sich zum wahrgenommenen Stil des E-Learning-Moduls äußern. Auf diese Weise wird ein Abgleich zwischen den von Lernenden präferierten Stilen einerseits und dem Stil des vorliegenden E-Learning-Moduls andererseits ermöglicht. Auf der Grundlage eines solchen Abgleichs können später entsprechende Anpassungen des E-Learning-Moduls "jCORA für Anwender" erfolgen.

Hinsichtlich der Stilrichtung wird zwischen folgenden Stilarten gemäß GUTIERREZ (2017) differenziert:

• Cartoon<sup>512</sup>,

<u>.</u>

 $\bullet$  personalisierte Illustrationen<sup>513</sup>,

<sup>508)</sup> Vgl. NIEGEMANN/DOMAGK/HESSEL et al. (2008), S. 402.

<sup>509)</sup> Vgl. NIEGEMANN/DOMAGK/HESSEL et al. (2008), S. 403. Die Quelle bezieht sich auf die nachfolgend angeführten Punkte 1 bis 5.

<sup>510)</sup> Zudem werden Podcasts einbezogen.

<sup>511)</sup> Unter Usability wird die Benutzerfreundlichkeit verstanden; vgl. NIELSEN/TAHIR (2004), S. 1.

<sup>512)</sup> Vgl. GUTIERREZ (2017), S. 1 f. (gemäß eigener Paginierung).

<sup>513)</sup> Vgl. GUTIERREZ (2017), S. 2 f. (gemäß eigener Paginierung).

- $\bullet$  moderner Retro-Stil<sup>514</sup>,
- Fotorealismus,
- fette/plakative Typographie<sup>515</sup>,
- $\bullet$  grelle/leuchtende Farben<sup>516</sup> sowie
- $\bullet$  minimalistischer Stil<sup>517</sup>.

Sowohl die Auswahl der Evaluationskriterien als auch die Bewertungen der Lernenden, insbesondere die Bewertung des Stils, stellen subjektive Entscheidungen im Rahmen des Evaluationsdesigns dar.

<sup>514)</sup> Vgl. GUTIERREZ (2017), S. 3 f. (gemäß eigener Paginierung). Der moderne Retro-Stil kann alt und zugleich neu aussehen und vielen Altersgruppen zusagen; vgl. GUTIERREZ (2017), S. 3 f. (gemäß eigener Paginierung).

<sup>515)</sup> Vgl. GUTIERREZ (2017), S. 5 f. (gemäß eigener Paginierung).

<sup>516)</sup> Vgl. GUTIERREZ (2017), S. 6 f. (gemäß eigener Paginierung).

<sup>517)</sup> Vgl. GUTIERREZ (2017), S. 7 f. (gemäß eigener Paginierung).

# **4 Implementierung des E-Learning-Moduls in Moodle**

Im Rahmen dieses Kapitels wird die Implementierung des E-Learning-Moduls "jCORA für Anwender" in der Lernplattform Moodle thematisiert. Die Implementierung kann der E-Ebene des Essener-Lern-Modells sowie dem vierten Schritt des ADDIE-Vorgehensmodells zugeordnet werden.

Unter der Implementierung wird die Umsetzung des E-Learning-Moduls in Moodle verstanden. Genau genommen erfolgen einerseits Einstellungen, wie zum Beispiel das Anlegen eines anonymen Forums in Moodle, und andererseits werden bereits vorab konzipierte E-Learning-Komponenten, wie zum Beispiel Podcats und Videos, zu einem Moodle-Kurs hinzugefügt. Aus diesen Implementierungsaktivitäten resultiert das E-Learning-Modul "jCORA für Anwender". Im Folgenden werden die "technischen" Aktivitäten vorgestellt, die seitens eines Lehrenden in Moodle vorzunehmen sind. Exemplarisch werden jeweils Screenshots mit entsprechenden Erläuterungen angeführt.

Im Hinblick auf das E-Learning-Modul "jCORA für Anwender" wird die Vorgehensweise für die Erstellung der Lerneinheiten sowie für das Einfügen der ausformulierten Lernziele und Inhalte erläutert. Hierzu gehören das Anlegen eines anonymen Forums, das Anlegen eines Konferenzraums für BigBlueButton-Telekonferenzen, das Hochladen von PDF-Dateien, das Hochladen von Podcasts und Videos, das Erstellen eines Multiple-Choice-Tests<sup>518</sup>, das Erstellen eines interaktiven Videos (H5P) sowie das Erstellen eines Evaluationsbogens. Zu beachten ist, dass die Erläuterungen im Folgenden lediglich in exemplarischer Weise erfolgen. Das heißt, dass beispielweise nicht das Erstellen eines gesamten Multiple-Choice-Tests erläutert wird, sondern lediglich exemplarische Screenshots<sup>519</sup> zur Erstellung einer Multiple-Choice-Frage und die zugehörigen Moodle-Einstellungen angeführt werden.

Zunächst muss der Lehrende im Moodle-Kurs das Aktionsmenü anklicken. Daraufhin sind verschiedene Auswahlmöglichkeiten in Form einer Auflistung ersichtlich. Um Änderungen im Moodle-Kurs vornehmen zu können, muss der Lehrende auf "Bearbeiten einschalten" klicken. Die einzelnen Schritte sind in der Abbildung 10 auf der nächsten Seite ersichtlich.

<sup>518)</sup> Hierunter fällt auch die Erstellung des Abschlusstests, da der Abschlusstest aus Multiple-Choice-Fragen besteht.

<sup>519)</sup> Die Erstellung der Screenshots wurde mithilfe des sogenannten "Snipping-Tool" vorgenommen. Es ist darauf hinzuweisen, dass die Screenshots teilweise verschwommen sind. Dies hat sich auch unter der Hinzunahme anderer Tools mit ähnlicher Funktionalität nicht vermeiden lassen. Um diese technische Beschränkung zu kompensieren, sollten insbesondere die entsprechenden Erläuterungen zu den Abbildungen hinzugezogen werden. Abbildungen, die mehrere Details enthalten, sind im Folgenden im Vergleich zu den anderen Abbildungen etwas größer dargestellt. Dies geht jedoch mit dem Problem einher, dass nicht zwei Abbildungen auf eine Seite passen und somit der Rest einer Seite leer bleibt. Auch wenn dies vor dem Hintergrund der Optik und Umwelt zu kritisieren ist, steht die Gewährleistung der Lesbarkeit und Anschaulichkeit der Erläuterungen im Fokus.

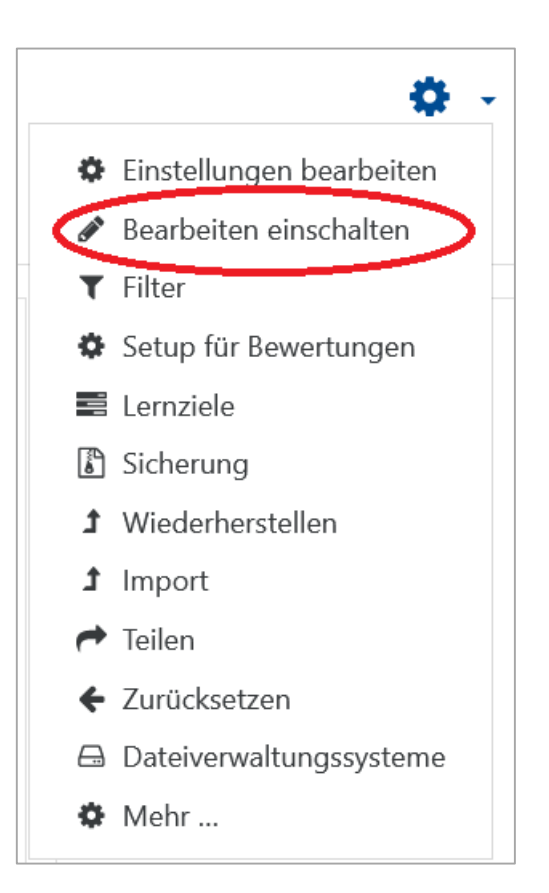

Abbildung 10: Einschalten des Bearbeitungsmodus

Anschließend erscheint der Moodle-Kurs im Bearbeitungsmodus.

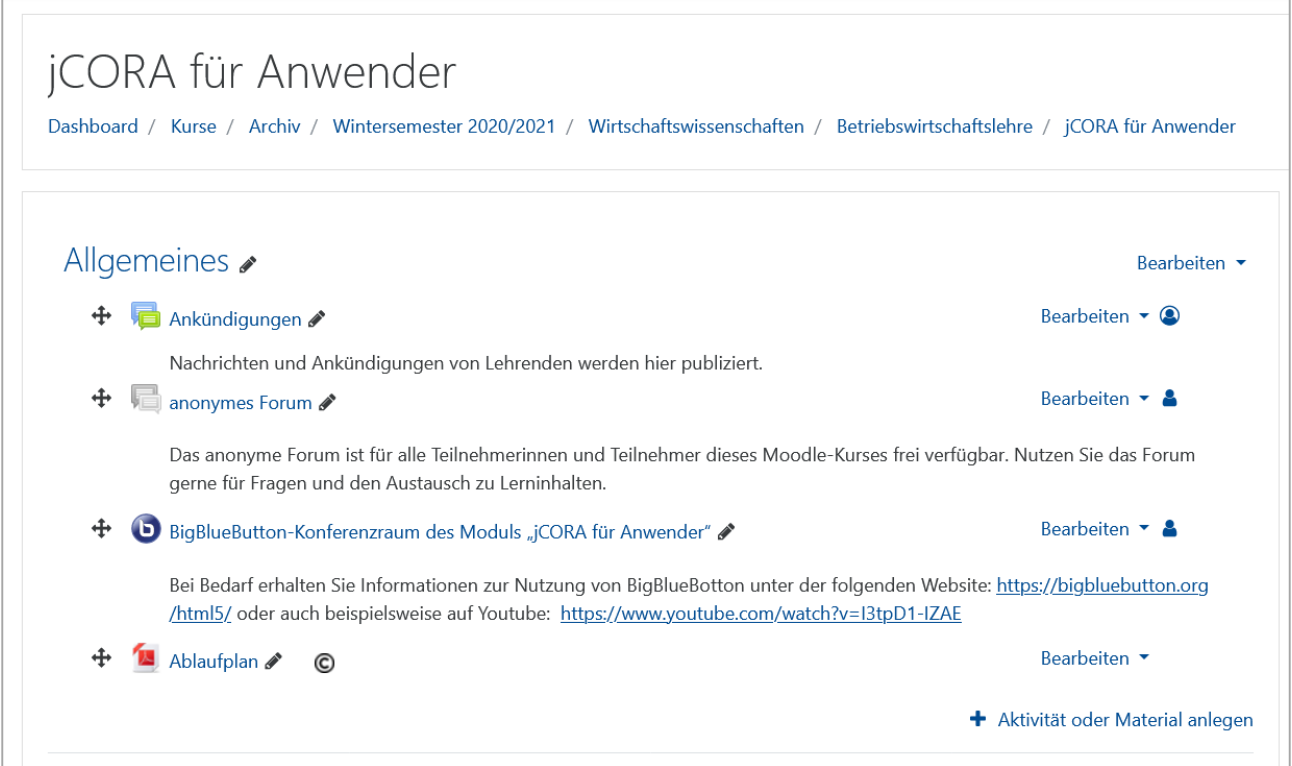

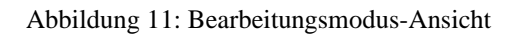

Zunächst werden die Erstellung der Lerneinheiten sowie das Einfügen der ausformulierten Lernziele und Inhalte dargestellt. Als Beispiel dient die Erstellung der ersten Lerneinheit "Einführung: KI-LiveS". Vorab muss das gewünschte Kursformat ausgewählt werden. Der Moodle-Kurs umfasst einen Zeitraum von drei Wochen. Deshalb bietet sich die Strukturierung in Wochen und somit die Wahl des Wochenformats an.

Mit einem Klick auf "Einstellungen bearbeiten" ergibt sich die Möglichkeit, die Kurseinstellungen bearbeiten zu können. Zur Verdeutlichung ist die anzuklickende Auswahloption in Abbildung 12 rot eingekreist.

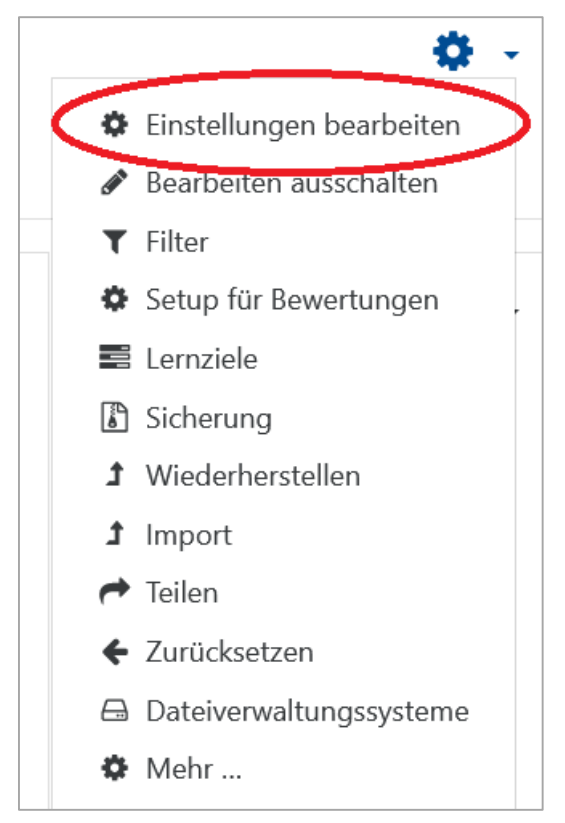

Abbildung 12: Einschalten der Bearbeitung von Einstellungen

Neben allgemeinen Einstellungen wie Kursname, Kursbeginn und Kursende, wie in Abbildung 13 auf der nächsten Seite dargestellt, besteht die Möglichkeit, eine Bilddatei für die Dashboard-Ansicht in Moodle und das bereits erwähnte Kursformat, hier Wochenformat, wie in Abbildung 14 dargestellt, auszuwählen.

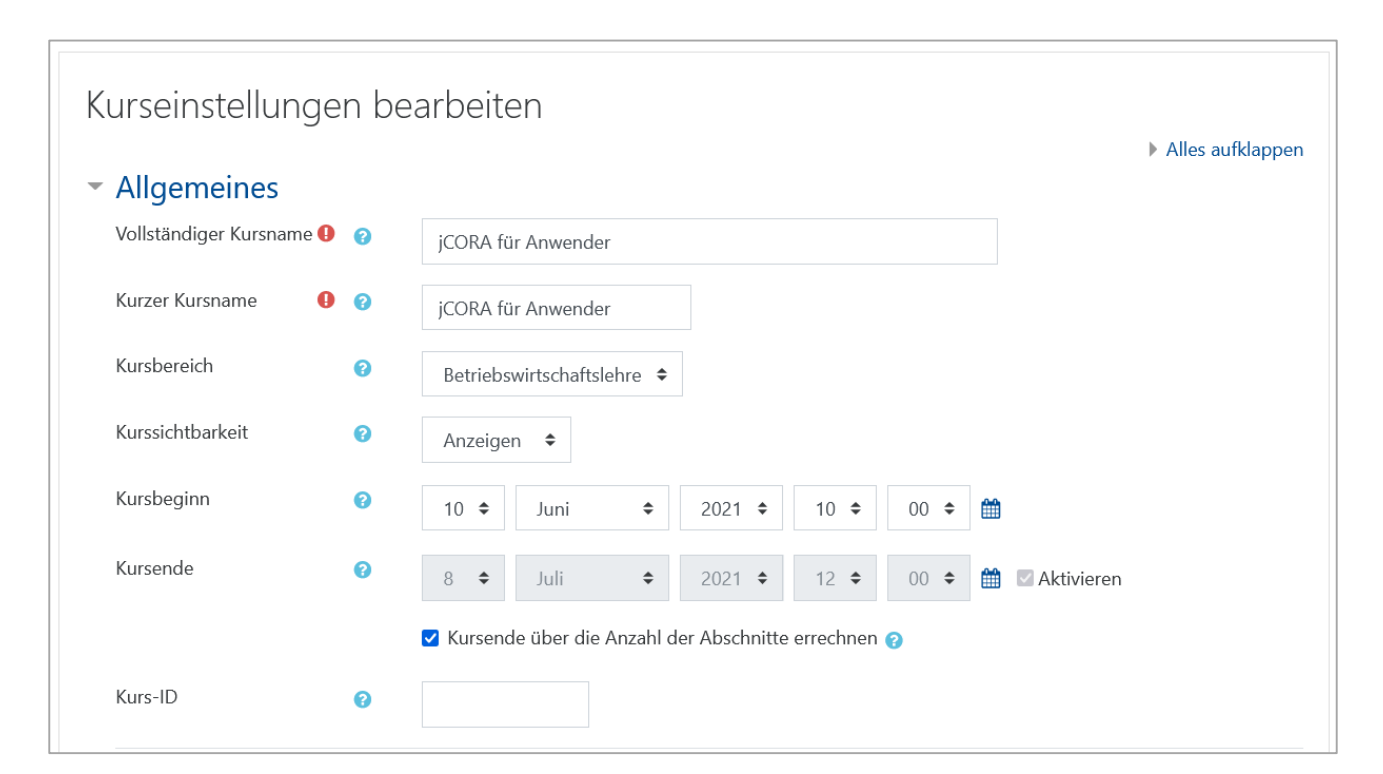

Abbildung 13: Bearbeiten der Kurseinstellungen

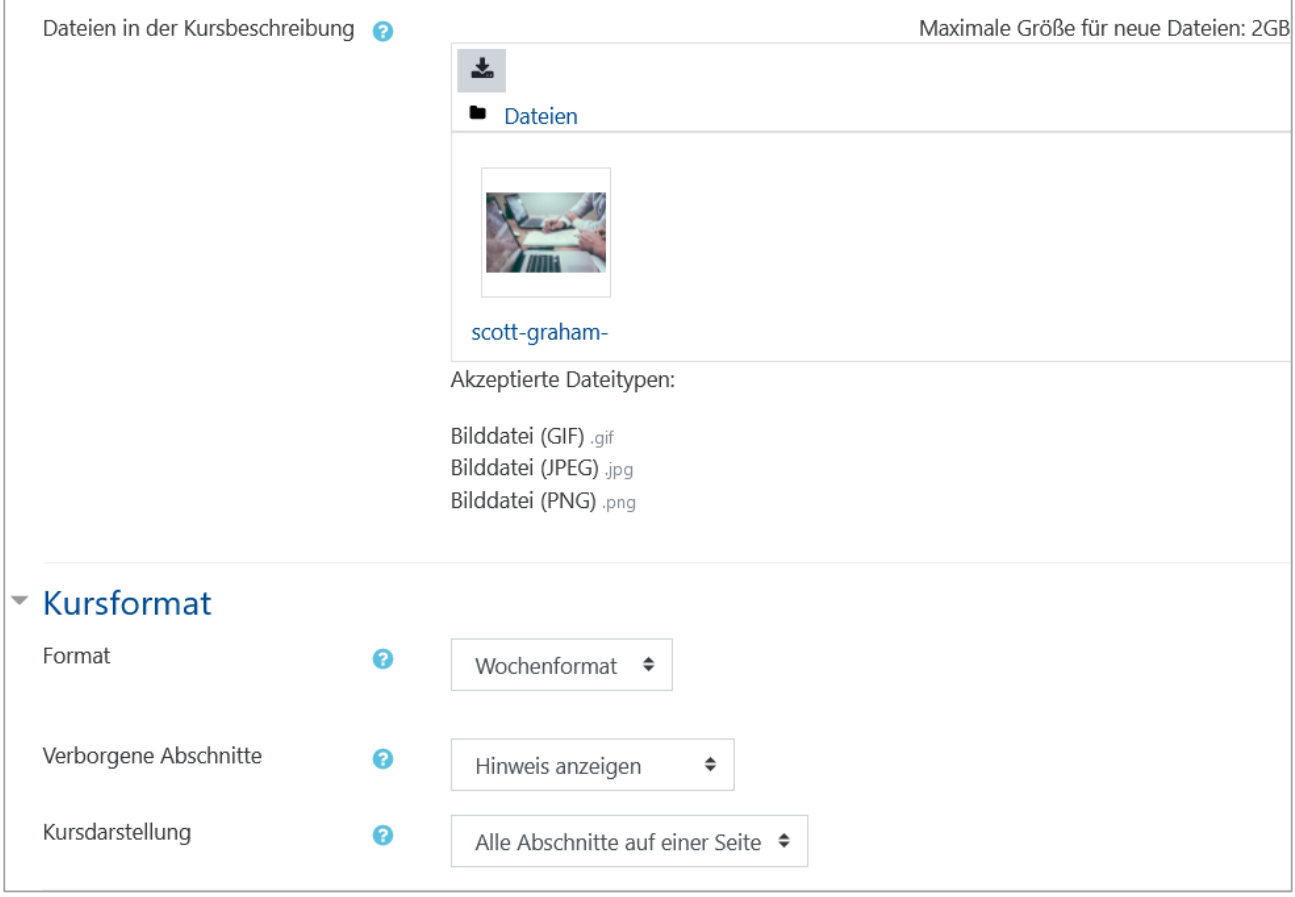

Abbildung 14: Kurseinstellungen in Moodle

Bei dem Bild für die Dashboard-Ansicht handelt es sich um ein lizenzfreies Bild der Website "envato.com". Mit einem Klick auf "Speichern und anzeigen" im unteren Bereich der Seite sind alle vorgenommenen Änderungen abgespeichert. Der Lehrende gelangt danach zu der ursprünglichen

Übersichtsseite des E-Learning-Moduls. Die bereits erwähnte Dashboard-Ansicht des Moodle-Kurses sieht folgendermaßen aus:

| $\sim$ | jCORA für Anwender |
|--------|--------------------|

Abbildung 15: Dashboard-Ansicht

Für das Erstellen der Lerneinheiten sowie das Einfügen der Lernziele und Inhalte klickt der Lehrende innerhalb des Feldes der entsprechenden Woche auf "Bearbeiten". Hierunter<sup>520</sup> kann "Woche bearbeiten", in Abbildung 16 rot eingekreist, angeklickt werden.

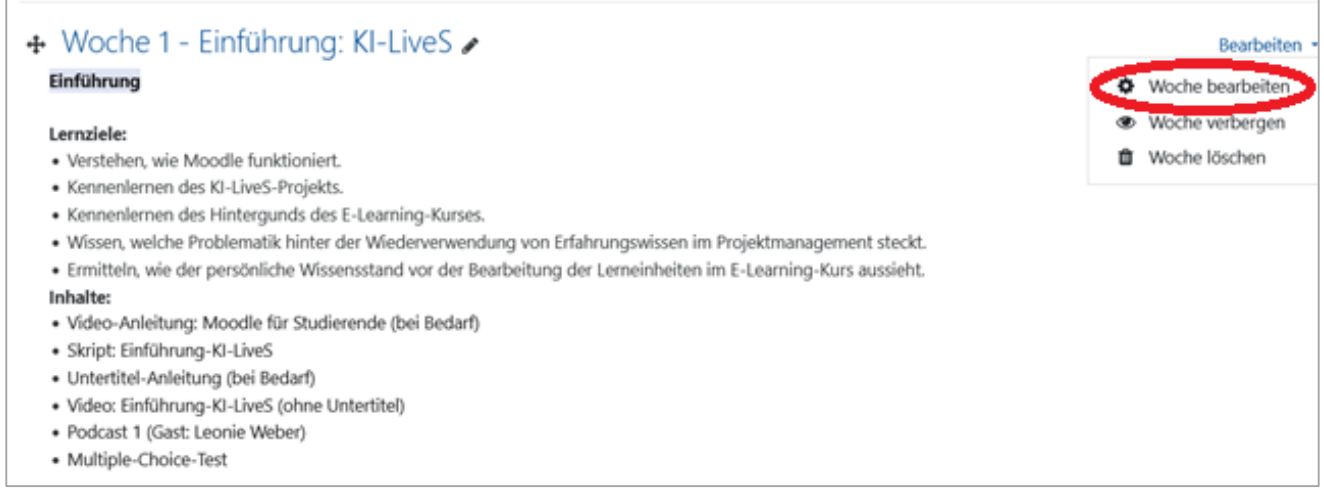

Abbildung 16: Einschalten der Wochenbearbeitung

Der Lehrende gelangt zu der nachfolgenden Ansicht (Abbildung 17). Er kann dort sowohl den Titel der Lerneinheit (hier: "Allgemein") als auch eine beliebige Beschreibung einfügen. Die Beschreibung umfasst hier Lernziele und Inhalte der einzelnen Lerneinheiten. Um die Eingaben zu speichern, ist das Anklicken des blauen Buttons<sup>521</sup> "Änderungen speichern" erforderlich. Der Lehrende gelangt anschließend zu der ursprünglichen Übersichtsseite und die gespeicherten Eingaben sind ersichtlich.

<sup>520)</sup> Unter "Bearbeiten" fallen die Funktionen: "Woche bearbeiten", "Woche verbergen" und "Woche löschen." Bei der Auswahl von "Woche verbergen" können Lernende die Inhalte der entsprechenden Woche noch nicht von Anfang an sehen. ARNOLD/KILIAN/THILLOSEN et al. (2018), S. 288 f., zufolge lassen sich Lerninhalte im Zuge einer sogenannten festen Taktung innerhalb eines Kurses nacheinander freischalten. Dem steht die Alternative eines offenen Zugriffs gegenüber, sodass ohne eine Taktung der Zugriff auf alle Lerninhalte gewährleistet wird; vgl. ARNOLD/KILIAN/THILLOSEN et al. (2018), S. 288 f. Es sind alle Lerninhalte für die Lernenden im Moodle-Kurs von Anfang an ersichtlich. Es besteht jedoch eine festgelegte Einteilung in Wochen. Lernende können zwar Lerninhalte einer Folgewoche vorab bearbeiten, offiziell beschränkt sich die Thematisierung von Fragen und Lerninhalten jedoch auf die jeweils aktuelle Woche gemäß dem Ablaufplan.

<sup>521)</sup> Unter einem "Button" ist eine anklickbare Schaltfläche zu verstehen.

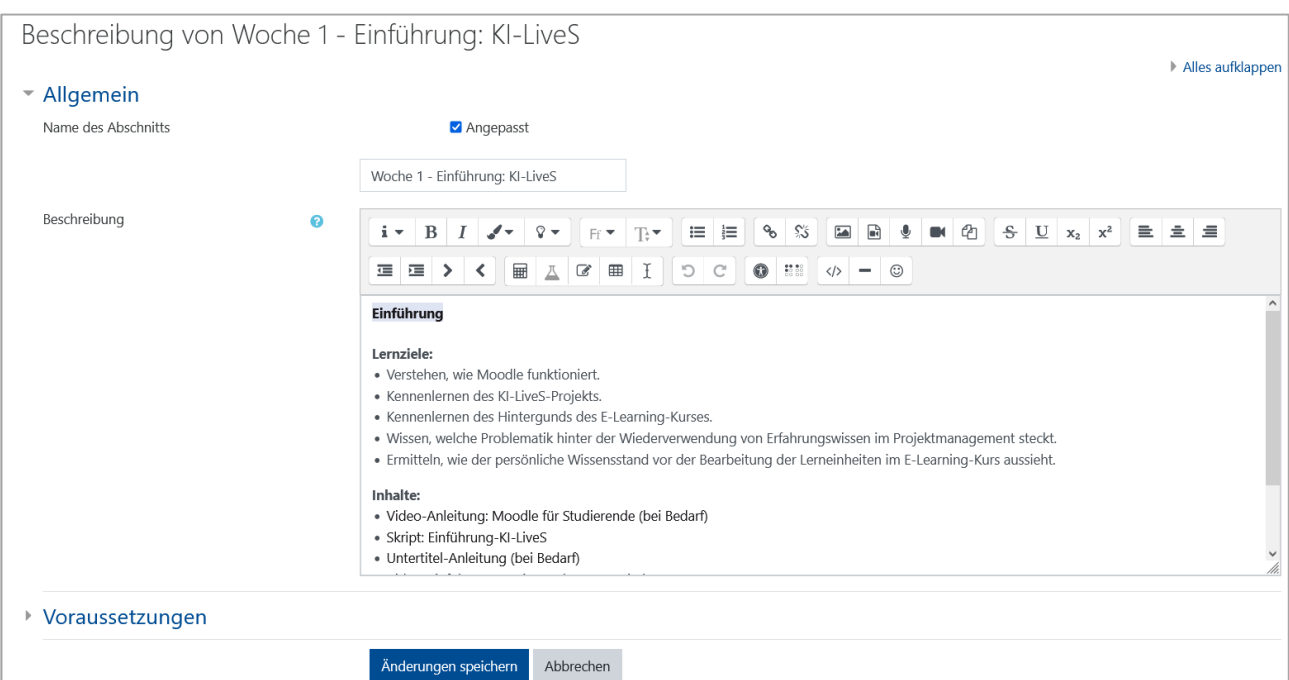

Abbildung 17: Beschreibung der ersten Woche

In Bezug auf die Kommunikation innerhalb des E-Learning-Moduls ist die Implementierung eines anonymen Forums und eines BigBlueButton-Konferenzraums zu betrachten.

Das Ankündigungsforum ist bereits Teil des seitens der Universität Duisburg-Essen zur Verfügung gestellten Moodle-Kurses. Daher muss es nicht manuell eingefügt werden. Sowohl beim Anlegen des anonymen Forums als auch beim Anlegen des BigBlueButton-Konferenzraums werden zu Beginn die gleichen Schritte durchgeführt. Zunächst muss, wie in Abbildung 18 rot eingekreist, die Funktion "Aktivität oder Material anlegen" angeklickt werden.

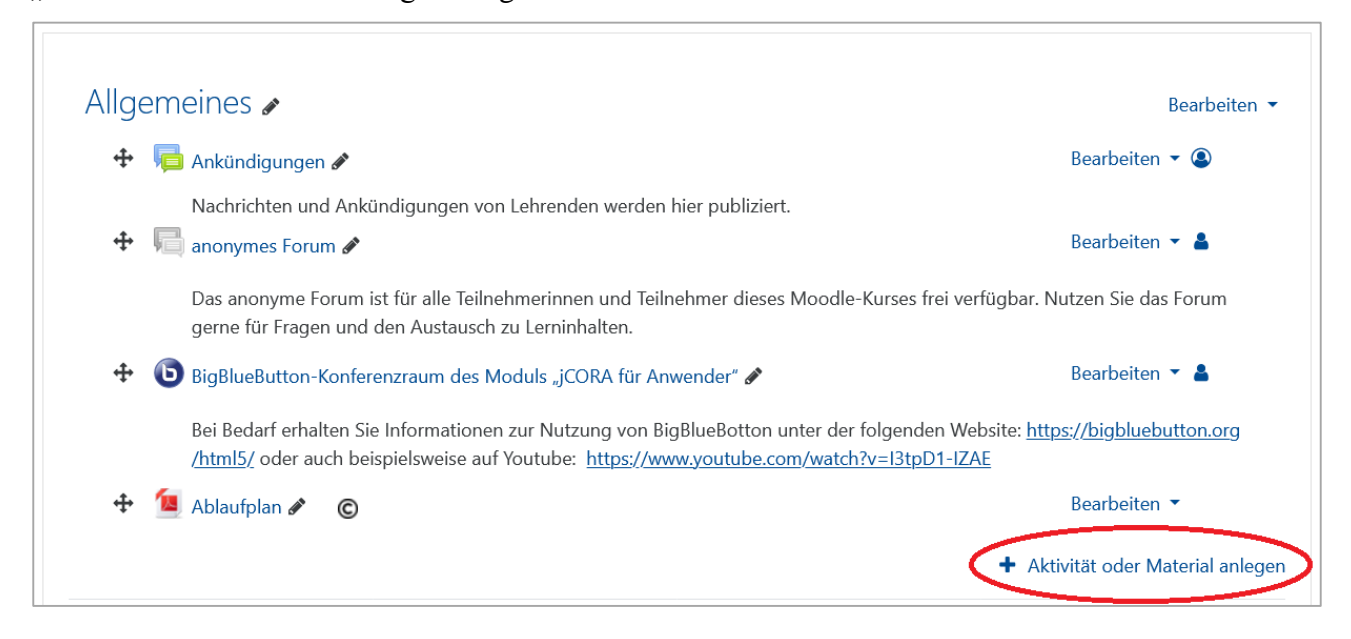

Abbildung 18: Anklicken von "Aktivität oder Material anlegen"

Hieraus resultiert die Auflistung aller möglichen Aktivitäten in Moodle, die in der Abbildung 19 auf der nächsten Seite dargestellt ist.

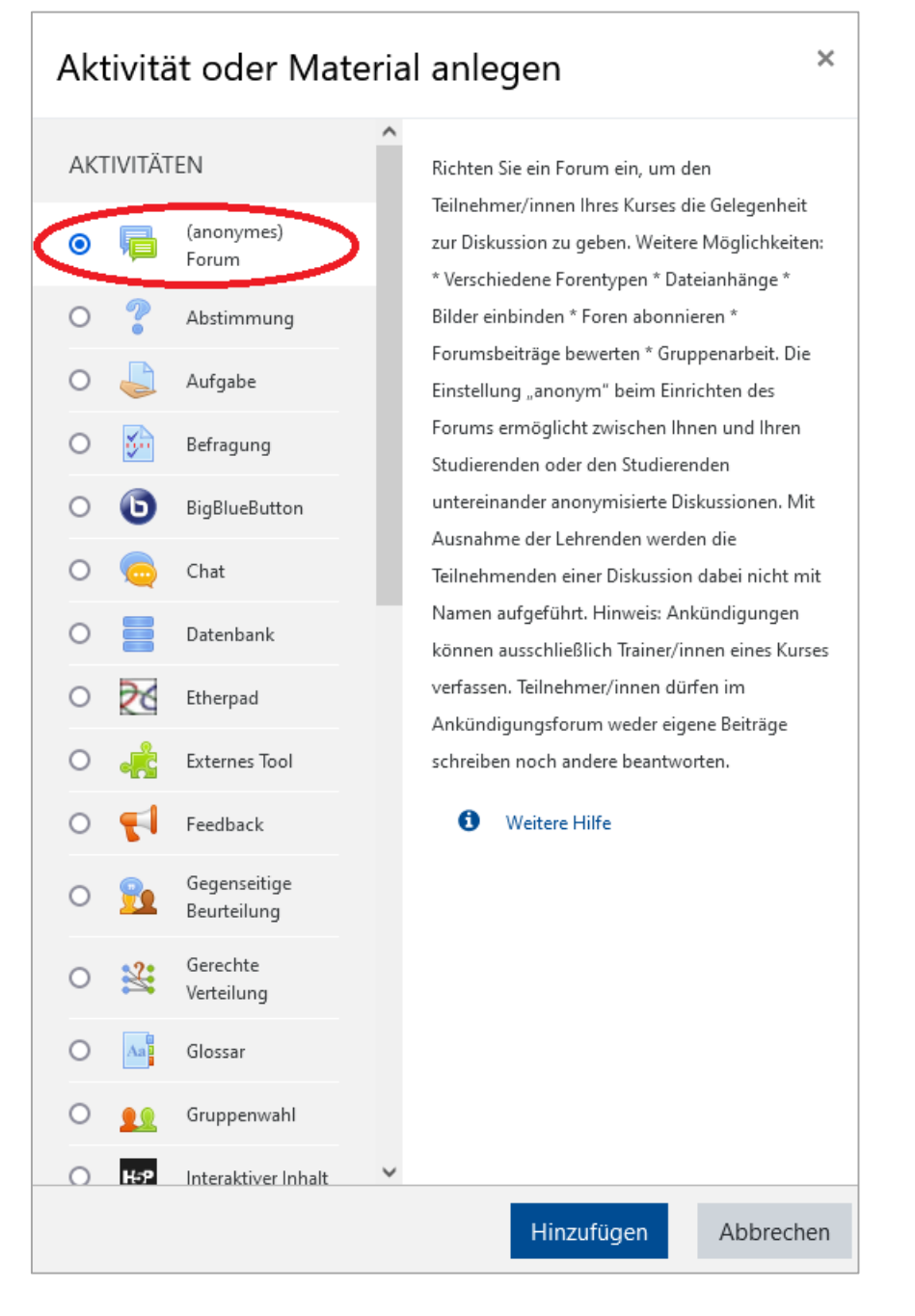

Abbildung 19: Hinzufügen eines anonymen Forums

Es wird jeweils diejenige Aktivität oder dasjenige Material angeklickt, die bzw. das angelegt werden soll. Hier wird exemplarisch das Erstellen eines anonymen Forums dargestellt. Anschließend muss der in Abbildung 19 unten positionierte blaue Button "Hinzufügen" angeklickt werden. Die gleichen Schritte werden in analoger Form für das Erstellen eines BigBlueButton-Konferenzraums durchgeführt. Da nicht mehrere Aktivitäten gleichzeitig angelegt werden können, müssen die Schritte pro gewünschter Aktivität durchgeführt werden. Sowohl in Bezug auf das anonyme Forum als auch in Bezug auf den BigBlueButton-Konferenzraum gelangt der Lehrende zum jeweiligen Bearbeitungsmodus und kann beliebige Anpassungen vornehmen. Dazu gehören beispielsweise in Abbildung 20 die Namensvergabe oder das Hinzufügen von Beschreibungen und in Abbildung 21 die Festlegung von Grundeinstellungen.

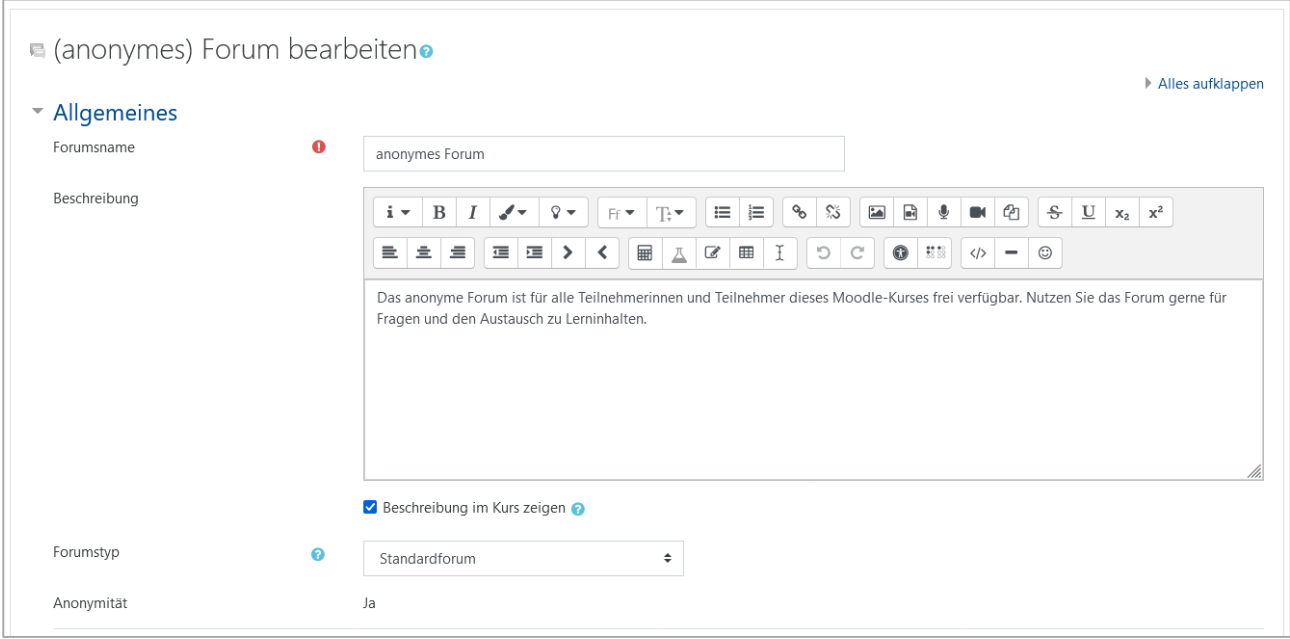

#### Abbildung 20: Anonymes Forum im Bearbeitungsmodus

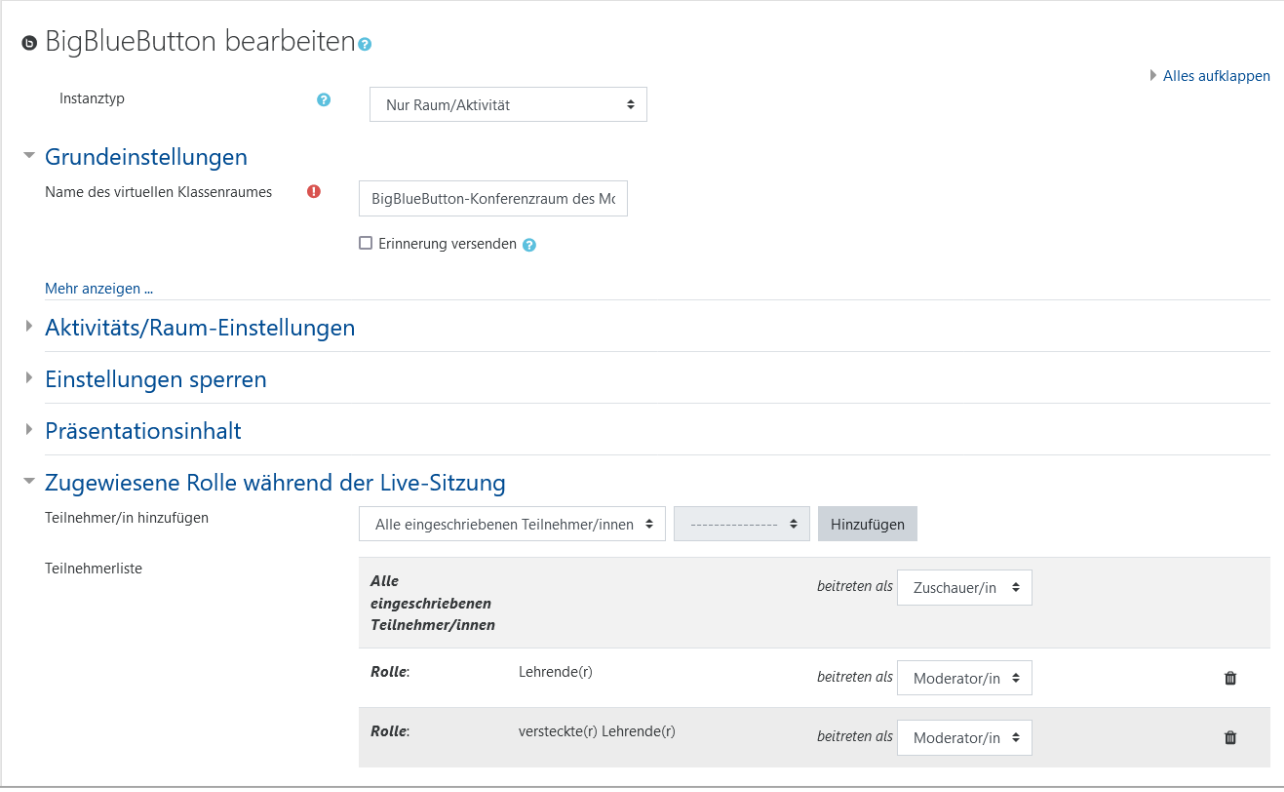

Abbildung 21: BigBlueButton-Konferenzraum im Bearbeitungsmodus

Anschließend kann der Lehrende zwischen den Optionen "Speichern und zum Kurs" sowie "Speichern und anzeigen" auswählen. Dies ist in Abbildung 22 ersichtlich.

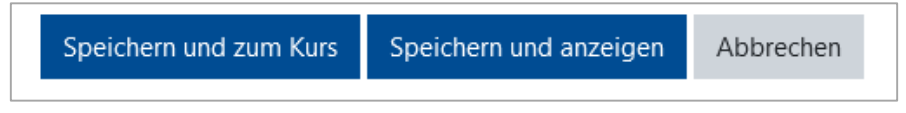

Abbildung 22: Speicherungsoptionen der Einstellungen

Darüber hinaus ist das Hochladen von Dateien, wie z. B. PDF-Dateien und PowerPoint-Dateien, in Moodle zu betrachten. Im Anschluss an die bereits dargestellte Auswahl von "Aktivität oder Material anlegen", wird "Datei," so wie in der Abbildung 23 ersichtlich, angeklickt. Anschließend kann die entsprechende Datei per "Drag and Drop" hochgeladen werden. Dies wird mittels der Abbildung 24 auf der nächsten Seite dargestellt. Ein Name und eine Beschreibung können hinzugefügt werden. Auch hier kann der Lehrende im Anschluss an vorgenommene Anpassungen zwischen den Optionen "Speichern und zum Kurs" sowie "Speichern und anzeigen" auswählen.

| ×<br>Aktivität oder Material anlegen |            |                                         |                                                                                          |                                                                                                    |  |  |
|--------------------------------------|------------|-----------------------------------------|------------------------------------------------------------------------------------------|----------------------------------------------------------------------------------------------------|--|--|
|                                      |            | Lernpaket                               |                                                                                          | Wenn ein Lernmaterial als Datei vorliegt, kann es<br>einfach in den Kurs eingebunden werden.<br>Achten Sie darauf, dass Ihre Teilnehmer/innen<br>die genutzten Dateiformate auch öffnen können.<br>Tipp: Wenn Sie mehrere zusammenhängende |  |  |
|                                      |            | Moodleoverflow                          |                                                                                          |                                                                                                    |  |  |
|                                      | 31         | Planer                                  |                                                                                          |                                                                                                    |  |  |
|                                      |            | Studierendenordner                      |                                                                                          |                                                                                                    |  |  |
|                                      |            | Test                                    | (oft: index.html) als Hauptdatei im Menü hinter<br>dem Dateinamen.<br>A<br>Weitere Hilfe | HTML-Dateien als Lerninhalt nutzen wollen,<br>packen Sie alles als ZIP-Datei zusammen und                                                                                                    |  |  |
|                                      | <b>PDF</b> | Textlabor (PDF-<br>Annotations<br>BETA) |                                                                                          | laden es in den Kurs hoch. Entpacken Sie dort die<br>ZIP-Datei wieder und markieren Sie die Startseite                                                                                                    |  |  |
|                                      |            | Umfrage                                 |                                                                                          |                                                                                                    |  |  |
|                                      | 발굽         | Wiki                                    |                                                                                          |                                                                                                    |  |  |
| ARBEITSMATERIAL                      |            |                                         |                                                                                          |                                                                                                    |  |  |
|                                      |            | Buch                                    |                                                                                          |                                                                                                    |  |  |
| $\bullet$                            |            | Datei                                   |                                                                                          |                                                                                                    |  |  |
|                                      |            | IMS-Content                             |                                                                                          |                                                                                                    |  |  |
|                                      |            | Link/URL                                |                                                                                          |                                                                                                    |  |  |
|                                      |            | Textfeld                                |                                                                                          |                                                                                                    |  |  |
|                                      |            | Textseite                               |                                                                                          |                                                                                                    |  |  |
|                                      |            | Verzeichnis                             |                                                                                          |                                                                                                    |  |  |
|                                      |            |                                         |                                                                                          | Hinzufügen<br>Abbrechen                                                                                                    |  |  |

Abbildung 23: Hinzufügen einer Datei

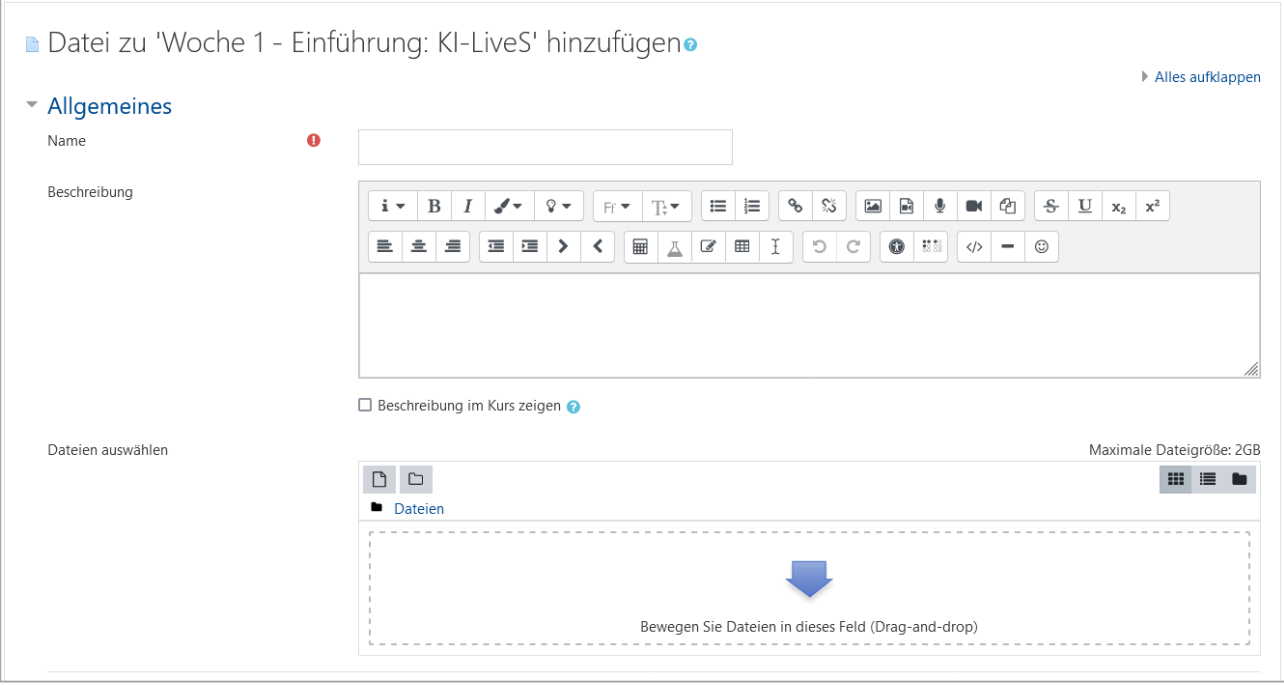

Abbildung 24: Datei im Bearbeitungsmodus

Klickt der Lehrende abschließend auf "Speichern und zum Kurs", so gelangt er zu der Übersichtsseite, auf der durch die gespeicherte Datei an der entsprechend ausgewählten Stelle ersichtlich ist. Exemplarisch lässt sich in der nachfolgenden Abbildung 26 der hochgeladene Ablaufplan als Datei im PDF-Format erkennen.

É

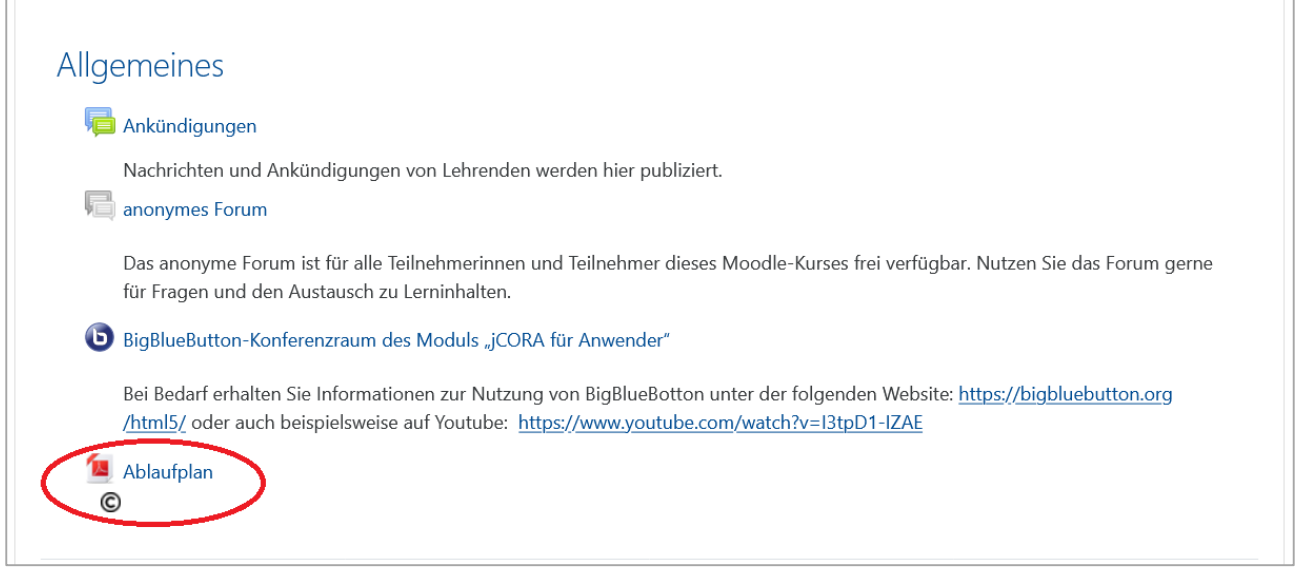

Abbildung 25: Exemplarische PDF-Datei "Ablaufplan" auf der Übersichtsseite

Für das Hochladen von Podcasts und Videos muss im Anschluss an die Auswahl "Aktivität oder Material anlegen" unter Arbeitsmaterial die Option "Textfeld" ausgewählt werden und zudem der blaue Button "Hinzufügen" angeklickt werden. In Abbildung 26 auf der nächsten Seite wird dies dargestellt.
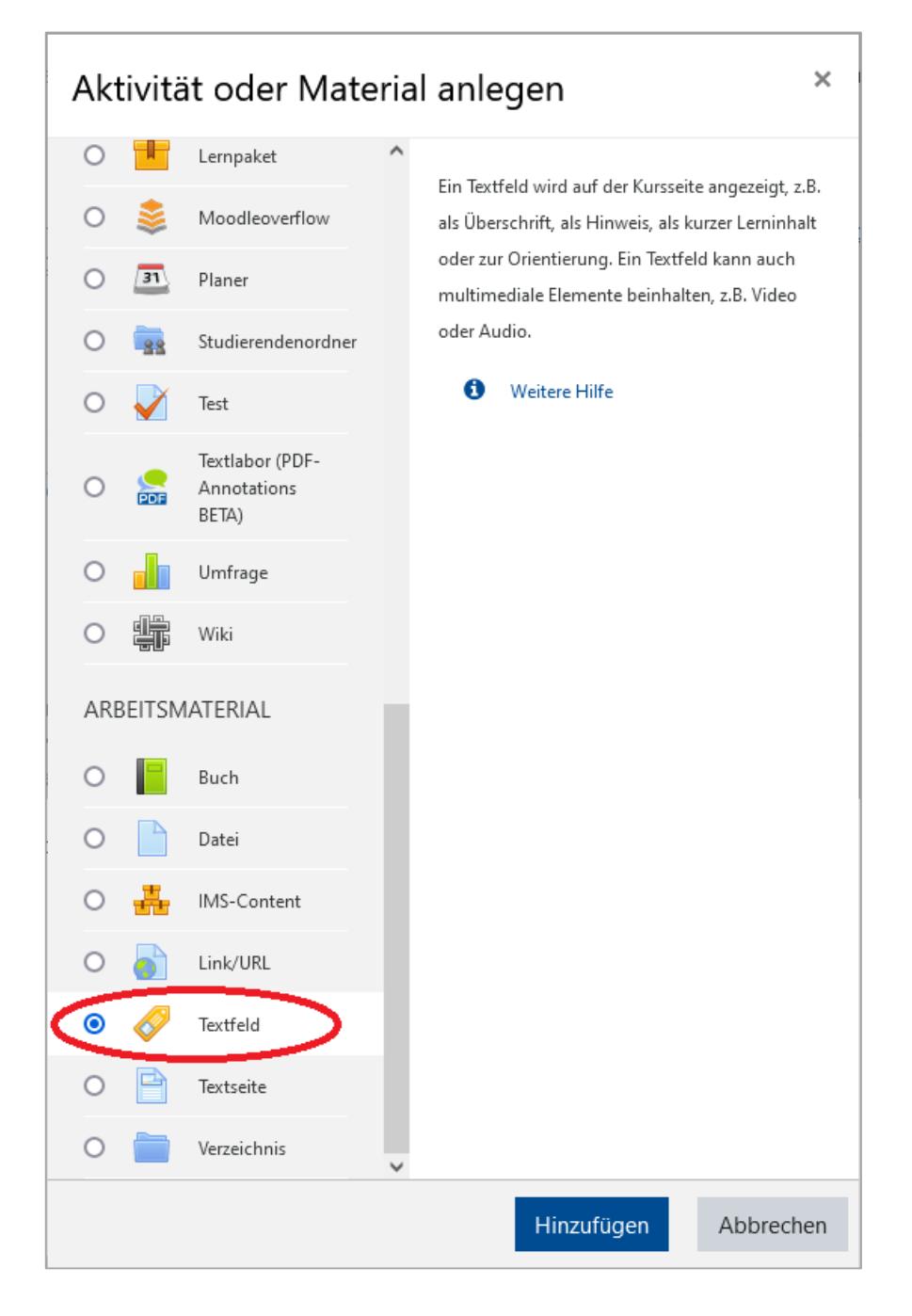

Abbildung 26: Hinzufügen eines Textfeldes

Daraufhin erscheint eine weitere Seite, auf der das in Abbildung 27 rot eingekreiste Symbol angeklickt werden muss, das dafür steht, Audiodateien und Videodateien einzufügen und zu bearbeiten.

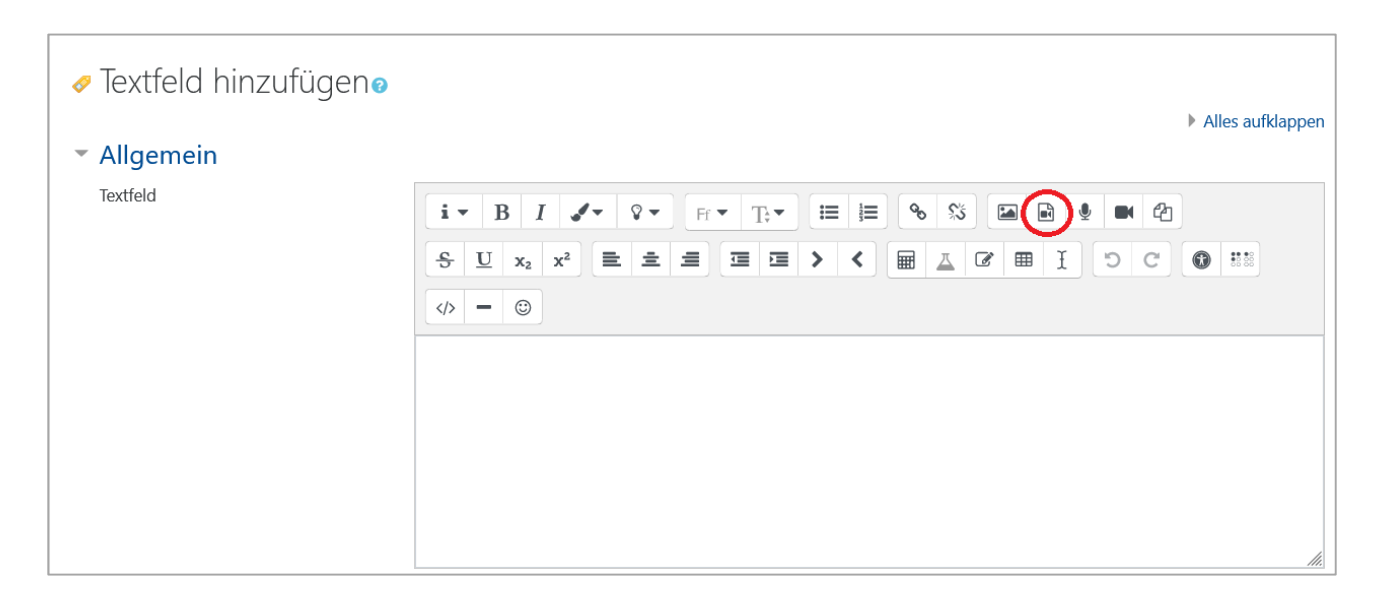

Abbildung 27: Einfügen von Audio- oder Videodateien, Teil 1 von 2

In einem weiteren Schritt, und zwar durch "Medien einfügen", erfolgt das Auswählen einer Datei.

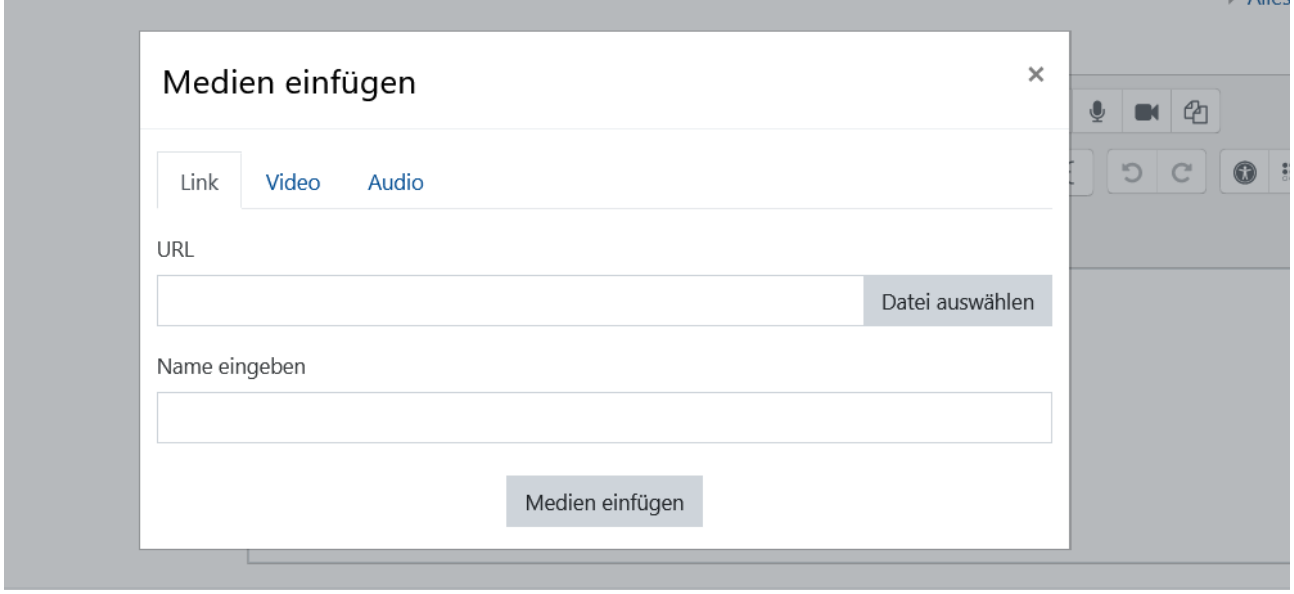

Abbildung 28: Einfügen von Audio- oder Videodateien, Teil 2 von 2

Es kann individuell ausgewählt werden, woher die Audio- oder Videodatei bezogen wird. Sind die erstellten Podcasts und Videos auf dem Personalcomputer abgespeichert worden, erfolgt das Einfügen der Medien im Anschluss an das Durchsuchen des Personalcomputers mithilfe des Anklickens des in Abbildung 29 dargestellten grauen Buttons "Durchsuchen".

 $\Delta \Pi_{\alpha\alpha}$ 

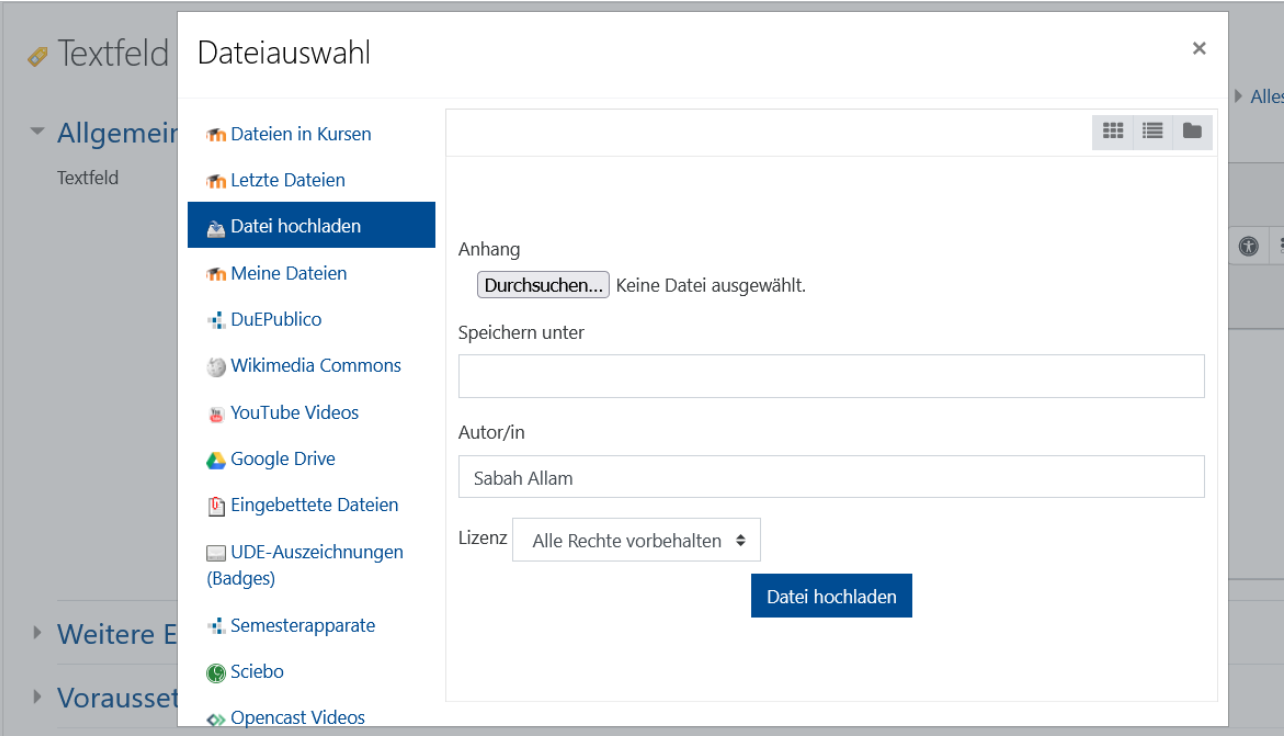

Abbildung 29: Datei hochladen, Teil 1 von 3

Mit einem Klick auf "Medien einfügen" ist der hochgeladene Link, die Audio- oder die Videodatei verfügbar, wie in Abbildung 30 ersichtlich wird.

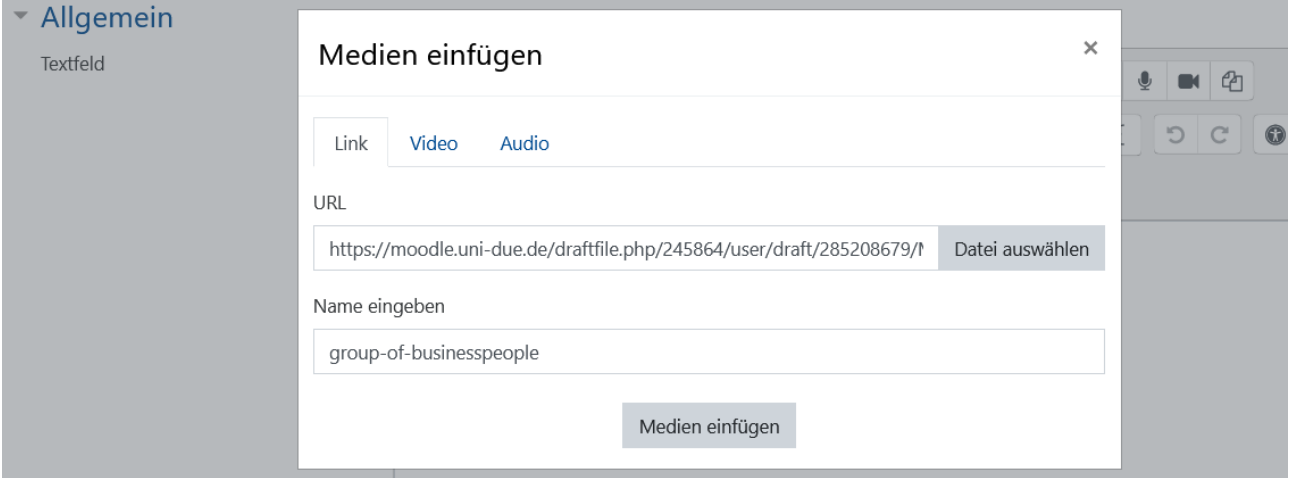

Abbildung 30: Datei hochladen, Teil 2 von 3

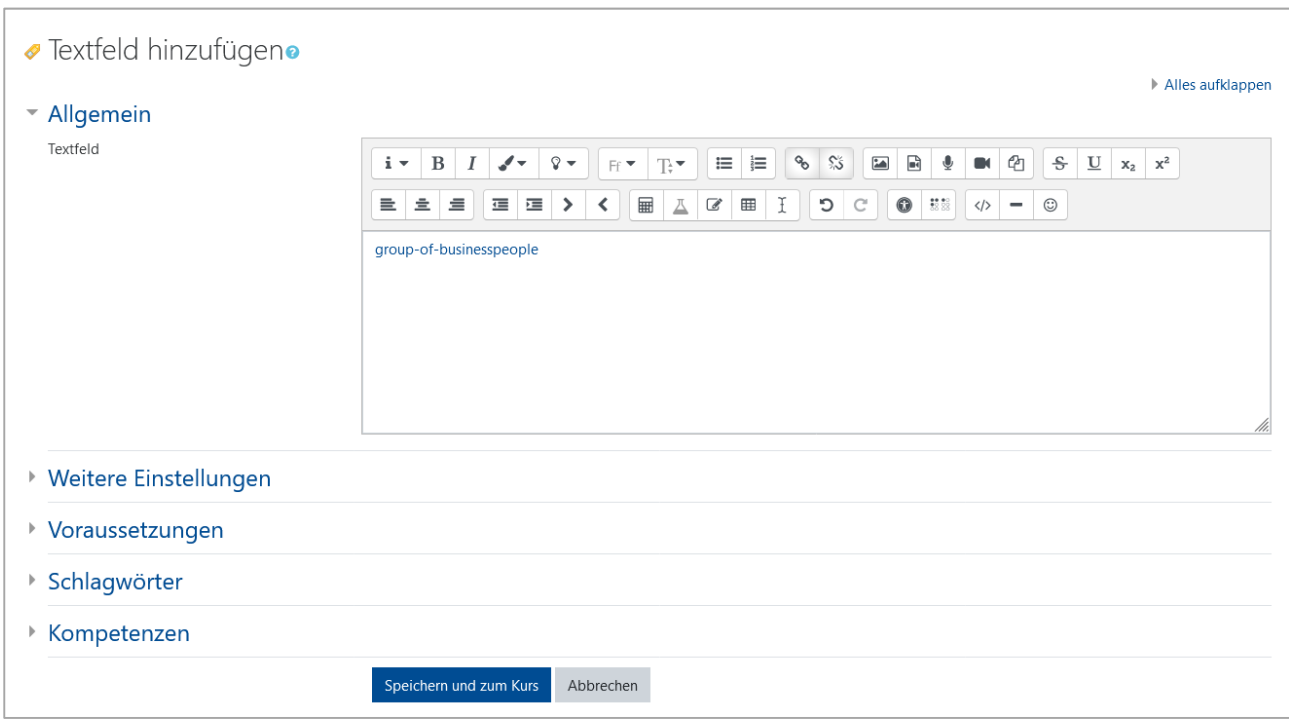

Abbildung 31: Datei hochladen, Teil 3 von 3

Durch das anschließende Anklicken von "Speichern und zum Kurs" (siehe Abbildung 31) kann die Datei im Moodle-Kurs in eingebetteter Form betrachtet werden. Vorliegend wird exemplarisch der erste Podcast zur Veranschaulichung im Rahmen der Abbildung 32 in eingebetteter Form dargestellt.

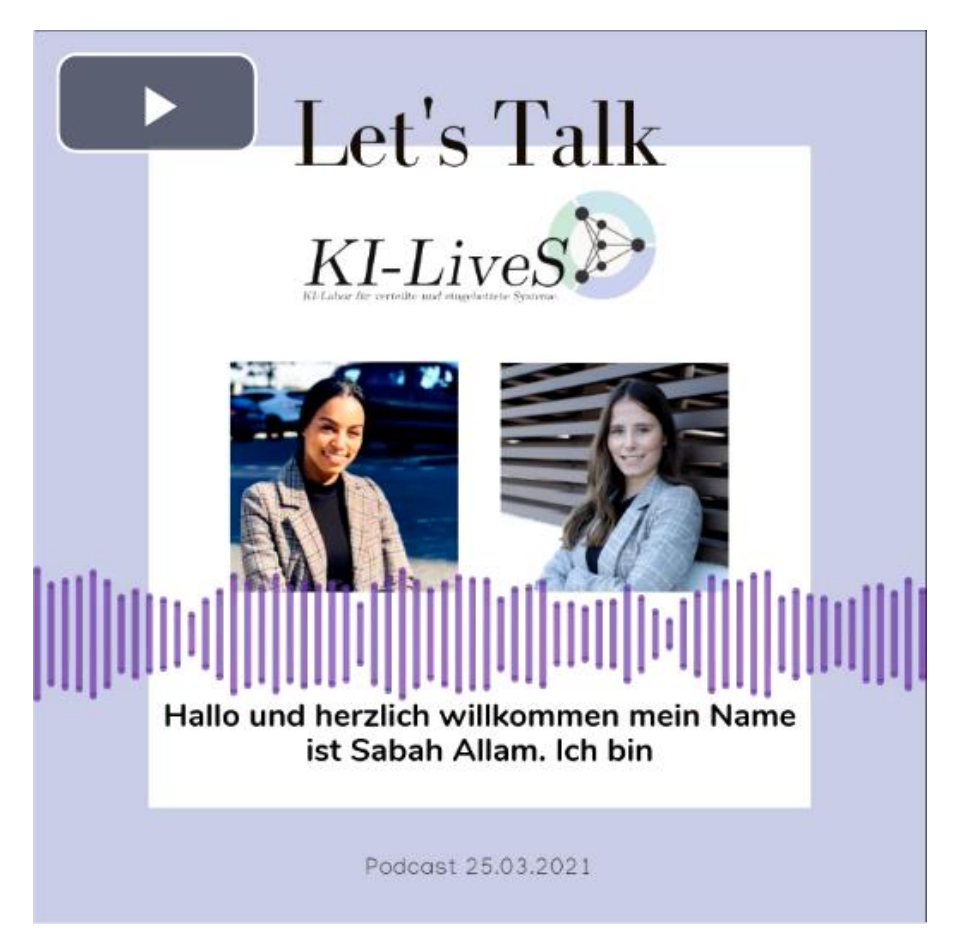

Sowohl Podcasts als auch Videos werden auf diese Weise eingebettet. Eine Ausnahme stellt das Video "Einführung KI-LiveS" dar. Weil dieses Video für das Hochladen einen zu großen Dateiumfang aufweist, erfolgt hierfür eine alternative Vorgehensweise. Die Verfasser dieses Projektberichts haben das Video auf einem YouTube-Account hochgeladen und den dazugehörigen YouTube-Link in Moodle im Rahmen der Textfeld-Aktivität eingefügt, sodass das Video in YouTube hinterlegt ist und zugleich ein Zugriff durch die Linkeinfügung in Moodle ermöglicht wird.

Bei dem Erstellen des Multiple-Choice-Tests sowie des Abschlusstests in Form von Multiple-Choice-Fragen wird ebenfalls zunächst "Aktivität oder Material anlegen" angeklickt. Daran anknüpfend wird aus der Auflistung der Aktivitäten die Option "Test" ausgewählt. In Abbildung 33 ist die zu tätigende Auswahl "Test" rot eingekreist.

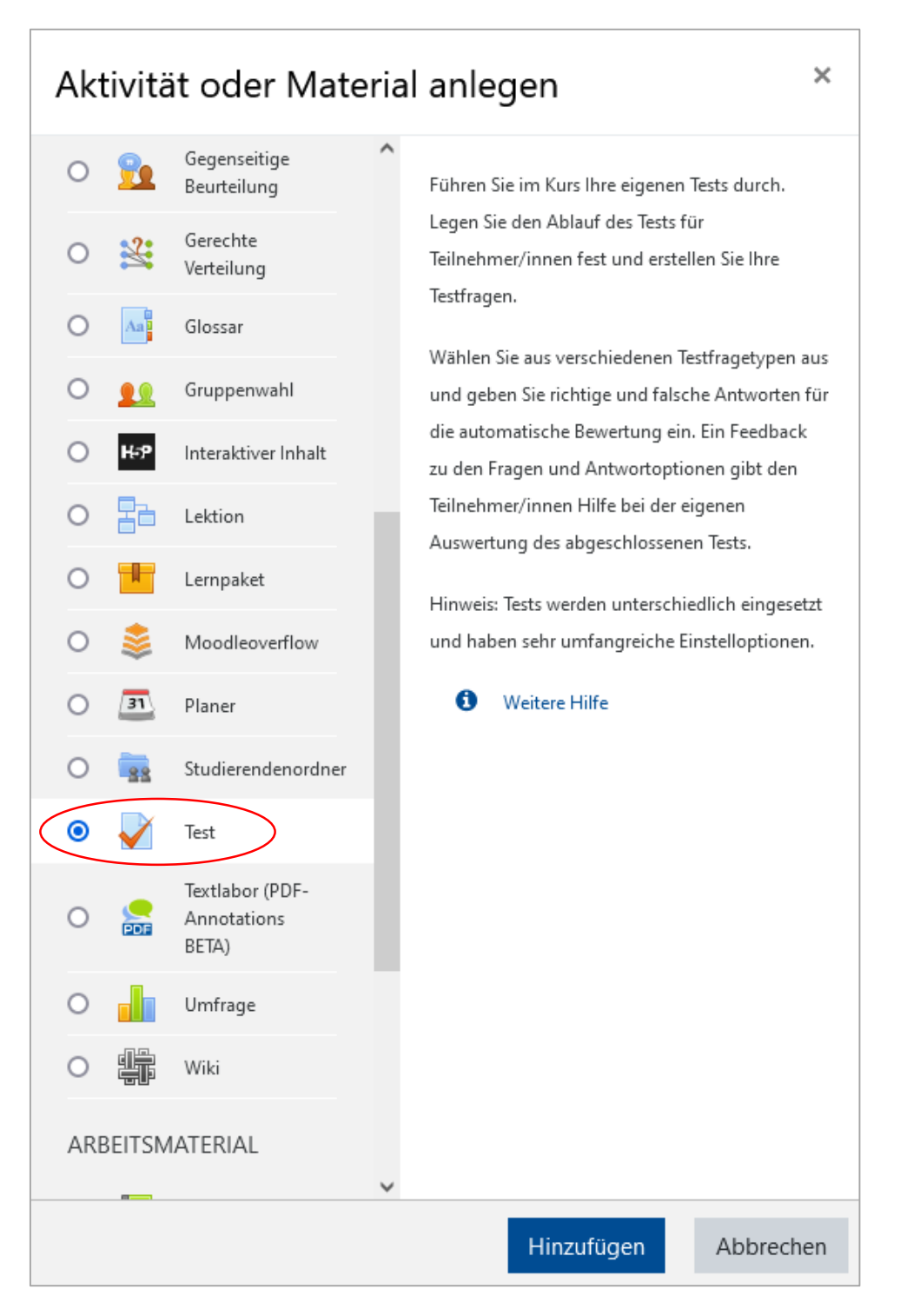

Für die Speicherung ist erforderlich, einen Namen hinzuzufügen. Hier wird der Name "Multiple-Choice-Test" verwendet. Zudem kann optional eine Beschreibung wie in Abbildung 34 hinzugefügt werden. Um die Beschreibung für die Lernenden im Kurs sichtbar zu machen, muss unter dem Beschreibungskasten durch Anklicken ein Häkchen bei "Beschreibung im Kurs zeigen" gesetzt werden.

| ▼ Test hinzufügen• |   |                                                                                                    |
|--------------------|---|----------------------------------------------------------------------------------------------------|
| $\sim$ Allgemeines |   | Alles aufklappen                                                                                                    |
| Name               | 0 | Multiple-Choice-Test                                                                                                    |
| Beschreibung       |   | 這<br>స<br>$\delta$<br>$\blacksquare$<br>$\cdot$   $\bullet$   $\vdash$<br>$\equiv$<br>응<br>$\mathbf{\Phi}$<br>$i +$<br>$\, {\bf B}$<br>$\bullet$<br>$\underline{\mathbf{U}}$<br>I<br>$\sqrt{2}$<br>$\mathscr{I}$ =<br>$\blacksquare$<br>$x_2$ $x^2$<br>$\sum_{i=1}^{n}$<br>Ff T<br>H<br>$\equiv$<br>⊞<br>$\bullet$<br>호<br>$\equiv$ $>$<br>$\mathbb{Z}$<br>$\boxplus$<br>C<br>……<br>蛋<br>$\mathbb{C}^{\mathbb{I}}$<br>亖<br>$\left\vert \left\langle \right\vert \right\vert$<br>즈.<br>☺<br>$\langle \rangle$<br>$\,$<br>Der Multiple-Choice-Test dient lediglich der Ermittlung ihres Vorwissens zu den Inhalten der noch folgeden Lerneinheiten. Sie erhalten<br>einen persönlichen Eindruck, was Sie bereits über einzelne Themenbereiche wissen. |
|                    |   | $\Box$ Beschreibung im Kurs zeigen                                                                                                    |

Abbildung 34: Hinzufügen der Aktivität "Test", Teil 2 von 2

Darüber hinaus bietet Moodle eine Vielzahl von Einstellungsmöglichkeiten an. Sie werden in der Abbildung 35 auf der nächste Seite in exemplarischer Weise für die Aktivität "Test" dargestellt. Im Rahmen der Einstellungsoption "Bewertung" wird festgelegt, dass beim Multiple-Choice-Test lediglich ein Versuch erlaubt ist. Dies ist damit zu begründen, dass der Multiple-Choice-Test zu Beginn des Moodle-Kurses angesetzt ist und noch vor der Vermittlung von Inhalten durchgeführt wird. Auf diese Weise kann das Vorwissen der Lernenden ermittelt werden. Dies dient den Lernenden als Orientierung. Die Fragen<sup>522</sup> des Multiple-Choice-Tests werden auch in den Abschlusstest einbezogen. Im Abschlusstest sind beliebig viele Versuche erlaubt. Es gilt die beste Bewertung aus allen unternommenenVersuchen.

1

<sup>522)</sup> Die Fragen befinden sich im Anhang G des Projektberichts.

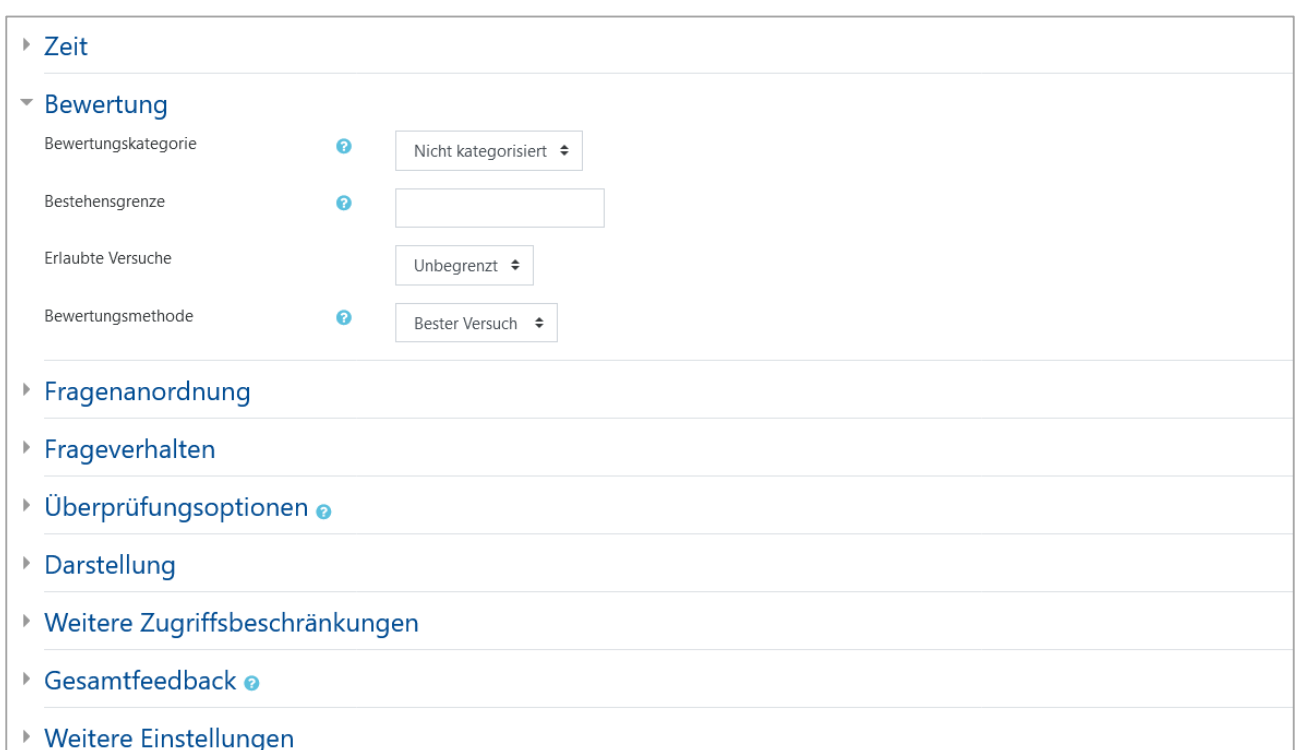

#### Abbildung 35: Einstellungsmöglichkeiten für die Aktivität "Test"

Nach der Auswahl der Einstellungen gelangt der Lehrende durch das Anklicken von "Speichern und Anzeigen" zu der folgenden Ansicht:

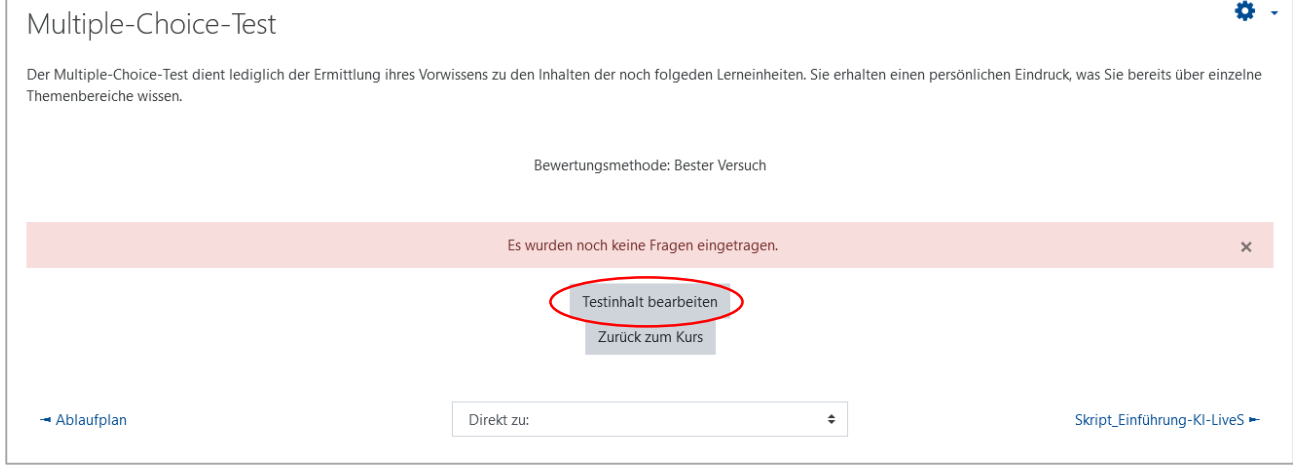

Abbildung 36: Bearbeiten des Testinhalts

Hier kann der Testinhalt bearbeitet werden, indem der rot eingekreiste Button "Testinhalt bearbeiten" angeklickt wird. Im darauffolgenden Bearbeitungsmodus (siehe Abbildung 37) hat der Lehrende durch das Anklicken von "Hinzufügen" die Möglichkeit, eine bereits vorhandene Fragensammlung hinzuzufügen oder neue Fragen zu ergänzen. Alle Fragen sind jeweils einzeln hinzugefügt worden. Hierzu ist das Klicken auf "Neue Frage" erforderlich.

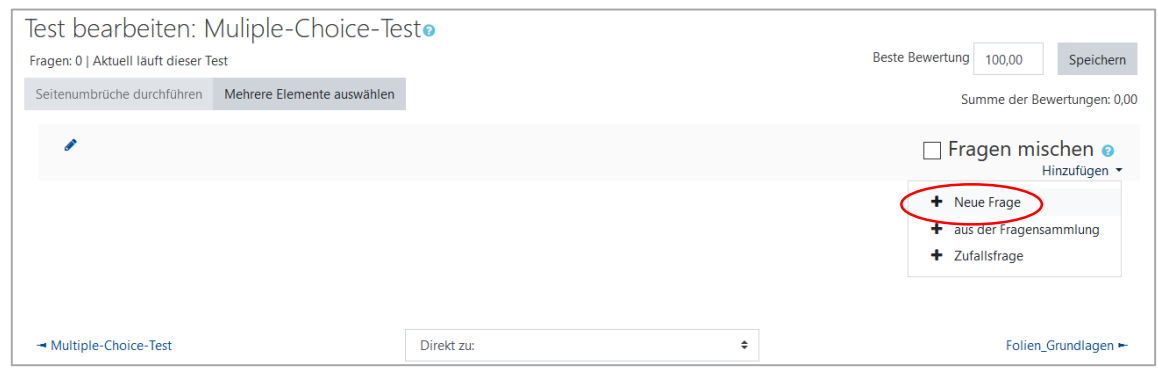

Abbildung 37: Test im Bearbeitungsmodus

Mit der Auswahl des Fragentyps "Multiple-Choice" gemäß Abbildung 38 folgt die in Abbildung 39 auf der nächsten Seite dargestellte Ansicht.

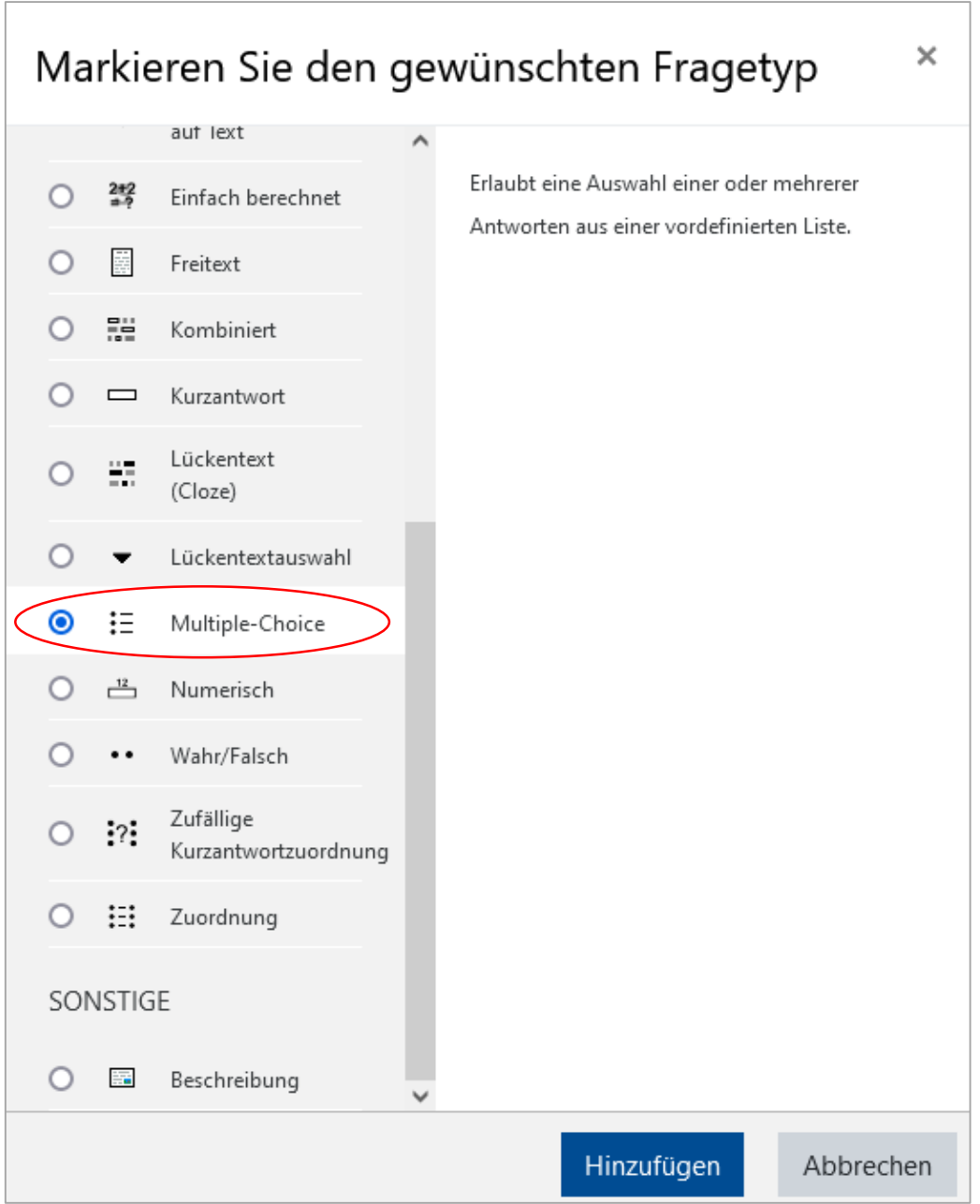

| $\bullet$<br>Fragetitel        | Frage 1                                                                                                    |
|--------------------------------|----------------------------------------------------------------------------------------------------|
| $\bf{o}$<br>Fragetext          | $\equiv$ $\equiv$ $\sim$ $\approx$<br>$\boxed{56}$ $\boxed{6}$ $\boxed{6}$ $\boxed{6}$ $\boxed{8}$ $\boxed{8}$ $\boxed{2}$ $\boxed{3}$ $\boxed{4}$ $\boxed{5}$ $\boxed{2}$ $\boxed{3}$ $\boxed{6}$ $\boxed{6}$ $\boxed{6}$ $\boxed{7}$ $\boxed{6}$ $\boxed{6}$ $\boxed{6}$ $\boxed{7}$ $\boxed{6}$ $\boxed{6}$ $\boxed{7}$ $\boxed{6}$ $\boxed{6}$ $\boxed{7}$ $\boxed{6}$ $\boxed{$<br>$i \cdot B$ $I \sim \sqrt{2}$<br>່ວ $\vert$ $\circ$<br>Fr Tr |
|                                | $\bullet$ $\mathbb{H}$ $\circ$ $\bullet$ $\bullet$ $\circ$                                                                                                    |
|                                | Was trifft auf eine Ontologie zu?                                                                                                    |
|                                |                                                                                                    |
|                                |                                                                                                    |
|                                |                                                                                                    |
|                                |                                                                                                    |
|                                |                                                                                                    |
| $\bf{o}$<br>Erreichbare Punkte | $\overline{1}$                                                                                                    |
| $\boldsymbol{\Omega}$          |                                                                                                    |
| Allgemeines Feedback           | $\mathbf{i} \times \mathbf{B}$ $I \times \mathbf{v}$ $\mathbf{v}$ $\mathbf{v}$ $\mathbf{v}$ $\mathbf{v}$ $\mathbf{v}$ $\mathbf{v}$ $\mathbf{v}$ $\mathbf{v}$ $\mathbf{v}$ $\mathbf{v}$ $\mathbf{v}$ $\mathbf{v}$ $\mathbf{v}$                                                                                                    |
|                                | $\bullet$ $\bullet$ $\bullet$ $\bullet$ $\bullet$                                                                                                    |
|                                |                                                                                                    |
|                                |                                                                                                    |
|                                |                                                                                                    |
|                                | .di                                                                                                    |
| Eine oder mehrere Antworten?   | Mehrere Antworten erlauben $\approx$                                                                                                    |
|                                |                                                                                                    |
|                                | Intworten mischen?                                                                                                    |
| Antworten nummerieren?         | a., b., c.,<br>$\circ$                                                                                                    |

Abbildung 39: Erstellen einer Multiple-Choice-Frage

Von Bedeutung ist, dass jede Frage einen Fragentitel und einen Fragentext benötigt. Darüber hinaus kann die Anzahl der erreichbaren Punkte angegeben werden und entschieden werden, ob nur eine Antwort erlaubt ist oder mehrere Antworten möglich sind.

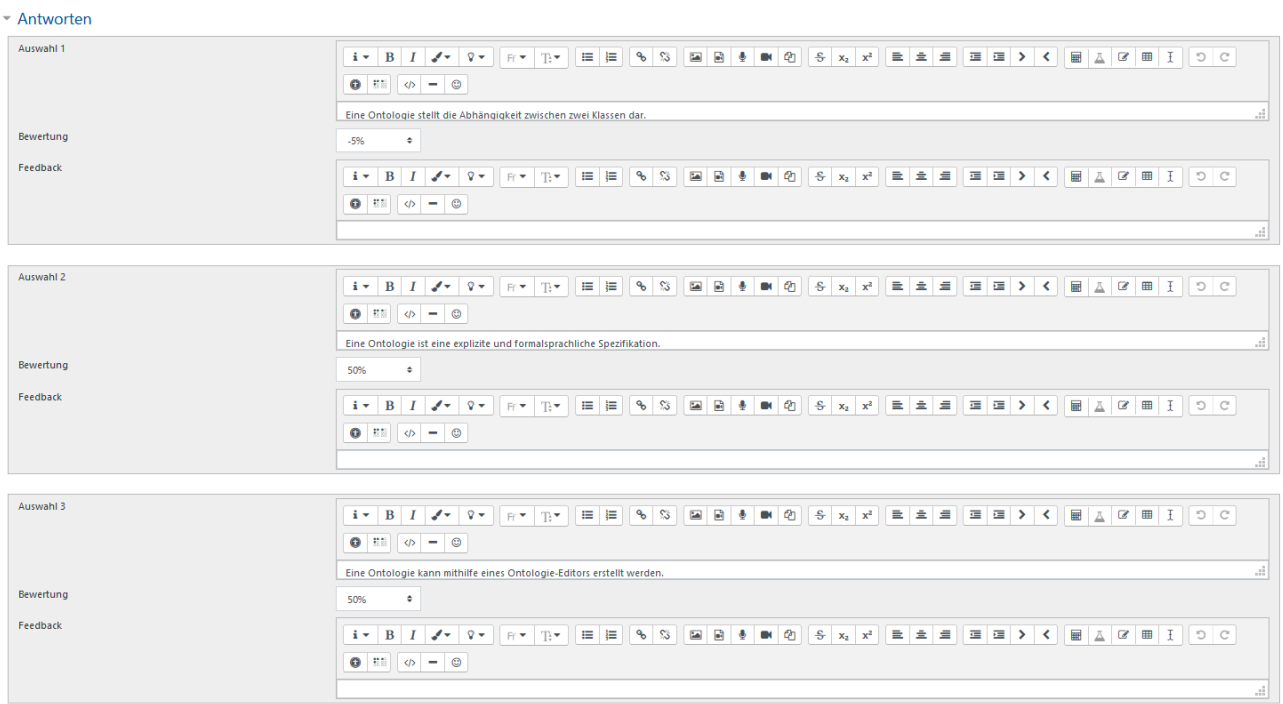

Abbildung 40: Hinzufügen von Antwortmöglichkeiten zu einer Multiple-Choice-Frage

Wie bereits erwähnt, wird häufig von der als "optimal" angesehenen Anzahl von drei Antwortmöglichkeiten ("Auswahl") auf eine Multiple-Choice-Frage ausgegangen. Da in dem dargestellten Beispiel zwei Antworten richtig sind ("Auswahl 2" und "Auswahl 3"), werden diese mit jeweils 50 % bewertet, um insgesamt einen Wert von 100 % zu erhalten. Bei der Vorgabe lediglich einer richtigen Antwort müsste hingegen eine Bewertung von 100 % festgelegt werden. Darüber hinaus wird festgelegt, dass jede falsche Fragebeantwortung mit minus 5 % zu bewerten ist. Dies ist in Abbildung 40 im Rahmen der "Auswahl 1" ersichtlich.

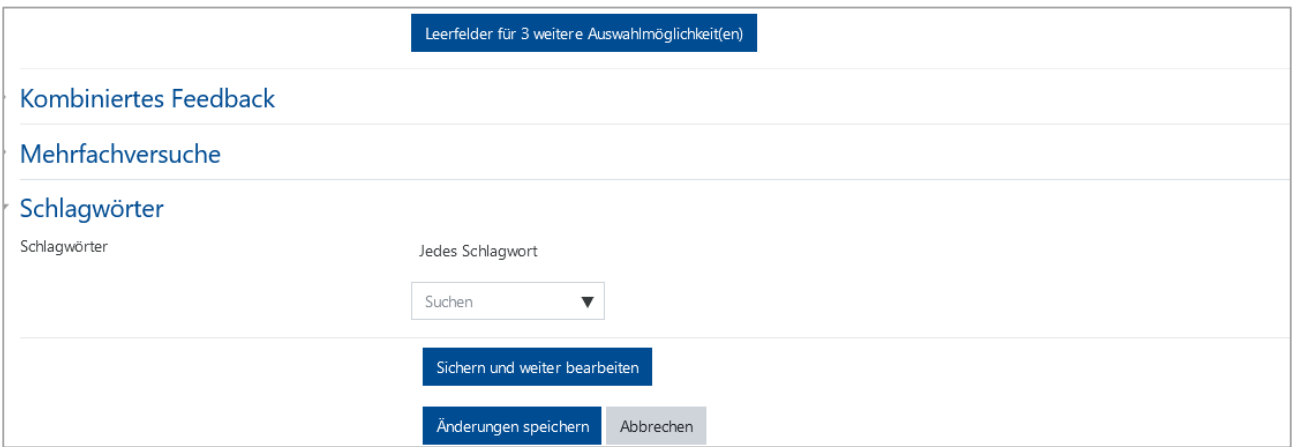

Abbildung 41: Multiple-Choice-Test-Speicherungsoptionen

Aus der Abbildung 41 geht hervor, dass der Lehrende je nach Belieben Änderungen sichern und die Fragen weiter bearbeiten kann, indem er auf "Sichern und weiter bearbeiten" klickt. Durch das Anklicken von "Änderungen speichern" gelangt der Lehrende zu einer Übersicht der hinzugefügten Fragen, wie in Abbildung 42 dargestellt wird, und kann je nach Belieben weitere Fragen inklusive Auswahlmöglichkeiten gemäß der beschriebenen Vorgehensweise hinzufügen.

| Fragen: 10   Aktuell läuft dieser Test | Beste Bewertung<br>100.00<br>Speichern                                                    |                              |
|----------------------------------------|-------------------------------------------------------------------------------------------|------------------------------|
|                                        | Seitenumbrüche durchführen   Mehrere Elemente auswählen                                   | Summe der Bewertungen: 10,00 |
|                                        |                                                                                           | □ Fragen mischen o           |
| Seite 1                                |                                                                                           |                              |
| $\overline{1}$                         | := + Frage 2 Was sind mögliche Komponenten von Ontologien?                                | $\odot$<br>1,00              |
| Seite 2                                |                                                                                           |                              |
| $\overline{2}$                         | : E ♦ Frage 1 Was trifft auf eine Ontologie zu?                                           | $\mathbf{\Theta}$<br>1,00    |
| Seite 3                                |                                                                                           |                              |
| $\overline{3}$                         | $\frac{1}{2}$ Frage 3 Was wird in einer Fallbasis abgespeichert?                          | $\mathbf{\Theta}$<br>1,00    |
| Seite 4                                |                                                                                           |                              |
| $\overline{4}$                         | : = ♦ Frage 4 Was verbirgt sich hinter dem ontologiegestützten Case-based-Reasoning?      | $\mathbf{\Theta}$<br>1,00    |
| Seite 5                                |                                                                                           |                              |
| 5                                      | $\mathbf{I} = \mathbf{\Phi}$ Frage 7 Wofür steht CBR?                                     | $\mathbf{\Theta}$<br>1,00    |
| Seite 6                                |                                                                                           |                              |
| 6                                      | Frage 6 Zwischen welchen drei Komponenten wird im Rahmen des CBR-Zyklus differenziert?    | $\mathbf{\Theta}$<br>1,00    |
| Seite 7                                |                                                                                           |                              |
| $\overline{7}$                         | : E O Frage 5 Worauf basiert ein CBR?                                                     | $\mathbf{\Theta}$<br>1,00    |
| Seite 8                                |                                                                                           |                              |
| 8                                      | : E O Frage 8 Welche Aussagen sind richtig?                                               | $\mathbf{\Theta}$<br>1,00    |
| Seite 9                                |                                                                                           |                              |
| $\overline{9}$                         | $\frac{1}{2}$ Frage 9 Wofür steht jCORA?                                                  | $\mathbf{\Theta}$<br>1,00    |
| Seite 10                               |                                                                                           |                              |
| 10                                     | : = ♦ Frage 10 Wie wird in jCORA die Ähnlichkeit zwischen verschiedenen Fällen berechnet? | $\Theta$<br>1,00             |

Abbildung 42: Fragenübersicht des Multiple-Choice-Tests

Sind alle Einstellungen vorgenommen, kann der Lehrende zu der Übersichtsseite zurückkehren. Dort gelangt er beim Anklicken des Multiple-Choice-Tests zu der Startseitenansicht, die den Lernenden angezeigt wird (siehe Abbildung 43).

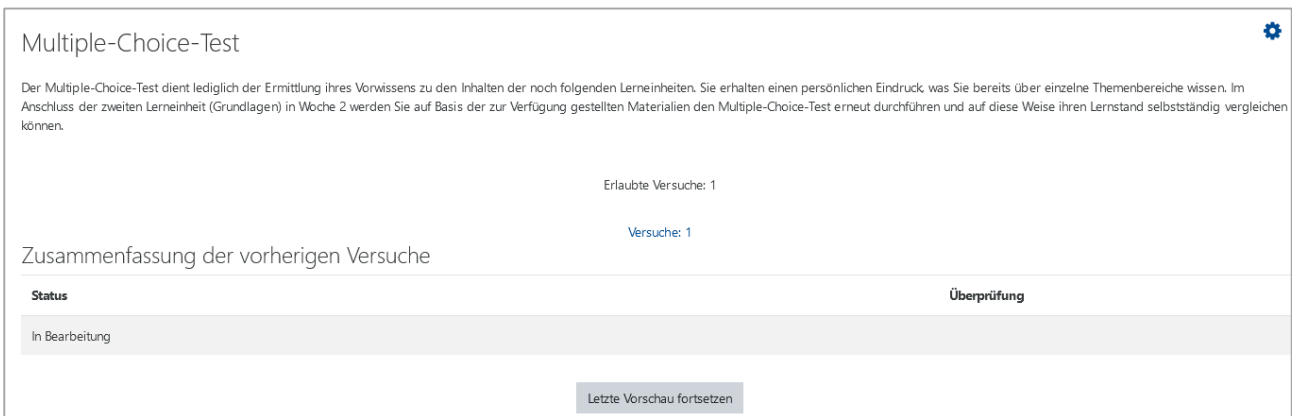

Abbildung 43: Startseitenansicht des Multiple-Choice-Tests

Neben den bereits dargestellten technischen Vorgehensweisen gilt es auch auf das Erstellen interaktiver Videos einzugehen. Für das Erstellen eines interaktiven Videos erfolgt das Anlegen eines H5P-Inhaltes unter der Auflistung "Aktivität oder Material anlegen". Hierzu klickt der Lehrende – siehe Abbildung 44 – zunächst "Interaktiver Inhalt" an und schließt die Auswahl mit dem Anklicken von "Hinzufügen" ab.

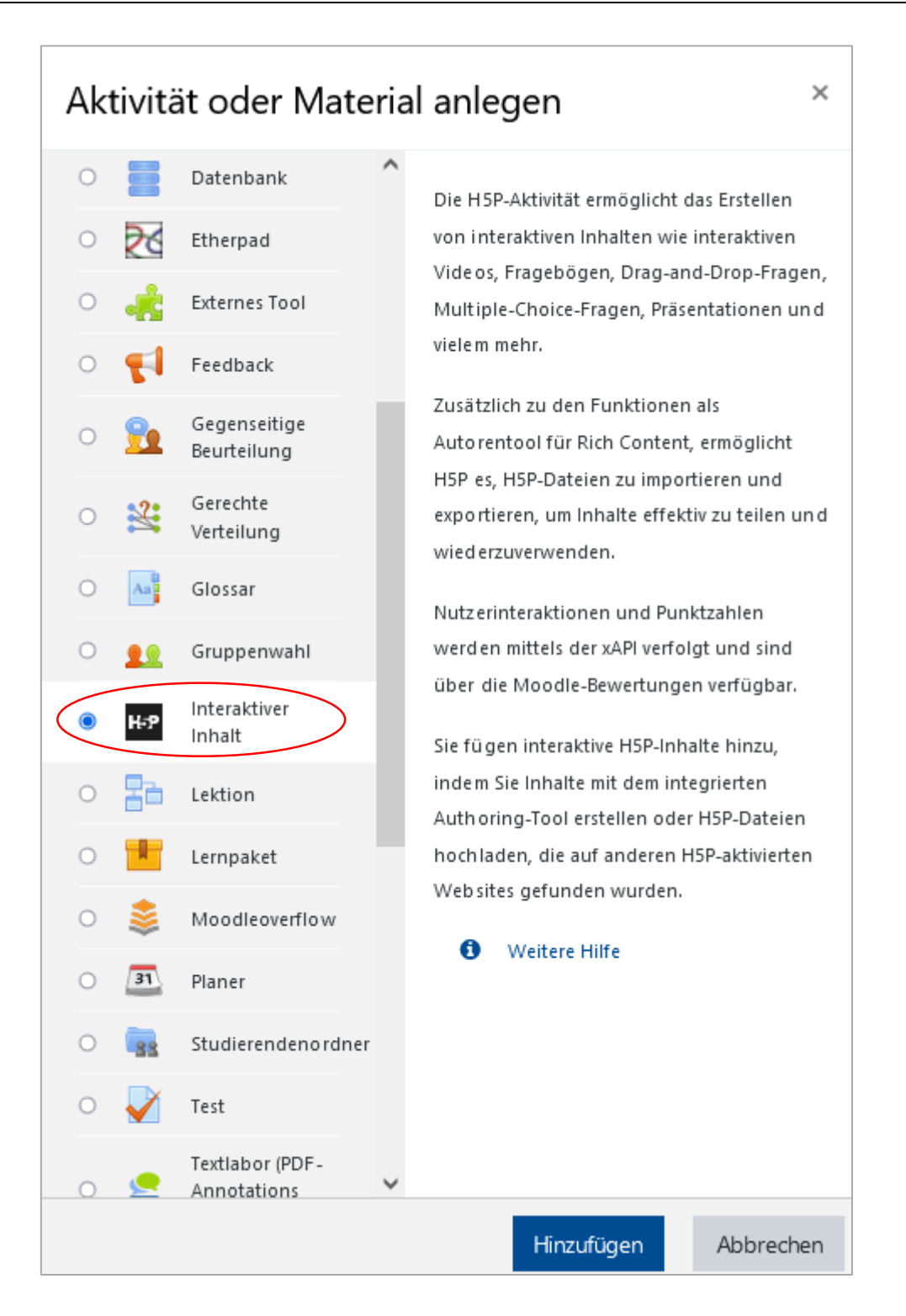

Abbildung 44: Hinzufügen von interaktivem Inhalt

Neben einer Beschreibung, die sich im Kurs anzeigen lässt, kann der Lehrende einen Inhaltstyp aus verschiedenen H5P-Inhaltstypen auswählen. Im Beispiel wird "Interactive Video" ausgewählt (siehe Abbildung 45).

| $H - P_{hub}$<br>Inhaltstyp auswählen |                                                                             |                            |                |  |  |  |
|---------------------------------------|-----------------------------------------------------------------------------|----------------------------|----------------|--|--|--|
| $\odot$                               | O Hochladen<br>Inhalt erstellen                                             |                            | [窗 Einfügen    |  |  |  |
|                                       | Nach Inhaltstypen suchen                                                    |                            | Q              |  |  |  |
| Alle Inhaltstypen                     |                                                                             |                            |                |  |  |  |
| Anzeigen:                             | <b>Beliebteste zuerst</b><br>Neueste zuerst<br>A bis Z                      |                            |                |  |  |  |
|                                       | <b>Interactive Video</b><br>Create videos enriched with interactions        |                            | <b>Details</b> |  |  |  |
| ◝                                     | <b>Course Presentation</b><br>Create a presentation with interactive slides | & Aktualisierung verfügbar | <b>Details</b> |  |  |  |
|                                       | <b>Multiple Choice</b><br>Create flexible multiple choice questions         |                            | <b>Details</b> |  |  |  |
|                                       | <b>Quiz (Question Set)</b><br>Create a sequence of various question types   |                            | <b>Details</b> |  |  |  |
|                                       | <b>Fill in the Blanks</b><br>Create a task with missing words in a text     |                            | <b>Details</b> |  |  |  |
|                                       | Drag the Words<br>Create text-based drag and drop tasks                     |                            | <b>Details</b> |  |  |  |
| <b>MAS</b>                            | Column<br>Organize H5P content into a column layout                         |                            | <b>Details</b> |  |  |  |

Abbildung 45: Auswahl des Inhaltstypen "Interactive Video"

Das Erstellen von interaktiven Videos erfolgt in drei "Schritten". Auf die ersten beiden Schritte wird im Folgenden unter Zuhilfenahme von Screenshots, hier als Abbildungen bezeichnet, näher eingegangen. Die Möglichkeit, im dritten Schritt eine zusammenfassende Aufgabe zu erstellen, wird hingegen nicht im Detail erläutert.

Im ersten Schritt geht es um das Hochladen oder Einbetten eines Videos. Es ist möglich, eine Video-Datei hochzuladen. Alternativ kann ein YouTube-Link oder eine andere Video-URL eingefügt werden. Ersichtlich ist dies im Rahmen der beiden nachfolgenden Abbildungen 46 und 47.

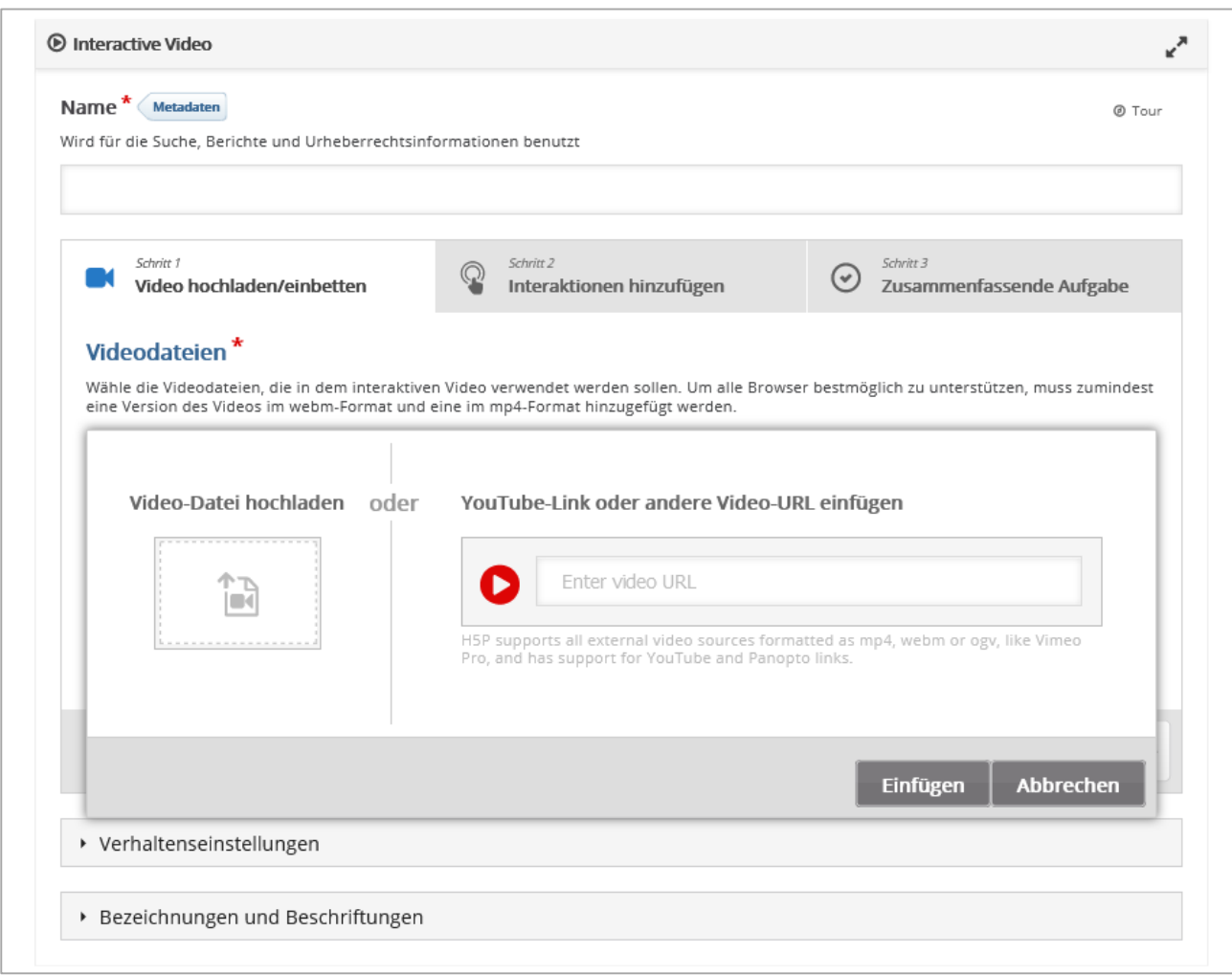

### Abbildung 46: Hochladen einer Video-Datei, Teil 1 von 2

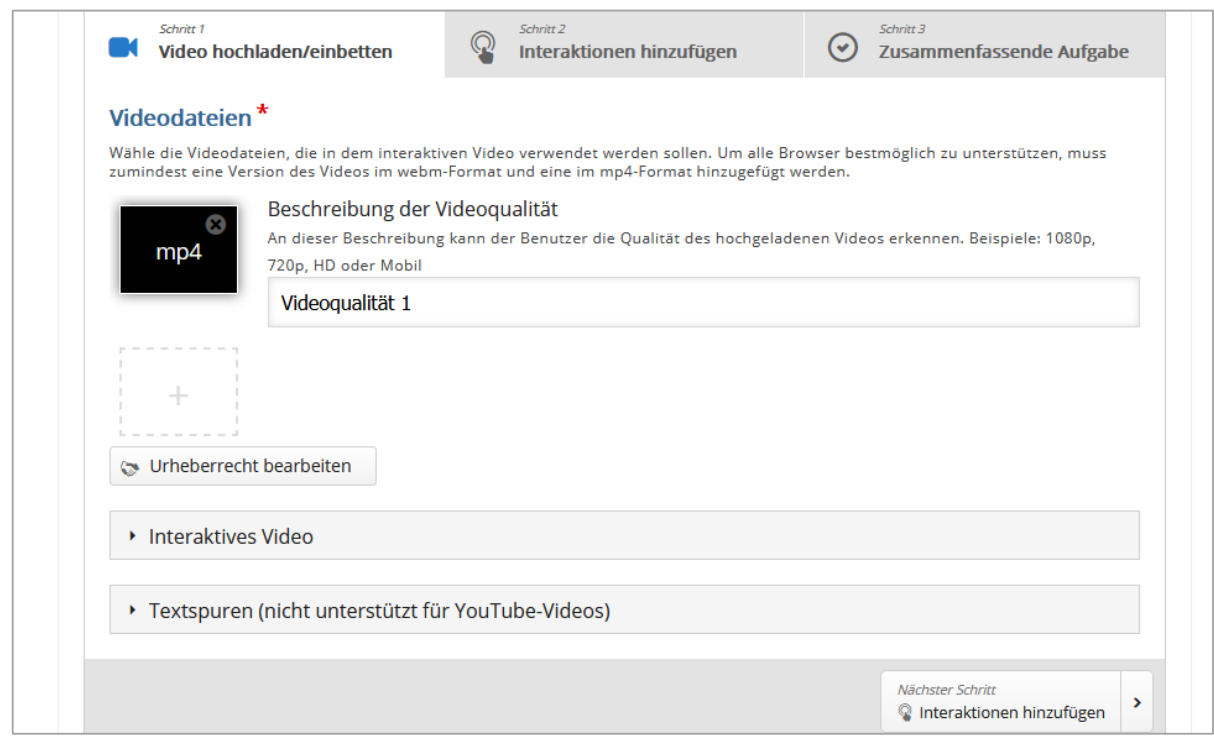

Abbildung 47: Hochladen einer Video-Datei, Teil 2 von 2

Im Rahmen des zweiten Schritts erfolgt das Hinzufügen von Interaktionen. Die zur Auswahl stehenden Interaktionen befinden sich in der Darstellung der Abbildung 48 in der Leiste oberhalb des hochgeladenen Videos.

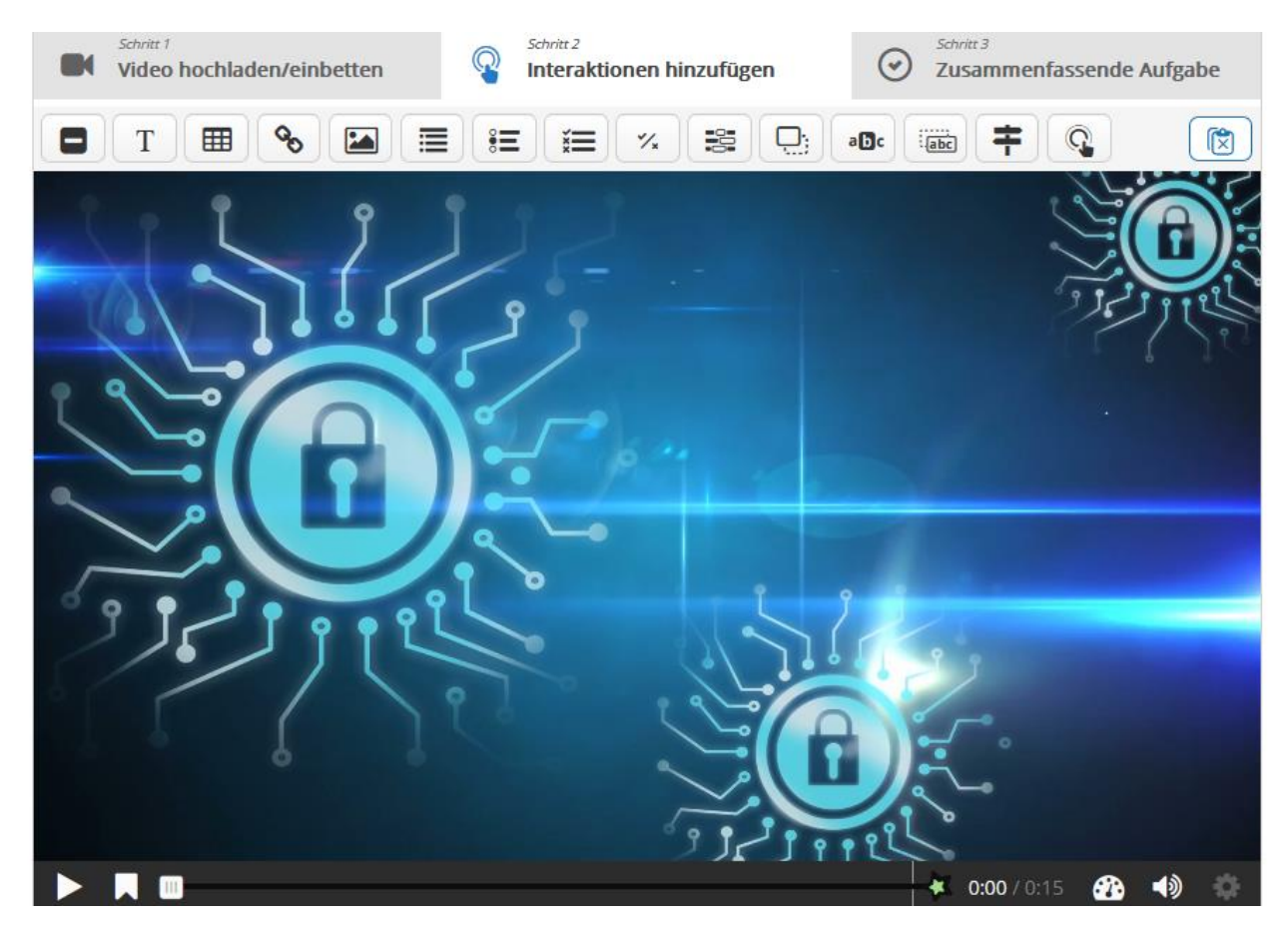

Abbildung 48: Interaktionsmöglichkeiten

Nachdem zum zweiten Schritt durch Anklicken von "Interaktionen hinzufügen" übergegangen wurde, wird das hochgeladene Video<sup>523</sup> angezeigt. Interaktionen können an den gewünschten Stellen des Videos eingefügt werden.

Die im Rahmen dieses Projektberichts verwendeten Interaktionen sind: "Single-Choice-Set", "Drag and Drop" sowie "Fill in the Blanks". Für alle drei Interaktionsvarianten müssen Einstellungen vorgenommen werden. Im Folgenden werden die jeweils vorzunehmenden Einstellungen jeweils exemplarisch dargestellt.<sup>524</sup> Hierzu wird das interaktive Video "Grundlagen" zugrunde gelegt. Bei allen drei Varianten kann die Anzeigezeit bestimmt werden und darüber hinaus festgelegt werden, ob die Interaktion als Button oder als Popup angezeigt werden soll. Dies ist im Rahmen der nachfolgenden Abbildung 49 ersichtlich. Bei dem Einsatz eines Buttons ist das Anklicken eines Lernenden erforderlich. Bei einem Popup wird die Interaktion hingegen zu dem festgelegten Zeitpunkt eingeblendet. In dem vorliegenden Projektbericht wurde im Rahmen aller erstellten interaktiven Videos die Popup-Version ausgewählt. Demnach ist das Anklicken der Lernenden nicht erforderlich.

Beginnend mit der Betrachtung des "Single-Choice-Set" ist darauf hinzuweisen, dass die Vergabe eines Namens erforderlich ist. Fragen und Antworten können hinzugefügt werden. Zu beachten ist,

1

<sup>523)</sup> Das verwendete Video dient als Hintergrund für die einzusetzenden Interaktionen. Es wurde auf eine kostenlose Videosequenz von der Website "envato.com" zurückgegriffen.

<sup>524)</sup> Screenshots zu den in den Videos konkret implementierten Interaktionen können in Anhang J des Projektberichts eingesehen werden.

dass beim "Single-Choice-Set" lediglich eine Antwort richtig sein kann. Hinsichtlich des Hinzufügens der Antwortmöglichkeiten muss zudem, wie aus Abbildung 50 hervorgeht, berücksichtigt werden, dass die erste hinzugefügte Antwortmöglichkeit die richtige Antwortmöglichkeit darstellt und somit vom System als solche erkannt wird.

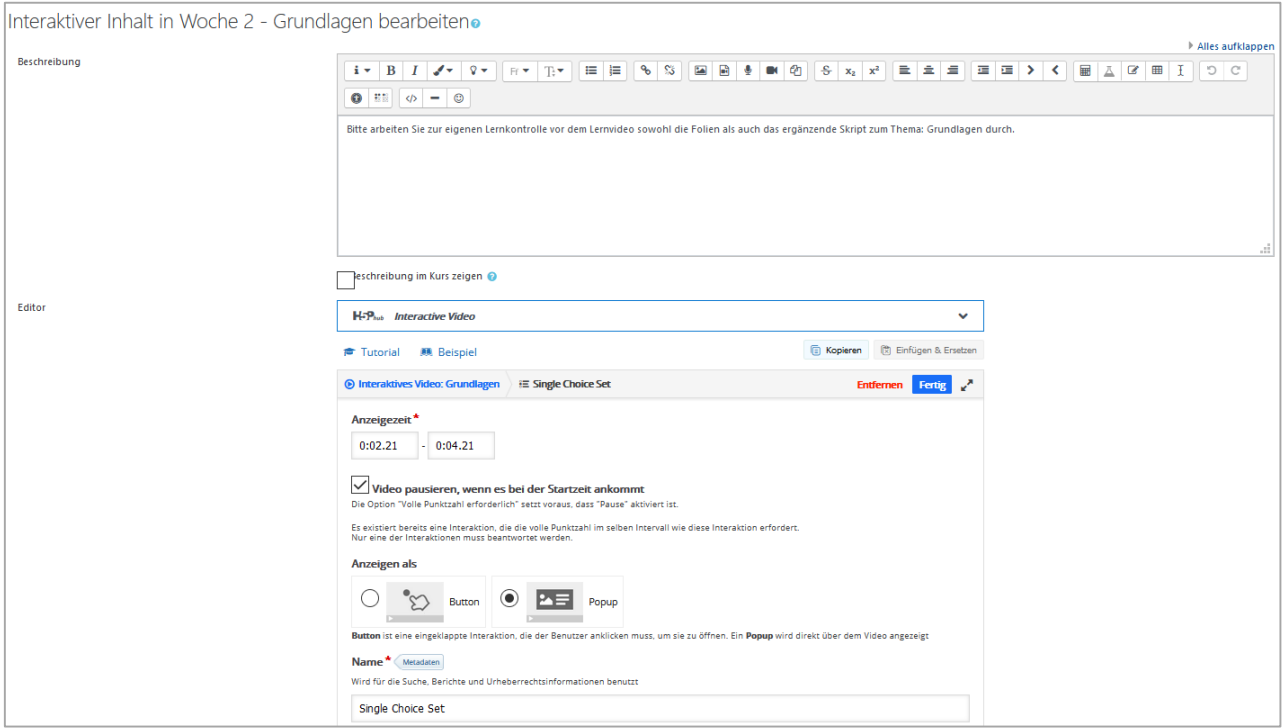

Abbildung 49: Erstellen eines "Single-Choice-Set", Teil 1von 3

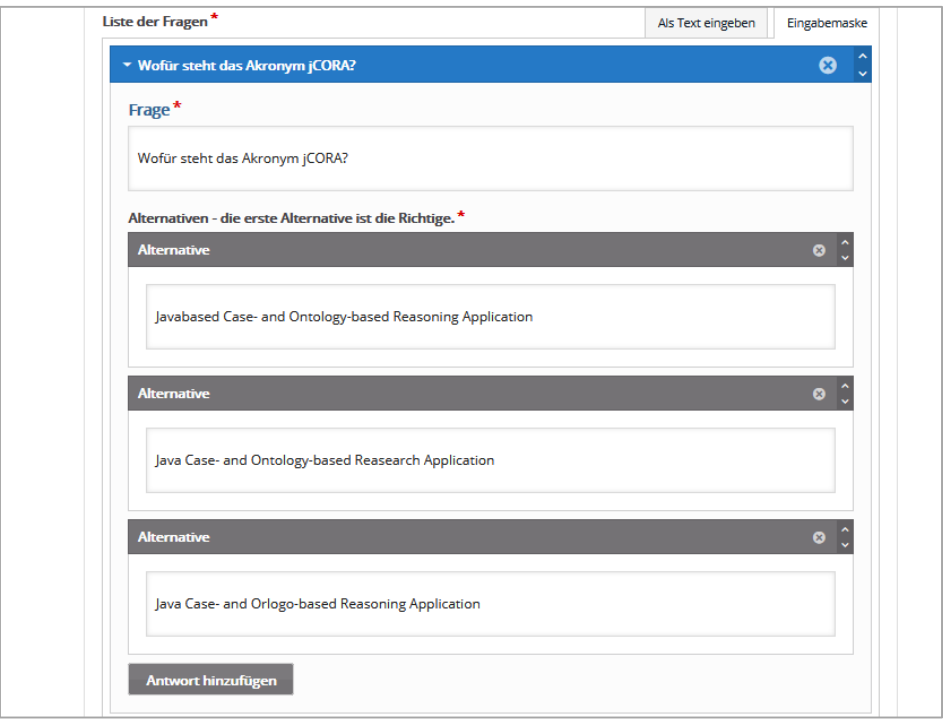

Abbildung 50: Erstellen eines "Single-Choice-Set", Teil 2 von 3

Sind alle Einstellungen getroffen worden, so kann abschließend im unteren Bereich der Seite auf den blauen Button "Fertig" geklickt werden. Dies ist im Rahmen der Abbildung 51 ersichtlich.

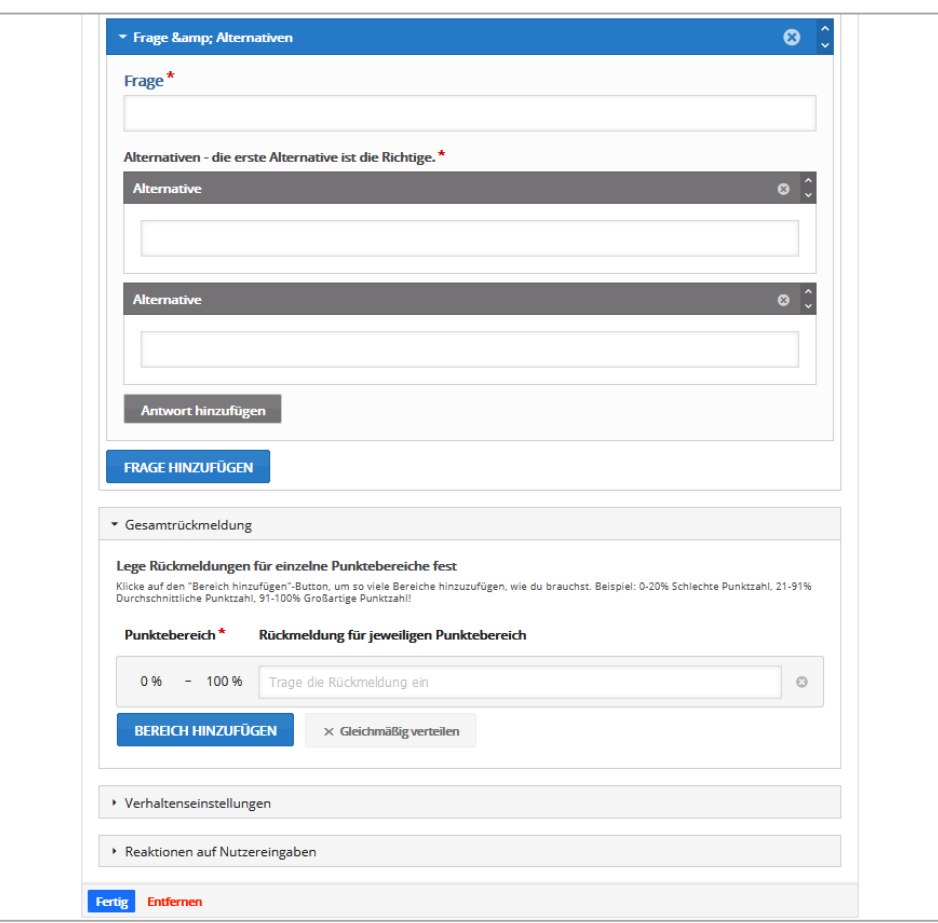

Abbildung 51: Erstellen eines "Single-Choice-Set", Teil 3 von 3

Die zweite genutzte Interaktionsvariante ist "Drag and Drop". Hierzu werden im Folgenden die entsprechenden Abbildungen 52 bis 54 aufgeführt.

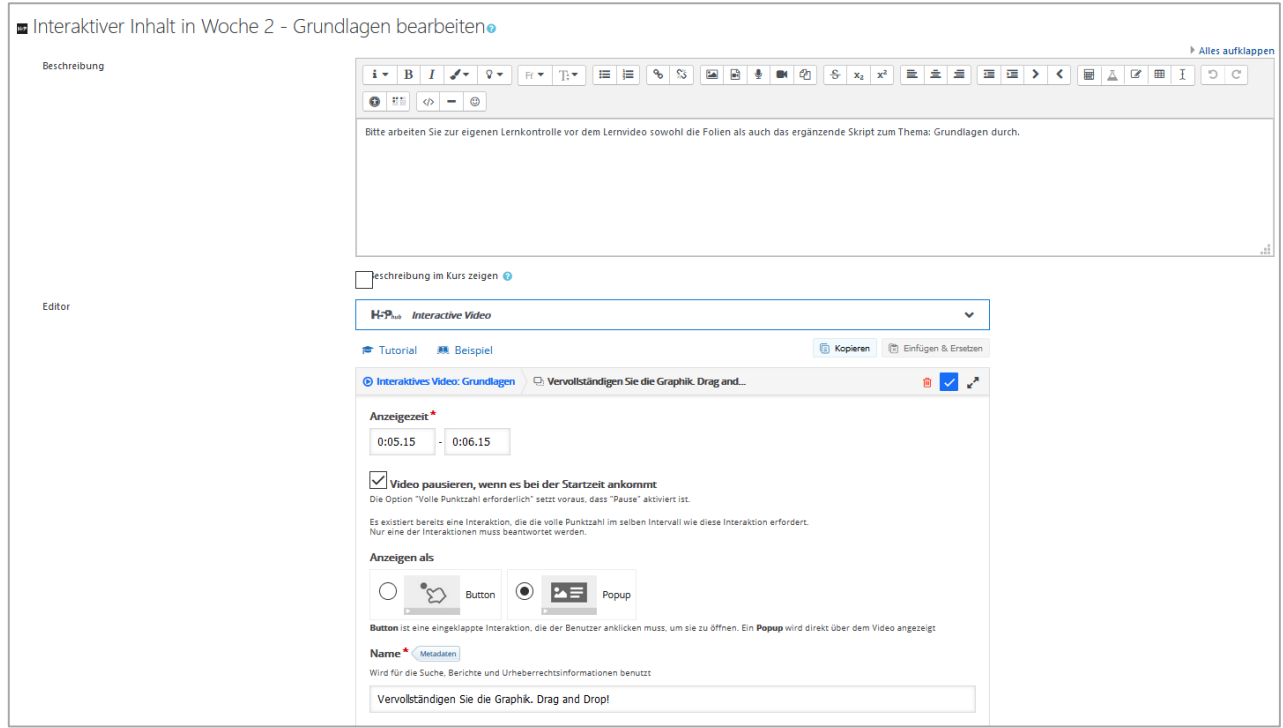

Abbildung 52: Erstellen von "Drag and Drop", Teil 1 von 3

Im Gegensatz zu der Eingabe von Fragen im Rahmen des "Single-Choice-Sets" kann für die Aufgaben, die im Rahmen des "Drag and Drops" hinzugefügt werden, optional ein Hintergrundbild hochgeladen werden. Wie in Abbildung 53 erkennbar, ist ein Hintergrundbild, und zwar eine Abbildung des sogenannten CBR-Zyklus, hochgeladen worden. In einem zweiten Schritt können durch das Klicken auf "Aufgabe", in Abbildung 53 rot eingekreist, die im Sinne des "Drag and Drop" zu verschiebenden Elemente eingepflegt werden.

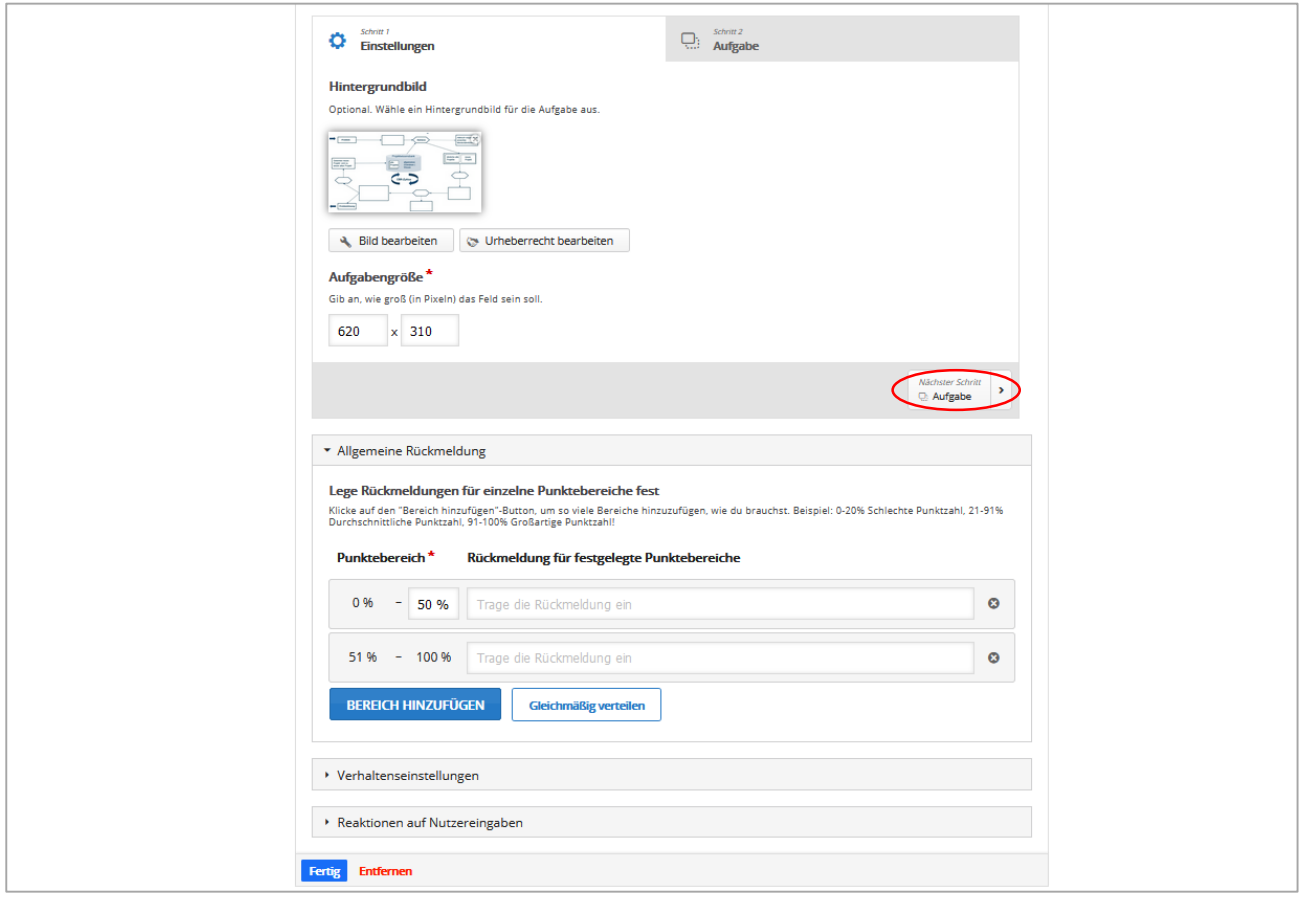

Abbildung 53: Erstellen von "Drag and Drop", Teil 2 von 3

Das Einpflegen der seitens der Lernenden zu verschiebenden Elemente erfolgt gemäß der Anleitung unterhalb des eingefügten Hintergrundbildes. Die anleitenden Sätze sind in Abbildung 54 ersichtlich.

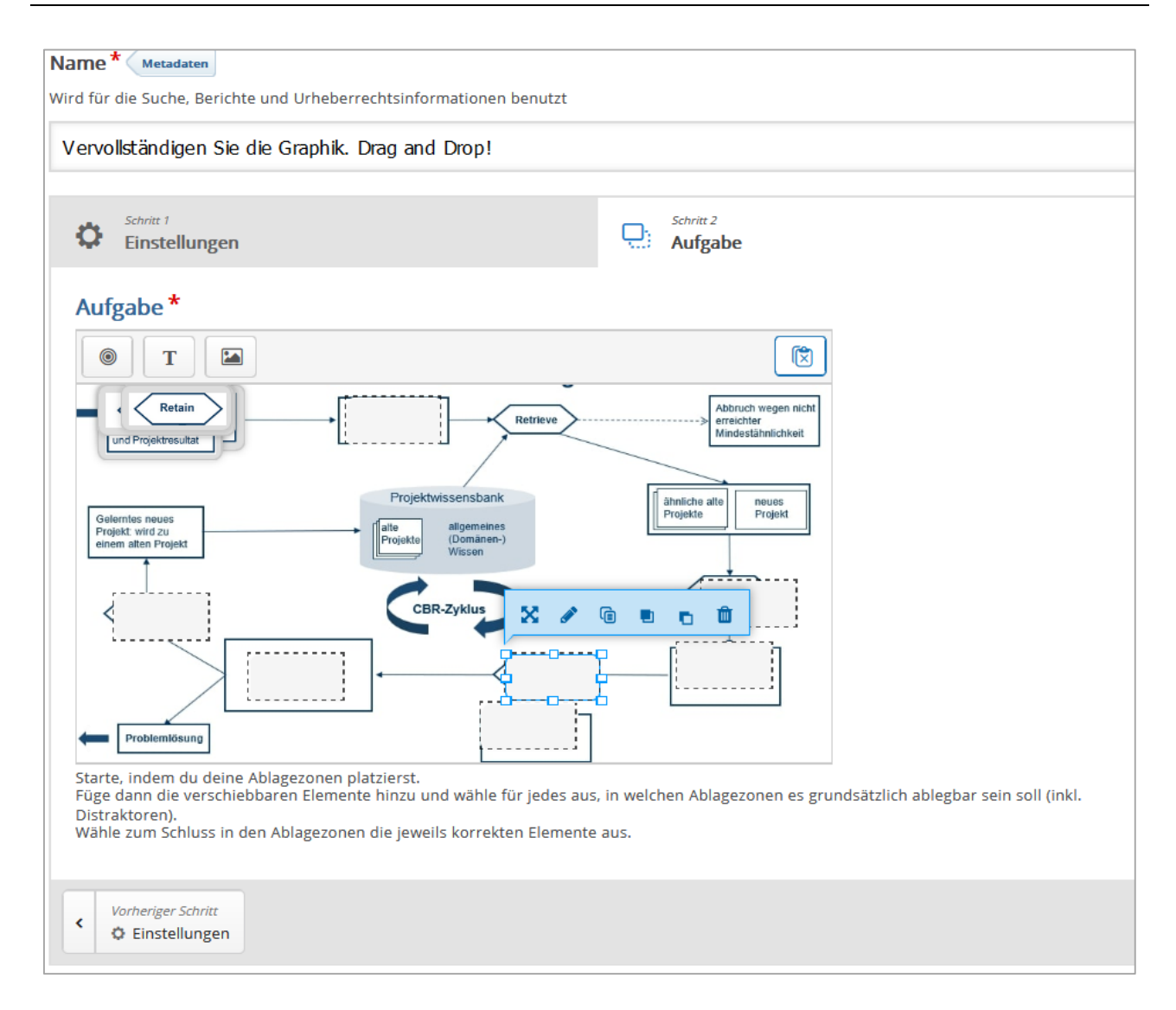

Abbildung 54: Erstellen von "Drag and Drop", Teil 3 von 3

Die dritte genutzte Interaktionsvariante stellt "Fill in the Blanks" dar. Hierzu werden im Folgenden ebenfalls Screenshots zur technischen Vorgehensweise mithilfe der Abbildungen 55 bis 57 aufgeführt. Im Vergleich zu den anderen beiden dargestellten Interaktionsvarianten geht es bei "Fill in the Blanks" um die Generierung eines Lückentextes.

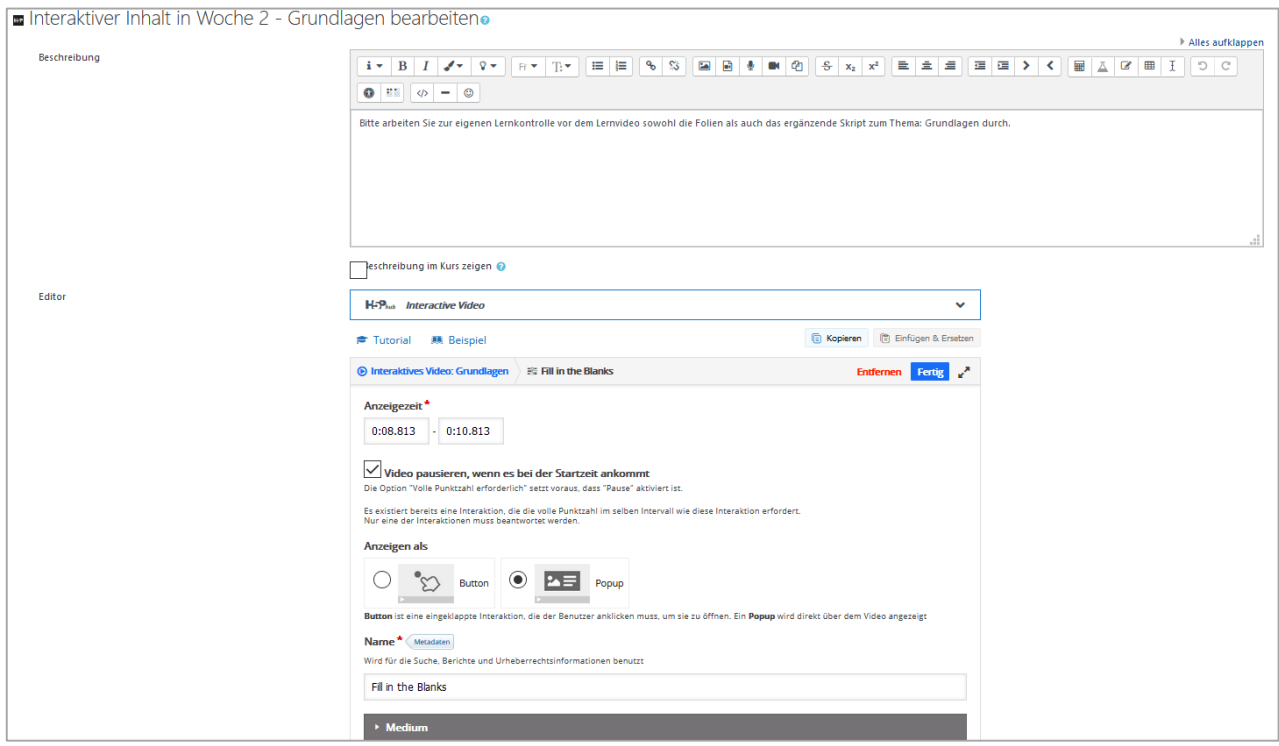

Abbildung 55: Erstellen von "Fill in the Blanks", Teil 1 von 2

Abweichend von den anderen Interaktionsvarianten, muss der entsprechende Text gemäß der Anleitung im gelben "Kasten" (siehe Abbildung 56) aufbereitet werden, um im Anschluss an die Speicherung als "Fill in the Blanks"-Interaktion (Lückentext) angezeigt zu werden.

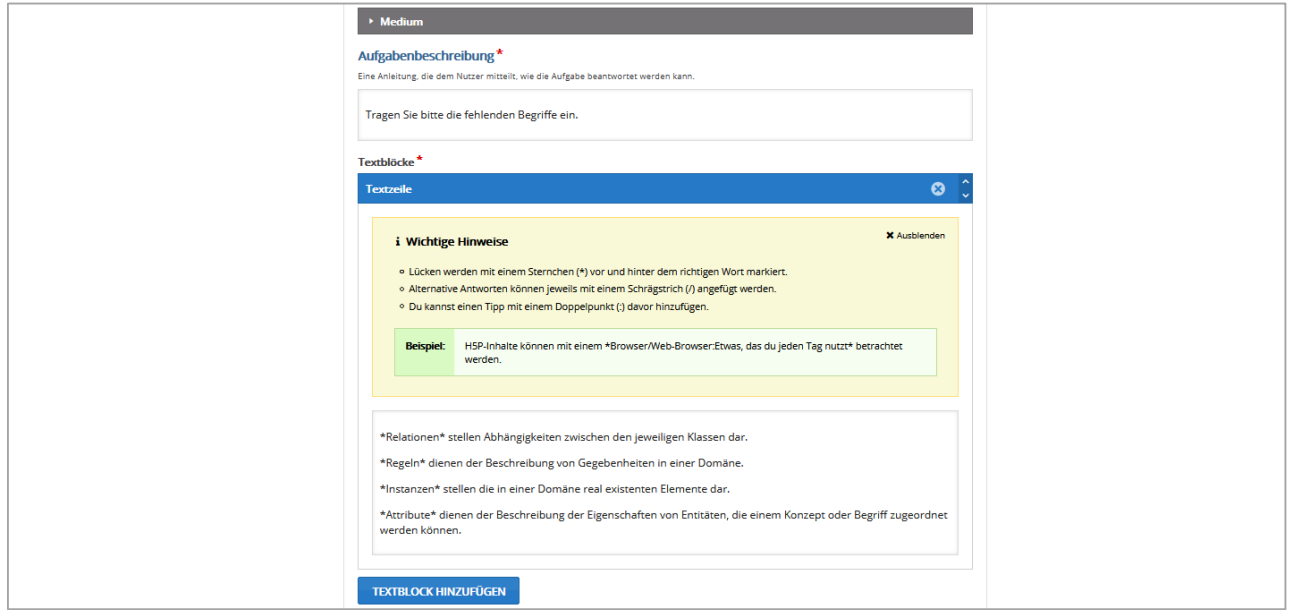

Abbildung 56: Erstellen von "Fill in the Blanks", Teil 2 von 2

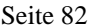

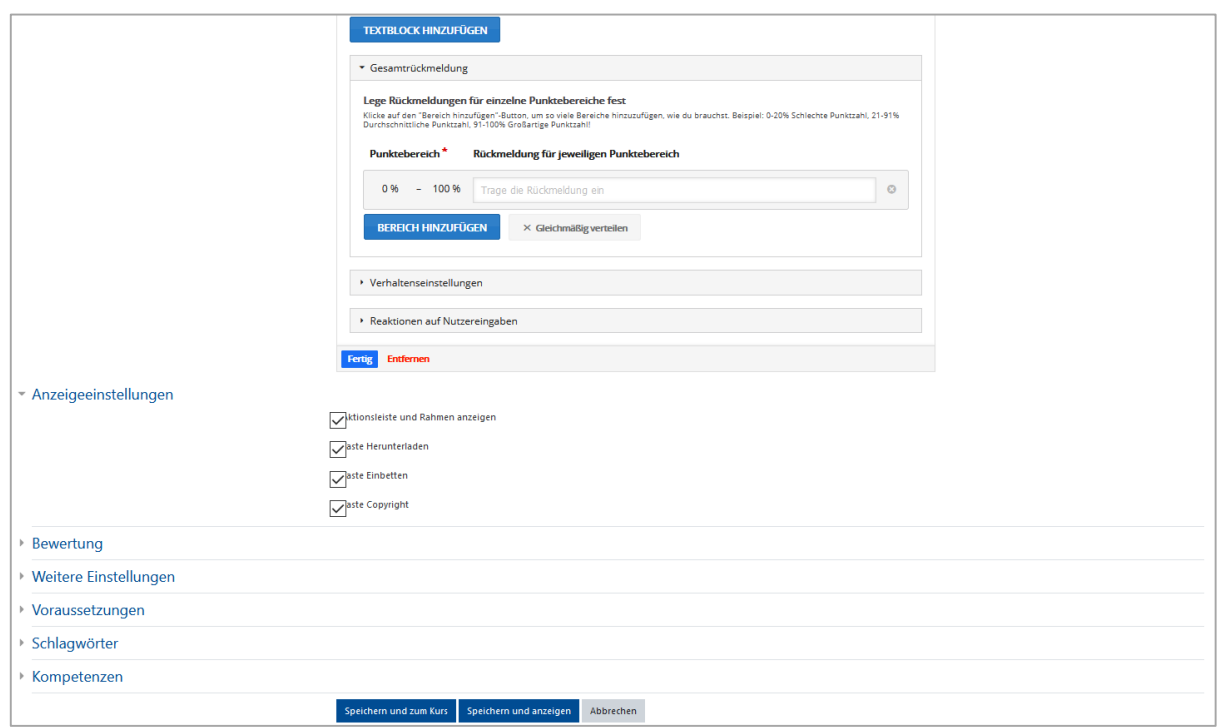

Abbildung 57: Speicheroptionen für "Fill in the Blanks"

Die voranstehenden Abbildung 57 zeigt, dass die Speicherung jeglicher Einstellungen grundsätzlich durch das Anklicken von "Speichern und zum Kurs" oder "Speichern und anzeigen" erfolgt. Dies gilt auch dann, wenn kein expliziter Hinweis im Rahmen jeder einzelnen Interaktion ersichtlich ist.

Ebenfalls zu berücksichtigen ist die Interaktion "Link", die im Rahmen des interaktiven Videos "jCORA-Anleitung" benutzt wird. Dort diese Interaktion dazu, die Java-Website zu verlinken. Wenn die Lernenden auf den grünen Button "Java-Download" klicken, gelangen sie direkt zu der Java-Website und haben die Möglichkeit, Java herunterzuladen. Dies wird unter Zuhilfenahme der Abbildungen 58 und 59 dargestellt.

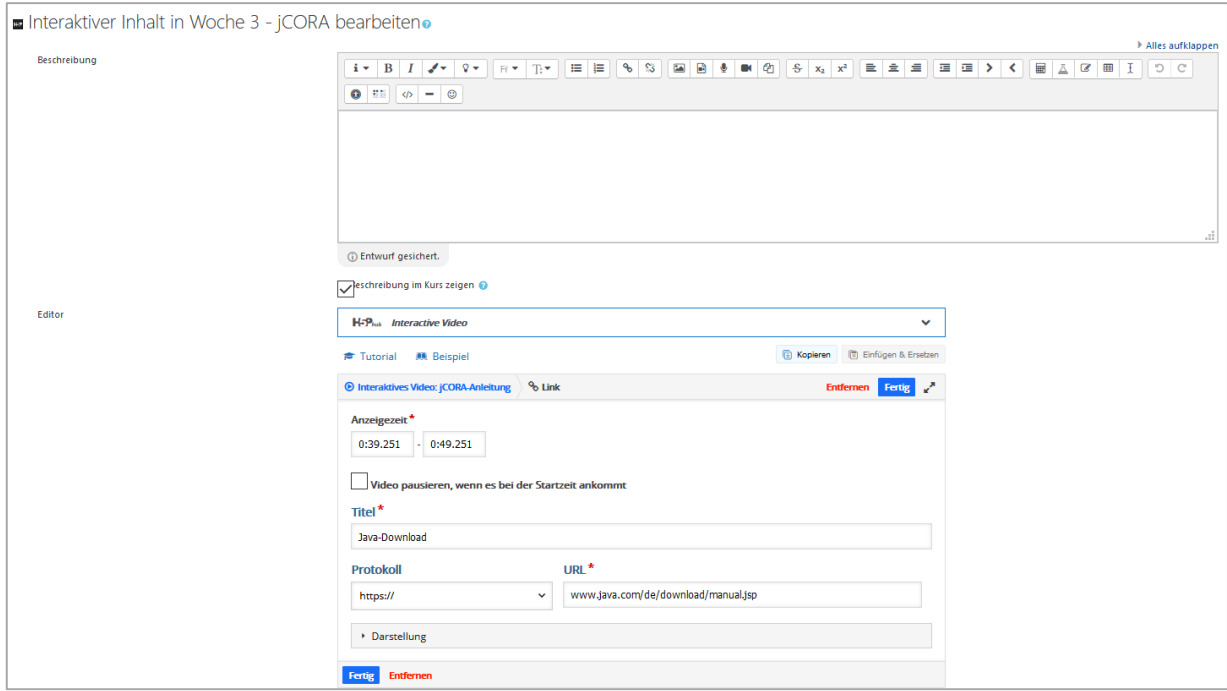

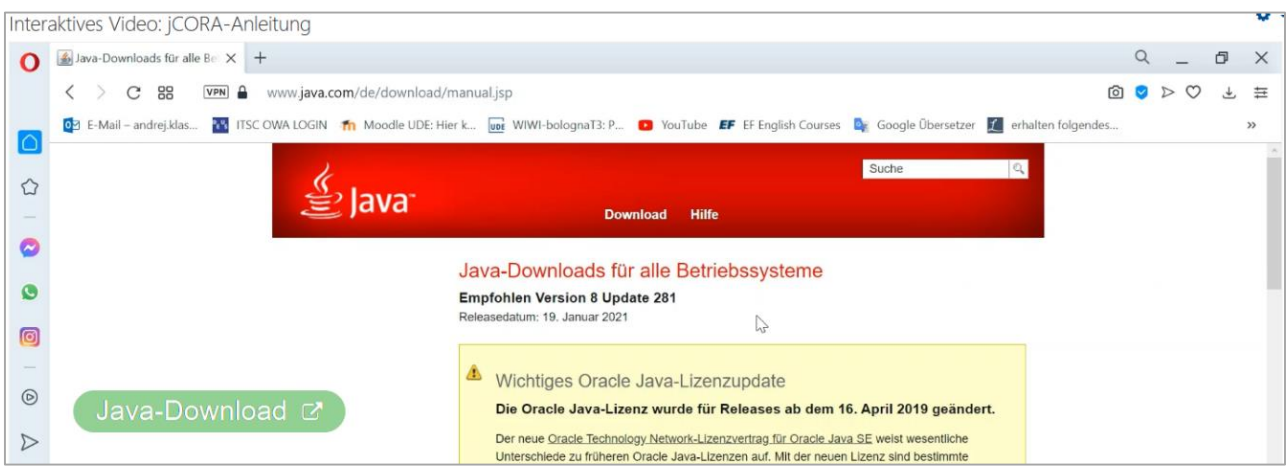

Abbildung 59: Link zur Java-Website

Der Moodle-Kurs zum E-Learning-Modul "jCORA für Anwender" wird mit einem Evaluationsbogen komplettiert. Daher wird im Folgenden die "technische" (also nicht "inhaltliche") Vorgehensweise in Bezug auf die Erstellung eines Evaluationsbogens erläutert. Nachdem unter "Aktivität oder Material anlegen" die Aktivität "Feedback" (siehe Abbildung 60) durch "Hinzufügen" angelegt worden ist, muss in einem weiteren Schritt (siehe Abbildung 61) die Namensvergabe erfolgen. Das Hinzufügen einer Beschreibung ist optional. Im Anschluss erfolgt die Speicherung durch Anklicken von "Speichern und zum Kurs" oder "Speichern und anzeigen".

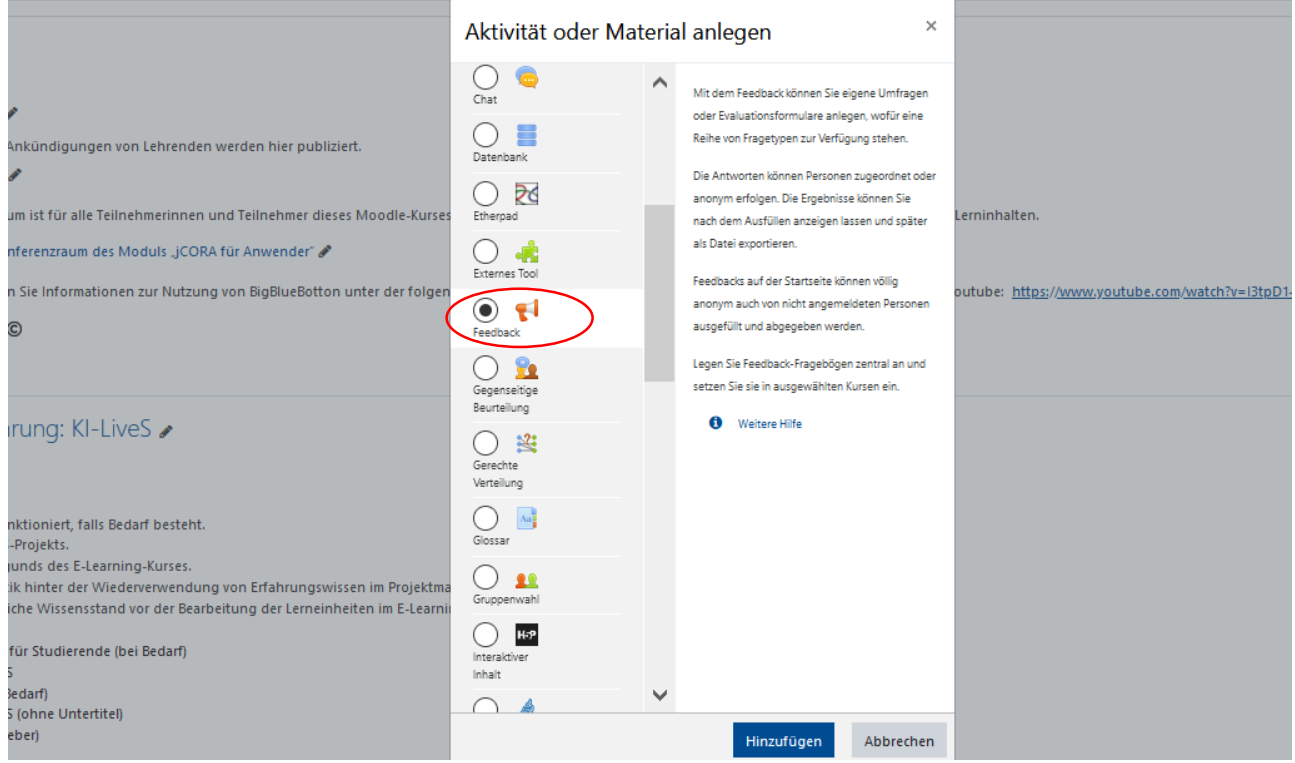

Abbildung 60: Anlegen der Aktivität "Feedback"

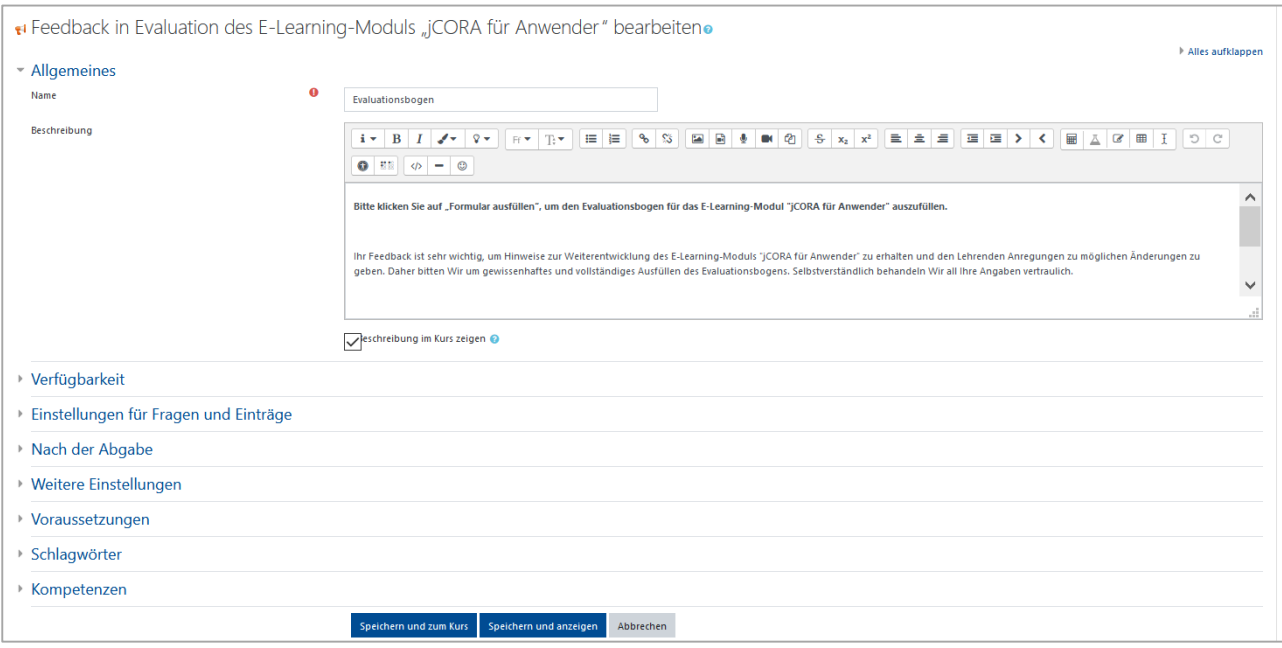

Abbildung 61: Namensvergabe und Beschreibung der Aktivität "Feedback"

Für das Hinzufügen von Inhalten muss so, wie in Abbildung 62 rot hervorgehoben, "Elemente bearbeiten" angeklickt werden. Dies ist im folgenden Screenshot dargestellt:

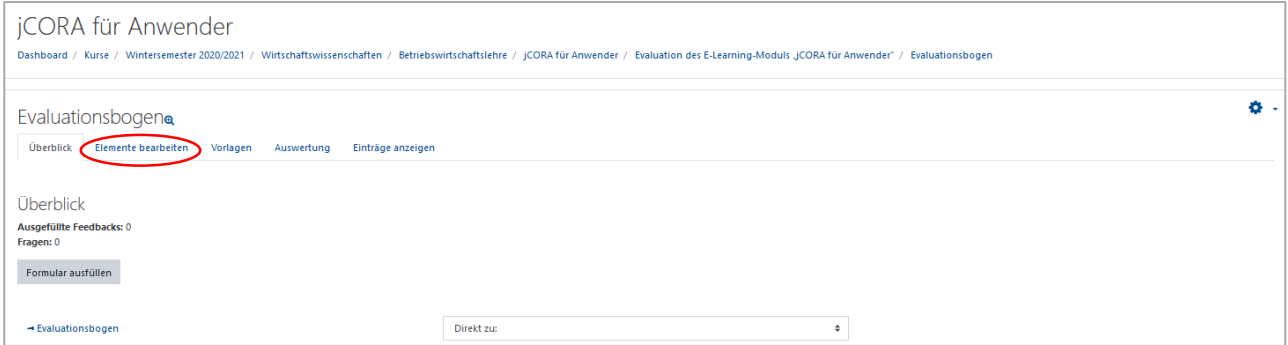

Abbildung 62: Bearbeitung von Elementen innerhalb eines Evaluationsbogens

Die Auswahl der Elemente erfolgt in Abhängigkeit vom angestrebten Format.

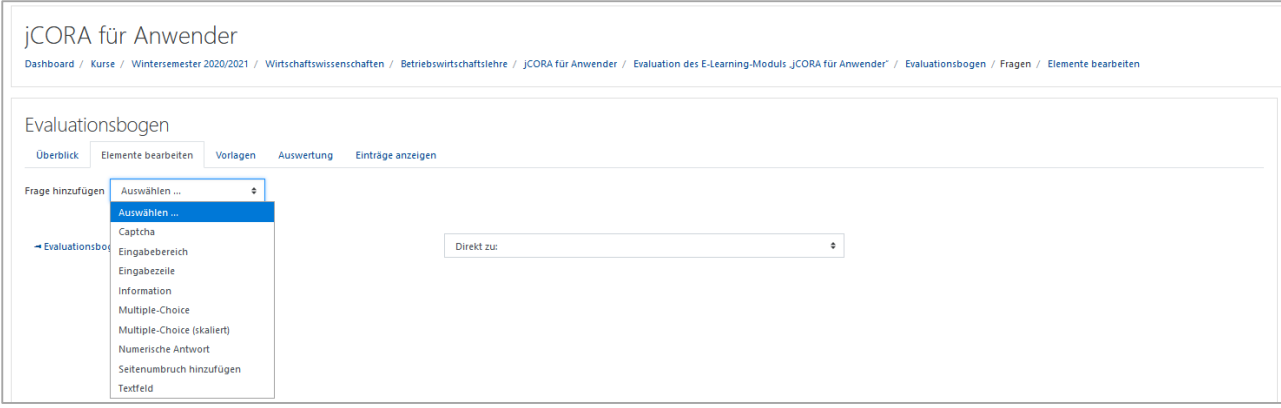

Abbildung 63: Auswahl von Elementen für einen Evaluationsbogen

Im Folgenden wird zu jedem im Evaluationsbogen verwendeten Element exemplarisch in Form einer Abbildung gezeigt, wie dieses Element erstellt werden kann. Die verwendeten Elemente sind "Eingabebereich", "Multiple-Choice", "Multiple-Choice (skaliert)" und "Textfeld". Zusätzlich wird die jeweilige Elementdarstellung im Rahmen des finalen Evaluationsbogens<sup>525</sup> verdeutlicht.

Das erste Element ist der "Eingabebereich". Er wird genutzt, um Fragen oder Erläuterungen hinzuzufügen.

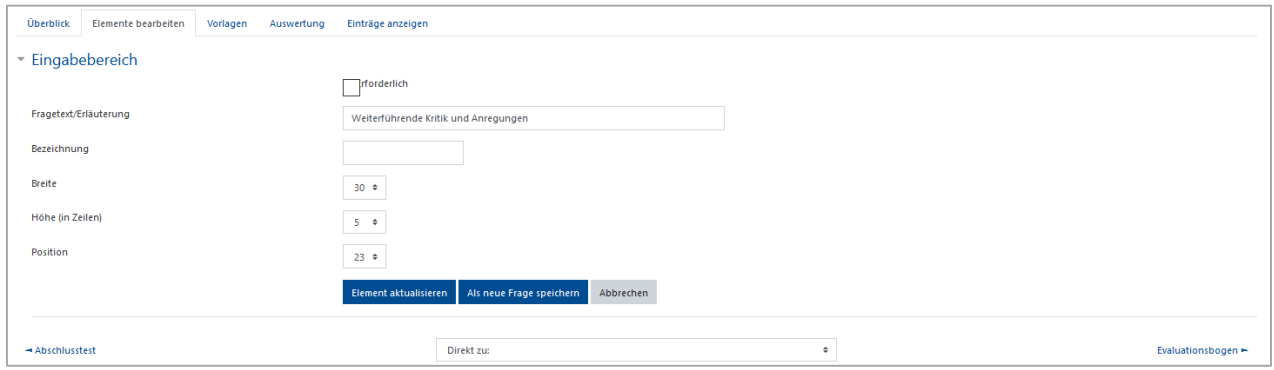

Abbildung 64: Element "Eingabebereich" im Evaluationsbogen, Teil 1 von 2

Im Rahmen des finalen Evaluationsbogens sieht das Element folgendermaßen aus:

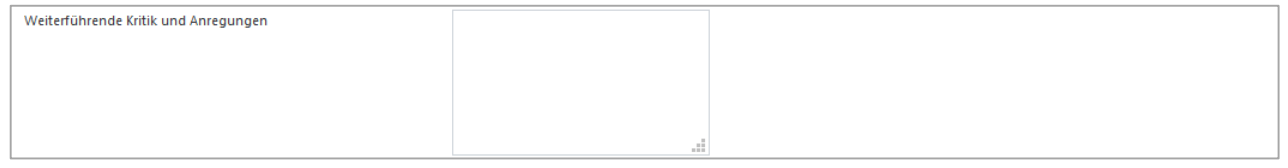

Abbildung 65: Element "Eingabebereich" im Evaluationsbogen, Teil 2 von 2

Das Element "Textfeld", dient dazu, Überschriften oder thematische Abgrenzungen für die Fragen hinzuzufügen.

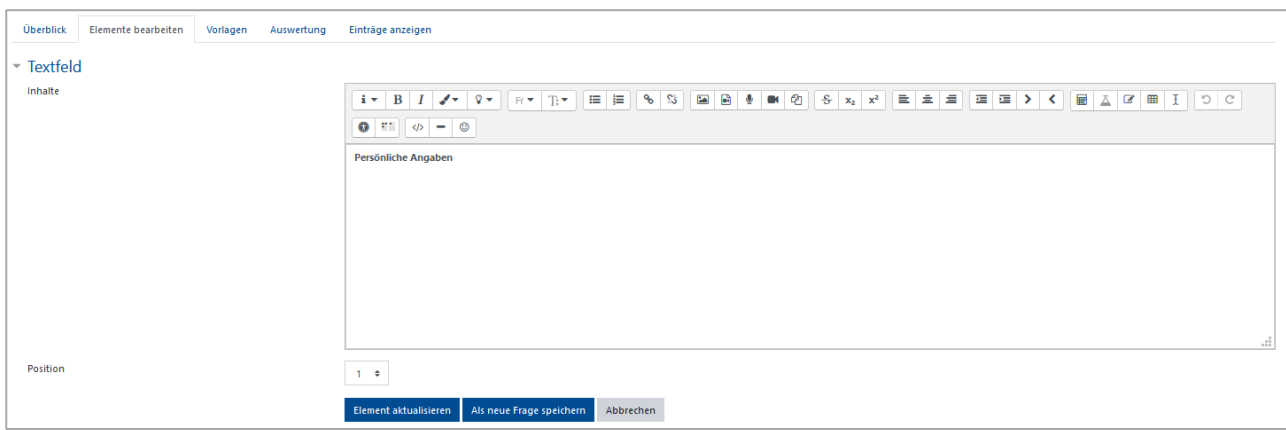

Abbildung 66: Element "Textfeld" im Evaluationsbogen

1

<sup>525)</sup> Der finale Evaluationsbogen ist im Moodle-Kurs "jCORA für Anwender" implementiert. Screenshots befinden sich im Anhang I des Projektberichts.

Beim Element "Multiple-Choice" besteht die Möglichkeit, mehrere Antwortmöglichkeiten anzugeben. Dies ist beispielsweise bei der Angabe der Auswahlmöglichkeiten des Geschlechts der Fall. Eine beispielhafte Darstellung erfolgt im Rahmen der Abbildung 67.

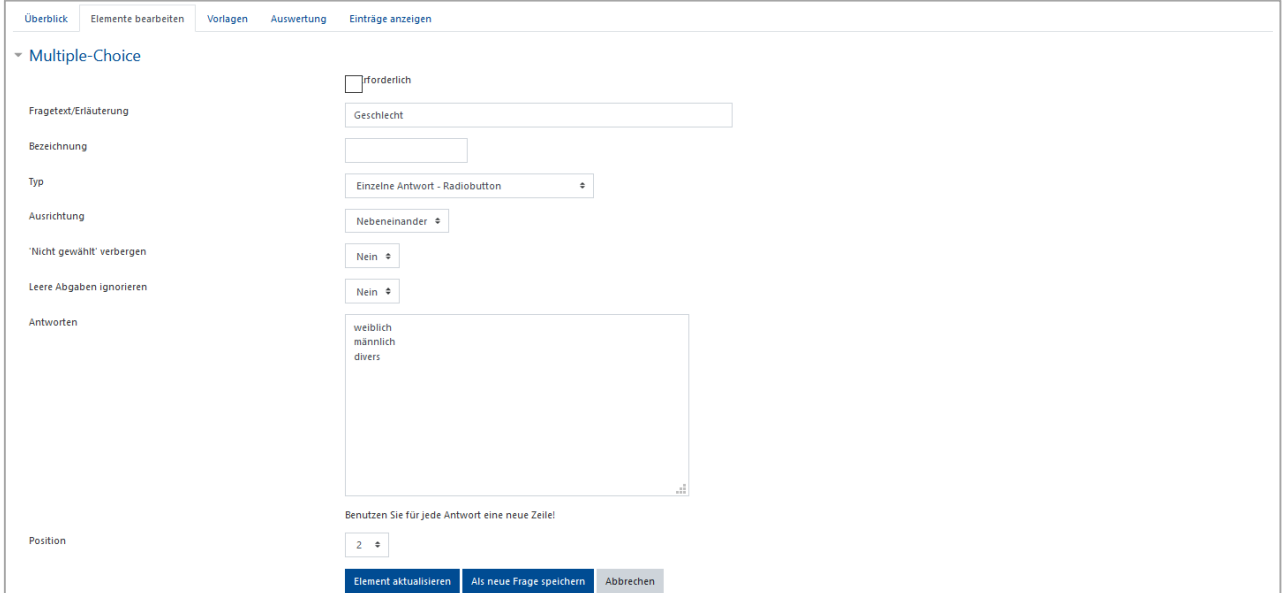

Abbildung 67: Element "Multiple-Choice" im Evaluationsbogen, Teil 1 von 2

Zu beachten ist, dass die jeweiligen Antwortmöglichkeiten grundsätzlich jeweils in eigene Zeilen eingefügt werden. Zudem wird für den gesamten Evaluationsbogen festgelegt, dass für die Ausrichtung der Antwortmöglichkeiten die Option "Nebeneinander" ausgewählt wird. Dies ist in Abbildung 68 erkennbar. Im Rahmen des finalen Evaluationsbogens sehen die dargestellten Elemente "Textfeld" (hier für Persönliche Angaben) und "Multiple-Choice" (hier für Geschlecht) folgendermaßen aus:

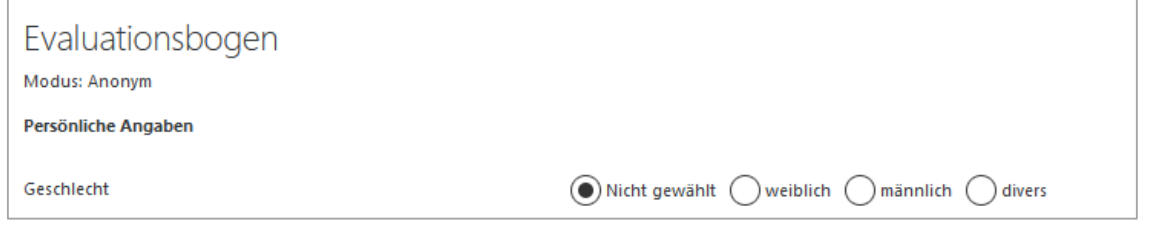

Abbildung 68: Element "Multiple-Choice" im Evaluationsbogen, Teil 2 von 2

Darüber hinaus wird das Element "Multiple-Choice (skaliert)" in Abbildung 69 dargestellt.

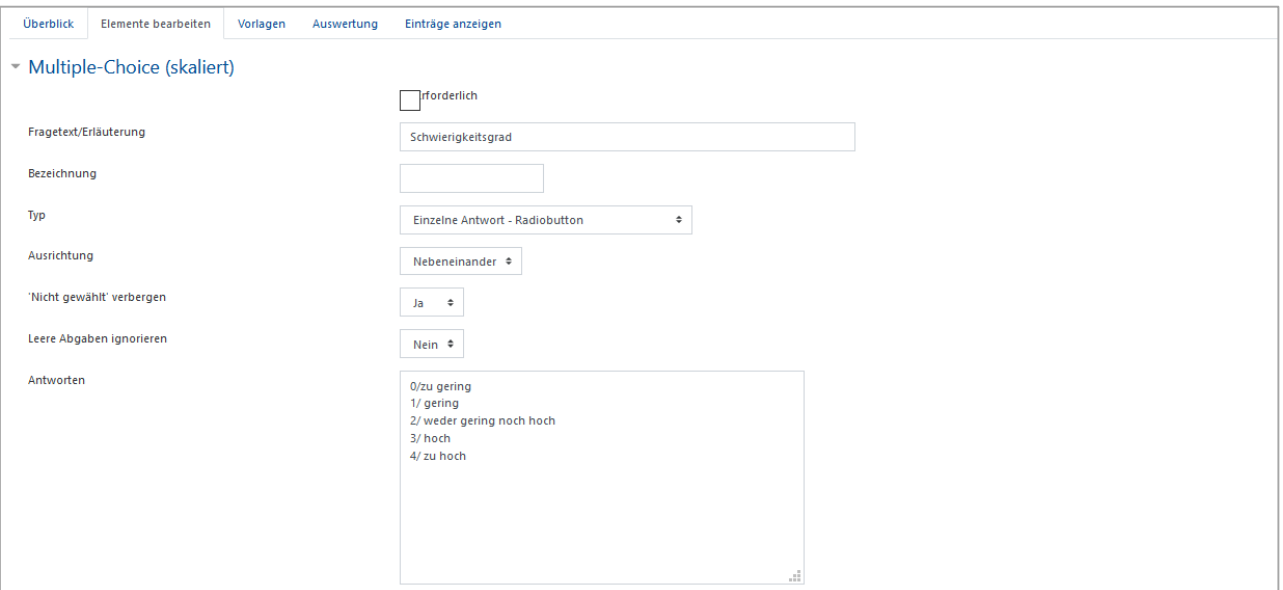

Abbildung 69: Element "Multiple-Choice (skaliert)" im Evaluationsbogen, Teil 1 von 2

Im Rahmen des finalen Evaluationsbogens sieht dies folgendermaßen aus:

Schwierigkeitsgrad  $\bigcirc$  (0)zu gering  $\bigcirc$  (1)gering  $\bigcirc$  (2)weder gering noch hoch  $\bigcirc$  (3)hoch  $\bigcirc$  (4)zu hoch

Es ist zu erwähnen, dass die vorliegend ausgewählten Elemente nicht zwangsläufig für das Erstellen eines Evaluationsbogens genutzt werden müssen, sodass auch weitere aufgelistete Elemente geeignet sind. Es ist jedoch auf die jeweiligen Fragentypen zu achten, sodass sich vor dem Hintergrund der Fragen im Evaluationsbogen gerade die hier ausgewählten Elemente eignen.

Abbildung 70: Element "Multiple-Choice (skaliert)" im Evaluationsbogen, Teil 2 von 2

# **5 Kritische Würdigung des E-Learning-Moduls**

Wie im Rahmen des Projektberichts ersichtlich, lag bei der Konzipierung und Implementierung (kurz: der Erstellung) des E-Learning-Moduls "jCORA für Anwender" der Fokus auf der inhaltlichen und visuellen Gestaltung der E-Learning-Komponenten. Evaluationsaspekte wurden dagegen nur am Rande thematisiert.

Der Projektbericht beruht auf einer Kombination aus dem Essener-Lern-Modell und dem ADDIE-Vorgehensmodell. Das ADDIE-Vorgehensmodell weist ähnliche Schritte wie das Essener-Lern-Modell auf. Die einfach gehaltene Form des ADDIE-Vorgehensmodells hat das Verständnis für die Grundstruktur sowie den Transfer des Essener-Lern-Modells vereinfacht. Allerdings muss eingeräumt werden, dass das Essener-Lern-Modell und das ADDIE-Vorgehensmodell nur eine spezielle – und somit eingeschränkte – Perspektive auf die Erstellung von E-Learning-Modulen (oder E-Learning-Kursen) vermitteln. Daher stellen die perspektivischen Einschränkungen dieser beiden Modelle zugleich auch Schranken für das E-Learning-Modul "jCORA für Anwender" dar.

Darüber hinaus gilt es festzuhalten, dass es im Rahmen der optischen Gestaltung einzelner E-Learning-Komponenten keinerlei Vorgaben gab. Die optische Gestaltung beruhte daher überwiegend auf Literaturrecherchen inklusive empirischer Befunde. Der Gestaltungsstil, der Ton, die verwendeten Filmsequenzen sowie die Farbgestaltung wurden von der erstgenannten (Haupt-)Verfasserin des Projektberichts nach eigenem Ermessen ausgewählt. Das Risiko, dass Lernende andere Stilrichtungen im Zusammenhang mit dem konzipierten E-Learning-Modul präferieren, kann deshalb nicht ausgeschlossen werden. Da es sich bei dem E-Learning-Modul um einen ersten, prototypischen Gestaltungsansatz handelt, ist das beschriebene Risiko bewusst eingegangen worden. Im Rahmen später vorzunehmender Evaluationen wird intendiert, das E-Learning-Modul mithilfe des Feedbacks von Lernenden benutzerzentriert weiterzuentwickeln. Insbesondere können seitens der Lernenden am Beispiel des implementierten E-Learning-Moduls Anpassungswünsche konkret benannt werden.

Als Lernplattform wurde Moodle vorgegeben. Daher wurden andere zur Auswahl stehende Lernplattformen mit vergleichbaren Funktionen außer Acht gelassen. Dies ist damit zu begründen, dass Moodle im Rahmen des KI-LiveS-Projekts als Lernplattform ausgewählt wurde und zudem seitens der Universität Duisburg-Essen mit entsprechendem Anwendungs-Know-how zur Verfügung gestellt wird. Trotz unterschiedlicher Auswahlmöglichkeiten zur Gestaltung eines Kurses innerhalb von Moodle sind bei der Implementierung des E-Learning-Moduls "jCORA für Anwender" die nachfolgend angeführten Schwachstellen deutlich geworden.

Die Gestaltung des Stils eines Moodle-Kurses ist eingeschränkt, sodass beispielsweise Farben des KI-LiveS-Logos zur Wahrung des Corporate Designs nicht übernommen werden können. Der vorgegebene Stil stellt die Basis des Moodle-Kurses dar. Ferner erweist sich das Erstellen von Multiple-Choice-Fragen sowie das Erstellen von Evaluationsbögen als zeitaufwendig. Der Aufwand besteht darin, dass das Erstellen einzelner Testinhalte und Evaluationsinhalte manuell erfolgen muss und dass sich die Handhabung im Vergleich zu anderen Funktionen<sup>526</sup> in Moodle nicht auf Anhieb erschließen lässt. Möglicherweise besteht diese Schwachstelle bei der Verwendung der alternativen Lernplattformen OpenOlat und ILIAS nicht.

Neben der Ressource Zeit sollte die Funktion des Lehrenden näher betrachtet werden. Die Verfasser dieses Projektberichts haben sich lediglich auf die Konzipierung und Implementierung eines einzelnen E-Learning-Moduls konzentriert. Hierbei kann nicht von praxisgetreuen Bedingungen ausgegangen werden. Unter praxisgetreuen Bedingungen wird hier verstanden, dass Lehrende neben anderen beruflichen Aufgaben nicht nur die Konzipierung und Implementierung eines E-Learning-Moduls vornehmen, sondern auch kontinuierliche Modulanpassungen aufgrund von Rückmeldungen der Lernenden aus Test- und Evaluationsphasen vornehmen müssen. Hinzu kommt der zeitliche

1

<sup>526)</sup> Hierzu zählen beispielsweise das Hochladen von Dateien und das Hinzufügen von Lernzielen.

Aufwand des Lehrenden. Dieser ergibt sich im Rahmen der Pflege des E-Learning-Moduls sowie im Rahmen des Austausches mit Lernenden.

# **6 Fazit mit Ausblick**

Das Ziel des vorliegenden Projektberichts war es, einerseits die Konzipierung eines E-Learning-Moduls für das ontologiegestützte Case-based Reasoning Tool jCORA und andererseits die anschließende Implementierung des E-Learning-Moduls mithilfe der Lernplattform Moodle zu erläutern. Mithilfe des E-Learning-Moduls "jCORA für Anwender" sollen Mitarbeitern im Projektmanagement Kompetenzen hinsichtlich der Anwendung des KI-Tools jCORA im betrieblichen Alltag vermittelt werden. Das E-Learning-Modul umfasst selbstständig konzipierte und aufeinander aufbauende E-Learning-Komponenten, wie zum Beispiel Podcasts und Videos. Die Überprüfung der vermittelten Kompetenzen hinsichtlich des Umgangs mit jCORA erfolgt im Rahmen eines Multiple-Choice-Tests und interaktiver Videos. Ein Abschlusstest komplettiert das E-Learning-Modul.

Vor dem Hintergrund des fehlenden Angebots eines E-Learning-Kurses zum ontologiegestützten Case-Based Reasoning Tool jCORA kann das prototypische E-Learning-Modul "jCORA für Anwender" zumindest als ein erster Lösungsansatz für das bestehende Konzipierungs- und Implementierungsproblem aufgefasst werden. Um diese Annahme zu überprüfen, bedarf das E-Learning-Modul einer ausführlichen Test- und Evaluationsphase in der betrieblichen Praxis. Diese Test- und Evaluationsphase konnte bislang noch nicht durchgeführt werden. Daher ist im Nachgang zum KI-LiveS-Projekt eine Test- und Evaluationsphase im Rahmen des Projektmanagements vorzusehen, um das E-Learning-Modul in der vorgesehenen Anwendungsumgebung zu testen sowie zu evaluieren und auf diese Weise möglichst viele Anregungen zur Weiterentwicklung des E-Learning-Moduls zu erhalten.

Im Gegensatz zu dem herausgestellten betriebswirtschaftlichen Desiderat eines E-Learning-Kurses ist aufgrund des begrenzten Umfangs des Projektberichts lediglich ein E-Learning-Modul konzipiert und implementiert worden. Es stellt einen wesentlichen Teil ("Kern") eines zukünftig noch zu entwickelnden, umfangreicheren E-Learning-Kurses für das ontologiegestützte Case-Based Reasoning Tool jCORA dar.

Da es sich um ein E-Learning-Modul mit Fokus auf die Zielgruppe der Anwender von IT-Tools im Projektmanagement handelt, sollten zukünftig weitere E-Learning-Module mit einer Ausrichtung auf andere Zielgruppen, wie zum Beispiel Entwickler und Entscheidungsträger, entwickelt werden. Auf diese Weise können unterschiedliche Anforderungen ergründet werden und einzelne E-Learning-Module zu einem E-Learning-Kurs für verschiedene Zielgruppen zusammengefasst werden.

# **Literaturverzeichnis**

Vorbemerkungen:

- Alle Quellen werden im Literaturverzeichnis wie folgt aufgeführt: In der ersten Zeile wird der *Referenztitel* der Quelle angegeben. Er entspricht der Form, die im Text Verwendung findet, wenn auf die Quelle hingewiesen wird.
- Bei der Vergabe der Referenztitel wird bei *einem* Autor dessen Nachname, gefolgt von dem Erscheinungsjahr der Quelle in Klammern, verwendet. Existieren *zwei* oder *drei* Autoren, werden diese mit einem Schrägstrich ("/") getrennt aufgeführt. Bei mindestens *vier Autoren werden nur* die ersten drei Autoren mit dem Zusatz "et al." aufgeführt.
- Zu *Internetquellen* wird die dafür verantwortliche Instanz aufgeführt. Dies können sowohl natürliche als auch juristische Personen sein. Für Internetquellen werden die zum Zugriffsdatum gültige Internetadresse (URL) und das letzte Zugriffsdatum angegeben.
- Im Folgenden befinden sich sowohl die in dem Projektbericht verwendeten Quellen als auch Quellen zum Skript im Anhang B.
- Das E-Learning-Modul "jCORA für Anwender" lässt sich unter folgender URL aufrufen: https:// moodle.uni-due.de/course/view.php?id=23883

### **AAMODT/PLAZA (1994)**

Aamodt, A.; Plaza, E.: Case-based reasoning: Foundational issues, methodological variations, and system approaches. In: AI communications, Vol. 7 (1994), No. 1, S. 39-59.

#### **APPEL (2016)**

Appel, N.: Was sind Vorteile und mögliche Herausforderungen von E-Learning. (S. 1-8, gemäß eigener Paginierung). Online-Quelle, verfügbar unter "https://blogs.articulate.com/e-lear ning-einfach-gemacht/was-sind-vorteile-und-moegliche-herausforderungen-von-e-learning/", zuletzt abgerufen am 28.02.2021.

### **APPLIED ROOTS (2021)**

Applied Roots (2021): Applied Course. (S. 1-2, gemäß eigener Paginierung). Online-Quelle, verfügbar unter "https://www.appliedaicourse.com/course/11/Applied-Machine-learning-cou rse", zuletzt abgerufen am 27.05.2021.

### **ARKORFUL/ABAIDOO (2015)**

Arkorful, V.; Abaidoo, N.: The role of e-learning, advantages and disadvantages of its adoption in higher education. In: International Journal of Instructional Technology and Distance Learning, Vol. 12 (2015), No. 1, S. 29-42.

#### **ARNOLD/FISLER (2010)**

Arnold, S.; Fisler, J.: OLAT: The Swiss Open Source Learning Management System. In: 2010 International Conference on e-Education, e-Business, e-Management and e-Learning. IEEE, 2010, S. 632-636.

#### **ARNOLD/KILIAN/THILLOSEN et al. (2018)**

Arnold, P.; Kilian, L.; Thillosen, A.; Zimmer, G.: Handbuch E-Learning: Lehren und Lernen mit digitalen Medien. 5. Aufl., Bielefeld 2018.

#### **ATKINSON/MAYER/MERRIL (2005)**

Atkinson, R. K.; Mayer, R. E.; Merril, M. M.: Fostering social agency in multimedia learning: Examining the impact of an animated agent's voice. In: Contemporary Educational Psychology, Vol. 30 (2005), No. 1, S. 117-139.

# **BAK (2020)**

Bak, P. M.: Wahrnehmung, Gedächtnis, Sprache, Denken: Allgemeine Psychologie I – das Wichtigste, prägnant und anwendungsorientiert. Berlin - Heidelberg 2020.

# **BERGENRODT/KOWALSKI/ZELEWSKI (2015)**

Bergenrodt, D.; Kowalski, M.; Zelewski, S.: Prototypische Implementierung des ontologiegestützten CBR-Tools jCORA. In: Zelewski, S.; Akca, N.; Kowalski, M. (Hrsg.): Organisatorische Innovationen mit Good Governance und Semantic Knowledge Management in Logistik-Netzwerken – Wissenschaftliche Grundlagen und Praxisanwendungen. Berlin 2015, S. 475-553.

# **BEIERLE/KERN-ISBERNER (2019)**

Beierle, C.; Kern-Isberner, G.: Methoden wissensbasierter Systeme: Grundlagen, Algorithmen, Anwendungen. 6. Aufl., Wiesbaden 2019.

# **BEIßEL (2011)**

Beißel, S.: Ontologiegstütztes Case-Based Reasoning: Entwicklung und Beurteilung semantischer Ähnlichkeitsindikatoren für die Wiederverwendung natürlichsprachlich repräsentierten Projektwissens. Dissertation, Universität Duisburg-Essen. Wiesbaden 2011.

### **BETTENDORF (2020)**

Bettendorf, S.: Instagram-Journalismus für die Praxis – Ein Leitfaden für Journalismus und Öffentlichkeitsarbeit. Berlin 2020.

# **BITKOM (2018)**

Bitkom: Weiterbildung für die digitale Arbeitswelt. Eine repräsentative Untersuchung von Bitkom Research im Auftrag des VdTÜV e. V. und des Bitkom e. V. Berlin 2018.

### **BLEES/RITTBERGER (2009)**

Blees, I.; Rittberger, M.: Web 2.0 Learning Environment: Concept, Implementation, Evaluation. eLearning Papers, Deutsches Institut für Internatonale Pädagogosche Forschung (2009), No. 15.

# **BOTHUR/KICHERER/SÖDLER (2020)**

Bothur, A.; Kicherer, H.; Södler, K.: Digitalisierung und Innovation: Künstliche Intelligenz (KI) im Projektmanagement. (S. 1-5, gemäß eigener Paginierung). Online-Quelle, verfügbar unter "https://www.ausy-technologies.de/de/insight/kuenstliche-intelligenz-ki-im-projektma nagement~i3083", zuletzt abgerufen am 30.05.2021.

### **BRANCH (2009)**

Branch, R. M.: Instructional Design: The ADDIE Approach. 2. Aufl., Heidelberg et al. 2009.

### **BRUHN/SCHWARZ/SCHÄFER et al. (2011)**

Bruhn, M.; Schwarz, J.; Schäfer, D. B.; Ahlers, G. M.: Wie Social Media im Vergleich zur klassischen Marketingkommunikation die Marke stärken. In: Marketing Review St. Gallen, Jahrgang 28 (2011), Nr. 2, S. 40-46.

### **BUCHNER (2003)**

Buchner, A.: Was unterscheidet eLearning in KMUs von anderen eLearning-Ansätzen? In: Dowling, M.; Eberspächer, J.; Picot, A. (Hrsg.): eLearning in Unternehmen – Neue Wege für Training und Weiterbildung. Berlin et al. 2003, S. 83-92.

# **BUCHNER (2020)**

Buchner, R.: Captura – PC-WELT. (S. 1-6, gemäß eigener Paginierung). Online-Quelle vom 01.12.2020, verfügbar unter "https://www.pcwelt.de/downloads/Captura-10934105.html", zuletzt abgerufen am 05.05.2021.

#### **CEBECI/TEKDAL (2006)**

Cebeci, Z.; Tekdal, M.: Using podcasts as audio learning objects. Interdisciplinary. In: Journal of E-Learning and Learning Objects, Vol. 2 (2006), No. 1, S. 47-57.

#### **CHAIKOVSKA (2020)**

Chaikovska, O.: The impact of podcasts designed through audacity on improving grammar skills. In: Open educational e-environment of modern University, Vol. 8 (2020), S. 1-7.

### **COLE/FOSTER (2007)**

Cole, J.; Foster, H.: Using Moodle: Teaching with the popular open source course management system. O'Reilly Media, Inc. 2007.

### **COURSERA (2021)**

Coursera: Online Courses & Credentials From Top Educators. Join for Free. (S. 1-11, gemäß eigener Paginierung). Online-Quelle © 2021, verfügbar unter "https://de.coursera.org/", zuletzt abgerufen am 27.05.2021.

### **DELOITTE DIGITAL/HEADS! (2015)**

Deloitte Digital; Heads! Executive Consultancy: Überlebensstrategie "Digital Leadership". Stand 04/2015.

### **DEMARY/ENGELS/RÖHL et al. (2016)**

Demary, V.; Engels, B.; Röhl, K.-H.; Rusche, C.: Digitalisierung und Mittelstand: Eine Metaanalyse. IW-Analysen, No. 109. Köln 2016.

#### **DENGEL (2012)**

Dengel, A. (Hrsg): Semantische Technologien: Grundlagen – Konzepte – Anwendungen. Heidelberg 2012.

### **DI GIUSTO/MÜLLER WERDER/REICHMUTH (2018)**

Di Giusto, F.; Müller Werder, C.; Reichmuth, A.: Multiple-Choice-Aufgaben: Teaching Guide for Higher & Professional Education. ZHAW Zürcher Hochschule für Angewandte Wissenschaften. Zürich 2018.

### **DORGERLOH/WOLF (2020)**

Dorgerloh, S.; Wolf, K. D. (Hrsg.): Lehren und Lernen mit Tutorials und Erklärvideos. Weinheim - Basel.

#### **DOWNES (2007)**

Downes, S.: Learning networks in practice. In: Emerging technologies für learning, Vol. 2 (2007), No. 4, S. 19-27.

#### **DOYÉ (2020)**

Doyé, T.: Digital Leadership. In: Fend, L.; Hofmann, J. (Hrsg.): Digitalisierung in Industrie-, Handels- und Dienstleistungsunternehmen. 2. Aufl., Wiesbaden 2020, S. 207-224.

# **EDX (2021)**

edX: Artificial Intelligence (AI). (S. 1-3, gemäß eigener Paginierung). Online-Quelle © 2021, verfügbar unter "https://www.edx.org/course/artificial-intelligence-ai", zuletzt abgerufen am 27.05.2021.

#### **ENVATO (2021)**

envato: Top digital assets and services. (S. 1-7, gemäß eigener Paginierung). Online-Quelle © 2021, verfügbar unter "https://envato.com/about/", zuletzt abgerufen am 05.05.2021.

## **EPIGNOSIS LLC (2014)**

Epignosis LLC: E-Learning Concepts, Trends, and Applications. Epignosis LLC. San Francisco 2014, Online-Quelle, verfügbar unter "https://www.academia.edu/39950921/E\_Learn ing\_Concepts\_Trends\_Applications", zuletzt abgerufen am 30.05.2021.

### **EULER (2005)**

Euler, D.: Didaktische Gestaltung von E-Learning-unterstützten Lernumgebungen. In: Euler, D.; Seufert, S. (Hrsg.): E-Learning in Hochschulen und Bildungszentren. München 2005, S. 225-242.

### **EULER/SEUFERT (2005)**

Euler, D.; Seufert, S.: Von der Pionierphase zur nachhaltigen Implementierung – Facetten und Zusammenhänge einer pädagogischen Innovation. In: Euler, D.; Seufert, S. (Hrsg.): E-Learning in Hochschulen und Bildungszentren. München 2005, S. 1-24.

### **EUROPÄISCHE KOMMISSION (2008)**

Europäische Kommission: COM (2008) 865 final. Communication from the Commission to the European Parlament, the Council, the European Economic and Social Committee and the Committee of the Regions. Brüssel 2008.

### **GERRIG (2018)**

Gerrig, R. J.: Psychologie. 21. Aufl., Hallbergmoos 2018.

### **GINNS (2005)**

Ginns, P.: Meta-analysis of the modality effect. In: Learning and Instruction, Vol. 15 (2005), No. 4, S. 313-331.

# **GOODHABITZ (2021)**

goodhabitz: Excel-Kurs oder IT-Schulung? I. Starte mit GoodHabitz. (S. 1-8, gemäß eigener Paginierung). Online-Quelle, verfügbar unter "https://www.goodhabitz.com/de-de/warumgoodhabitz/", zuletzt abgerufen am 27.05.2021.

### **GOOGLE (2021)**

Google: Machine Learning Crash Course. (S. 1-3, gemäß eigener Paginierung). Online-Quelle, verfügbar unter "https://developers.google.com/machine-learning/crash-course/", zuletzt abgerufen am 27.05.2021.

#### **GÖRÖG (2011)**

Görög, M.: Translating Single Project Management Knowledge to Project Programs. In: Project Management Journal, Vol. 42 (2011), No. 2, S. 17-31.

### **GOYAL (2012)**

Goyal, S.: E-Learning: Future of Education. In: Journal of Education and Learning, Vol. 6 (2012), No. 2, S. 239-242.

### **GRAF (2014)**

Graf, D.: Concept Mapping als Diagnosewerkzeug. In: Krüger, D.; Parchmann I.; Schecker H. (Hrsg.): Methoden in der naturwissenschaftsdidaktischen Forschung. Berlin - Heidelberg 2014, S. 325-337.

#### **GROGORICK/FINSTER/ROBRA-BISSANTZ (2019)**

Grogorick, L.; Finster, R.; Robra-Bissantz, S.: Digitales Lernen fesselnd gestalten: Motivation beim Lösen verschiedener Aufgabentypen. In: Köhler, T.; Schoop, E.; Kahnwald, N. (Hrsg.): Gemeinschaften in neuen Medien. Erforschung der digitalen Transformation in Wissenschaft, Wirtschaft, Bildung und öffentlicher Verwaltung. 22. Workshop GeNeMe, 10.-11.10.2019 in Dresden. Dresden 2019, S. 282-291.

### **GUARINO/OBERLE/STAAB (2009)**

Guarino, N.; Oberle, D.; Staab, S.: What Is an Ontology? In: Staab, S.; Studer R. (Hrsg.): Handbook on Ontologies. 2. Aufl., Berlin - Heidelberg 2009, S. 1-17.

Gutierrez, K.: Instructional & Graphic Design: Design Styles You Can Adopt When Creating eLearning in 2017. (S. 1-14, gemäß eigener Paginierung). Online-Quelle vom 21.02.2017, verfügbar unter "https://www.shiftelearning.com/blog/design-styles-elearning", zuletzt abgerufen am 16.05.2021.

# **GUTIERREZ (2018)**

Gutierrez, K.: A Quick Guide to Four Instructional Design Models. (S. 1-11, gemäß eigener Paginierung). Online-Quelle vom 18.05.2018, verfügbar unter "https://www.shiftelearning. com/blog/top-instructional-design-models-explained", zuletzt abgerufen am 22.03.2021.

# **HAMMANN/JÖRDENS (2014)**

Hammann, M.; Jördens, J.: Offene Aufgaben codieren. In: Krüger, D.; Parchmann I.; Schecker H. (Hrsg.): Methoden in der naturwissenschaftsdidaktischen Forschung. Berlin - Heidelberg 2014, S. 169-178.

# **HAMMERMANN/STETTES (2016)**

Hammermann, A.; Stettes, O.: Qualifikationsbedarf und Qualifizierung: Anforderungen im Zeichen der Digitalisierung. Institut der deutschen Wirtschaft, IW Policy Paper, No. 3/2016. Köln 2016.

# **HARTMANN/KUWAN (2011)**

Hartmann, J.; Kuwan, H.: Gesellschaftliche und individuelle Funktionen von Weiterbildung. In: von Rosenbladt, B.; Bilger, F. (Hrsg.): Weiterbildungsbeteiligung 2010. Trends und Analysen auf Basis des deutschen AES. Bielefeld 2011, S. 17-19.

# **HEBBEL-SEEGER (2021)**

Hebbel-Seeger, A.: Technologien und Techniken in der (Online-)Lehre: Video, PodCast und Partizipation. In: Dittler U., Kreidl C. (Hrsg.): Wie Corona die Hochschullehre verändert. Wiesbaden 2021, S. 259-280.

# **HOERNECKE/AMELUNG/KRIEGER et al. (2011)**

Hoernecke, J.; Amelung, M.; Krieger, K.; Rösner, D.: Flexibles E-Assessment mit OLAT und ECSpooler. In: Rohland, H.; Kienle, A.; Friedrich, S. (Hrsg.): DeLFI 2011 – Die 9. e-Learning Fachtagung Informatik. Gesellschaft für Informatik e. V. Bonn 2011, S. 127-138.

# **H5P (2021a)**

H5P: Single Choice Set Tutorial. (S. 1-17, gemäß eigener Paginierung). Online-Quelle © 2021, verfügbar unter "https://h5p.org/documentation/content-author-guide/tutorials-forauthors/single-choice-set", zuletzt abgerufen am04.05.2021.

# **H5P (2021b)**

H5P: Drag and Drop Tutorial. (S. 1-29, gemäß eigener Paginierung). Online-Quelle © 2021, verfügbar unter "https://h5p.org/tutorial-drag-and-drop-question", zuletzt abgerufen am 04. 05.2021.

# **H5P (2021c)**

H5P: Fill in the Blanks Tutorial. (S. 1-23, gemäß eigener Paginierung). Online-Quelle © 2021, verfügbar unter "https://h5p.org/tutorial-fill-in-the-blanks", zuletzt abgerufen am 04.05.2021.

# **H5P (2021d)**

H5P): Multiple Choice Question Tutorial. (S. 1-32, gemäß eigener Paginierung). Online-Quelle © 2021, verfügbar unter "https://h5p.org/tutorial-multichoice-question", zuletzt abgerufen am 04.05.2021.

# **INGASON/JÓNASSON (2009)**

Ingason, H. T.; Jónasson, H. I.: Contemporary Knowledge and Skill Requirements in Project Management. In: Project Management Journal, Vol. 40 (2009), No. 2, S. 59-69.

### **JALALI/LEDDY/GAUTHIER et al. (2011)**

Jalali, A.; Leddy, J.; Gauthier, M.; Sun, R.; Hincke, M.; Carnegie, J.: Use of Podcasting as an Innovative Asynchronous E-Learning Tool for Students. In: US-China Education Review, Vol. A6 (2011), S. 741-748.

### **JAVA (2021)**

Java: Java-Downloads für alle Betriebssysteme. (S. 1-3, gemäß eigener Paginierung). Online-Quelle, Releasedatum: October 19, 2021, verfügbar unter "https://www.java.com/de/down load/manual.jsp", zuletzt abgerufen am 07.11.2021.

### **KALYUGA/CHANDLER/SWELLER (1999)**

Kalyuga, S.; Chandler, P.; Sweller, J.: Managing Split-attention and Redundancy in Multimedia Instruction. In: Applied Cognitive Psychology, Vol. 13 (1999), No. 4, S. 351-372.

# **KALYUGA/CHANDLER/SWELLER (2000)**

Kalyuga, S.; Chandler, P.; Sweller, J.: Incorporating Learner Experience Into the Design of Multimedia Instruction. In: Journal of Educational Psychology, Vol. 92 (2000), No. 1, S. 126- 136.

### **KAMARA/AUGENBROE/ANUMBA et al. (2002)**

Kamara, J. M.; Augenbroe, G.; Anumba, C. J.; Carrillo, P. M.: Knowledge management in the architecture, engineering and construction industry. In: Construction Innovation: Information, Process, Management, Vol. 2 (2002), No. 1, S. 53-67.

### **KASSYMOVA/KENZHALIYEV/KOSHERBAYEVA et al. (2020)**

Kassymova, G. K.; Kenzhaliyev, O. B.; Kosherbayeva, A. N.; Triyono, B. M.; Ilmaliyev, Zh. B.: E-Learning, Dilemma And Cognitive Competence. In: Journal of Talent Development and Excellence, Vol. 12 (2020), No. 2s, S. 3689-3704.

### **KERRES (2006)**

Kerres, M.: Potenziale von Web 2.0 nutzen. In: Hohenstein, A.; Wilbers, K. (Hrsg.): Handbuch E-Learning. 17. Lieferung (2006). München 2006, vorläufige Fassung vom 05.08.2006 mit eigener Paginierung: S. 1-15.

#### **KERRES (2007)**

Kerres, M.: Microlearning as a challenge for instructional design. In: Hug, T. (Hrsg.): Didactics of Microlearning: Concepts, Discourses and Examples. Münster et al. 2007, S. 98-109.

#### **KERRES (2018)**

Kerres, M.: Mediendidaktik: Konzeption und Entwicklung digitaler Lernangebote. 5. Aufl., Berlin - Boston 2018.

### **KERRES/DE WITT/STRATMANN (2002)**

Kerres, M.; de Witt, C.; Stratmann, J.: E-Learning. Didaktische Konzepte für erfolgreiches Lernen. In: von Schuchow, K.; Guttmann, J. (Hrsg.): Jahrbuch Personalentwicklung & Weiterbildung 2003. Köln 2002, S. 1-14.

# **KI-CAMPUS (2021)**

KI-Campus: Die Lernplattform für Künstliche Intelligenz. (S. 1-9, gemäß eigener Paginierung). Online-Quelle, verfügbar unter "https://ki-campus.org/", zuletzt abgerufen am 26.05. 2021.

### **KIDD (2012)**

Kidd, W.: Utilising podcasts for learning and teaching: a review and ways forward for e-Learning cultures. In: Management in Education,Vol. 26 (2012), No. 2, S. 52-57.

### **KOLODNER (1992)**

Kolodner, J. L.: An Introduction to Case-Based Reasoning. In: Artificial Intelligence Review, Vol. 6 (1992), No. 1, S. 3-34.

### **KOWALSKI/ZELEWSKI (2015)**

Kowalski, M.; Zelewski, S.: Prototypische Implementierung des ontologiegestützten CBR-Tools mit myCBR. In: Zelewski, S.; Akca, N.; Kowalski, M. (Hrsg.): Organisatorische Innovationen mit Good Governance und Semantic Knowledge Management in Logistik-Netzwerken – Wissenschaftliche Grundlagen und Praxisanwendungen. Berlin 2015, S. 363-414.

### **KRETSCHMER (2002)**

Kretschmer, M.: E-Learning in der Hochschulausbildung: Projektmanagement für ein hochschulübergreifendes Partner-Netzwerk. Leutenbach 2002.

### **KRIST/NOLL/PICK et al. (2015)**

Krist, S.; Noll, K.; Pick, R.; Pielstick, A.; Sayeed, S.; Schmid, S.; Schneider, M.: PowerPoint-Präsentation. In: Schneider, M.; Mustafić, M. (Hrsg.): Gute Hochschullehre: Eine evidenzbasierte Orientierungshilfe. Wie man Vorlesungen, Seminare und Projekte effektiv gestaltet. Berlin - Heidelberg, S. 89-117.

### **KUHLMANN/SAUTER (2008)**

Kuhlmann, A.; Sauter, W.: Innovative Lernsysteme: Kompetenzentwicklung mit Blended Learning und Social Software. Berlin - Heidelberg 2008.

### **KUNKEL (2011)**

Kunkel, M.: Das offizielle ILIAS 4-Praxisbuch: Gemeinsam online lernen, arbeiten und kommunizieren. München et al. 2011.

### **LEGGE/RUBIN/LUEBKER (1987)**

Legge, G. E.; Rubin, G. S.; Luebker, A.: Psychophysics of reading: The role of contrast in normal vision. In: Vision Research, Vol. 27 (1987), No. 7, S. 1165-1177.

#### **LEHNER (2011)**

Lehner, F.: Interaktive Videos als neues Medium für das eLearning. In: HMD Praxis der Wirtschaftsinformatik, Jahrgang 48 (2011), Nr. 1, S. 51-62.

### **LEIDNER/JARVENPAA (1995)**

Leidner, D. E.; Jarvenpaa, S. L.: The use of information technology to enhance management school education: A theoretical view. In: MIS Quarterly,Vol. 19 (1995) No. 3, Special Issue on IS Curricula and Pedagogy, S. 265-291.

### **LINDNER (2019)**

Lindner, M. A.: Lernbegleitende Tests in der Hochschullehre als Feedback für Studierende und Lehrende: Die Rolle des Aufgabenformats. In: journal für lehrerInnenbildung, Jahrgang 19 (2019), Nr. 1, S. 62-68.

# **LOYENS (2007)**

Loyens, S. M. M.: Students' Conceptions of Constructivist Learning: Concepties van studenten van constructivistisch leren. Dissertation, Erasmus University Rotterdam 2007.

### **MANSFIELD/LEGGE/BANE (1996)**

Mansfield, J. S.; Legge, G. E.; Bane, M. C.: Psychophysics of Reading: Font effects in normal and low vision. In: Investigative Ophthalmology and Visual Science, Vol. 37 (1996), No. 8, S. 1492-1501.

#### **MAYER/HERTNAGEL/WEBER (2009)**

Mayer, H. O.; Hertnagel, J.; Weber, H.: Lernzielüberprüfung im eLearning. München 2009.

#### **MAYER/SOBKO/MAUTONE (2003)**

Mayer, R. E., Sobko, K.; Mautone, P. D.: Social cues in multimedia learning: Role of speaker's voice. In: Journal of Educational Psychology, Vol. 95 (2003), No. 2, S. 419-425.

Meder, N.: Web-Didaktik: Eine neue Didaktik webbasierten, vernetzten Lernens. Bielefeld 2006.

# **MEISINGER (2010)**

Meisinger, E.: Aufgaben, Tests und Noten in Moodle: Unterlagen für Lehrende. Universität Wien – Zentraler Informatikdienst – Referat E-Learning. Wien 2010.

# **MEIXNER (2017)**

Meixner, B.: Hypervideos and Interactive Multimedia Presentations. In: ACM Computing Surveys, Vol. 50 (2017), No. 1, Article 9, S. 1-34.

# **MILTON/RAMAKRISHNAN (2014)**

Milton, J. M.; Ramakrishnan, B.: Enhancing security module to prevent data hacking in online social networks.In: Journal of Emerging Technologies in Web Intelligence, Vol. 6 (2014), No. 2, S. 184-191.

# **MOLENDA (2003)**

Molenda, M.: In Search of the Elusive *ADDIE* Model. In: Performance Improvement, Vol. 42 (2003), No. 5, S. 34-37.

# **MOLENDA/REIGELUTH/NELSON (2003)**

Molenda, M.; Reigeluth, C. M.; Nelson, L. M.: Instructional Design. In: Nadel, L. (Hrsg.): Encyclopedia of Cognitive Science, Vol. 2. London - New York - Tokyo 2003, S. 574 - 578.

### **MOODLE DOCS (2012)**

Moodle Docs (2012). BigBlueButtonBN/view. (S. 1-2, gemäß eigener Paginierung). Online-Quelle, last edited on 5 July 2012, verfügbar unter "https://docs.moodle.org/30/en/BigBlue ButtonBN/view", zuletzt abgerufen am 19.04.2021.

### **MORENO/MAYER (1999)**

Moreno, R.; Mayer, R. E.: Cognitive Principles of Multimedia Learning: The Role of Modality and Contiguity. In: Journal of Educational Psychology, Vol. 91 (1999), No. 2, S. 358–368.

### **NIEGEMANN/HESSEL/HOCHSCHEID-MAUEL et al. (2004)**

Niegemann, H. M.; Hessel, S.; Hochscheid-Mauel, D.; Aslanski, K.; Deimann, M.; Kreuzberger, G.: Kompendium E-Learning. Berlin 2004.

### **NIELSEN/TAHIR (2004)**

Nielsen, J.; Tahir, M.: Homepage usability: 50 enttarnte Websites. München 2004.

### **NIKLAS (2021)**

Niklas, C.: Office-Tipps für Inklusion im Projekt: Digitale Projektdokumente barrierefrei gestalten. In: Projektmagazin, Ausgabe 06/2021, S. 1-6.

### **OECD (2019)**

OECD Future of Education and Skills 2030: Conceptual learning framework. Learning Compass 2030. Concept Note, o. O. 2019.

# **OEM OFFICE ELEARNING MENU (2021)**

OEM Office E-Learning Menu: Artificial Intelligence Ai Masterclass E-Learning Kurs. (S. 1-6, gemäß eigener Paginierung). Online-Quelle © 2021, verfügbar unter "https://www.offi ceelearningmenu.de/artificial-intelligence-ai-masterclass-e-learning.html", zuletzt abgerufen am 27.05.2021.

### **OPENOLAT (2020)**

OpenOlat: Infinite learning: Die Lernplattform OpenOlat. (S. 1-5, gemäß eigener Paginierung). Online-Quelle © 2020, verfügbar unter "https://www.openolat.com/", zuletzt abgerufen am 25.01.2021.
### **PALMER (2002)**

Palmer, C.-E.: E-Learning – die Revolution des Lernens gewinnbringend einsetzen. In: Scheffer, U.; Hesse, F. W. (Hrsg.): E-Learning: Die Revolution des Lernens gewinnbringend einsetzen. 2. Aufl., Stuttgart 2002, S. 13-14.

### **PANDE/WADHAI/THAKRE (2016)**

Pande, M. D.; Wadhai, D. V.; Thakre, D. V.: Current trends of E-learning in India. In: International Research Journal of Engineering and Technology, Vol. 03 (2016), No. 01, S. 459-461.

### **PROHASKA (2021)**

Prohaska, S.: Training und Seminare im digitalen Wandel: Der E-Learning-Kompass für erfolgreiche Schulungskonzepte. Paderborn 2021.

### **RADHA/MAHALAKSHMI/SATHISH et.al (2020)**

Radha R.; Mahalakshmi, K.; Sathish, V.; Saravana, A.: E-Learning during Lockdown of Covid-19 Pandemic: A Global Perspective. In: International Journal of Control and Automation, Vol. 13 (2020), No. 4, S. 1088-1099.

### **RECIO-GARCÍA/DÍAZ-AGUDO/GONZÁLEZ-CALERO et al. (2006)**

Recio-García, J. A.; Díaz-Agudo, B.; González-Calero, P.; Sánchez-Ruiz-Granados, A.: Ontology based CBR with jCOLIBRI. Paper. Universidad Complutense de Madrid 2006. [Außerdem erschienen in: Ellis, R.; Allen, T.; Tuson, A. (Hrsg.): Applications and Innovations in Intelligent Systems, XIV. London 2007, S. 149-162]

### **REINMANN-ROTHMEIER (2003)**

Reinmann-Rothmeier, G.: Didaktische Innovation durch Blended Learning: Leitlinien anhand eines Beispiels aus der Hochschule. Bern 2003.

### **REY (2009)**

Rey, G. D.: E-Learning: Theorien, Gestaltungsempfehlungen und Forschung. Bern 2009.

#### **RODRIGUEZ (2005)**

Rodriguez, M. C.: Three Options Are Optimal for Multiple-Choice Items: A Meta-Analysis of 80 Years of Research. In: Educational Measurement: Issues and Practice, Vol. 24 (2005), No. 2, S. 3-13.

### **RODRIGUES/ALMEIDA/FIGUEIREDO et al. (2019)**

Rodrigues, H.; Almeida, F.; Figueiredo, V.; Lopes S. L.: Tracking e-learning through published papers: A systematic review. In: Computers & Education, Vol. 136 (2019), S. 87-98.

### **RÖTHL (2021)**

Röthl, M.: Off-Kommentar für Film und Video: Ein Leitfaden aus der Praxis für die Praxis. (S. 1-8, gemäß eigener Paginierung). Online-Quelle © 2021, verfügbar unter "https://filmpuls. info/off-kommentar/", zuletzt abgerufen am 29.04.2021.

### **SAMMET/WOLF (2019)**

Sammet, J.; Wolf, J.: Vom Trainer zum agilen Lernbegleiter: So funktioniert Lehren und Lernen in digitalen Zeiten. Berlin - Heidelberg 2019.

### **SCHAGEN/ZELEWSKI/HEEB (2020)**

Schagen, J. P.; Zelewski, S.; Heeb, T.: Erhebung und Analyse der Anforderungen an ein KI-Labor aus der Perspektive der betrieblichen Praxis – mit Fokus auf der Wiederverwendung von Erfahrungswissen im Bereich des betrieblichen Projektmanagements. Institut Produktion und Industrielles Informationsmanagement. Arbeitsbericht Nr. 47, zugleich KI-LiveS-Projektbericht Nr. 1. Universität Duisburg-Essen (Campus Essen), Essen 2020.

### **SCHNETTLER/KNOBLAUCH/PÖTZSCH (2007)**

Schnettler, B.; Knoblauch, H.; Pötzsch, F. S.: Die Powerpoint-Präsentation. Zur Performanz technisierter mündlicher Gattungen in der Wissensgesellschaft. In: Schnettler, B.; Knoblauch, H. (Hrsg.): Powerpoint-Präsentationen: Neue Formen der gesellschaftlichen Kommunikation von Wissen. Konstanz, S. 9-34.

### **SCHOBLICK (2020)**

Schoblick, R.: Blended Learning mit MOODLE: Elektronische Lehrmittel in den modernen Unterricht integrieren. München 2020.

### **SHEEDY/SUBBARAM/ZIMMERMAN et al. (2005)**

Sheedy, J. E.; Subbaram, M. V.; Zimmerman, A. B.; Hayes, J. R.: Text legibility and the letter superiority effect. In: Human Factors, Vol. 47 (2005), No. 4, S. 797-815.

#### **SIEGLE (2007)**

Siegle, D.: Podcasts and Blogs: Learning Opportunities on the Information Highway. In: Gifted Child Today, Vol. 30 (2007), No. 3, S. 14-19.

#### **SIEPMANN (2019)**

Siepmann, F.: eLearning BENCHMARKING Studie 2019. Teilstudie Künstliche Intelligenz in der betrieblichen Bildung. In: Siepmann, F. (Hrsg.): eLearning BENCHMARKING Studie 2019. Gesamtstudie: Corporate eLearning. Hagen im Bremischen 2019, S. 20-21.

#### **SINGLETON/CHARLTON (2020)**

Singleton, R.; Charlton, A.: Creating H5P content for active learning. In: Pacific Journal of Technology Enhanced Learning, Vol. 2 (2020), No. 1, S. 13-14.

### **SÖNNICHSEN/WALDMANN/VOLLMAR et al. (2005)**

Sönnichsen, A. C.; Waldmann, U. M.; Vollmar, H. C.; Gensichen, J.: E-Learning: Aktueller Stand und Chancen in der Allgemeinmedizin. In: GMS Zeitschrift für Medizinische Ausbildung, Vol. 12 (2005), No. 10, S. 442-446.

#### **STALDER (2013)**

Stalder, U. M.: Leselust in Risikogruppen: Gruppenspezifische Wirkungszusammenhänge. Wiesbaden 2013.

### **STERN/MULLENIX/YAROSLAVSKY (2006)**

Stern, S. E.; Mullennix, J. W.; Yaroslavsky, I.: Persuasion and social perception of human vs. synthetic voice across person as source and computer as source conditions. In: International Journal of Human-Computer Studies, Vol. 64 (2006), No. 1, S. 43-52.

### **STILLER (2011)**

Stiller, K. D: Das Modalitätsprinzip im multimedialen Instruktionsdesign: Empirische Basis, theoretische Erklärungen und vernachlässigte Faktoren. Institut für Experimentelle Psychologie, Universität Regensburg 2011.

### **STUCKENSCHMIDT (2011)**

Stuckenschmidt, H.: Ontologien: Konzepte, Technologien und Anwendungen. 2. Aufl., Berlin - Heidelberg 2011.

#### **SZABO/HASTINGS (2000)**

Szabo, A.; Hastings, N.: Using IT in the undergraduate classroom: should we replace the blackboard with PowerPoint? In: Computers & Education, Vol. 35 (2000), No. 3, S. 175-187.

#### **UDACITY (2011-2021)**

Udacity: Intro to Artificial Intelligence. (S. 1-6, gemäß eigener Paginierung). Online-Quelle © 2011-2021, verfügbar unter "https://www.udacity.com/course/intro-to-artificial-intelligen ce--cs271", zuletzt abgerufen am 27.05.2021.

### **UDEMY (2021)**

Udemy: Künstliche Intelligenz – einfach erklärt für Einsteiger. (S. 1-9, gemäß eigener Paginierung). Online-Quelle © 2021, verfügbar unter "https://www.udemy.com/course/ki-ku enstliche-intelligenz-ai-artificial-intelligence/", zuletzt abgerufen am 27.05.2021.

### **VCRP (2021)**

VCRP: OpenOlat. (S. 1-2, gemäß eigener Paginierung). Online-Quelle © 2021, verfügbar unter "https://www.vcrp.de/digitale-lehre/tools/openolat/", zuletzt abgerufen am 25.01.2021.

### **VINCENT/VAN´T HOOFT (2007)**

Vincent, T.; van´t Hooft, M.: For Kids, By Kids: Our City Podcast. In: Social Education, Vol. 71 (2007), No. 3, S. 125-129.

### **WEICHELT (2004)**

Weichelt, T.: Entwicklung einer E-Learning-Anwendung zum kompetenzprofil- und ontologiebasierten Wissensmanagement – Modul 1: Grundlagen. Institut für Produktion und Industrielles Informationsmanagement, KOWIEN–Projektbericht Nr. 5. Universität Duisburg-Essen (Campus Essen), Essen 2004.

### **WEIß (2018)**

Weiß, A.: Moodle als ergänzendes Kommunikationsmedium in einer einführenden Massenvorlesung. In: Moodle-Kompetenzzentrum (ZIM/UB) Universität Duisburg-Essen (Hrsg.): Moodle in der Praxis – Szenarien für die Hochschullehre / 1. Blended Learning-Szenarien. Essen 2018, S. 55-59.

### **WIEDMANN (2009)**

Wiedmann, K. P.: Corporate Identity und Corporate Design. In: Bruhn M., Esch F. R., Langner, T. (Hrsg.): Handbuch Kommunikation. 1. Aufl., Wiesbaden 2009, S. 337-355.

#### **WIEGREFE (2011)**

Wiegrefe, C.: Das Moodle 2 Praxisbuch: Gemeinsam online lernen in Hochschule, Schule und Unternehmen. München et al. 2011.

### **WILKIE/ZAKARIA/MCDONALD et al. (2018)**

Wilkie, S.; Ghaith, Z.; McDonald, T.; Borland, R.: Considerations for designing H5P online interactive activities. In: Campbell, M.; Willems, J.; Adachi, C.; Blake, D.; Doherty, L.; Krishnan, S.; Macfarlane, S.; Ngo, L.; O' Donell, M.; Palmer, S.; Riddel, L.; Story, L.; Suri, H.; Tai, J. (Hrsg.): ASCILITE 2018 – Open Oceans: Learning without Borders. Conference Proceedings. Geelong 2018, S. 543-549.

#### **WILMS (2013)**

Wilms, J.: Digitale Gesellschaft – Im Blickpunkt: Digitale Weiterbildung. Grimme-Institut, Marl 2013.

### **WOODTLI (2008)**

Woodtli, M.: E-Coaching: Strategien der lösungsorientierten Kurzzeitberatung online anwenden und trainieren. In: Jirmann, R.; Hilgenstock, R. (Hrsg.): Moodle @ work Ⅱ: gemeinsam online lernen. Bonn 2008, S. 19-34.

### **Y-KOLLEKTIV (2021)**

Y-Kollektiv: Instagram-Fotos und -Videos. (S. 1-25, gemäß eigener Paginierung). Online-Quelle, verfügbar unter "https://www.instagram.com/p/CH-f-90i-ee/", zuletzt abgerufen am 10.05.2021.

### **ZAHN/OESTERMEIER/FINKE (2006)**

Zahn, C.; Oestermeier, U.; Finke,M.: Designs für audiovisuelle Hypermedien – Kognitive und kollaborative Perspektiven. In: Eibl, M., Reiterer, H.; Friedrich, P.; Thissen, F. (Hrsg.): Knowledge Media Design – Theorie, Methodik, Praxis. München 2006, S. 357-371.

### **ZELEWSKI (2005)**

Zelewski,S.: Vorwort zur inhaltlichen Positionierung des Verbundprojekts KOWIEN. In: Zelewski, S.; Alan, Y.; Alparslan, A.; Dittmann, L.; Weichelt, T. (Hrsg.): Ontologiebasierte Kompetenzmanagementsysteme – Grundlagen, Konzepte, Anwendungen. Berlin 2005, S. 1- 31.

### **ZELEWSKI (2015)**

Zelewski, S.: Ontologien als Grundlage für das Semantic Knowledge Management von projektbezogenem Erfahrungswissen. In: Zelewski, S.; Akca, N.; Kowalski, M. (Hrsg.): Organisatorische Innovationen mit Good Governance und Semantic Knowledge Management in Logistik-Netzwerken – Wissenschaftliche Grundlagen und Praxisanwendungen. Berlin 2015, S. 81-228.

### **ZELEWSKI/KOWALSKI/BERGENRODT (2015)**

Zelewski, S.; Kowalski, M.; Bergenrodt, D.: Management von Erfahrungswissen aus internationalen Logistik-Projekten mithilfe von Case-based Reasoning. In: Zelewski, S.; Akca, N.; Kowalski, M. (Hrsg.): Organisatorische Innovationen mit Good Governance und Semantic Knowledge Management in Logistik-Netzwerken – Wissenschaftliche Grundlagen und Praxisanwendungen. Berlin 2015, S. 229-268.

### **ZHANG/ZHOU/BRIGGS et al. (2006)**

Zhang, D.; Zhou, L.; Briggs, R. O.; Nunamaker, Jr. J. F.: Instructional video in e-learning: Assessing the impact of interactive video on learning effectiveness. In: Information & Management, Vol. 43 (2006), No. 1, S. 15-27.

### **ZINTH/SCHÜTZ (2010)**

Zinth, C. P.; Schütz, J.: E-Learning in der Hochschulpraxis: Wie Lehren und Lernen nicht auf der (virtuellen) Strecke bleiben. In: Nittel, D.; Holten, R. (Hrsg.): E-Learning in Hochschule und Weiterbildung: Einsatzchancen und Erfahrungen. Bielefeld 2010, S. 95-106.

### **ZUMBACH (2010)**

Zumbach, J.: Lernen mit neuen Medien. Instruktionspsychologische Grundlagen. Stuttgart 2010.

### Anhang A: Folien zu "Grundlagen"

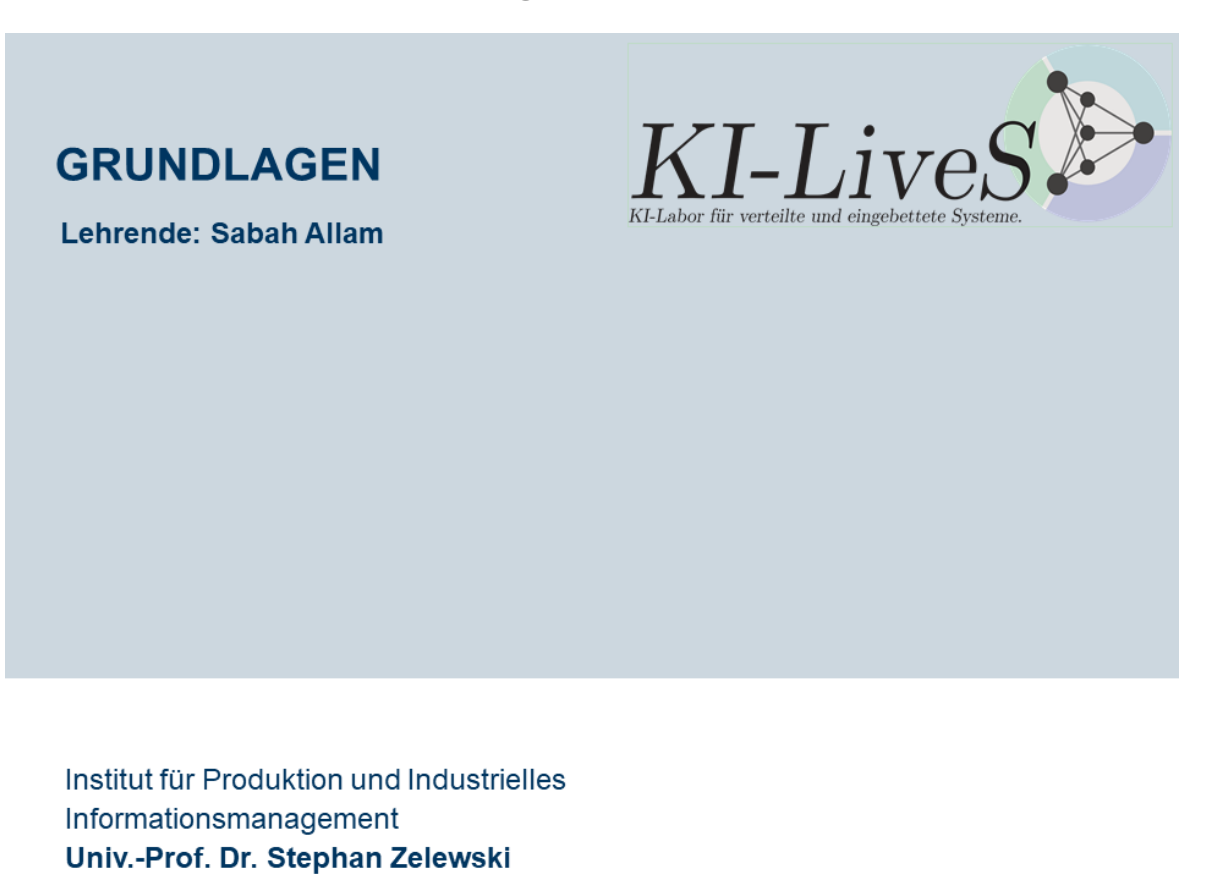

**RÜCKBLICK** 

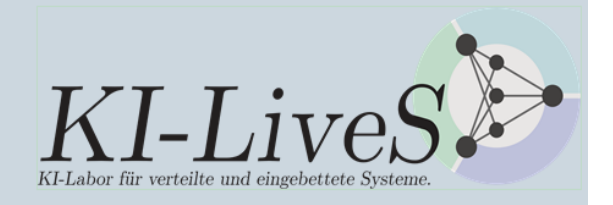

- · Letzte Lerneinheit "Einführung: KI-LiveS"
- Problematik: Verlust und Wiederverwendung von Erfahrungswissen
- · Mögliche Lösung: ontologiegestütztes Case-based-Reasoning-Tool **jCORA**

### Überblick

### 1 Ontologie

- 1.1 Was ist eine Ontologie?
- 1.2 Wie erfolgt die Erstellung von Ontologien?
- 1.3 Was sind mögliche Komponenten von Ontologien?

### 2 CBR

- 2.1 Was ist Case-based Reasoning?
- 2.2 Was ist ontologiegestütztes Case-based Reasoning?

### 3 jCORA

- 3.1 Was ist jCORA?
- 3.2 Wie kann die Wiederverwendung von projektbezogenem Erfahrungswissen erfolgen?
- 3.3 Welche Arten von Ontologien stehen bei der Implementierung zur Verfügung?

### 4 Literatur

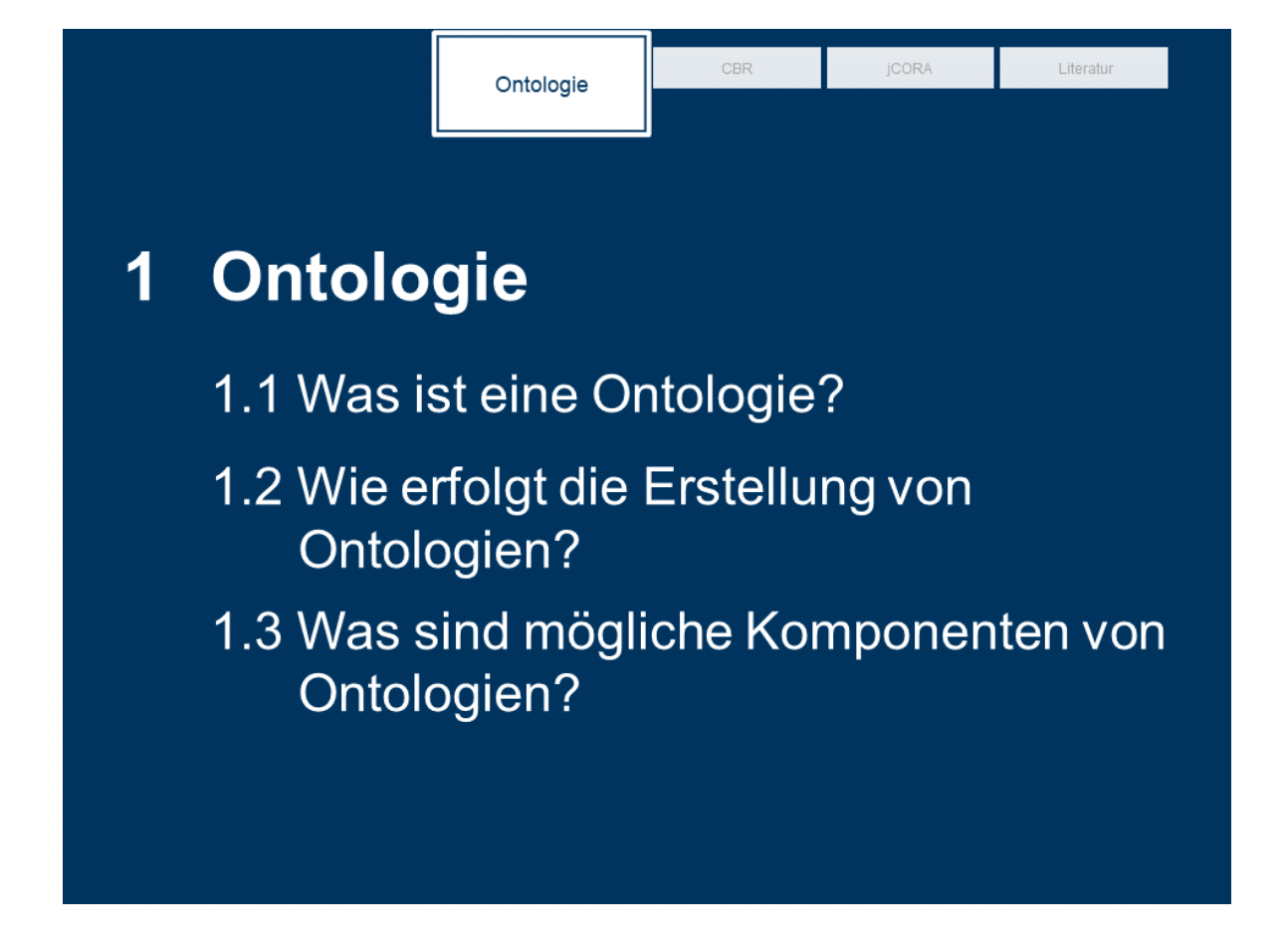

l iteratur

Ontologie

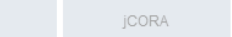

CBR

### 1.1 Was ist eine Ontologie?

"Eine Ontologie ist eine explizite und formalsprachliche Spezifikation derjenigen sprachlichen **Ausdrucksmittel** (für die Konstruktion repräsentationaler Modelle), die nach Maßgabe einer von mehreren Akteuren gemeinsam verwendeten Konzeptionalisierung von realen Phänomenen, die in einem subjekt- und zweckabhängig eingegrenzten Realitätsausschnitt als wahrnehmbar oder vorstellbar gelten und für die Kommunikation zwischen den o.a. Akteuren benutzt oder benötigt werden, für "sinnvoll" erachtet werden." - Vgl. ZELEWSKI (2015), S. 122.

# Ontologie

CBR

### 1.2 Wie erfolgt die Erstellung von Ontologien?

Ein Ontologie-Editor stellt ein System dar, mit dem Ontologien erstellt werden können. Als eine Funktion des Ontologie-Editors kann die Visualisierung von Ontologien aufgefasst werden. Vorliegend wird der Ontologie-Editor Protégé herangezogen. Die Entwicklung von Protégé erfolgte am Stanford Center for **Biomedical Informatics Research.** 

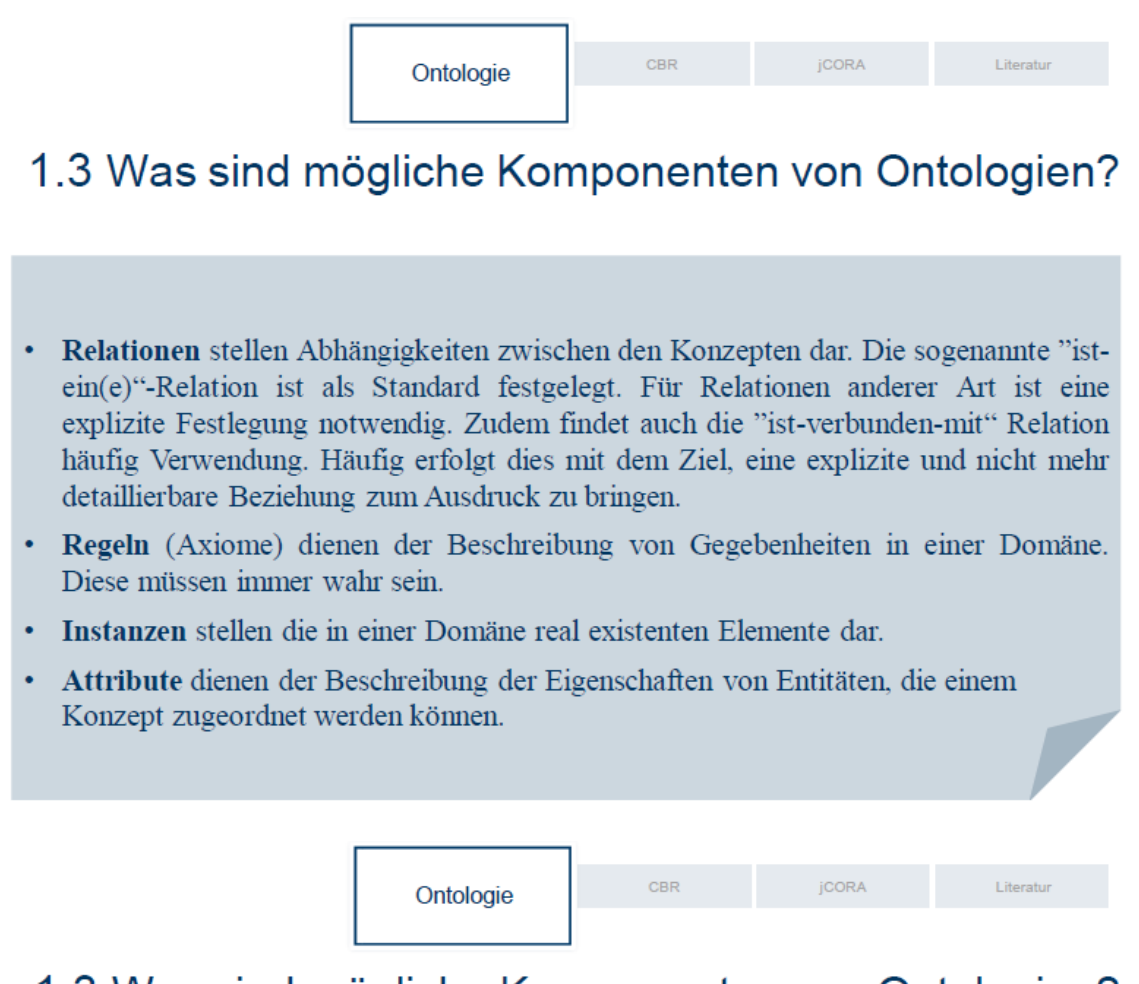

### 1.3 Was sind mögliche Komponenten von Ontologien?

Konzepte (Klassen) werden als Denkeinheiten angesehen. Sie werden in der Regel in Ontologien in taxonomischer Form strukturiert. Im Rahmen der taxonomischen Struktur werden Konzepte in Über- und Unterordnungsbeziehungen angeordnet.

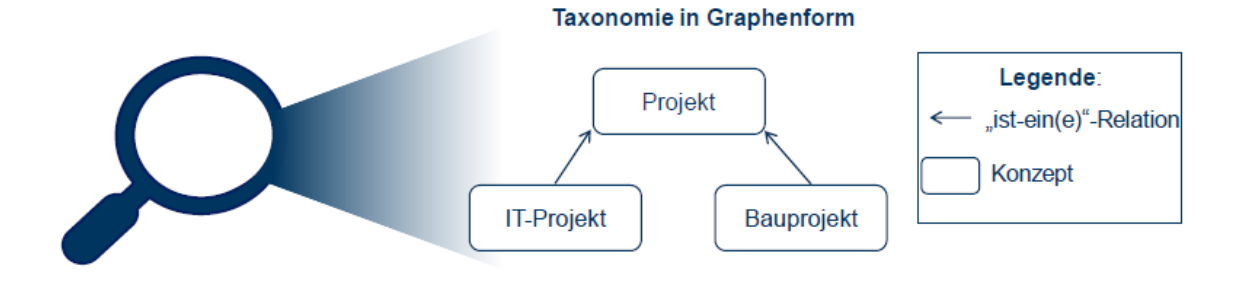

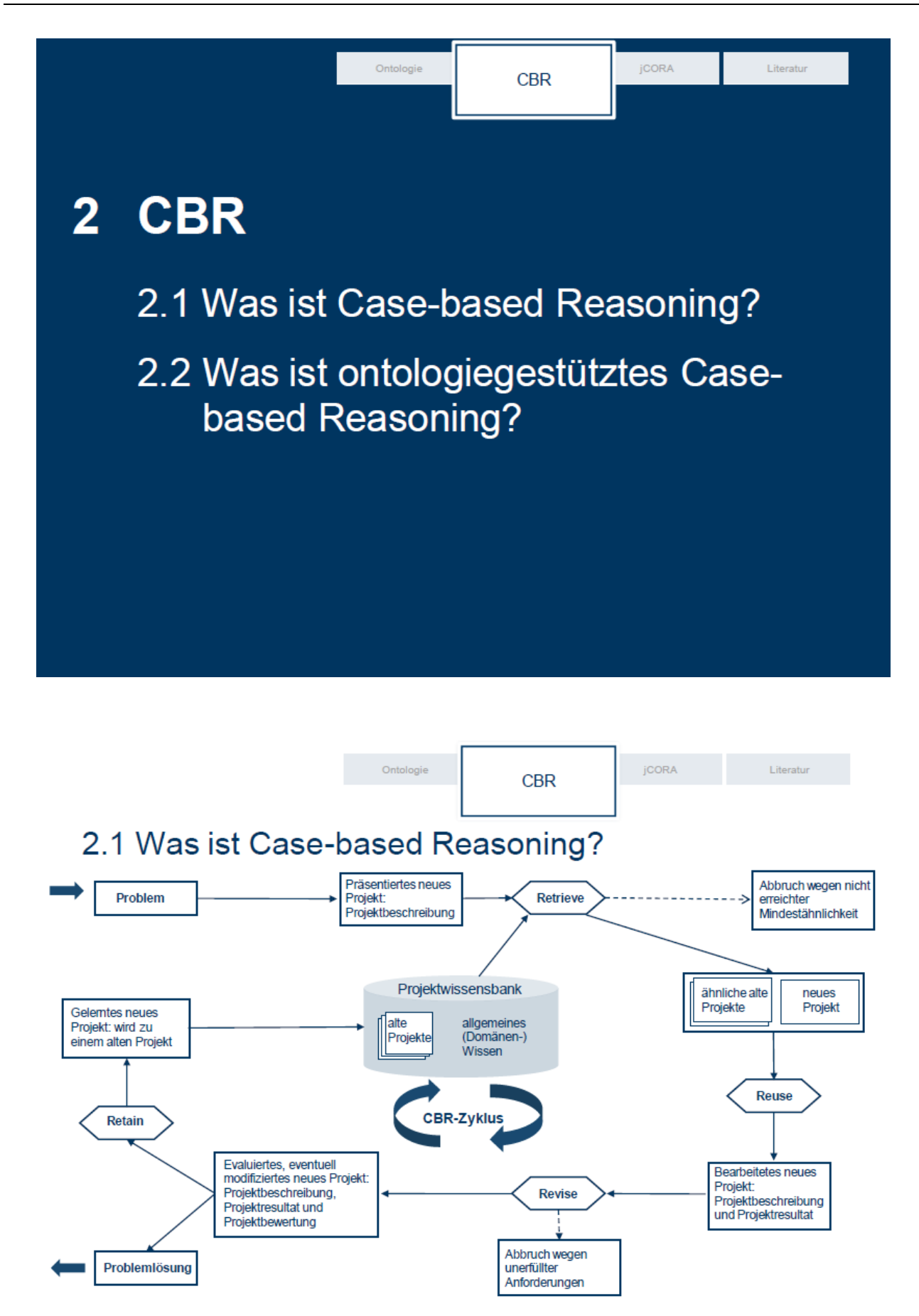

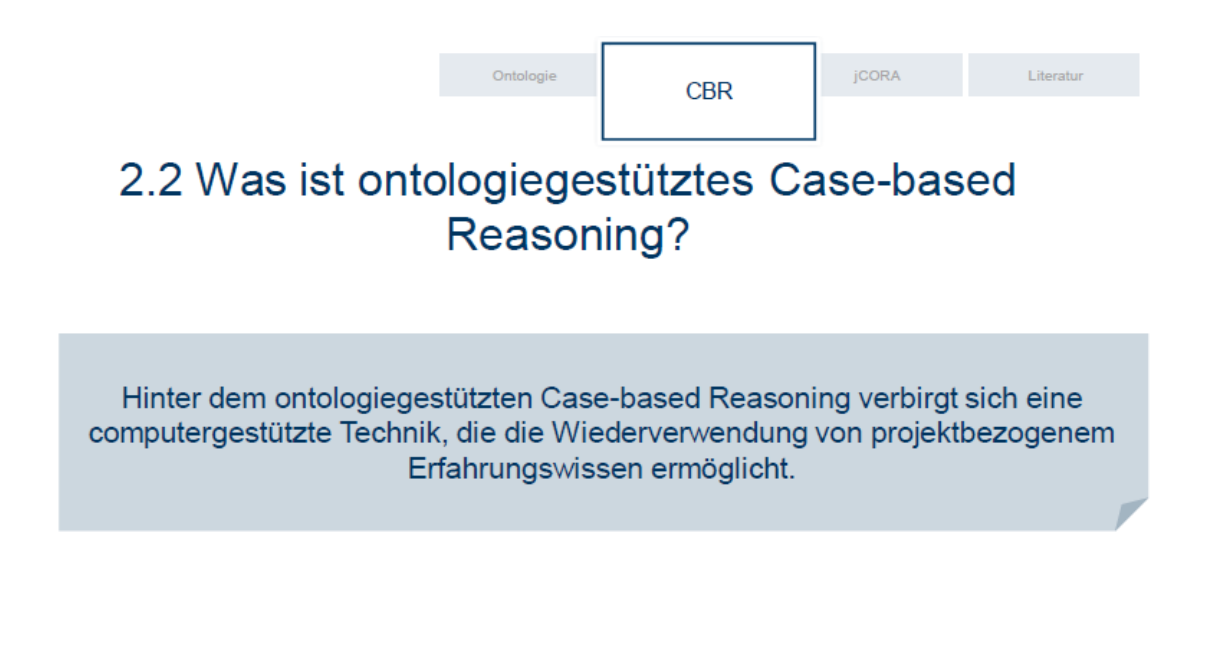

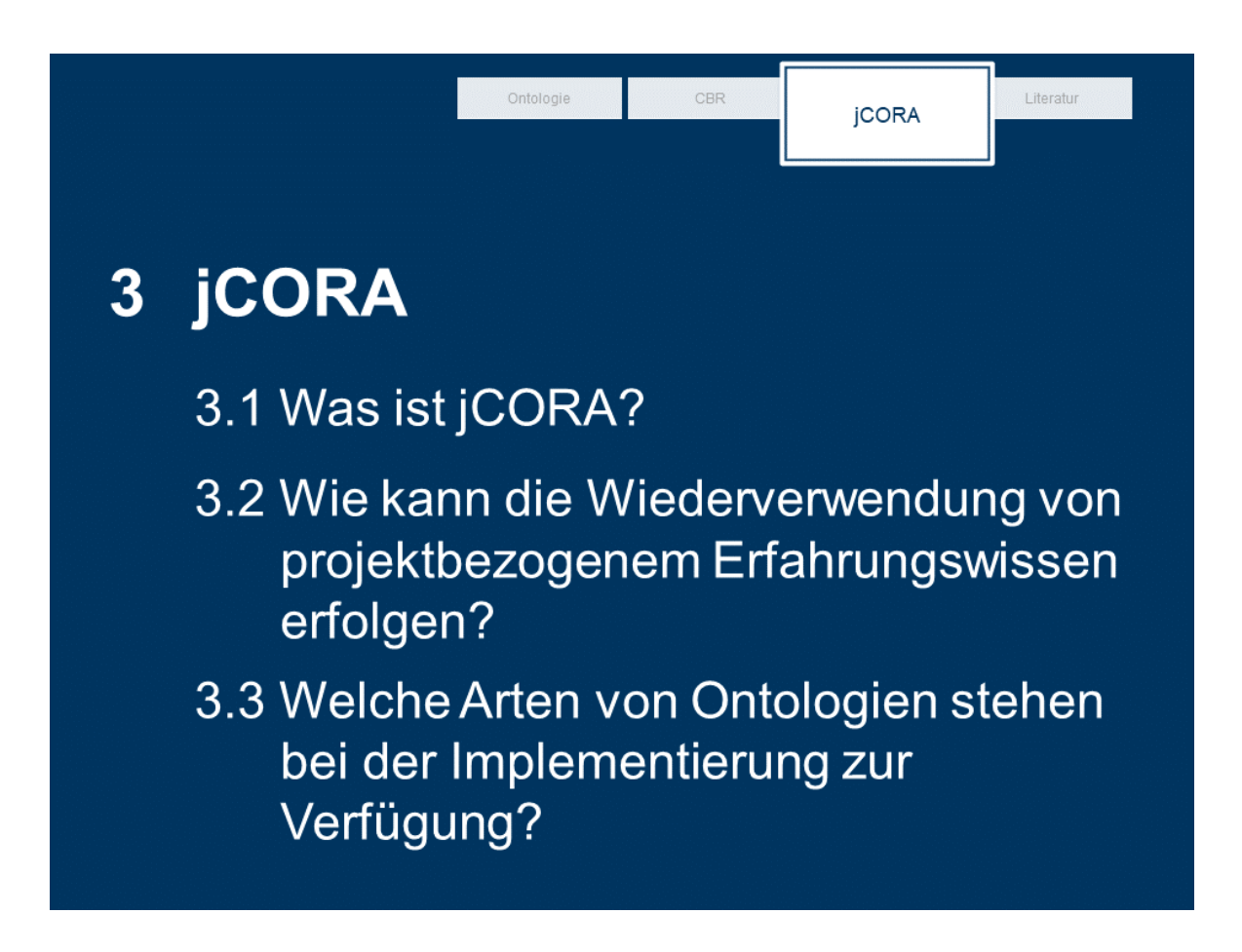

Relationships on A Archard

ASIA DOMIN QD<br>DOMIN BUTCA ASSIS F.B

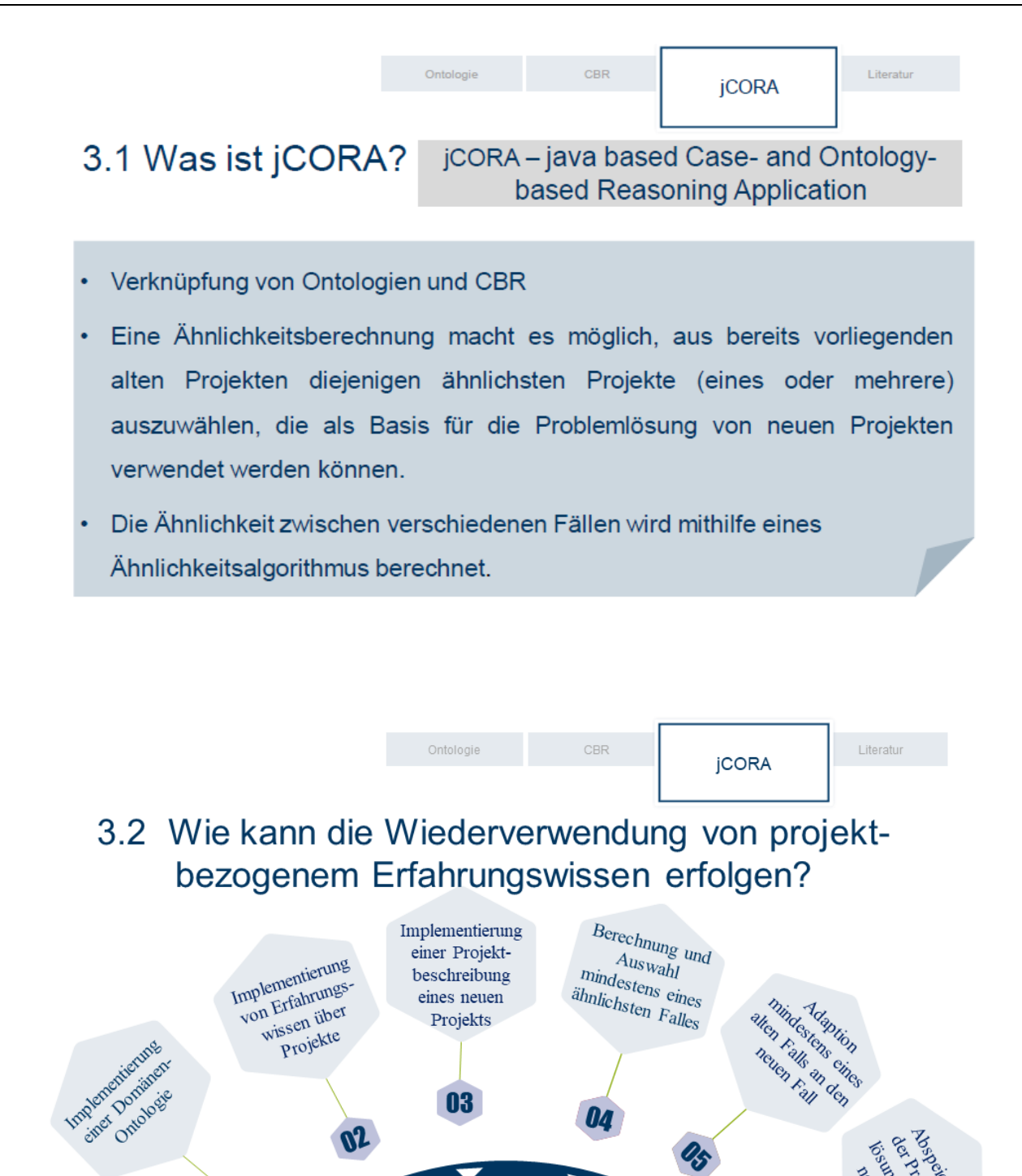

03

Wiederverwendung von projektbezogenem Erfahrungswissen

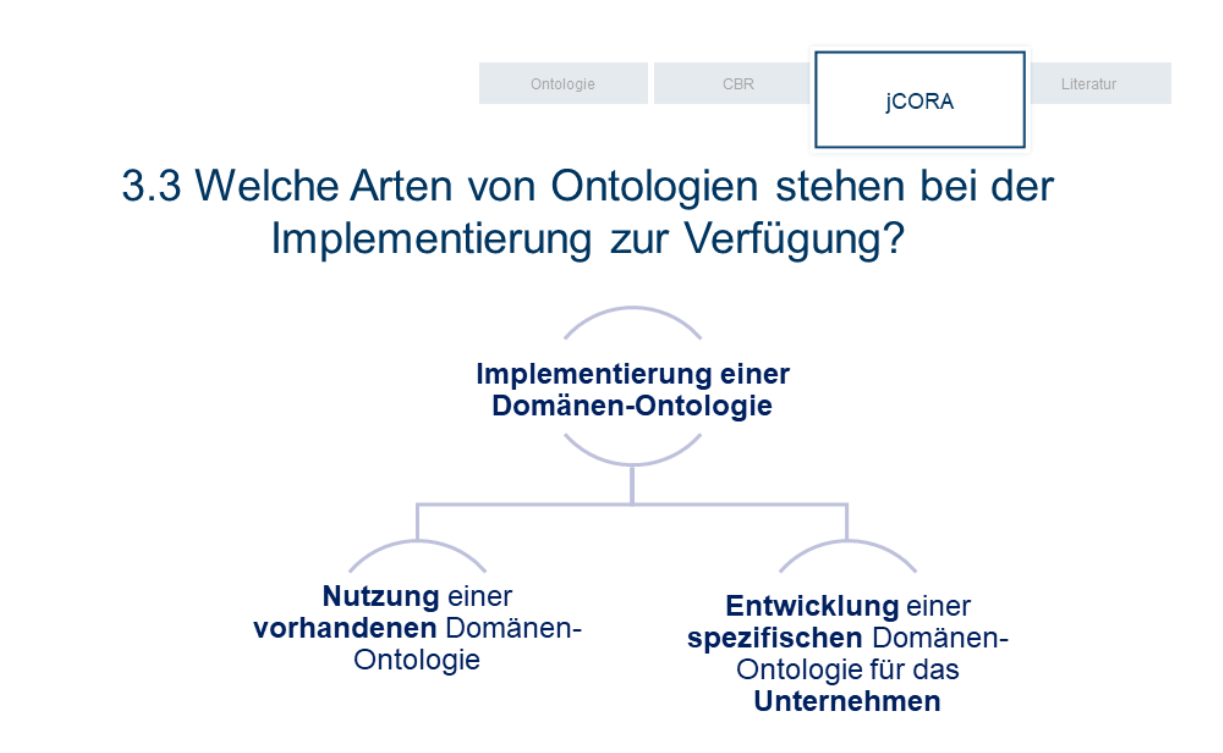

### Anhang B: Skript zu "Grundlagen"

### **Vorbemerkung:**

Im Folgenden handelt es sich um eine redaktionell geringfügig überarbeitete Form des Skriptes zur Lerneinheit "Grundlagen". Dieses Skript kann als Ergänzung zu den Folien "Grundlagen" angesehen werden. Die entsprechenden Folien sind im Moodle-Kurs ersichtlich. Zu beachten ist, dass das Skript im Moodle-Kurs eine nuanciert abgewandelte Gestaltungsform aufweist. So wird im Folgenden beispielsweise auf eine Kopfzeile verzichtet.

### **Rückblick:**

In unserer letzten Lerneinheit "Einführung: KI-LiveS" haben wir in dem Video "Einführung-KI-LiveS" etwas über den Hintergrund des E-Learning-Kurses sowie über die bestehende Problematik hinsichtlich des Verlustes und der Wiederverwendung von projektbezogenem Erfahrungswissen erfahren. Wir sind zu der Erkenntnis gekommen, dass die KI-basierte Wiederverwendung von projektbezogenem Erfahrungswissen anhand des ontologiebasierten Case-based Reasoning Tools jCORA eine Lösung für die dargestellte Problematik sein kann. Es bleibt die Frage zu klären, was unter einer Ontologie und unter Case-based-Reasoning verstanden werden kann. Das Ziel dieser Lerneinheit ist, ein einheitliches Verständnis von grundlegenden Begriffen für den weiteren Verlauf des E-Learning-Kurses zu schaffen.

### **1 Ontologie**

### **1.1 Was ist eine Ontologie?**

Ontologien können je nach Kontext unterschiedliche Bedeutungen haben. Auf Ontologien stößt man sowohl im Rahmen der Philosophie als auch im Rahmen der Informatik.<sup>527</sup>

"Eine Ontologie ist eine *explizite* und *formalsprachliche Spezifikation* derjenigen *sprachlichen Ausdrucksmittel* (für die Konstruktion repräsentationaler Modelle), die nach Maßgabe einer von *mehreren Akteuren gemeinsam* verwendeten *Konzeptionalisierung* von realen Phänomenen, die in einem *subjekt*‐ und *zweckabhängig* eingegrenzten *Realitätsausschnitt* als *wahrnehmbar* oder *vorstellbar* gelten und für die *Kommunikation* zwischen den o. a. Akteuren benutzt oder benötigt werden, für "sinnvoll" erachtet werden."<sup>528</sup>

Eine Ontologie ermöglicht die Speicherung des Wissens relevanter Begriffe einer Domäne. Dabei werden die Semantik der Begriffe sowie bestehende Beziehungen zwischen Begriffen einbezogen.<sup>529</sup> Im weiteren Verlauf wird auch die Bezeichnung Domänen-Ontologie genutzt.<sup>530</sup> Es handelt sich dabei vorliegend um die Domäne Projektmanagement.

<sup>527)</sup> Vgl. GUARINO/OBERLE/STAAB (2009), S. 1 f.

<sup>528)</sup> Vgl. ZELEWSKI (2015), S. 122.

<sup>529)</sup> Vgl. BEIßEL (2011), S. 22.

<sup>530)</sup> Vgl. BEIßEL (2011), S. 24.

### **1.2 Wie erfolgt die Erstellung von Ontologien?**

Ein Ontologie-Editor stellt ein System dar, mit dem Ontologien erstellt werden können.<sup>531</sup> Als eine Funktion des Ontologie-Editors kann die Visualisierung von Ontologien aufgefasst werden.<sup>532</sup> Vorliegend wird der Ontologie-Editor Protégé herangezogen. Die Entwicklung von Protégé erfolgte am Stanford Center for Biomedical Informatics Research.<sup>533</sup>

### **1.3 Was sind mögliche Komponenten von Ontologien?**

Die einzelnen Komponenten einer Ontologie werden im Zuge der anknüpfenden Betrachtung von jCORA von Bedeutung sein. Ontologien können in folgende Komponenten eingeteilt werden:<sup>534</sup>

**Konzepte (Klassen)** werden als Denkeinheiten angesehen. Sie werden in der Regel in Ontologien in taxonomischer Form strukturiert.<sup>535</sup> Im Rahmen der taxonomischen Struktur werden Konzepte in Über- und Unterordnungsbeziehungen angeordnet.<sup>536</sup> Zur besseren Verständlichkeit der taxonomischen Struktur dient die folgende Abbildung:

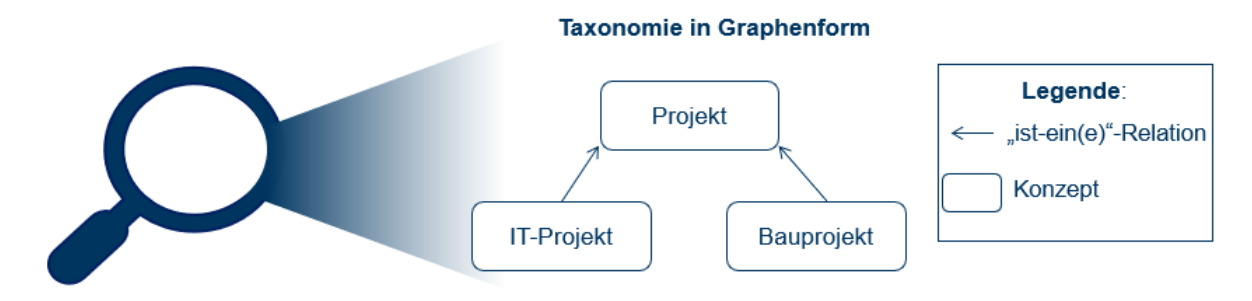

Abbildung 71: Darstellung der Taxonomie in Graphenform

**Relationen** stellen Abhängigkeiten zwischen Konzepten dar.<sup>537</sup> Die sogenannte "ist-ein(e)"-Relation ist als Standard festgelegt. Für Relationen anderer Art ist eine explizite Festlegung notwendig. Zudem findet auch die "ist-verbunden-mit" Relation häufig Verwendung. Häufig erfolgt dies mit dem Ziel, eine explizite und nicht mehr detaillierbare Beziehung zum Ausdruck zu bringen.<sup>538</sup>

**Regeln** (Axiome) dienen der Beschreibung von Gegebenheiten in einer Domäne. Diese müssen immer wahr sein.

**Instanzen** stellen die in einer Domäne real existenten Elemente dar.

**Attribute** dienen der Beschreibung der Eigenschaften von Entitäten, die einem Konzept zugeordnet werden können.<sup>539</sup>

- 532) Vgl. STUCKENSCHMIDT (2011), S. 186.
- 533) Vgl. KOWALSKI/ZELEWSKI (2015), S. 369.
- 534) Vgl. DENGEL (2012), S. 65.

- 535) Vgl. DENGEL (2012), S. 65.
- 536) Vgl. ZELEWSKI (2015), S. 129.
- 537) Vgl. DENGEL (2012), S. 65.
- 538) Vgl. DENGEL (2012), S. 65. Die Quellenangabe gilt auch für die nachfolgenden drei Sätze.
- 539) Vgl. ZELEWSKI (2015), S. 126.

<sup>531)</sup> Vgl. STUCKENSCHMIDT (2011), S. 184.

### **2 CBR**

### **2.1 Was ist Case-based-Reasoning (CBR)?**

Ein weiterer, zu klärender Begriff ist das sogenannte **Case-based Reasoning (CBR)**, welches die Nutzung von Erfahrungswissen über alte, bereits gelöste Probleme zum Verständnis und zugleich zur Lösung neuer Probleme bezeichnet.<sup>540</sup>

Ein Case-based-Reasoning-System basiert auf einer Fallbasis (Falldatensammlung). In der Fallbasis können Fälle gespeichert werden.<sup>541</sup> An dieser Stelle kommt die Frage auf, was unter einem Fall zu verstehen ist. "Ein Fall repräsentiert Wissen im Kontext und dokumentiert eine Erfahrung, die eine wichtige Aussage bzw. Lehre im Hinblick auf gewisse Ziele beinhaltet."<sup>542</sup> Darüber hinaus weisen Fälle im Rahmen von CBR-Systemen die drei Komponenten Fallbeschreibung, Falllösung und Fallbewertung auf.<sup>543</sup> In diesem Zusammenhang ist es hilfreich, eine Abbildung zu dem sogenannten CBR-Zyklus heranzuziehen. Zu berücksichtigen ist dabei, dass im Kontext des Projektmanagements die drei Komponenten als Projektbeschreibung, Projektresultat und Projektbewertung bezeichnet werden.

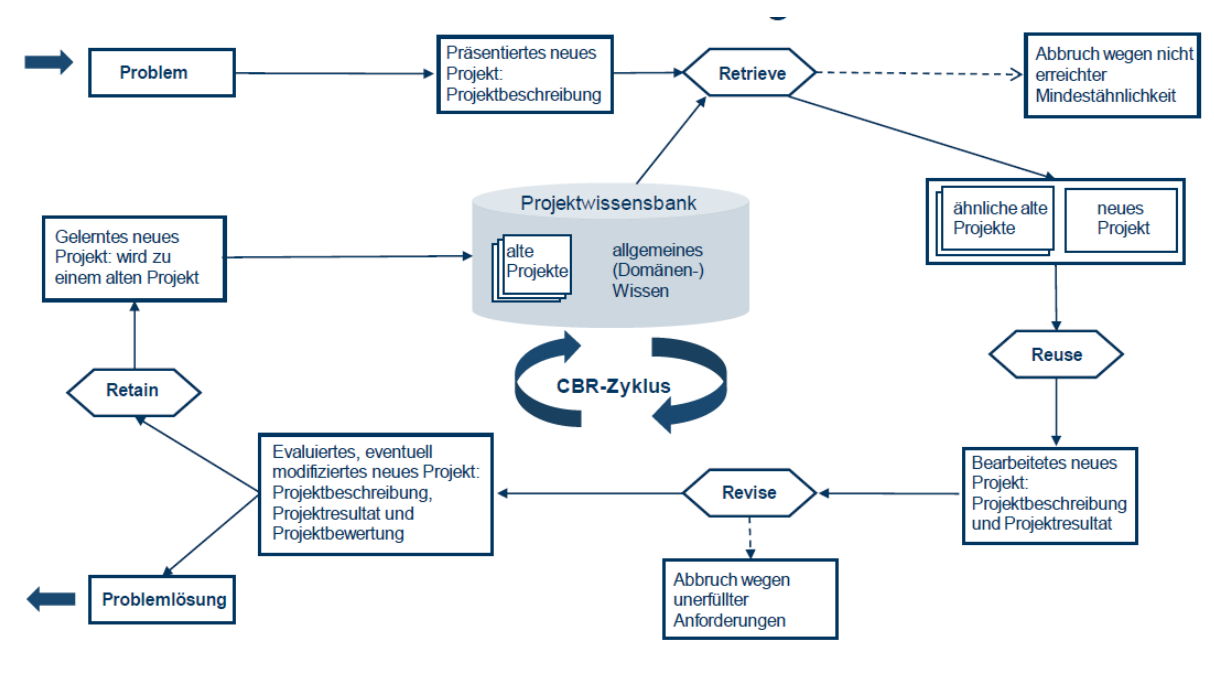

Abbildung 72: CBR-Zyklus<sup>544</sup>

### **2.2 Was ist ontologiegestütztes Case-based Reasoning?**

Hinter dem ontologiegestützten Case-based Reasoning verbirgt sich eine computergestützte Technik, die die Wiederverwendung von projektbezogenem Erfahrungswissen ermöglicht.<sup>545</sup>

<sup>540)</sup> Vgl. KOLODNER (1992), S. 3.

<sup>541)</sup> Vgl. BEIERLE/KERN-ISBERNER (2019), S. 164.

<sup>542)</sup> BEIERLE/KERN-ISBERNER (2019), S. 173.

<sup>543)</sup> Vgl. BEIERLE/KERN-ISBERNER (2019), S. 173 f.

<sup>544)</sup> Eigene Darstellung in Anlehnung an ZELEWSKI/KOWALSKI/BEGENRODT (2015), S. 244. Für weitere Informationen zu den einzelnen Phasen siehe ZELEWSKI/KOWALSKI/BEGENRODT (2015), S. 244 f.

<sup>545)</sup> Vgl. BEIßEL (2011), S. 10.

### **3 jCORA**

### **3.1 Was ist jCORA?**

Mit dem Akronym jCORA ist "javabased Case- and Ontology-based Reasoning Application" gemeint.<sup>546</sup> Die Entwicklung des ontologiebasierten CBR-Tools jCORA erfolgte im Zuge des Verbundprojekts OrGoLo am Institut für Produktion und Industrielles Informationsmanagement (PIM).<sup>547</sup> Derzeit wird die Weiterentwicklung des CBR-Tools jCORA im Zuge des KI-LiveS-Projekts vorangetrieben.<sup>548</sup>

Durch jCORA werden zwei Techniken, die der KI zugeordnet werden können, kombiniert. Zum einen handelt es sich um Ontologien, die ihre Verwendung im Rahmen von spezifischen Domänen finden und auf diese Weise dazu dienen, Wissen zu repräsentieren. Zum anderen handelt es sich um die Verwendung des Case-based Reasonings. Eine Ähnlichkeitsberechnung ermöglicht es, aus bereits vorliegenden, alten Projekten diejenigen Projekte (eines oder mehrere) auszuwählen, die möglichst ähnlich zu einem neuen Projekt sind. Diese möglichst ähnlichen alten Projekte können als Basis für die Problemlösung von neuen Projekten verwendet werden.<sup>549</sup> In jCORA wird die Ähnlichkeit zwischen verschiedenen Fällen mithilfe eines speziellen Ähnlichkeitsalgorithmus berechnet.<sup>550</sup>

### **3.2 Wie kann die Wiederverwendung von projektbezogenem Erfahrungswissen erfolgen?**

Nun ist es wichtig zu erfahren, was genau hinter dem Prozess der Wiederverwendung von projektbezogenem Erfahrungswissen mittels jCORA steckt. Im Kontext der Fallerstellung in jCORA stoßen wir auf die dreistufige Struktur, die auch im Rahmen des CBR-Systems ersichtlich ist. Im Folgenden wird ein aus sechs Schritten bestehender Prozess dargestellt. Dieser ist an den klassischen CBR-Zyklus von AAMODT/PLAZA angelehnt.

Der klassische CBR-Zyklus umfasst das Abrufen von mindestens einem alten, möglichst ähnlichen Projekt, die Wiederverwendung des enthaltenen Erfahrungswissens zur Bearbeitung eines neuen Falls (neuen Projekts) und die Speicherung des neuen Falls.<sup>551</sup> Eine Einbeziehung dieser Elemente des CBR-Zyklus erfolgt in abgewandelter Form insbesondere bei den Schritten drei bis sechs.

Im Rahmen des KI-LiveS-Projekts wird von folgendem Verständnis hinsichtlich des Prozesses der Wiederverwendung von projektbezogenem Erfahrungswissen mittels jCORA ausgegangen:

- 1. Implementierung einer Domänen-Ontologie,
- 2. Implementierung von Erfahrungswissen über Projekte in Form von Fallerstellung in jCORA,
- 3. Implementierung einer Fallbeschreibung eines neuen Falles in Form der Erstellung eines neuen Falles in jCORA,
- 4. Berechnung und Auswahl mindestens eines ähnlichsten Falles durch jCORA,
- 5. Anpassung mindestens eines alten Falles an den neuen Fall sowie
- 6. Abspeichern der Problemlösung für den neuen Fall.

<sup>546)</sup> Vgl. BERGENRODT/KOWALSKI/ZELEWSKI (2015), S. 480.

<sup>547)</sup> Bei bestehendem Interesse kann zur Vertiefung auf die im Folgenden aufgeführte Literatur zurückgegriffen werden. Bei Bedarf nach Informationen zum Verbundprojekt OrGoLo vgl. ZELEWSKI (2015), S. 5 f. Bei Bedarf nach Informationen zur Entwicklung von jCORA vgl. BERGENRODT/KOWALSKI/ZELEWSKI (2015), insbesondere S. 493-536.

<sup>548)</sup> Vgl. SCHAGEN/ZELEWSKI/HEEB (2020), S. 76.

<sup>549)</sup> Die dargestellte Kombination aus Ontologien und CBR basiert auf RECIO-GARCÍA/DÍAZ-AGUDO/GONZÁLEZ-CALERO et al. (2006), S. 3-5.

<sup>550)</sup> Vgl. BERGENRODT/KOWALSKI/ZELEWSKI (2015), S. 480-492.

<sup>551)</sup> Vgl. AAMODT/PLAZA (1994), S. 44 f.

Im Rahmen der Nutzung von jCORA besteht die Notwendigkeit des ersten Schrittes, da die fehlende Implementierung einer Ontologie zu einer Fehlermeldung führt. Zu dem ersten Schritt kann eine weitere, im Folgenden beschriebene Differenzierung hinzugezogen werden.

### **3.3 Welche Arten von Ontologien stehen bei der Implementierung zur Verfügung?**

Bei der Implementierung einer Domänen-Ontologie zum Zwecke der Nutzung von jCORA kann zwischen zwei Arten von Domänen-Ontologien differenziert werden. Zum einen besteht die Möglichkeit der Nutzung einer Domänen-Ontologie, welche die Spezifizierung sprachlicher Ausdrucksmittel für die Domäne Projektmanagement ermöglicht. Zum anderen besteht die Möglichkeit, dass Unternehmen eine spezifische Domänen-Ontologie entwickeln, welche die Spezifizierung entsprechender unternehmensinterner sprachlicher Ausdrucksmittel möglich macht. Bei Bedarf kann also seitens des Unternehmens eine spezifische Domänen-Ontologie entwickelt werden. Im vorliegenden E-Learning-Kurs wird von einer im Rahmen des KI-LiveS-Projekts zur Verfügung gestellten Domänen-Ontologie für die Domäne Projektmanagement ausgegangen.

Darüber hinaus ist zu erwähnen, dass der zweite Schritt des dargestellten Prozesses eine Voraussetzung für die anschließende Wiederverwendung von projektbezogenem Erfahrungswissen darstellt. Dies ist darauf zurückzuführen, dass jCORA nur Projekte heranziehen kann, die vorab in der Fallbasis von jCORA implementiert wurden. Dies bedeutet, dass mindestens ein alter Fall vorhanden sein muss, um eine Ähnlichkeitsberechnung durchführen zu können.

Im Allgemeinen bieten sich im Rahmen des Projektmanagements unterschiedliche Möglichkeiten des Einsatzes von jCORA an. Mithilfe von jCORA kann beispielsweise bei jedem neuen Projektstart die Ermittlung von einem oder mehreren alten Projekten, die eine möglichst große Ähnlichkeit zu der Projektbeschreibung eines neuen Projekts beinhalten, erfolgen. Eine weitere Einsatzmöglichkeit besteht am Ende eines Projekts, das heißt zum Zeitpunkt der Verarbeitung und Speicherung von projektbezogenem Erfahrungswissen. Basierend auf den vorzunehmenden Schritten der Projektbeschreibung, des Projektresultats und der Projektbewertung, kann das Einpflegen des projektbezogenen Erfahrungswissens als neuer Fall in der Fallbasis von jCORA erfolgen. Das als Fall abgespeicherte Projekt ist fortan ein Teil der Fallbasis, sodass die Wiederverwendung des Erfahrungswissens aus dieser Fallbasis hervorgeht.

### **Anhang C: Screenshots zum E-Learning-Modul "jCORA für Anwender" in Moodle**

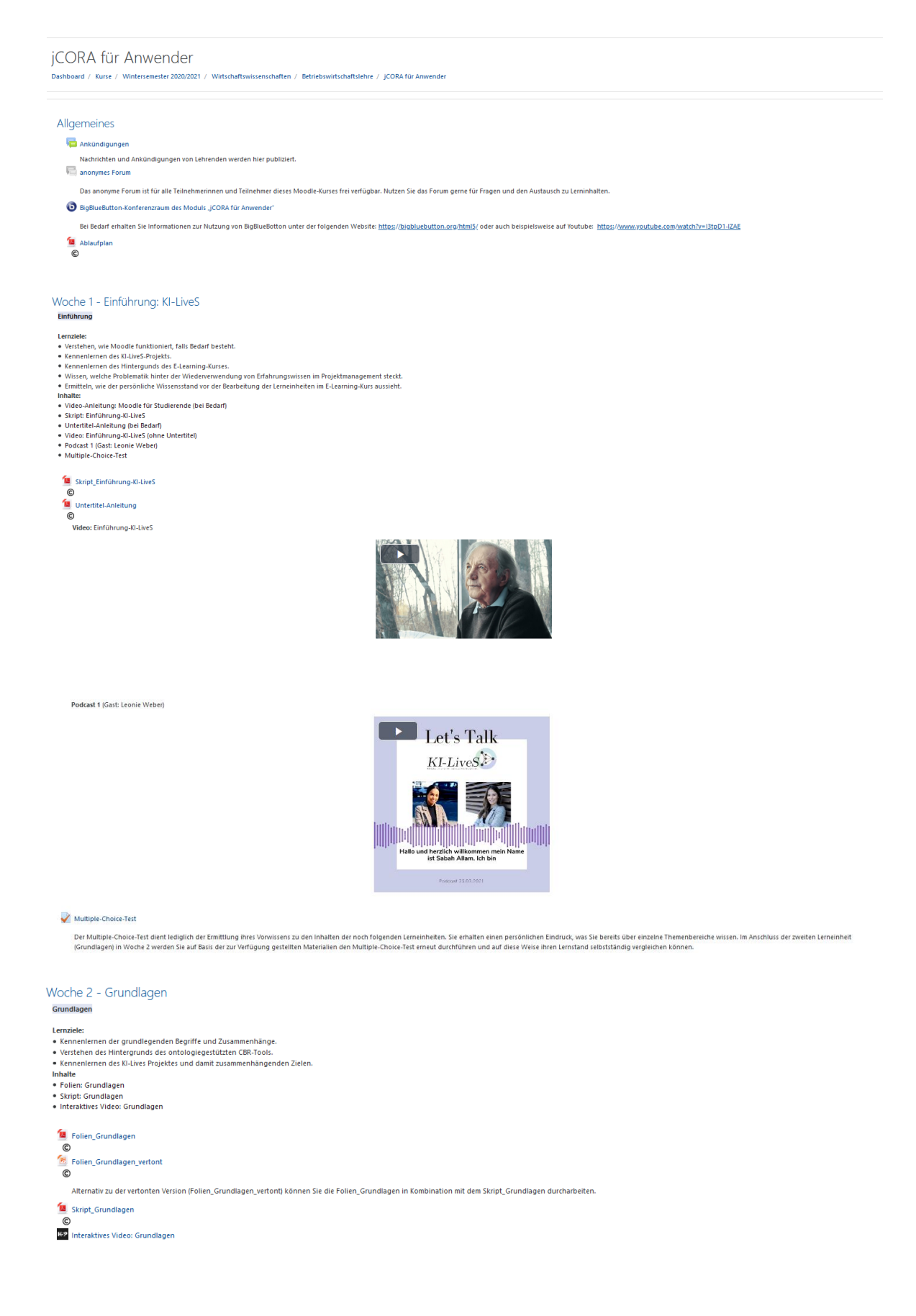

# Woche 3 - jCORA **jCORA ICORA**<br>
Lemariele:<br>
• Verstehen, welche Aufgabe JCORA hat.<br>
• Verstehen, welche Aufgabe JCORA partut wird.<br>
• Kennenlernen der Benutzeroberfläche von JCORA.<br>
• Wissen, was die CR-Anfrage ist.<br>
• Wissen, was die CR-Anfrage

H-P Interaktives Video: jCORA-Anleitung

Podcast 2 (Gast: Jan Schagen)

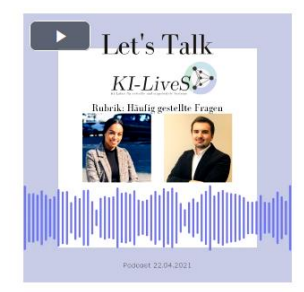

Video: Arbeiten mit jCORA

Das Video beinhaltet die drei wichtigen Schritte für die Fallerstellung mit jCORA.

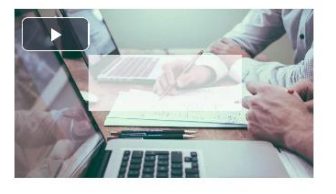

Video: Fallerstellung in jCORA

Das Video beinhaltet eine exemplarische Durchführung einer Fallerstellung und einer CBR-Anfrage in jCORA. (Lehrender: Jan Schagen)

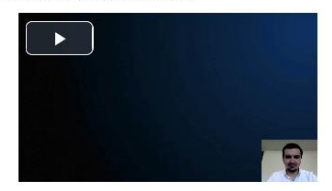

Video: Löschvorgänge in jCORA Das Video stellt exemplarisch mögliche Löschvorgänge in jCORA dar.

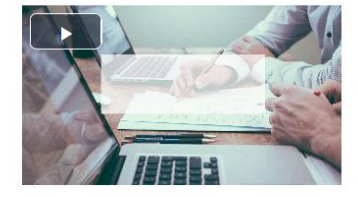

HFP Interaktives Video: Fallerstellung in jCORA Abschlusstest

Evaluation des E-Learning-Moduls "jCORA für Anwender"

#### Evaluationsbogen

Bitte klicken Sie auf "Formular ausfüllen", um den Evaluationsbogen für das E-Leaming-Modul "jCORA für Anwender" auszufüllen.

Ihr Feedback ist sehr wichtig, um Himreise zur Weiterentwicklung des E-Learning-Moduls "jCORA für Anwender" zu erhalten und den Lehrenden Anregungen zu möglichen Änderungen zu geben. Daher bilten Wir um gewissenhaftes und

### Anhang D: Skript zum Video "Einführung-KI-LiveS"

### **Vorbemerkung:**

Im Folgenden handelt es sich um eine redaktionell geringfügig überarbeitete Form des Skriptes "Einführung-KI-LiveS". Literaturverweise für weiterführende Informationen werden hier außer Acht gelassen. Das Skript wurde zum Zweck der Vertonung des Videos "Einführung-KI-LiveS" erstellt und befindet sich im Moodle-Kurs.

Die Welt befindet sich in einem ständigen Wandel. Ein Teil dieses Wandels ist die fortschreitende Digitalisierung und der immer stärker werdende Einsatz von künstlicher Intelligenz in Unternehmen. Einerseits stellt sich die Frage, wie Unternehmen im Projektmanagement von dem Wandel profitieren können. Andererseits stellt sich die Frage, welche Herausforderungen überwunden werden können.

Unternehmen sehen sich damit konfrontiert, dass bestehendes Wissen zum Teil nur in den Köpfen der Mitarbeiter steckt. Wissen kann je nach Perspektive verschiedene Bedeutungen beigemessen werden. Der Umgang mit Wissen kann mit dem Verhalten der Mitarbeiter in Verbindung gebracht werden. Während ein kooperatives Verhalten damit einhergeht, dass sich Wissen durch Teilen vermehrt, kann Konkurrenzverhalten dazu führen, dass Wissen als Macht empfunden wird. Unabhängig davon, welches Verhalten an den Tag gelegt wird, besteht seitens des Unternehmens die Notwendigkeit, das Wissen zu speichern und auf diese Weise einen Wissensverlust weitgehend zu vermeiden. Im Worst Case kann davon ausgegangen werden, dass durch einen Mitarbeiter, der die Abteilung oder auch das Unternehmen verlässt, automatisch ein Wissensverlust droht.

Übertragen auf das Projektmanagement, nimmt das Projektwissen, oder auch anders ausgedrückt das projektbezogene Erfahrungswissen, einen besonders hohen Stellenwert ein. Das Erfahrungswissen in Unternehmen ist eine Ressource, die mindestens 60 Prozent der Gesamtwertschöpfung ausmacht.

Es besteht also die Notwendigkeit, das Erfahrungswissen zu speichern. Das Erfahrungswissen muss so gespeichert werden, dass es im Anschluss in konkreter Form wiederverwendet werden kann. Eine mögliche Lösung des Wissenswiederverwendungsproblems wird im Laufe des KI-LiveS-E-Learning-Kurses mithilfe aufeinander folgender Lerneinheiten erläutert.

Zu der im Rahmen des KI-LiveS-Projekts vorgesehenen Betreuung "datengetriebener" Anwendungsbereiche von KI-Produkten gehören unter anderem Handlungs-, Kunden-, Lieferanten- und Produktdaten im Projektmanagement. Die neuen Forschungserkenntnisse dienen der Entwicklung neuer KI-Applikationen. Dazu gehört auch die Entwicklung einer Applikation zur "intelligenten" Wiederverwendung von bereits bestehenden Daten zu Erfahrungswissen aus bereits durchgeführten Projekten zum Zwecke der Planung neuer Projekte. Konkret ist hier das sogenannte ontologiegestützte Casebased Reasoning Tool jCORA gemeint.

Näheres zu jCORA, dem ontologiegestützten Case-based-Reasoning und damit zusammenhängenden Aspekten erfahren Sie in den noch folgenden Lerneinheiten im Rahmen des E-Learning-Kurses. Wir freuen uns, Ihnen die Inhalte näherbringen zu dürfen, und wünschen Ihnen an dieser Stelle viel Erfolg bei der Bearbeitung des E-Learning-Kurses.

### **Anhang E: Tabelle zu verwendeten Envato-Videosequenzen**

### **Vorbemerkung:**

Auf der linken Seite befindet sich das in Anhang D aufgeführte Skript. Die rechte Seite der Tabelle stellt Links zu den entsprechend verwendeten Videosequenzen aus envato.com.

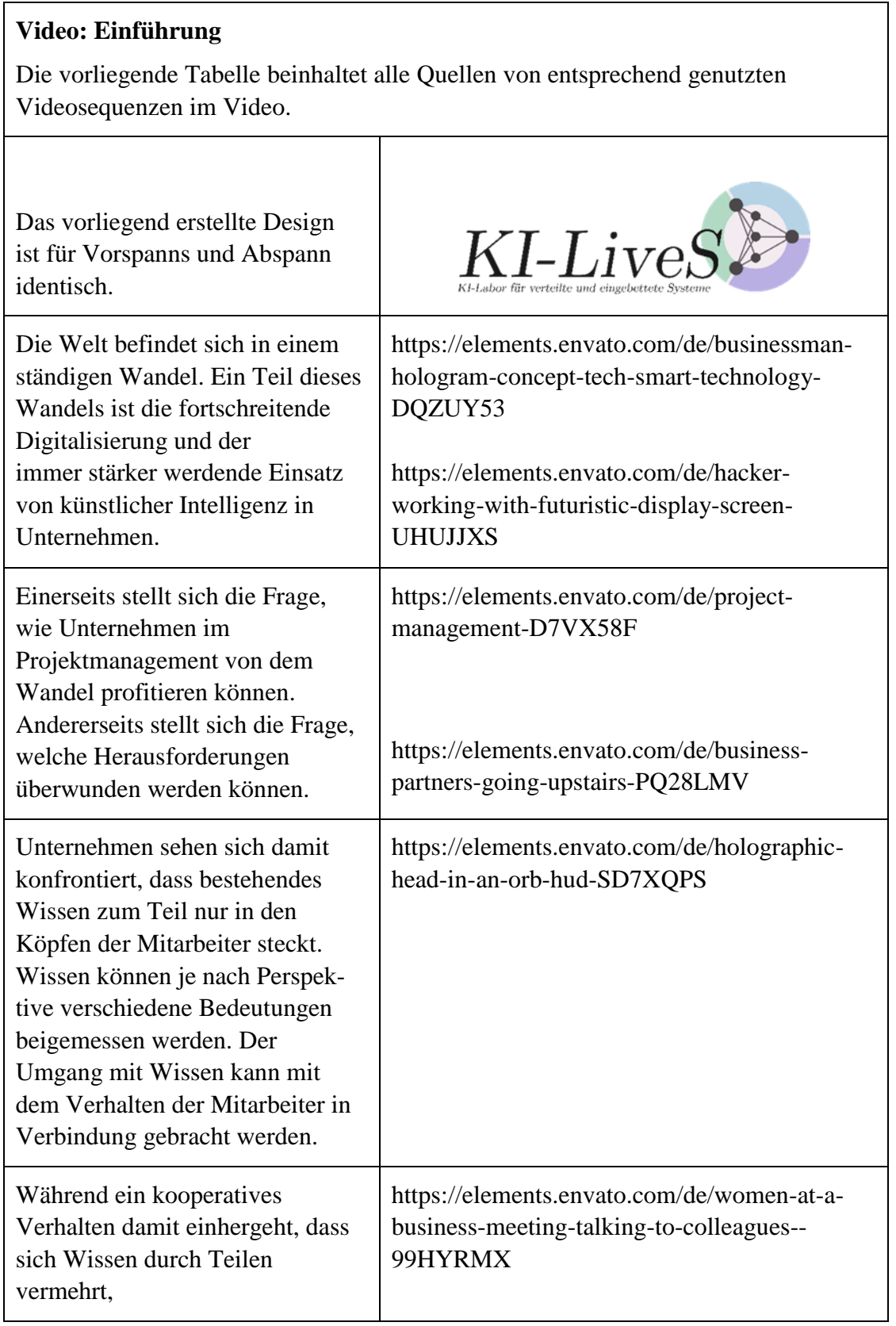

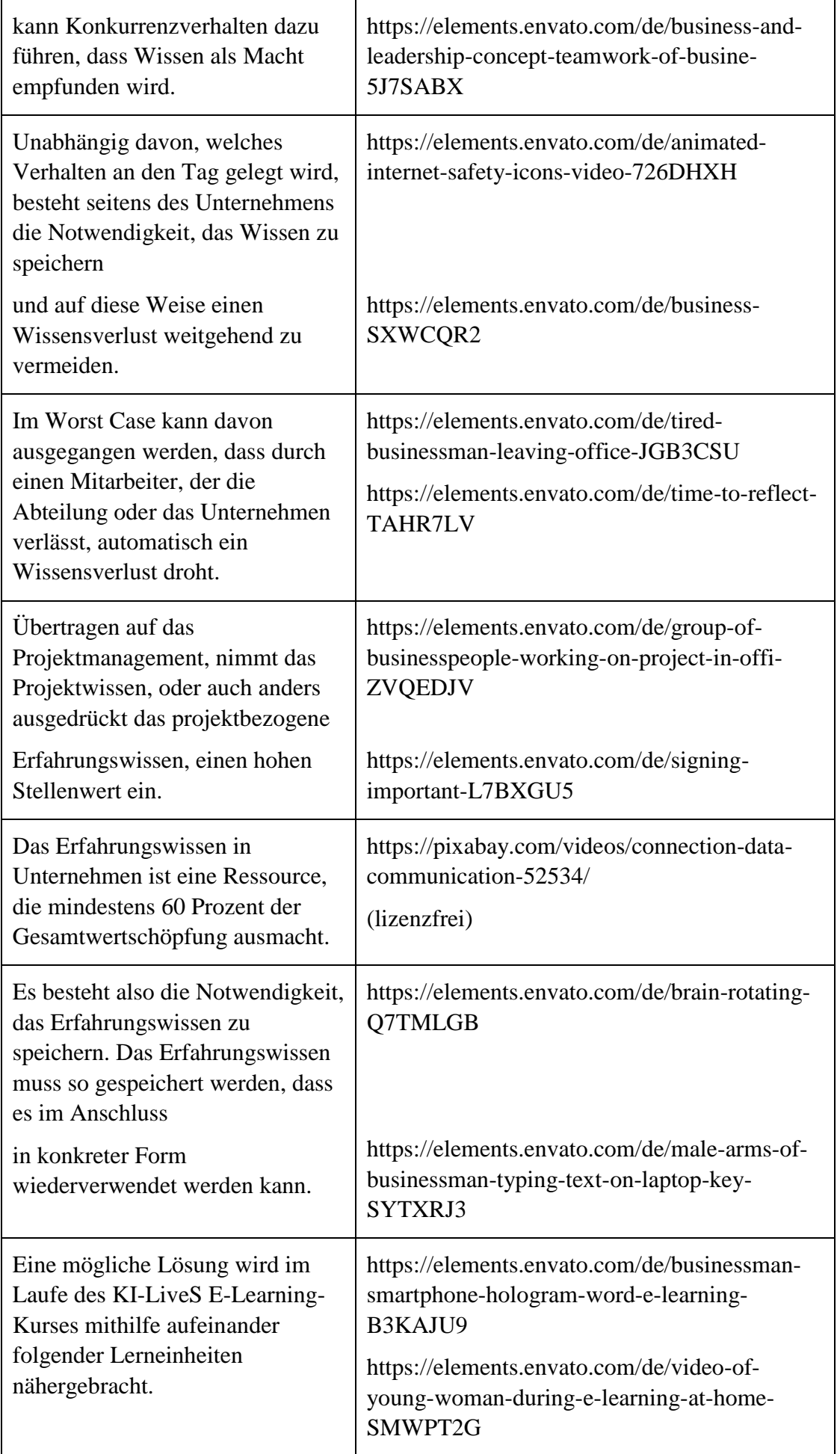

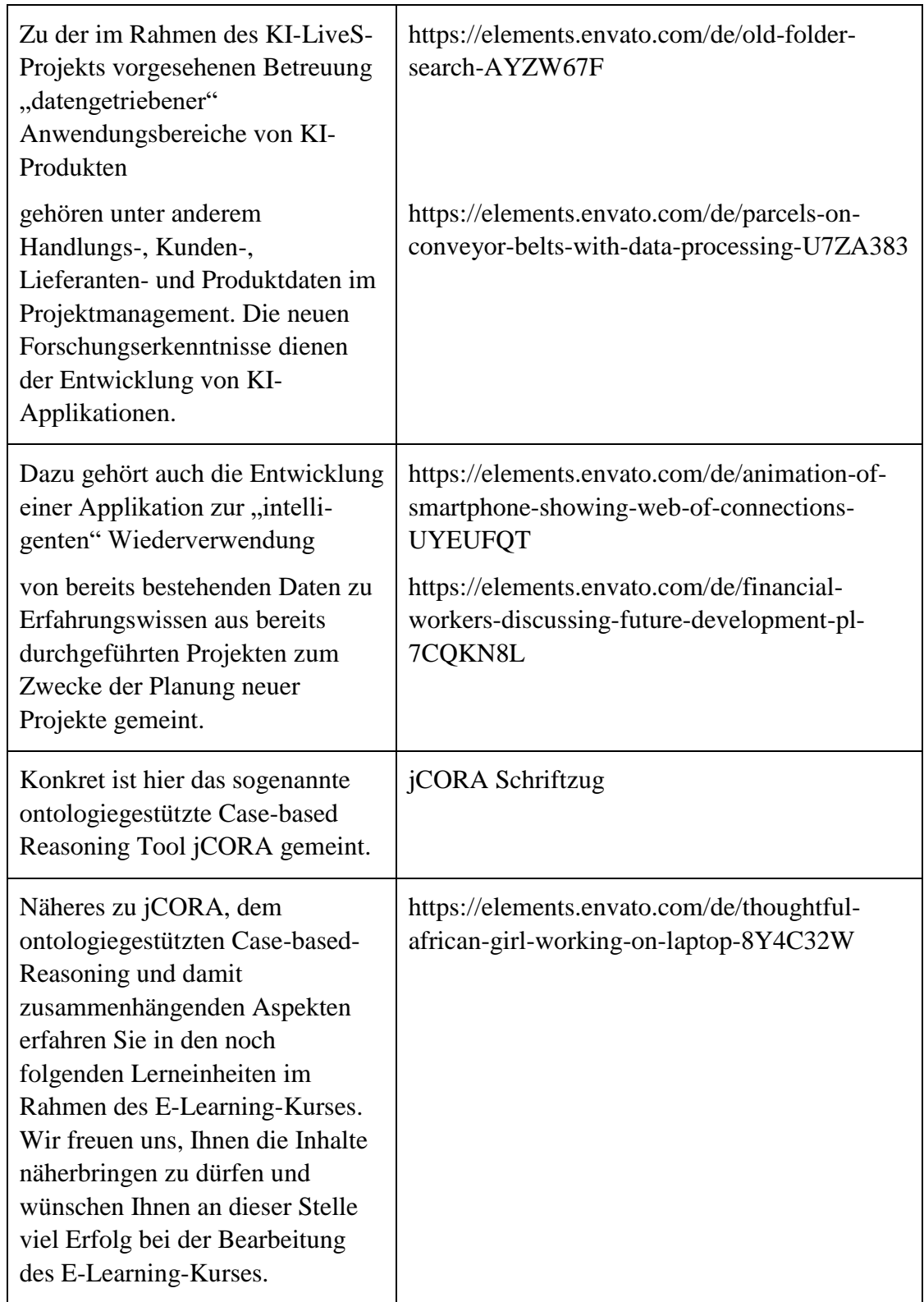

Die Audio-Datei ist unter folgender URL abrufbar: [https://elements.envato.com/de/high-tech-advert-](https://elements.envato.com/de/high-tech-advert-HX53TWM)[HX53TWM.](https://elements.envato.com/de/high-tech-advert-HX53TWM)

Die Lizenzen von envato.com zu den einzelnen Videosequenzen und der Audio-Datei wurden heruntergeladen und sind auf dem beigefügten Datenträger im Ordner Lizenzen zu finden.

### **Anhang F: Untertitel-Anleitung**

Um für das Video: "Einführung-KI-LiveS" den Untertitel einzuschalten, müssen folgende Schritte befolgt werden:

- 1. Öffnen Sie bitte folgenden Link: [https://youtu.be/epFE44nLjhE.](https://youtu.be/epFE44nLjhE)
- 2. Klicken Sie bitte die hier rot eingekreisten Stellen im YouTube-Video an.

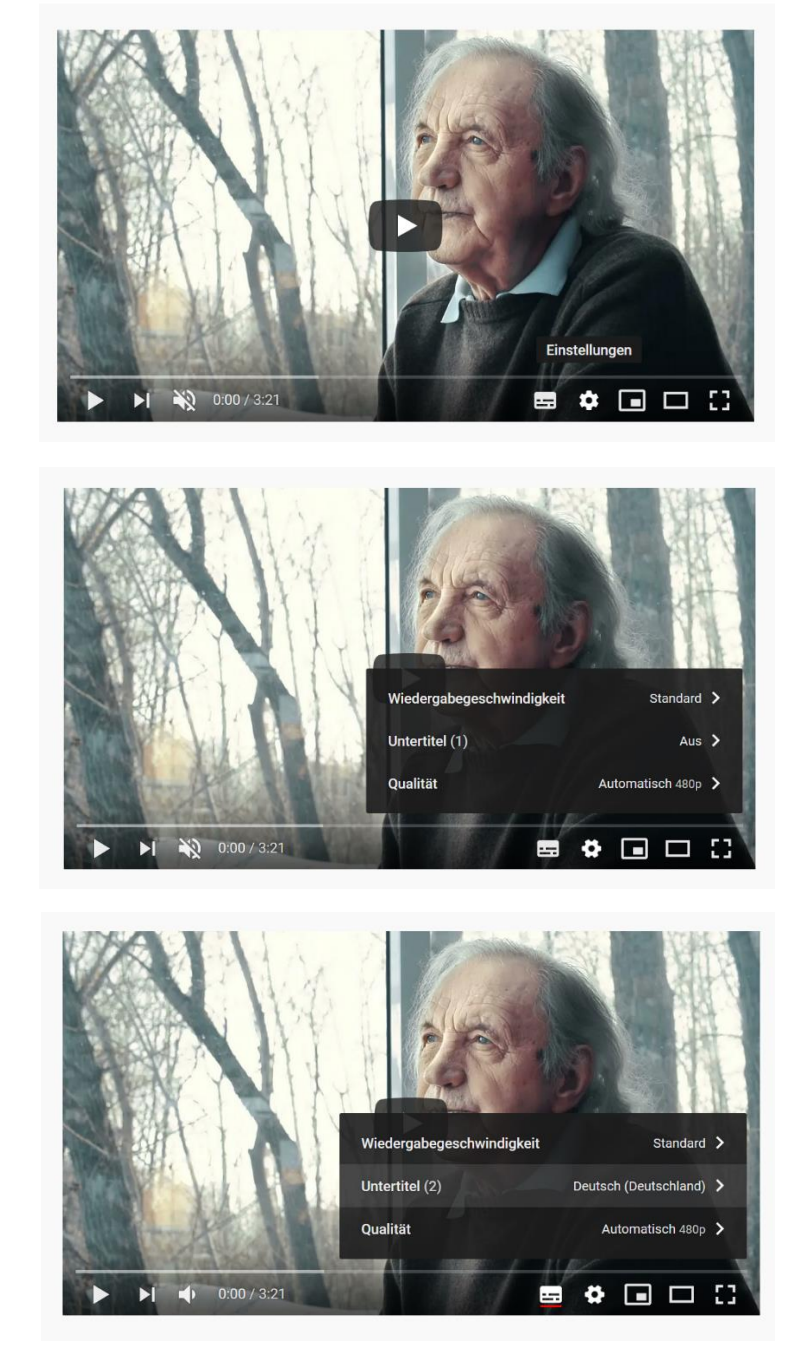

### **Anhang G: Multiple-Choice-Fragen des E-Learning-Moduls**

### **Vorbemerkung:**

Im Folgenden werden die im Moodle-Kurs implementierten Screenshots zu den Multiple-Choice-Fragen des E-Learning-Moduls aufgeführt. Dazu gehören sowohl Multiple-Choice-Fragen, die richtig beantwortet worden sind, als auch Multiple-Choice-Fragen, die falsch beantwortet worden sind. Dies dient der Veranschaulichung beider Varianten. Die Fragen werden inklusive der entsprechend ausgewählten Antworten dargestellt.

Darüber hinaus werden die Fragen des Abschlusstests aufgeführt. Der Abschlusstest beinhaltet ebenfalls die 10 Fragen des Multiple-Choice-Tests. Zudem wurden weitere Fragen ergänzt, die sich weiter unten unter "Ergänzende Multiple-Choice-Fragen im Rahmen des Abschlusstests" befinden.

### **Ansicht, nachdem der Lernende alle Fragen beantwortet hat:**

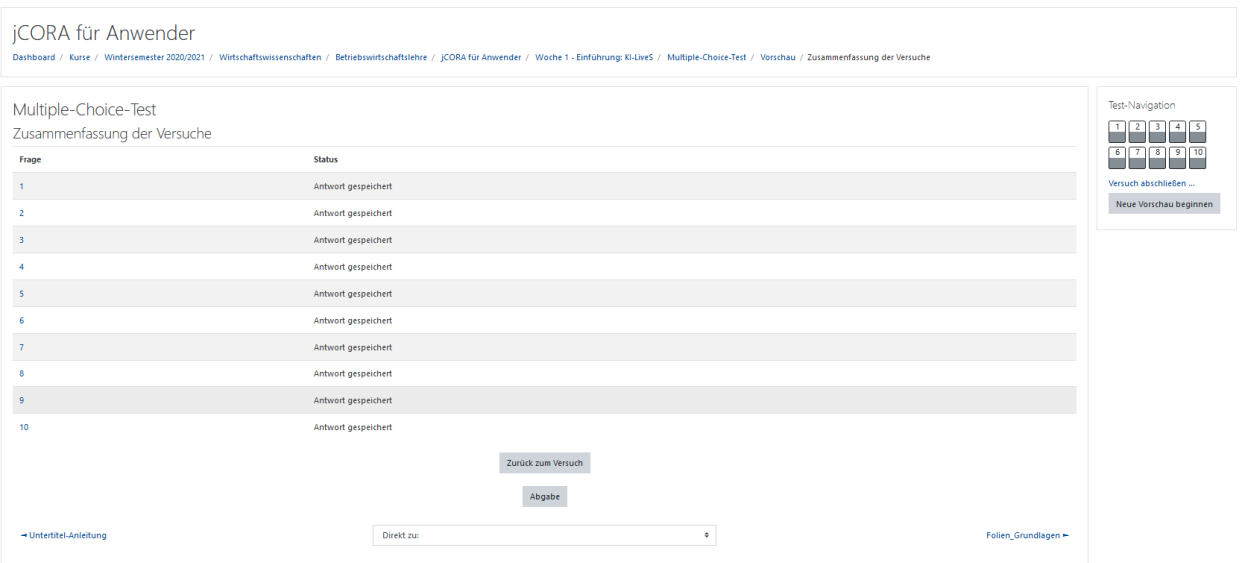

### **Ansicht (Fragen und Bewertungen der Antworten) nach der Abgabe der Antworten:**

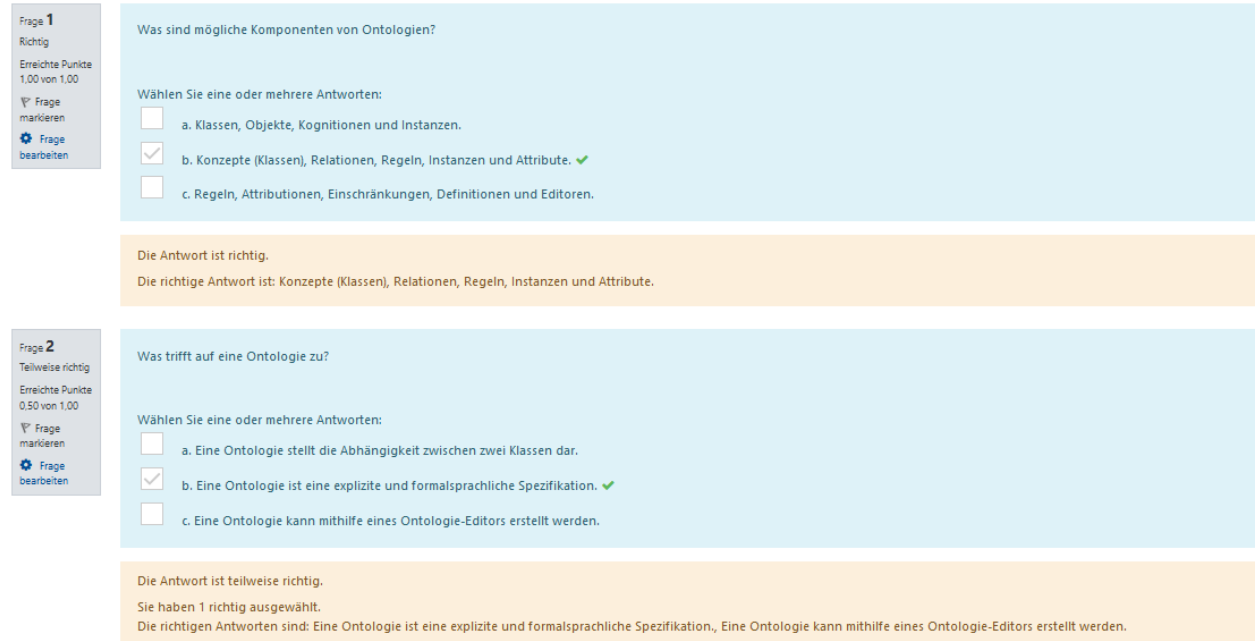

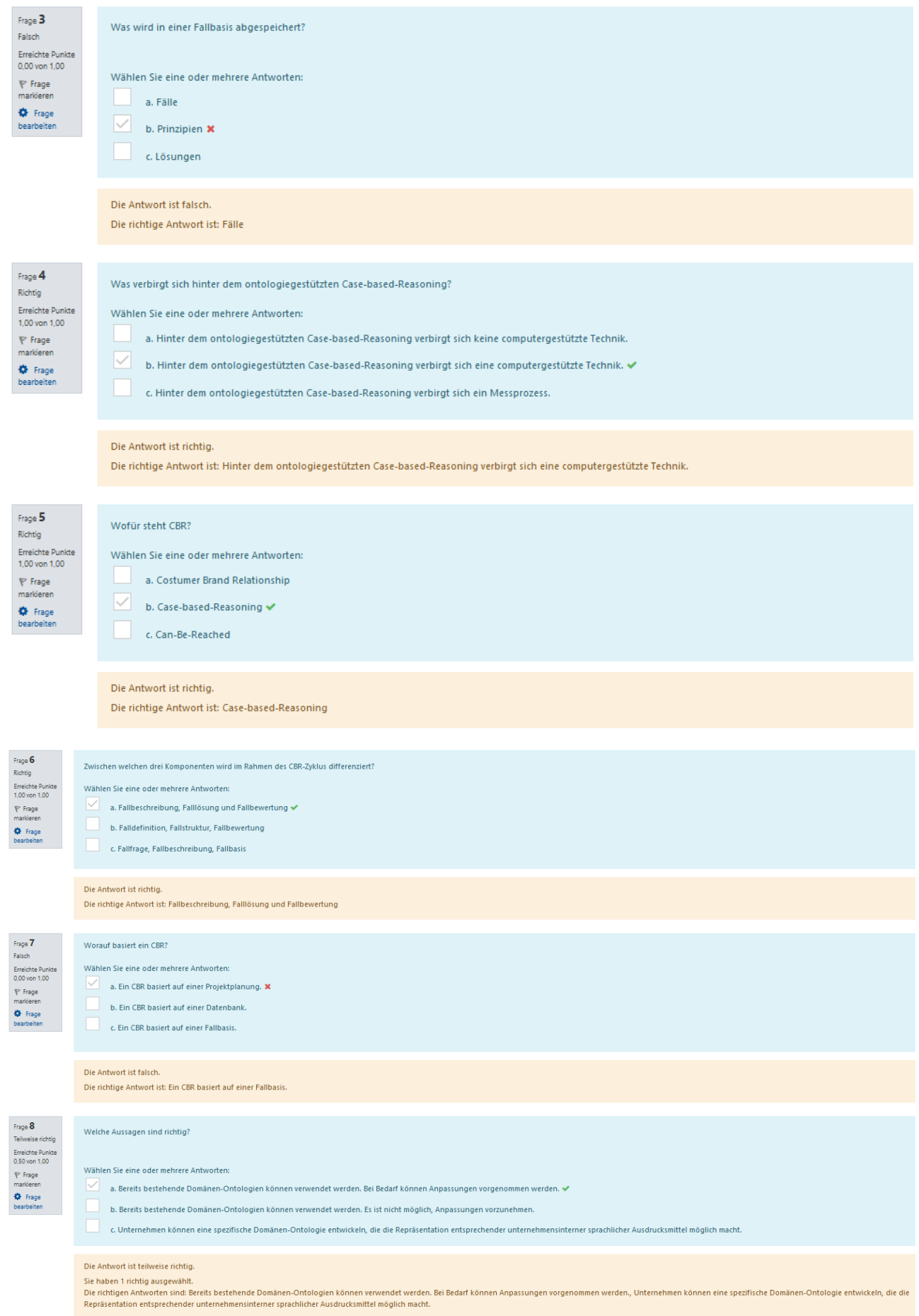

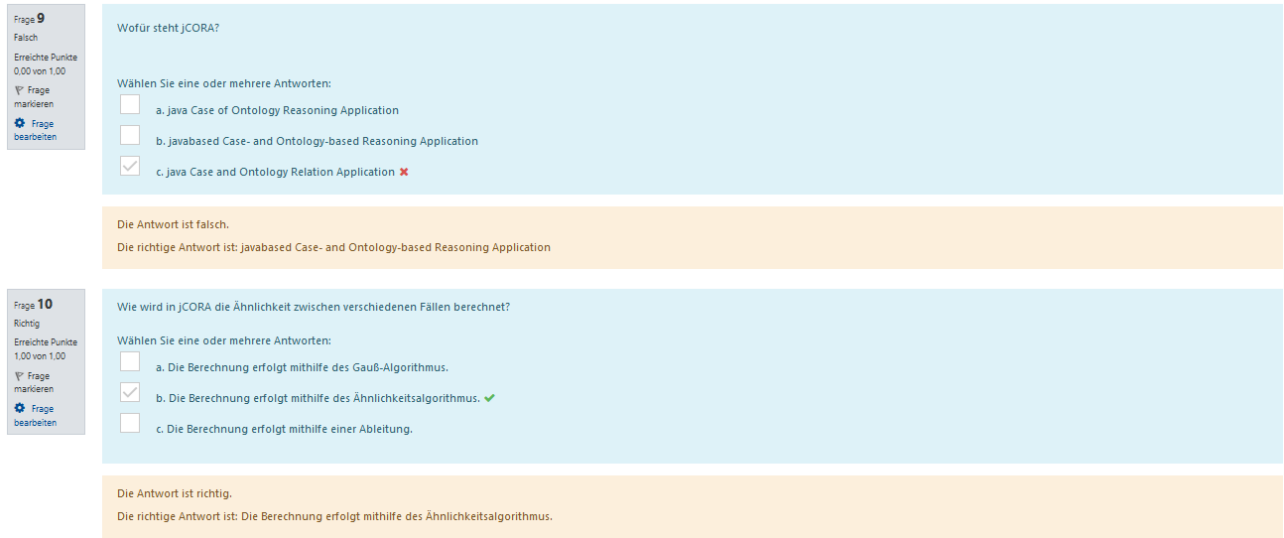

### **Ergänzende Multiple-Choice-Fragen im Rahmen des Abschlusstests**

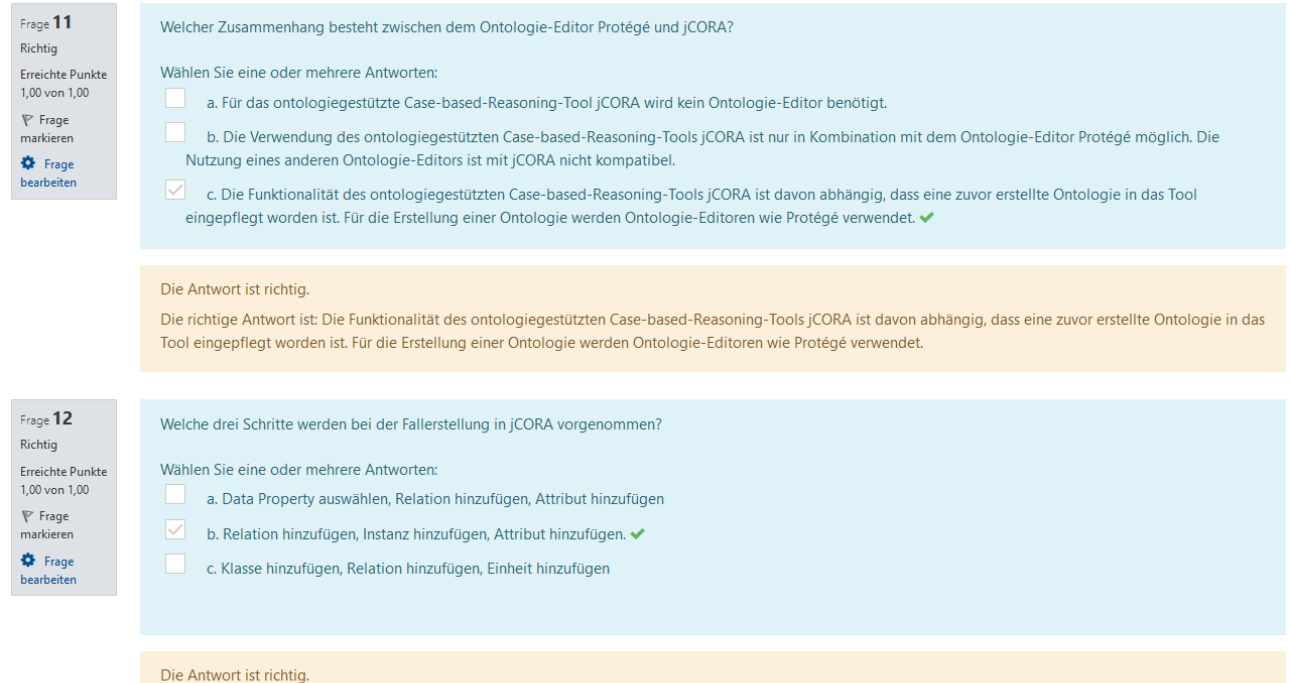

Die richtige Antwort ist: Relation hinzufügen, Instanz hinzufügen, Attribut hinzufügen.

### Allam/Heeb/Zelewski: Konzipierung und Implementierung eines E-Learning-Moduls Seite 125

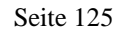

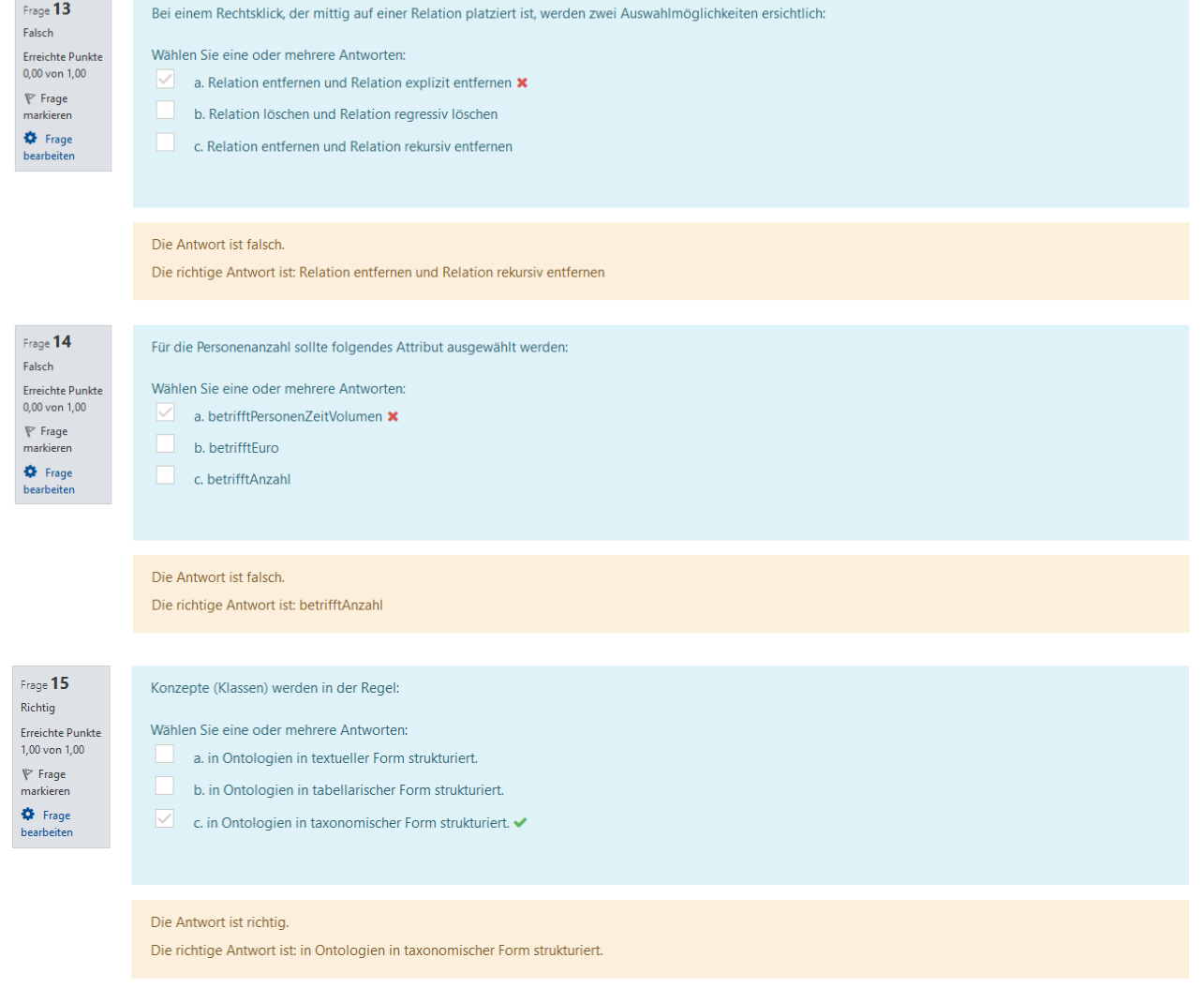

### **Anhang H: Screenshots zu der Podcasterstellung**

### **Startseite der App Headliner:**

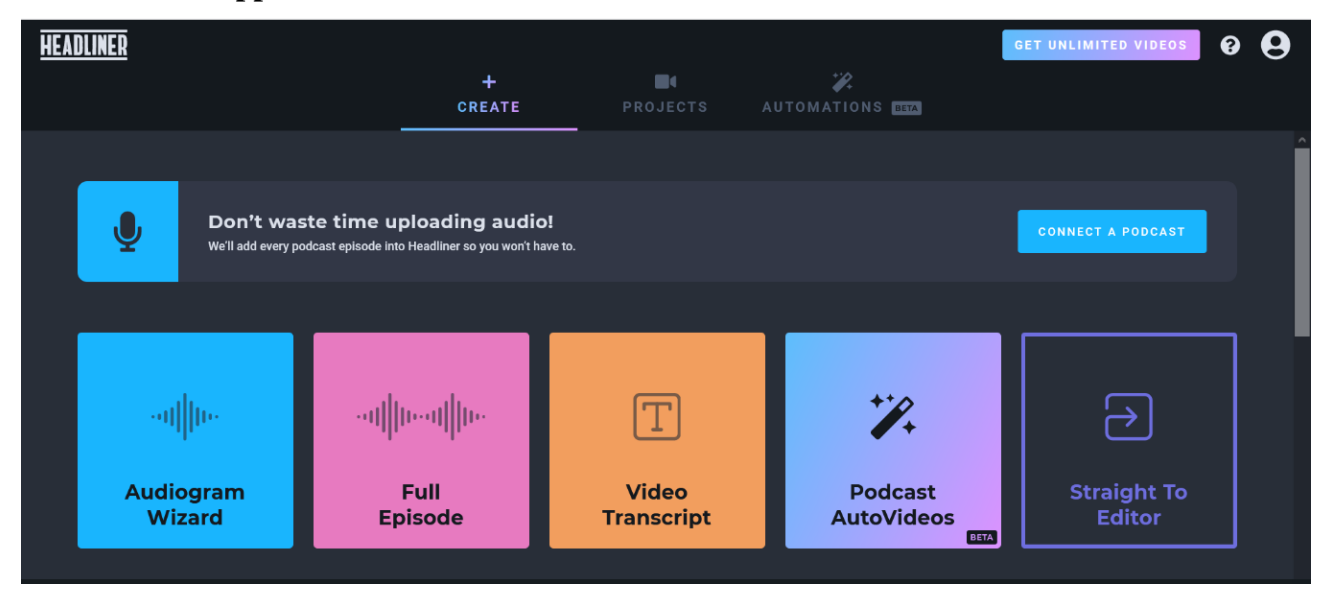

### **Hochladen der Audio-Datei:**

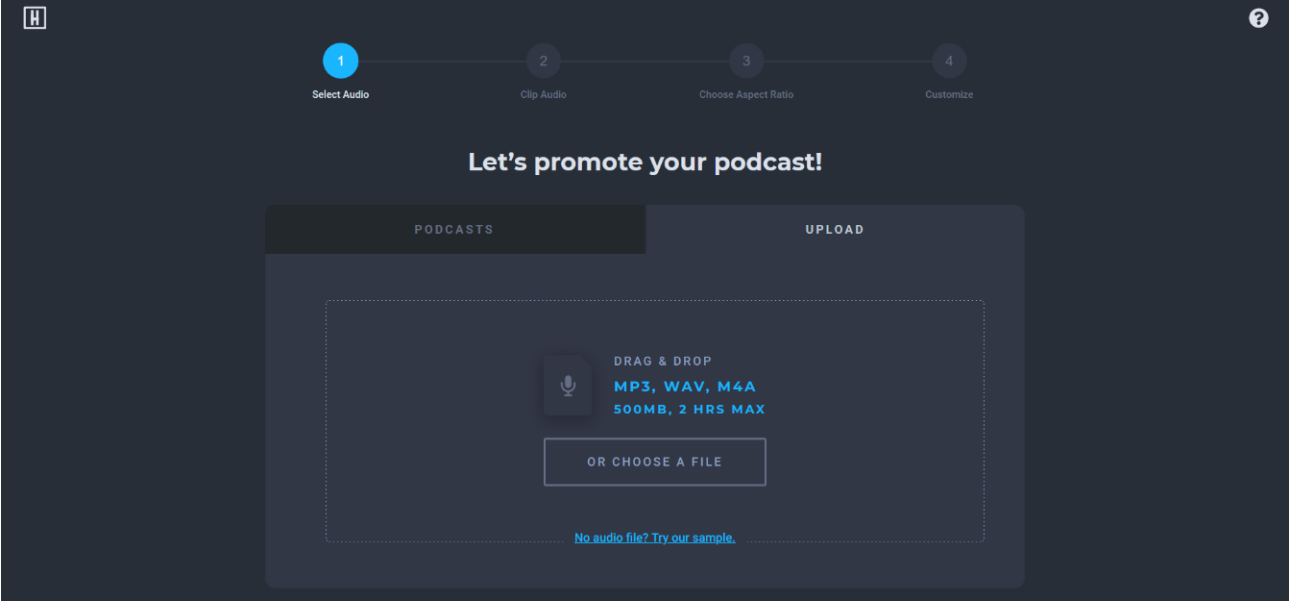

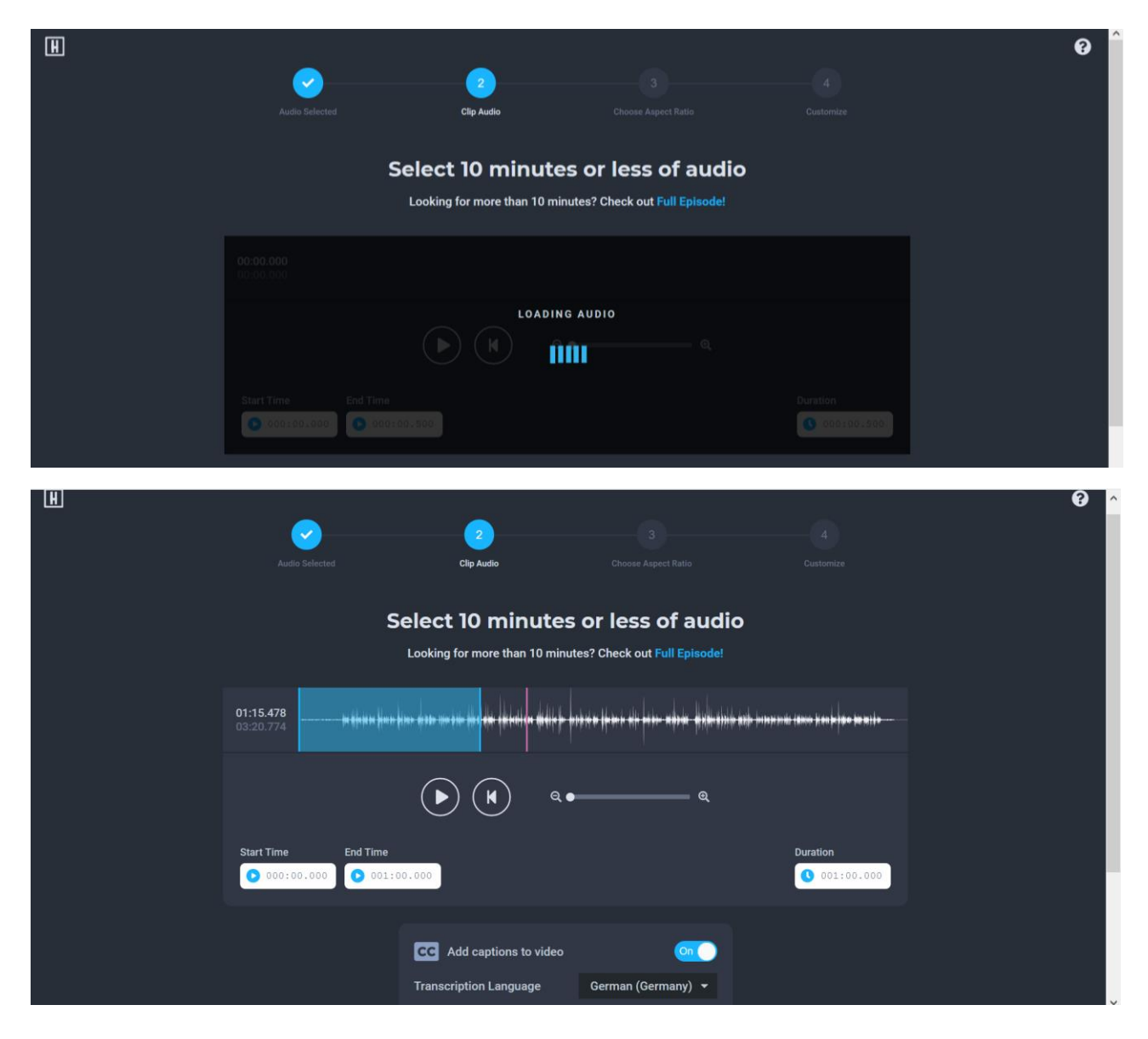

### **Hochladen eines Hintergrundbildes:**

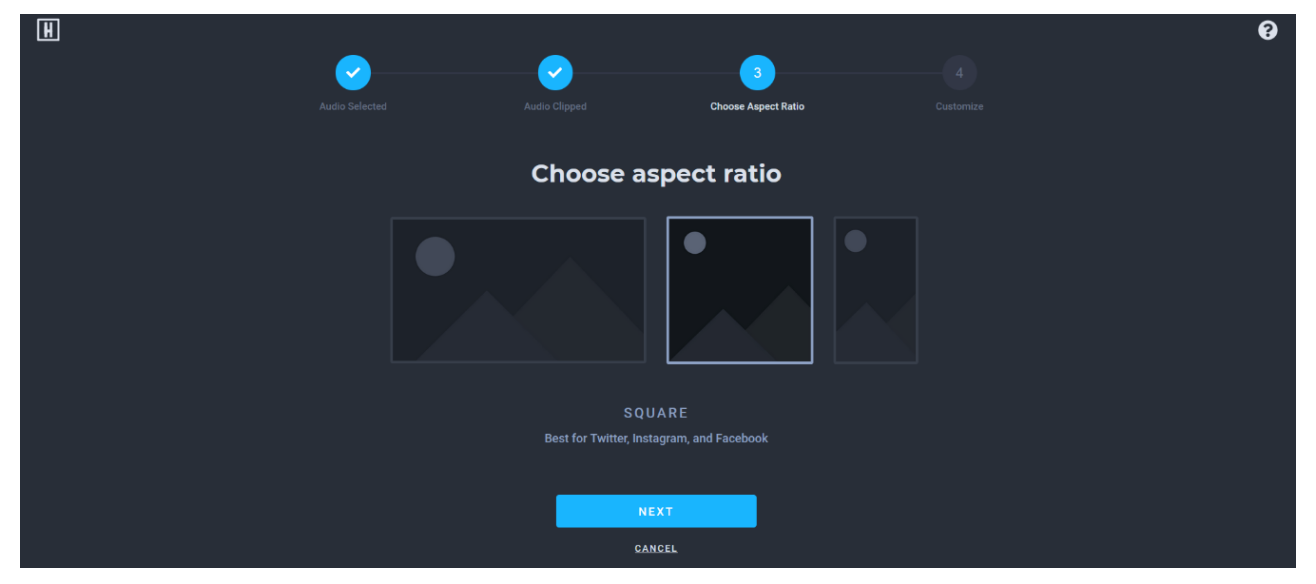

### **Auswahl der Waveform bzw. Tonspur:**

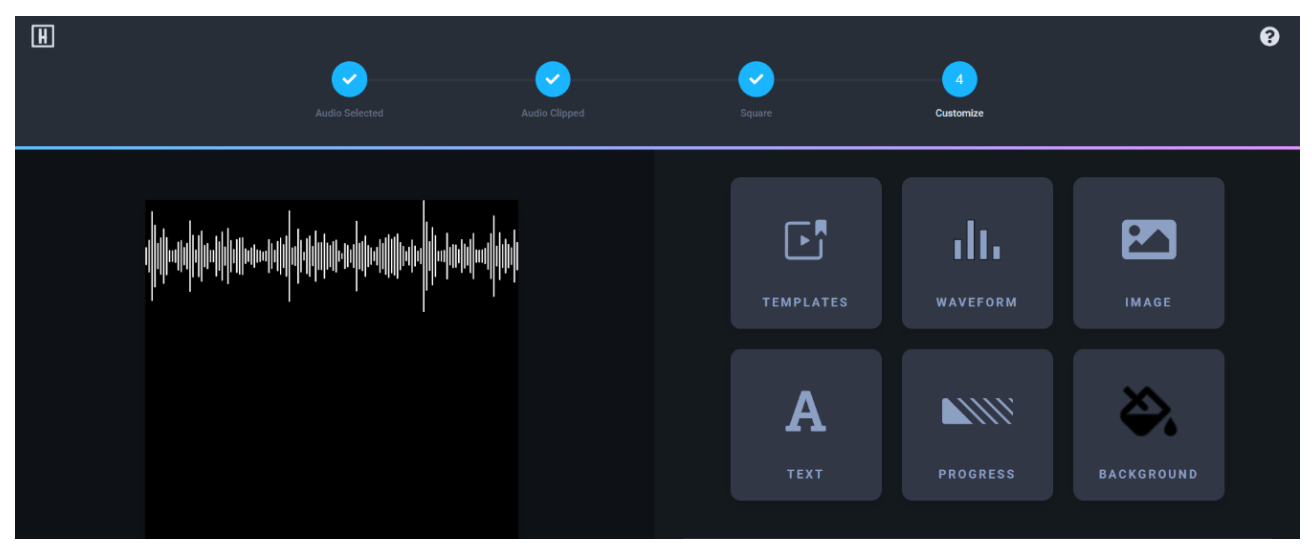

### **Gestaltung der Waveform:**

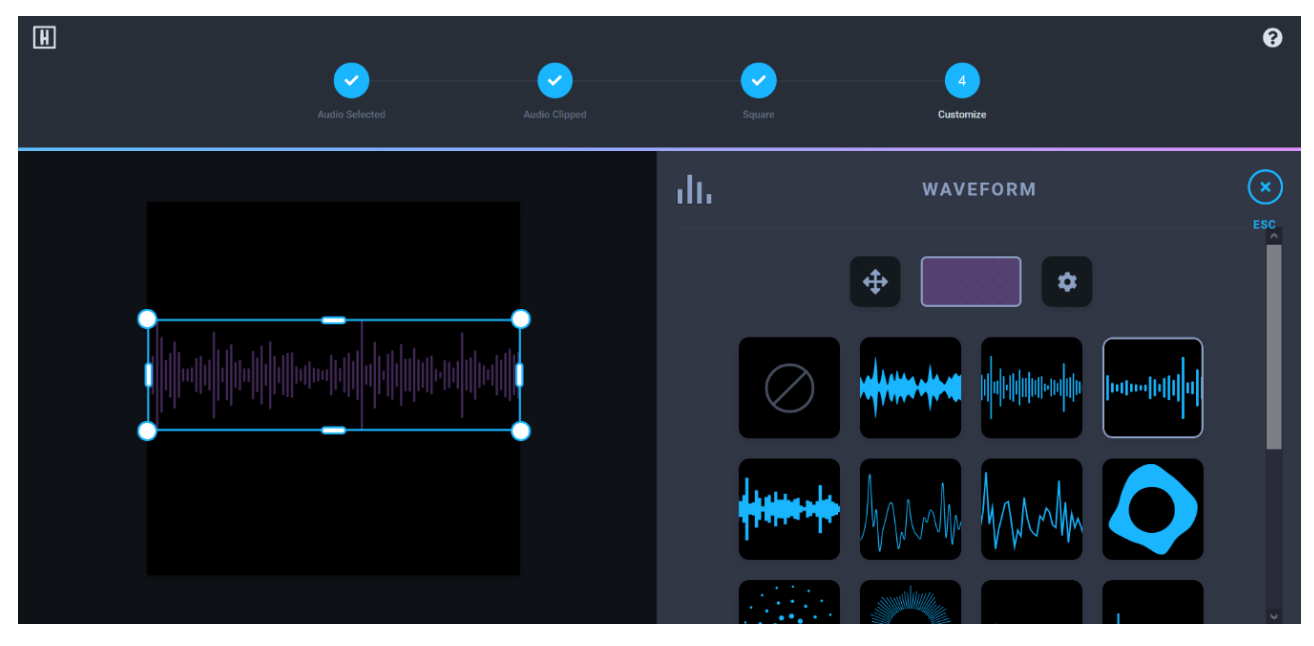

### **Hinzufügen der Waveform (Tonspur):**

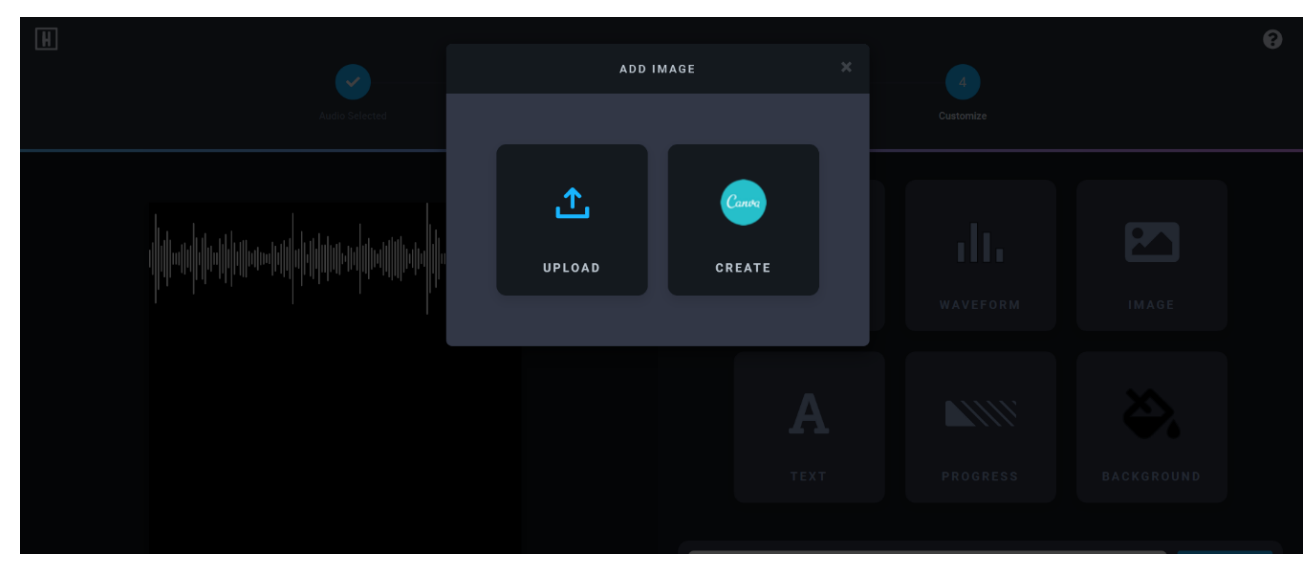

### **Untertitel-Generierung:**

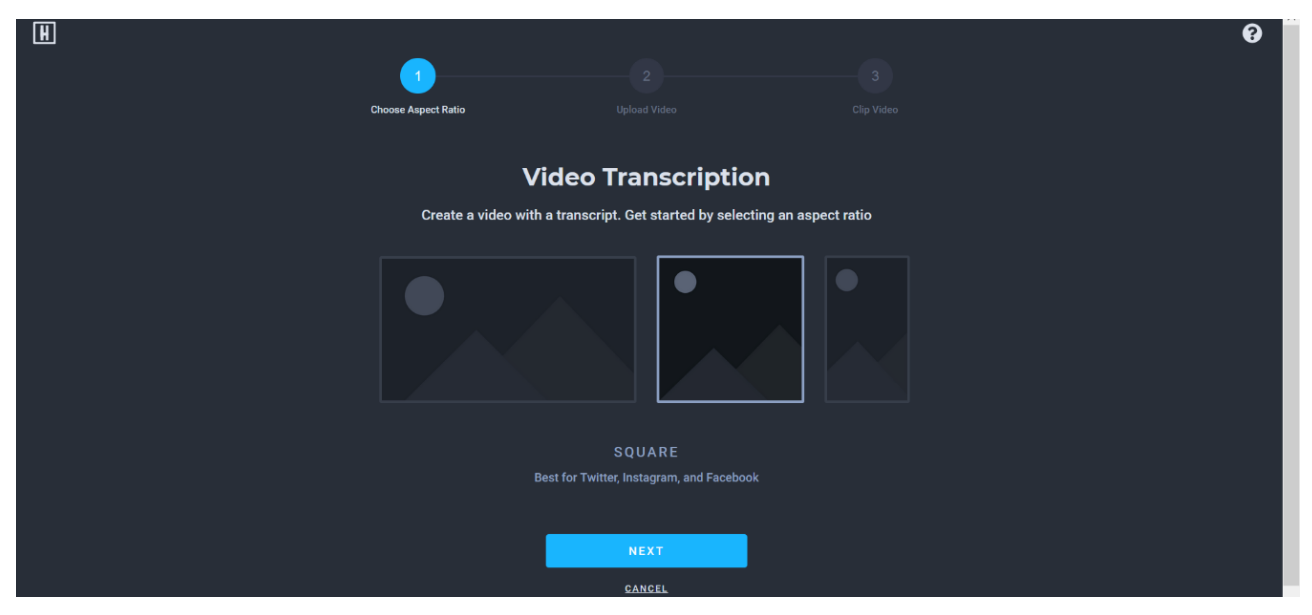

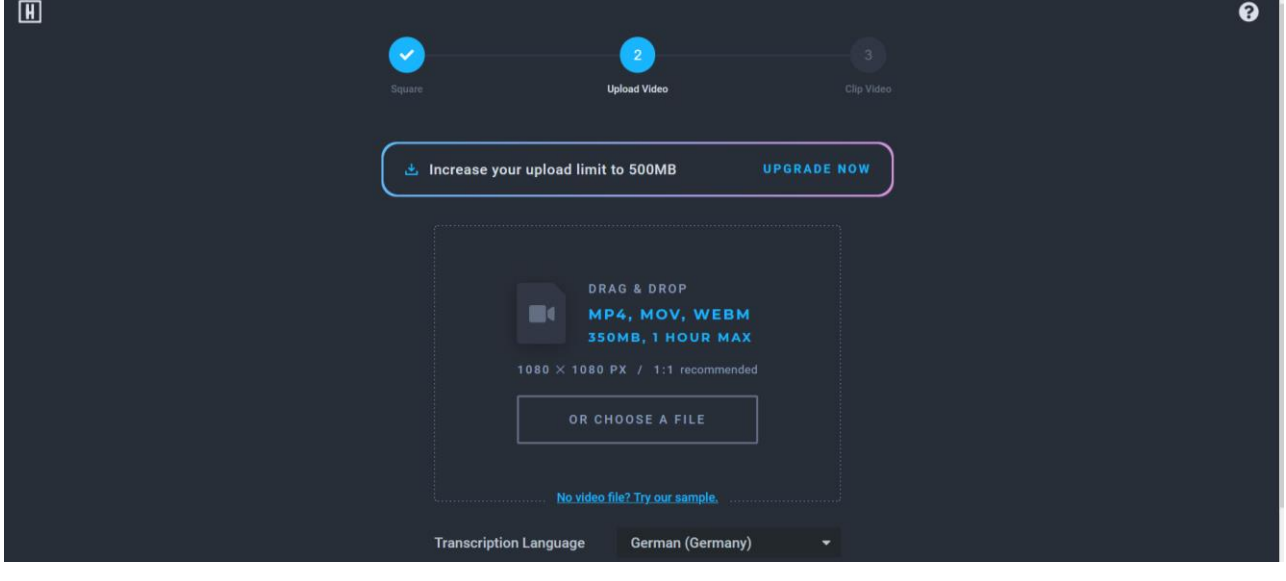

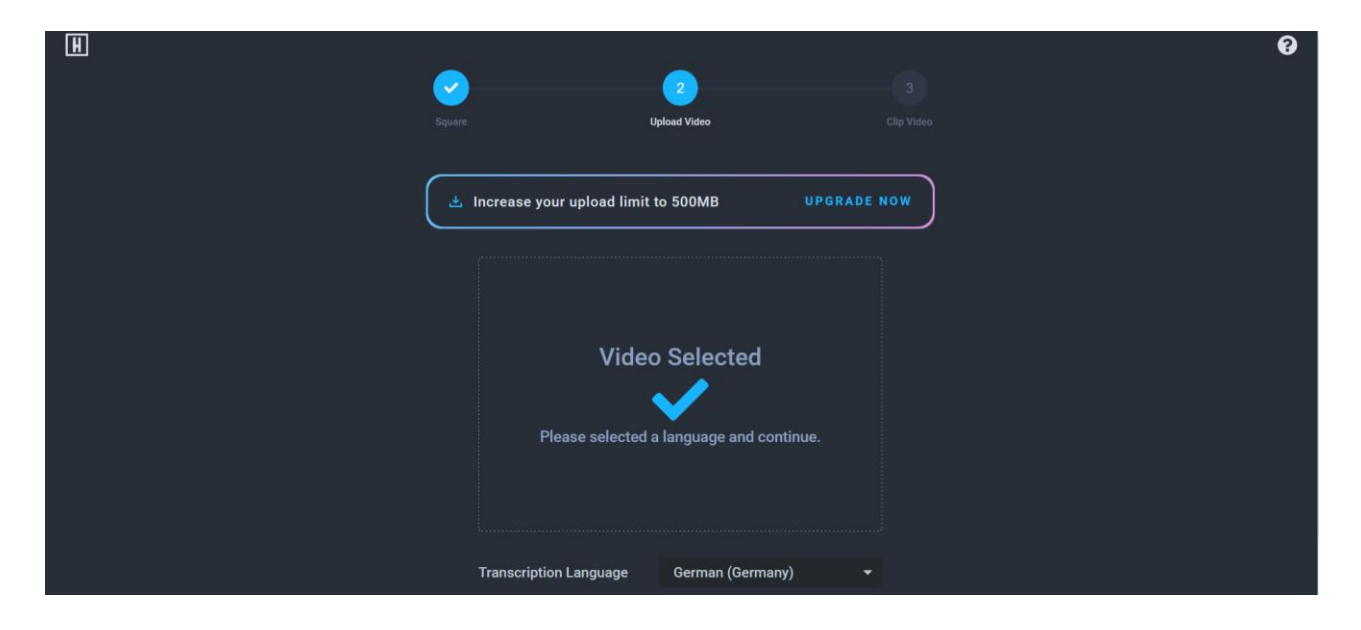

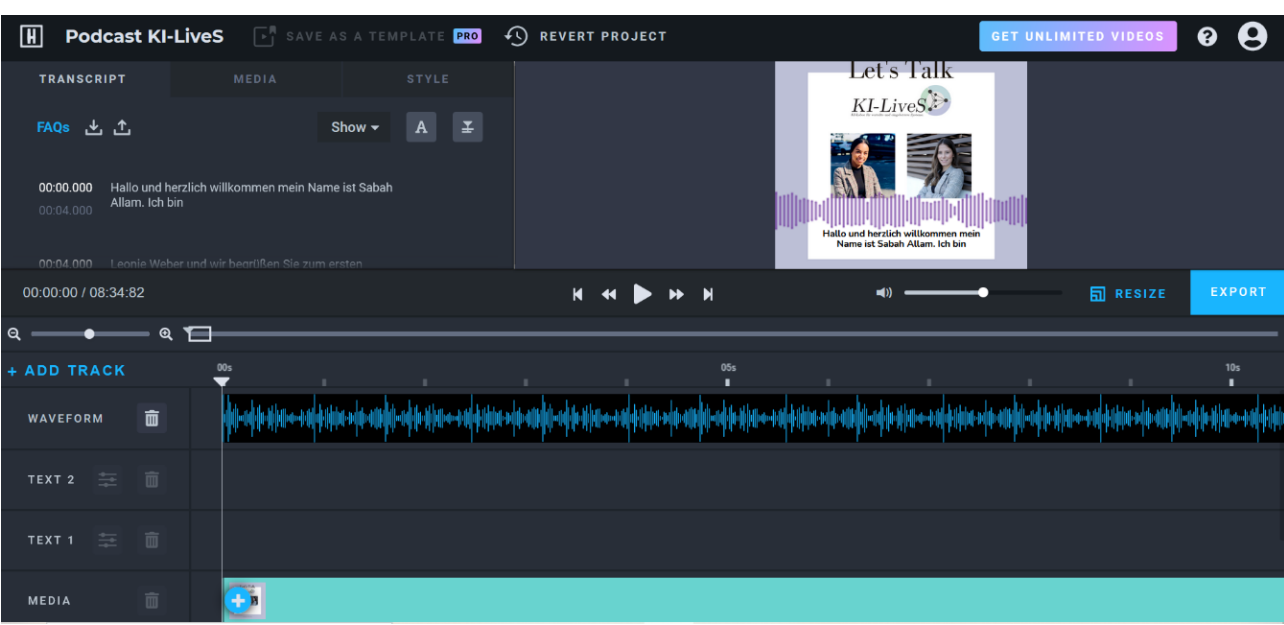

### **Anhang I: Evaluationsbogen**

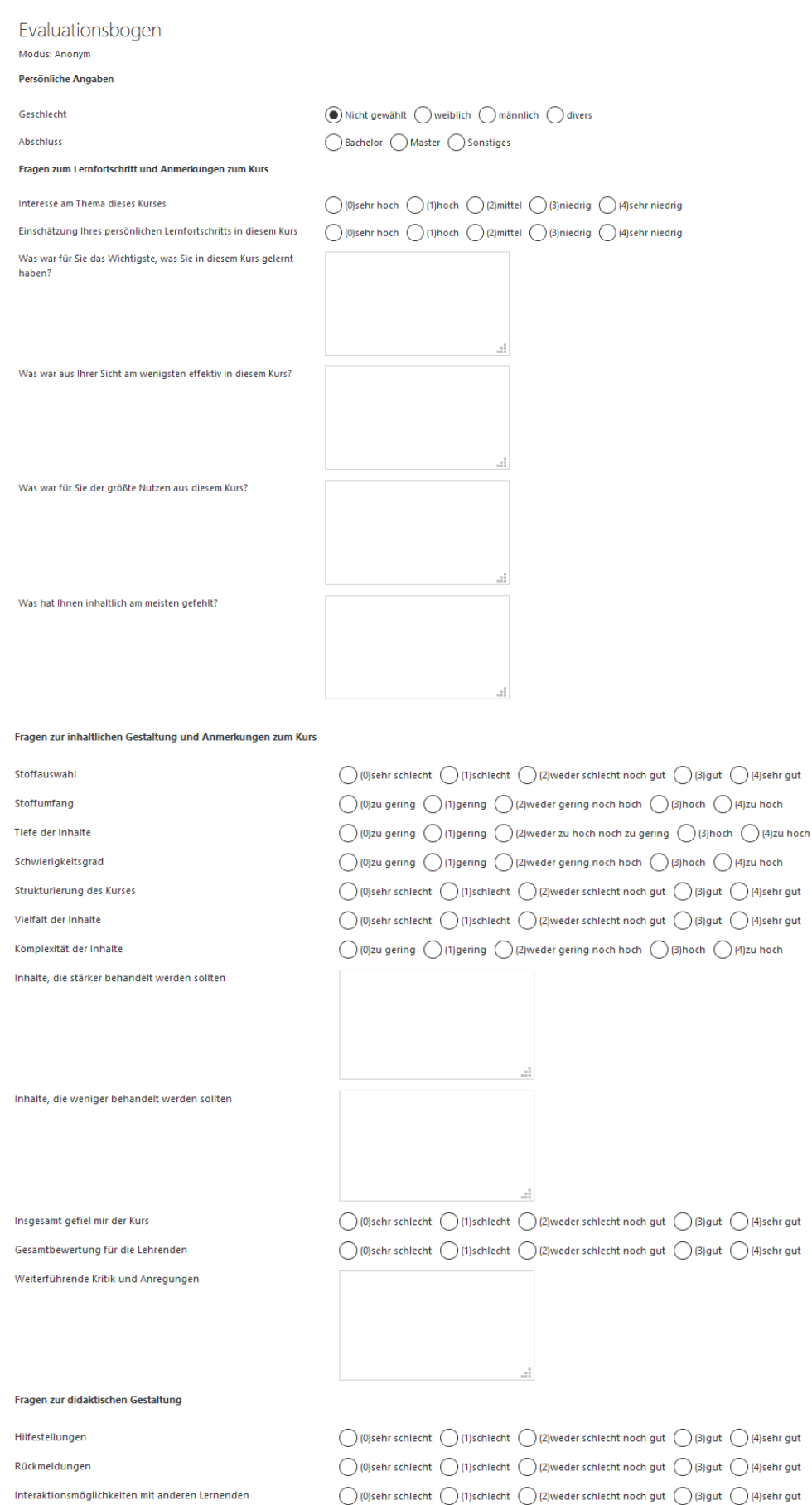

Fragen zur Präsentation des Lernmaterials (z.B. Videos, Podcasts, Multiple Choice und PowerPoint-Folien)

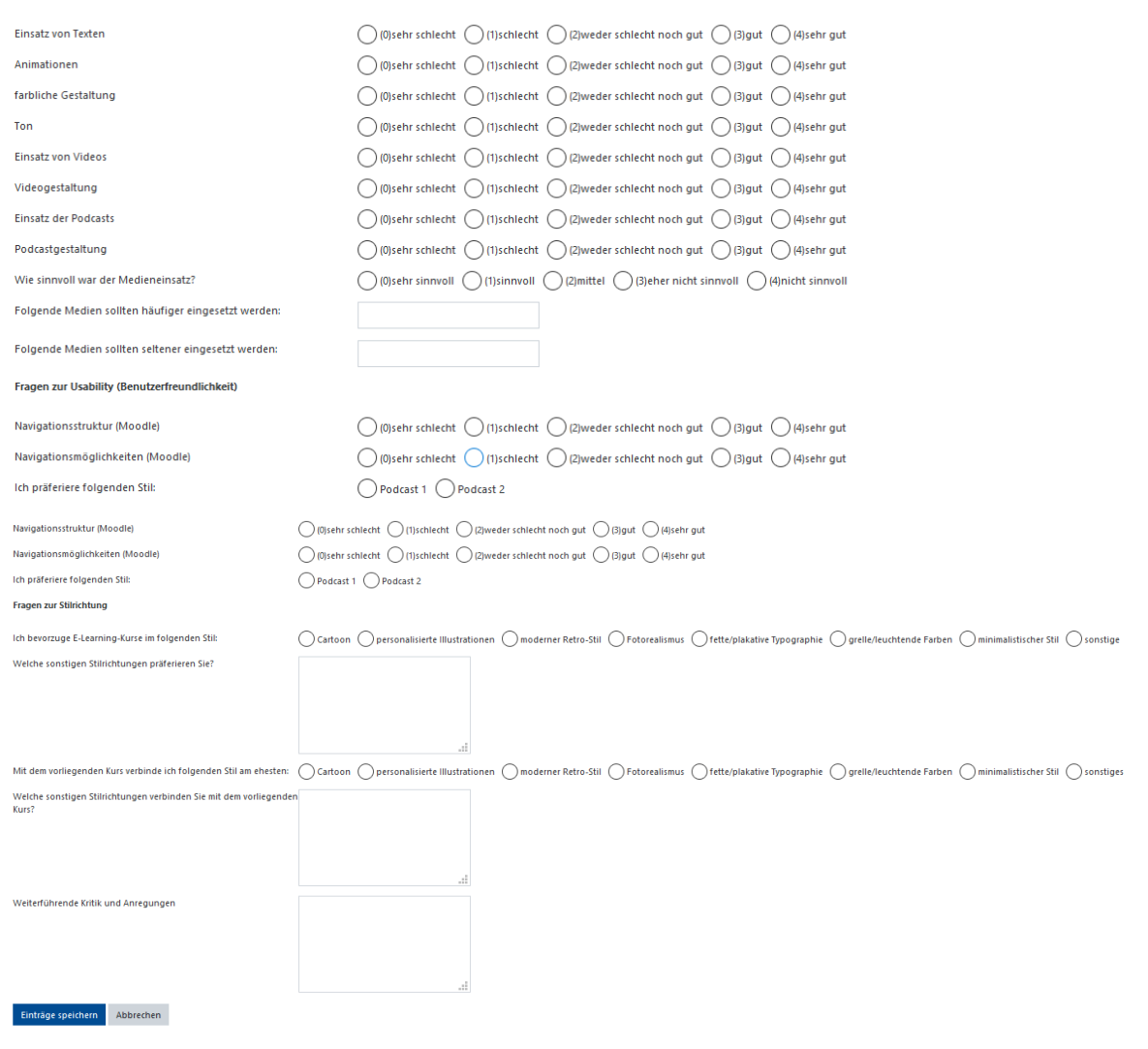

### **Anmerkungen:**

Der Evaluationsbogen ist im Moodle-Kurs zum E-Learning-Modul "jCORA für Anwender" implementiert. Es handelt sich vorliegend um Screenshots. Aus ihnen ist ersichtlich, dass die Schriftgröße des letzteren Teils vergleichsweise kleiner ausfällt. Um alle Antwortmöglichkeiten im Rahmen eines Screenshots einbeziehen zu können, ist die Seitenansicht hinsichtlich ihrer Größe reduziert worden.

### **Anhang J: Screenshots zu Interaktionen innerhalb der Videos**

### **Vorbemerkung:**

Im Folgenden werden zu den erstellten interaktiven Videos jeweils Screenshots zu den verwendeten Interaktionen aufgeführt.

### **Interaktives Video: Grundlagen**

**"Single-Choice-Set":**

## Interaktives Video: Grundlagen

Bitte arbeiten Sie zur eigenen Lernkontrolle vor dem Lernvideo sowohl die Folien als auch das ergänzende Skript zum Thema: Grundlagen durch.

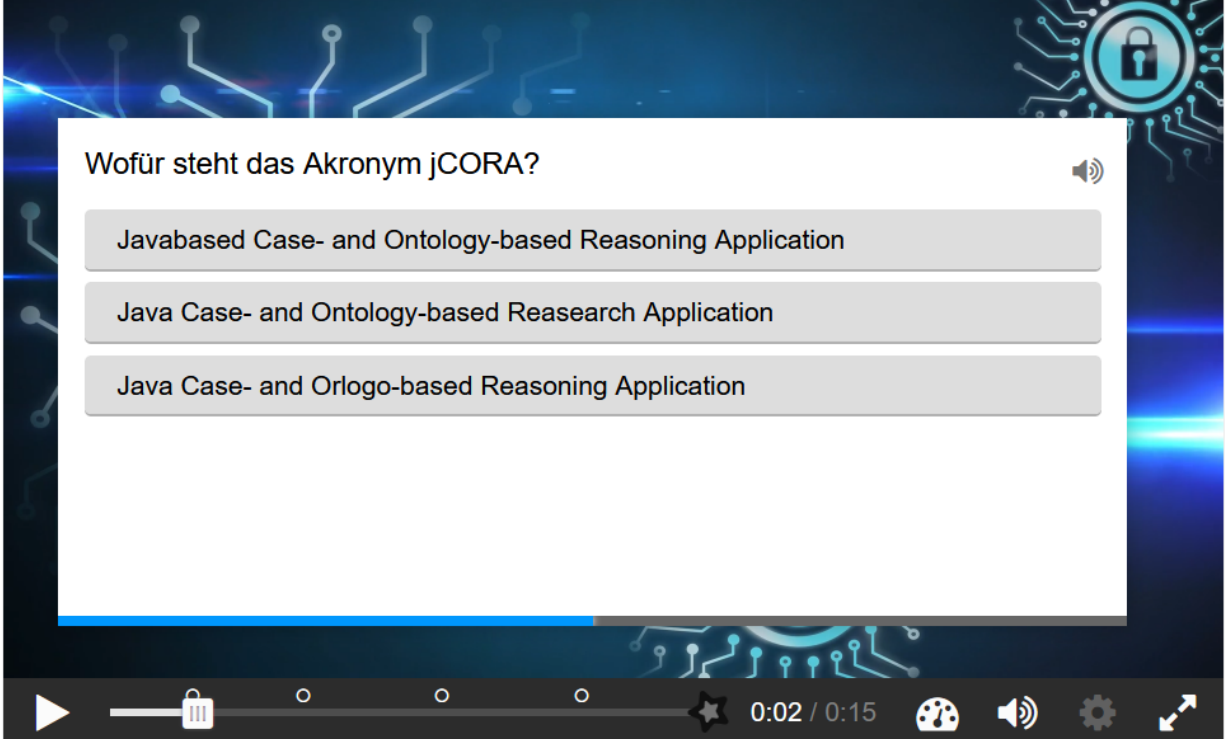

8.
### **"Drag and Drop":**

Bitte arbeiten Sie zur eigenen Lernkontrolle vor dem Lernvideo sowohl die Folien als auch das ergänzende Skript zum Thema: Grundlagen durch.

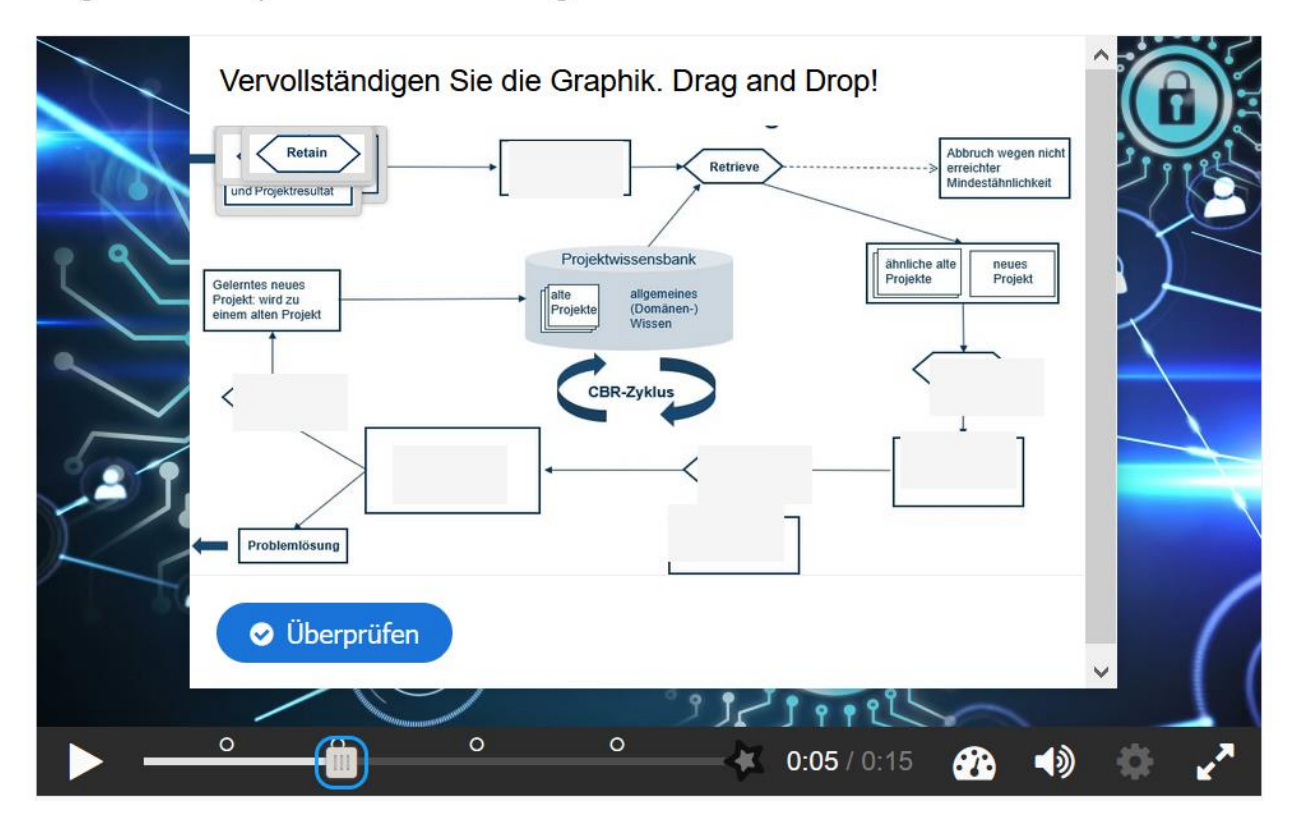

### **"Fill in the Blanks":**

Bitte arbeiten Sie zur eigenen Lernkontrolle vor dem Lernvideo sowohl die Folien als auch das ergänzende Skript zum Thema: Grundlagen durch.

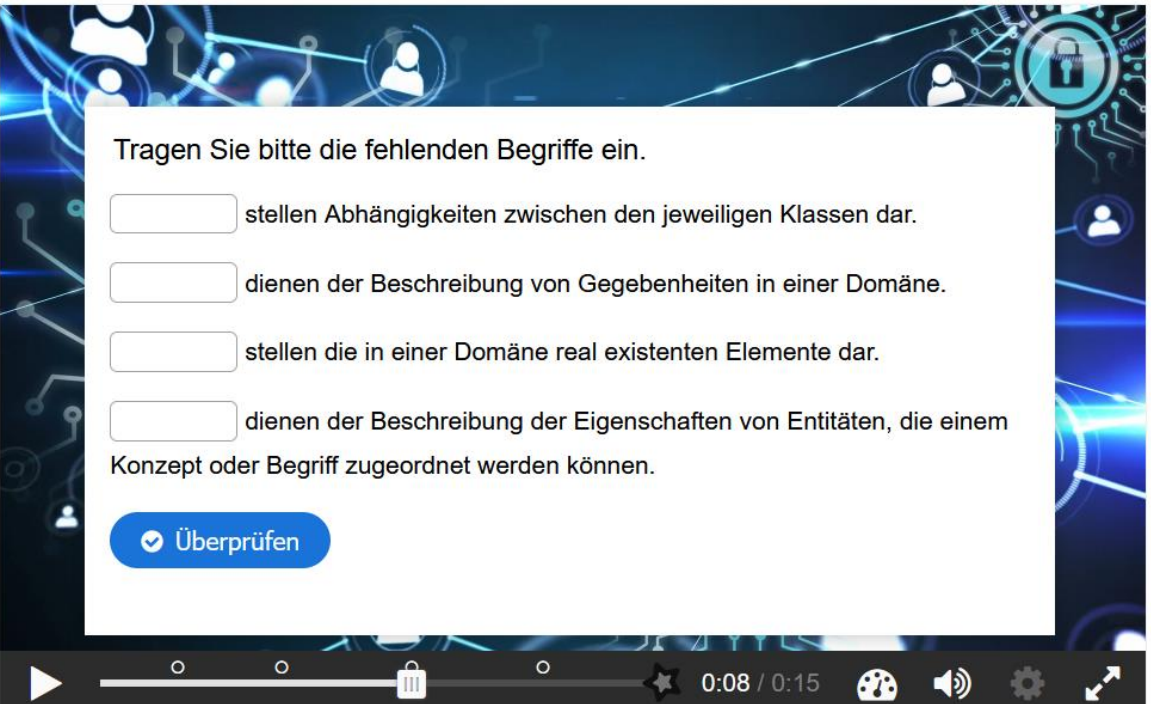

### **"Fill in the Blanks":**

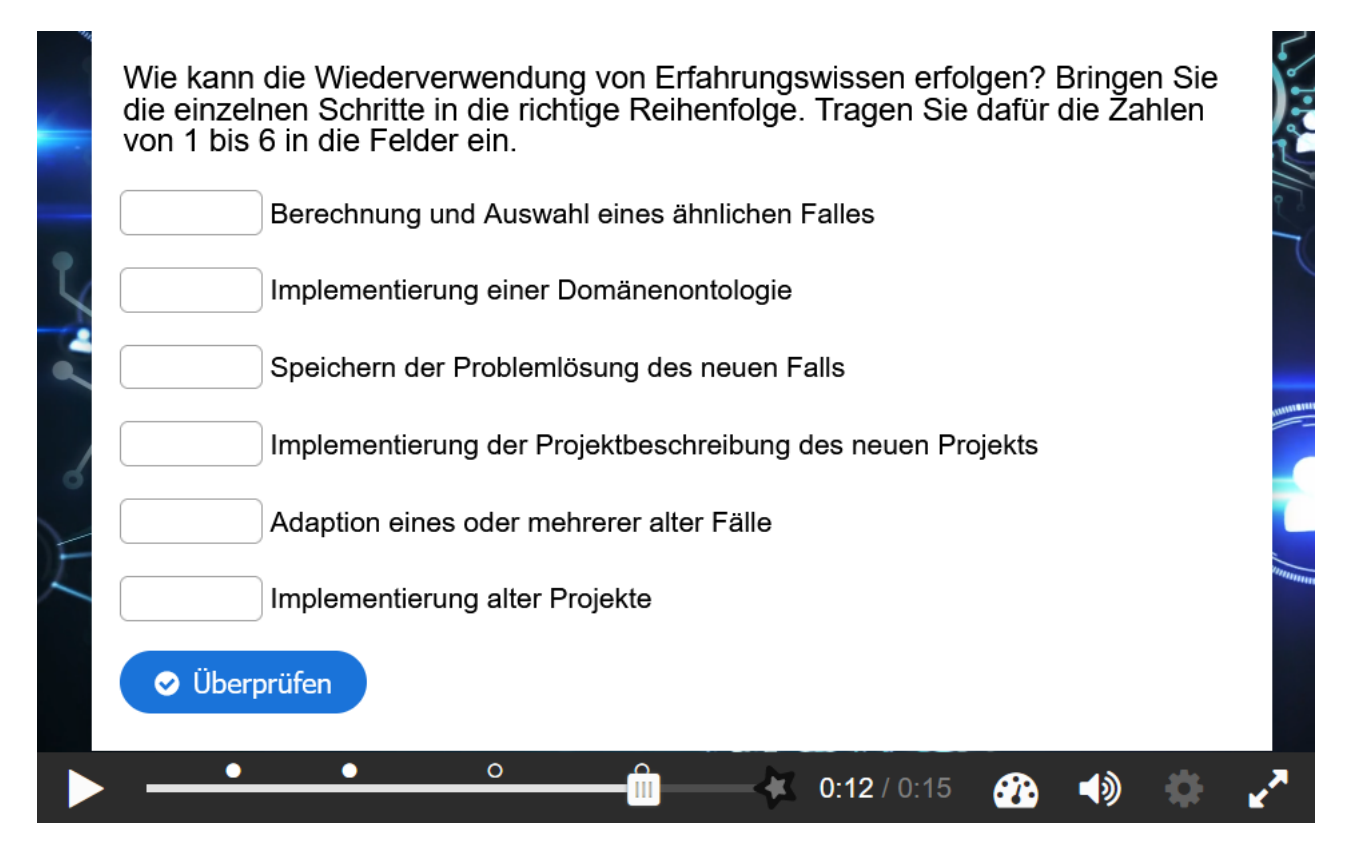

### Interaktives Video: jCORA-Anleitung "Link":

# Interaktives Video: jCORA-Anleitung

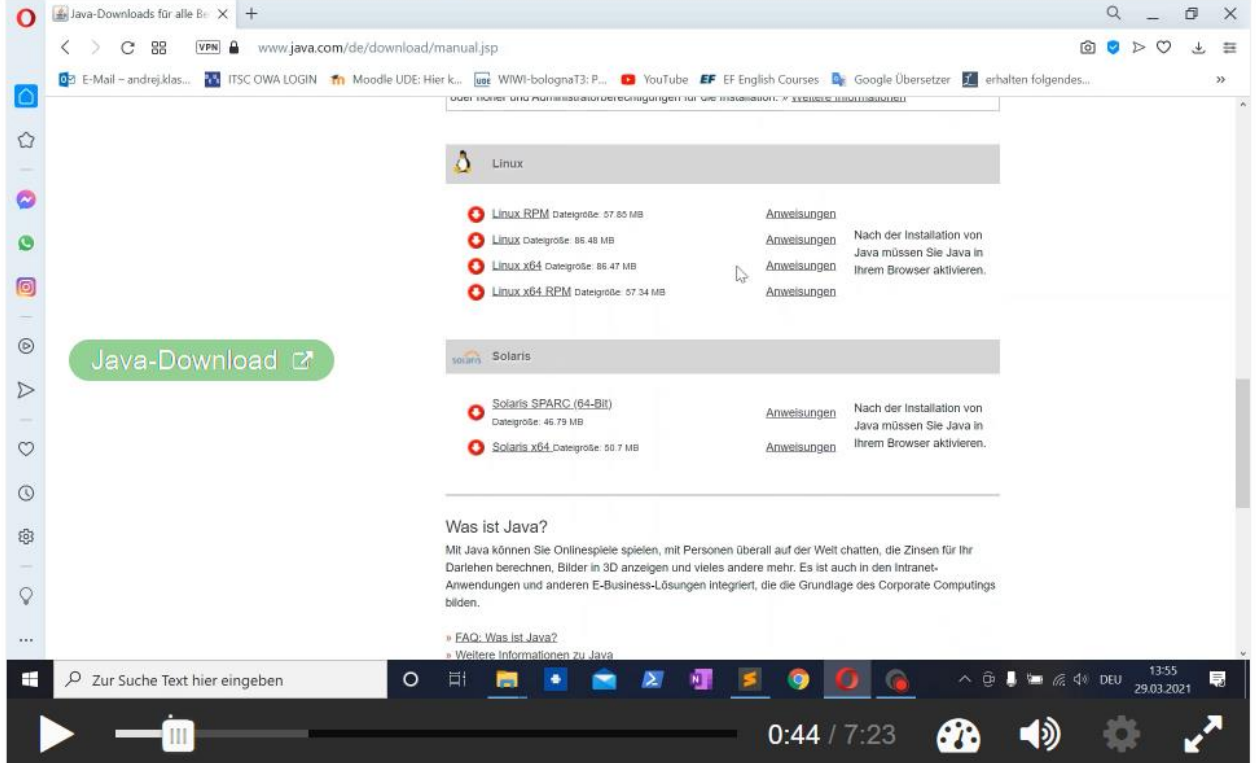

o,

### **Interaktives Video: Fallerstellung in jCORA**

Bei allen drei verwendeten Interaktionen handelt es sich um das "Single-Choice-Set"

## Interaktives Video: Fallerstellung in jCORA

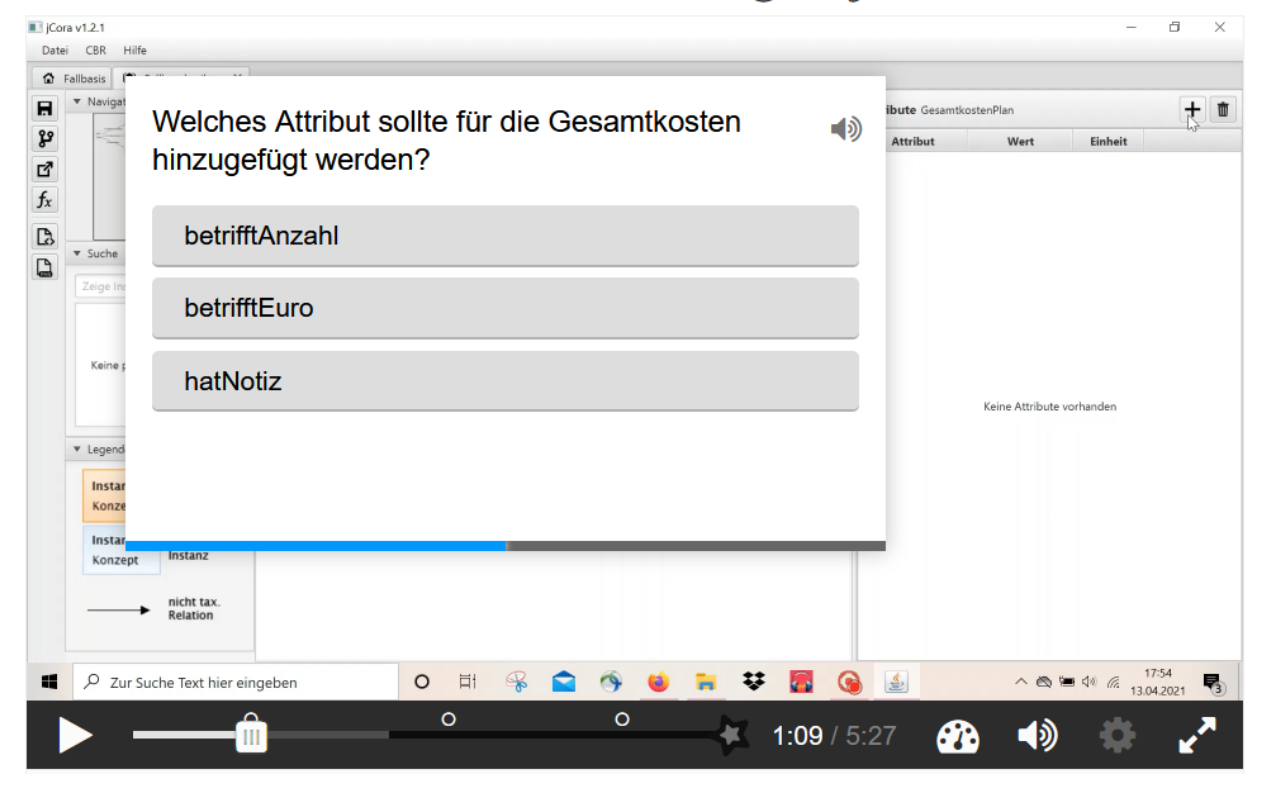

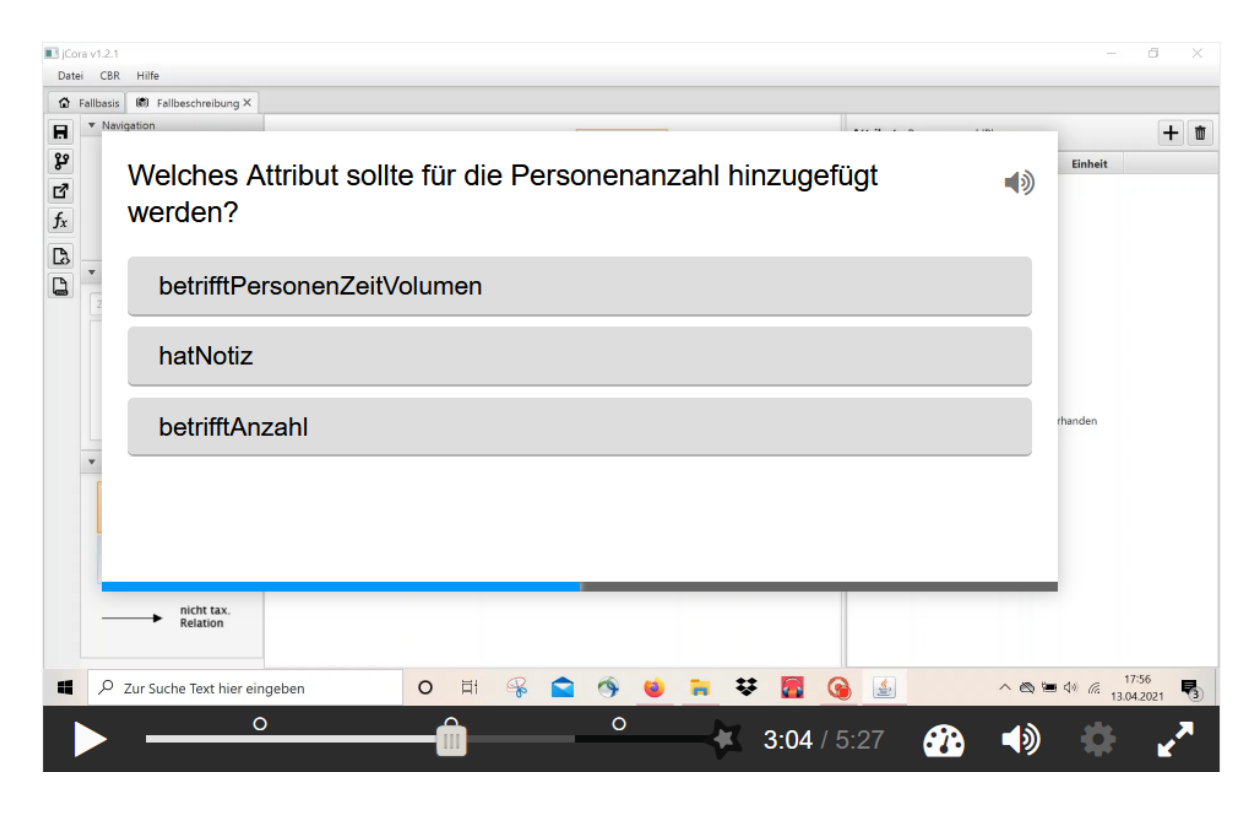

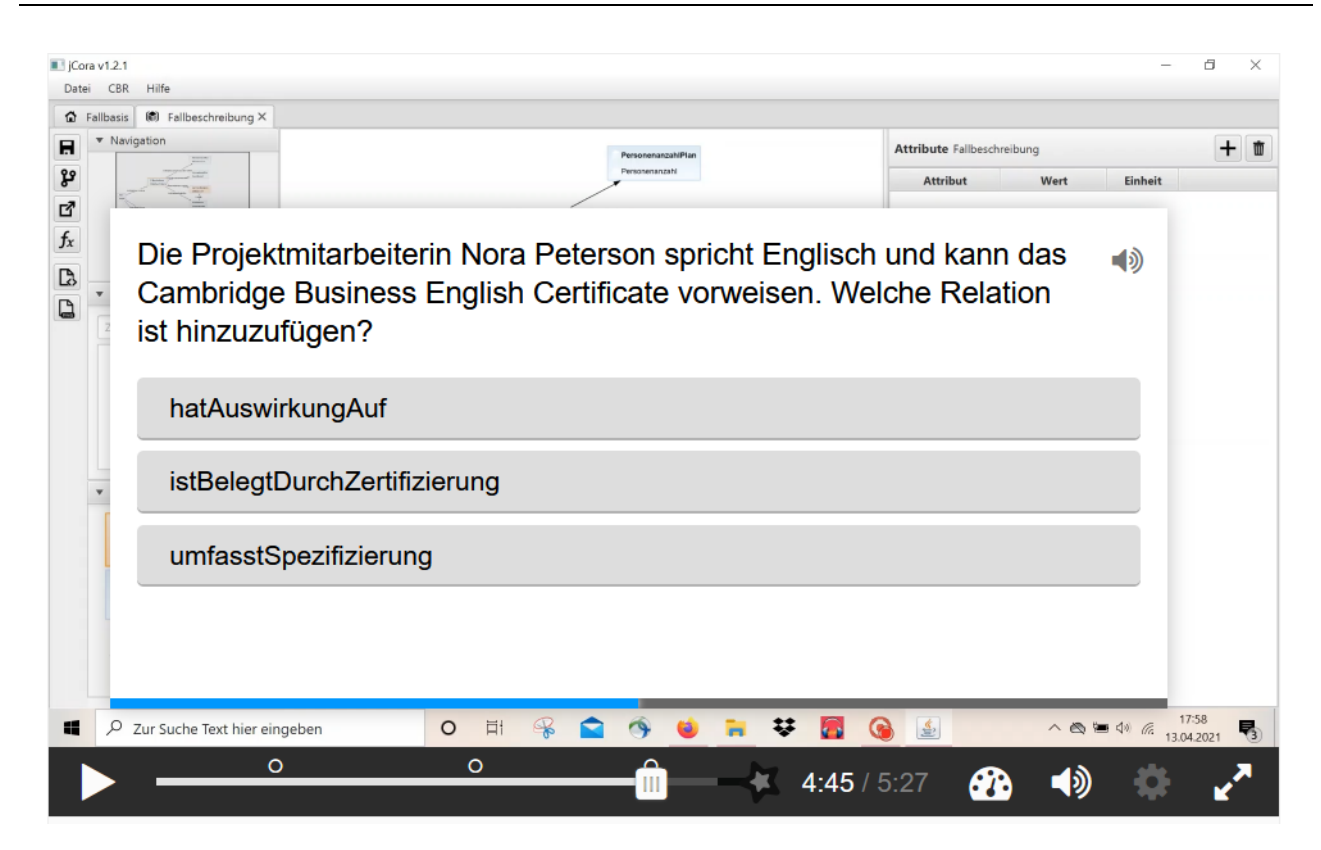

## **Institut für Produktion und Industrielles Informationsmanagement Universität Duisburg-Essen / Campus Essen**

### **Verzeichnis der Arbeitsberichte (ISSN 1614-0842)**

- Nr. 1: Zelewski, S.: Stickels theoretische Begründung des Produktivitätsparadoxons der Informationstechnik. Universität Essen, Essen 1999.
- Nr. 2: Zelewski, S.: Flexibilitätsorientierte Koordinierung von Produktionsprozessen. Universität Essen, Essen 1999.
- Nr. 3: Zelewski, S.: Ontologien zur Strukturierung von Domänenwissen. Universität Essen, Essen 1999.
- Nr. 4: Siedentopf, J.; Schütte, R.; Zelewski, S.: Wirtschaftsinformatik und Wissenschaftstheorie. Universität Essen, Essen 1999.
- Nr. 5: Fischer, K.; Zelewski, S.: Ontologiebasierte Koordination von Anpassungsplanungen in Produktions- und Logistiknetzwerken mit Multi-Agenten-Systemen. Universität Essen, Essen 1999.
- Nr. 6: Weihermann, A. E.; Wöhlert, K.: Gentechnikakzeptanz und Kommunikationsmaßnahmen in der Lebensmittelindustrie. Universität Essen, Essen 1999.
- Nr. 7: Schütte, R.: Zum Realitätsbezug von Informationsmodellen. Universität Essen, Essen 2000.
- Nr. 8: Zelewski, S.: Erweiterungen eines Losgrößenmodells für betriebliche Entsorgungsprobleme. Universität Essen, Essen 2000.
- Nr. 9: Schütte, R.: Wissen, Zeichen, Information, Daten. Universität Essen, Essen 2000.
- Nr. 10: Hemmert, M.: The Impact of Internationalization and Externalization on the Technology Acquisition Performance of High-Tech Firms. Universität Essen, Essen 2001.
- Nr. 11: Hemmert, M.: Erfolgswirkungen der internationalen Organisation von Technologiegewinnungsaktivitäten. Universität Essen, Essen 2001.
- Nr. 12: Hemmert, M.: Erfolgsfaktoren der Technologiegewinnung von F&E-intensiven Großunternehmen. Universität Essen, Essen 2001.
- Nr. 13: Schütte, R.; Zelewski, S.: Epistemological Problems in Working with Ontologies. Universität Essen, Essen 2001.
- Nr. 14: Peters, M. L.; Zelewski, S.: Analytical Hierarchy Process (AHP). Universität Essen, Essen 2002.
- Nr. 15: Zelewski, S.: Wissensmanagement mit Ontologien. Universität Essen, Essen 2002.
- Nr. 16: Klumpp, M.; Krol, B.; Zug, S.: Management von Kompetenzprofilen im Gesundheitswesen. Universität Essen, Essen 2002.
- Nr. 17: Zelewski, S.: Der "non statement view" eine Herausforderung für die (Re-) Konstruktion wirtschaftswissenschaftlicher Theorien. Universität Essen, Essen 2002.
- Nr. 18: Peters, M. L.; Zelewski, S.: A heuristic algorithm to improve the consistency of judgments in the Analytical Hierarchy Process (AHP). Universität Duisburg-Essen (Campus Essen), Essen 2003.
- Nr. 19: Peters, M. L.; Zelewski, S.: Fallstudie zur Lösung eines Standortplanungsproblems mit Hilfe des Analytical Hierarchy Process (AHP). Universität Duisburg-Essen (Campus Essen), Essen 2003.
- Nr. 20: Zelewski, S.: Konventionelle versus strukturalistische Produktionstheorie. Universität Duisburg-Essen (Campus Essen), Essen 2003.
- Nr. 21: Alparslan, A.; Zelewski, S.: Moral Hazard in JIT Production Settings. Universität Duisburg-Essen (Campus Essen), Essen 2004.
- Nr. 22: Dittmann, L.: Ontology-based Skills Management. Universität Duisburg-Essen (Campus Essen), Essen 2004.
- Nr. 23: Peters, M. L.; Zelewski, S.: Ein Modell zur Auswahl von Produktionsaufträgen unter Berücksichtigung von Synergien. Universität Duisburg-Essen (Campus Essen), Essen 2004.
- Nr. 24: Peters, M. L.; Zelewski, S.: Ein Modell zur Zuordnung ähnlicher Kundenbetreuer zu Kunden. Universität Duisburg-Essen (Campus Essen), Essen 2004.
- Nr. 25: Zelewski, S.: Kooperatives Wissensmanagement in Engineering-Netzwerken (vorläufiger) Abschlussbericht zum Verbundprojekt KOWIEN. Universität Duisburg-Essen (Campus Essen), Essen 2004.
- Nr. 26: Siemens, F.: Vorgehensmodell zur Auswahl einer Variante der Data Envelopment Analysis. Universität Duisburg-Essen (Campus Essen), Essen 2005.
- Nr. 27: Alan, Y.: Integrative Modellierung kooperativer Informationssysteme Ein Konzept auf der Basis von Ontologien und Petri-Netzen. Dissertation, Universität Duisburg-Essen (Campus Essen), Essen 2005.
- Nr. 28: Akca, N.; Ilas, A.: Produktionsstrategien Überblick und Systematisierung. Universität Duisburg-Essen (Campus Essen), Essen 2005.
- Nr. 29: Zelewski, S.: Relativer Fortschritt von Theorien ein strukturalistisches Rahmenkonzept zur Beurteilung der Fortschrittlichkeit wirtschaftswissenschaftlicher Theorien (Langfassung). Universität Duisburg-Essen (Campus Essen), Essen 2005.
- Nr. 30: Peters, M. L.; Schütte, R.; Zelewski, S.: Erweiterte Wirtschaftlichkeitsanalyse mithilfe des Analytic Hierarchy Process (AHP) unter Berücksichtigung des Wissensmanagements zur Beurteilung von Filialen eines Handelsunternehmens. Universität Duisburg-Essen (Campus Essen), Essen 2006.
- Nr. 31: Zelewski, S.: Beurteilung betriebswirtschaftlichen Fortschritts ein metatheoretischer Ansatz auf Basis des "non statement view" (Langfassung). Universität Duisburg-Essen (Campus Essen), Essen 2006.
- Nr. 32: Kijewski, F.; Moog, M.; Niehammer, M.; Schmidt, H.; Schröder, K.: Gestaltung eines Vorgehensmodells für die Durchführung eines Promotionsprojekts am Fachbereich Wirtschaftswissenschaften der Universität Duisburg-Essen, Campus Essen, zum Erwerb des "Dr. rer. pol." mithilfe von PETRI-Netzen. Universität Duisburg-Essen (Campus Essen), Essen 2006.
- Nr. 33: Peters, M. L.; Zelewski, S.: Effizienzanalyse unter Berücksichtigung von Satisfizierungsgrenzen für Outputs – Die Effizienz-Analysetechnik EATWOS. Universität Duisburg-Essen (Campus Essen), Essen 2006.
- Nr. 34: Häselhoff, I.; Meves, Y.; Munsch, D.; Munsch, S.; Schulte-Euler, D.; Thorant, C.: Anforderung an eine verbesserte Lehrqualität – Qualitätsplanung mittels House of Quality. Universität Duisburg-Essen (Campus Essen), Essen 2007.
- Nr. 35: Zelewski, S.: Das ADL-Modell der Prinzipal-Agent-Theorie für die Just-in-Time-Produktionssteuerung – Darstellung, Analyse und Kritik. Universität Duisburg-Essen (Campus Essen), Essen 2008.
- Nr. 36: Peters, M. L.; Zelewski, S.: Analyse der Effizienzentwicklung von Bankfilialen mithilfe des Operational Competitiveness Ratings (OCRA). Universität Duisburg-Essen (Campus Essen), Essen 2010.
- Nr. 37: Peters, M. L.; Zelewski, S.: Fallstudie zu Porters generischen Wettbewerbsstrategien im Kontext nachhaltigen Wirtschaftens. Universität Duisburg-Essen (Campus Essen), Essen 2010.
- Nr. 38: Peters, M. L.; Zelewski, S.: Erweiterung von EATWOS um die Berücksichtigung von Satisfizierungsgrenzen für Inputs. Universität Duisburg-Essen (Campus Essen), Essen 2012.
- Nr. 39: Bergenrodt, D.; Jene, S.; Zelewski, S.: Implementierung des Tau-Werts. Universität Duisburg-Essen (Campus Essen), Essen 2013.
- Nr. 40: Millan-Torres, J.; Arndt, C.: Erstellung eines Businessplans zur Existenzgründung des Unternehmens Cowdy! – Anwendung des "Fast-Casual"-Konzepts auf ein systemgastronomisch organisiertes Restaurant mit dem Schwerpunkt der Steakzubereitung. Universität Duisburg-Essen (Campus Essen), Essen 2014.
- Nr. 41: Klumpp, M.; Oeben, M.; Zelewski, S.: Evaluation internationaler Bildungstransfer Konzeptioneller Rahmen und Diskurs zur wissenschaftlichen Bewertung im Forschungs- und Transferprojekt OpporTUNIty. Universität Duisburg-Essen (Campus Essen), Essen 2018.
- Nr. 42: Oeben, M.; Gerlach, A.-T.; Akdogan, D.; Arabaci, T.; Bagbasi, F.; Gudieva, A.; Klumpp, M.: Evaluation von Bildungsleistungen in Deutschland und Tunesien – das Beispiel des Hochschulsektors. Universität Duisburg-Essen (Campus Essen), Essen 2018.
- Nr. 43: Oeben, M.; Klumpp, M.: Die Berufsschulsysteme in Tunesien und Deutschland Ein systematischer Vergleich im Rahmen der wissenschaftlichen Evaluation des Projektes OpporTU-NIty. Universität Duisburg-Essen (Campus Essen), Essen 2018.
- Nr. 44: Peters, M. L.; Zelewski, S.: Adaption der Efficiency Analysis Technique With Input and Output Satisficing (EATWIOS) zur Berücksichtigung von unteren und oberen Satisfizierungsgrenzen. Universität Duisburg-Essen (Campus Essen), Essen 2018.
- Nr. 45: Oeben, M.; Klumpp, M.: Export von Expertise im Bereich der Berufsausbildung Erfolgsfaktoren und Hemmnisse für den Aufbau und Betrieb eines technischen Berufsschulzentrums in Tunesien im Forschungs- und Transferprojekt OpporTUNIty. Universität Duisburg-Essen (Campus Essen), Essen 2019.
- Nr. 46: Oeben, M.; Klumpp, M.; Zelewski, S.: Internationaler Bildungstransfer Internationaler Quervergleich als komparativer Ansatz zu Erfahrungen im Bildungstransfer in Richtung Tunesien. Universität Duisburg-Essen (Campus Essen), Essen 2019.
- Nr. 47: Schagen, J. P.; Zelewski, S.; Heeb, T.: Erhebung und Analyse der Anforderungen an ein KI-Tool aus der Perspektive der betrieblichen Praxis – mit Fokus auf der Wiederverwendung von Erfahrungswissen im Bereich des betrieblichen Projektmanagements. Zugleich KI-LiveS-Projektbericht Nr. 1. Universität Duisburg-Essen (Campus Essen), Essen 2020.
- Nr. 48: Schagen, J. P.; Zelewski, S.; Haselhoff, T.; Schmitz, S.; Heeb, T: Überblick über potenzielle Quellen für Test- und Evaluierungsdaten eines KI-Labors im Rahmen des KI-LiveS-Projekts. Zugleich KI-LiveS-Projektbericht Nr. 2. Universität Duisburg-Essen (Campus Essen), Essen 2021.
- Nr. 49: Fink, S.; Röhrig, K.; Heeb, T. (Mitarbeit Schagen, J. P.; Zelewski, S.): Konzipierung und Implementierung eines ontologiegestützten Case-based-Reasoning-Systems für die Wiederverwendung von projektbezogenem Erfahrungswissen. Zugleich KI-LiveS-Projektbericht Nr. 3. Universität Duisburg-Essen (Campus Essen), Essen 2021.
- Nr. 50: Weber, L.; Heeb, T.; Sethupathy, G. (Mitarbeit Schagen, J. P.; Zelewski, S.): "Intelligente" Wiederverwendung von Erfahrungswissen im betrieblichen Projektmanagement mithilfe von KI-Techniken bei sicherheitskritischen IT-Projekten mit Fokus auf PRINCE2 und Risikomanagement. Zugleich KI-LiveS-Projektbericht Nr. 4. Universität Duisburg-Essen (Campus Essen), Essen 2021.
- Nr. 51: Allam, S.; Heeb, T.; Zelewski, S.: Konzipierung und Implementierung eines E-Learning-Moduls für ein ontologiegestütztes Case-based Reasoning Tool zur Unterstützung des Projektmanagements im Rahmen des KI-LiveS-Projekts. Zugleich KI-LiveS-Projektbericht Nr. 5. Universität Duisburg-Essen (Campus Essen), Essen 2021.